### MARTA SILVEIRA PAES

# *Interação entre edifício de alvenaria estrutural e pavimento em concreto armado considerando‐se o efeito arco com a atuação de cargas verticais e ações horizontais*

Dissertação apresentada à Escola de Engenharia de São Carlos da Universidade de São Paulo como parte dos requisitos para obtenção do título de Mestre em Engenharia Civil (Engenharia de Estruturas).

Área de Concentração: Alvenaria Estrutural Orientador: Prof. Associado Marcio Antonio Ramalho

São Carlos 2008

AUTORIZO A REPRODUÇÃO E DIVULGAÇÃO TOTAL OU PARCIAL DESTE TRABALHO, POR QUALQUER MEIO CONVENCIONAL OU ELETRÔNICO, PARA FINS DE ESTUDO E PESQUISA, DESDE QUE CITADA A FONTE.

> Ficha catalográfica preparada pela Seção de Tratamento da Informação do Serviço de Biblioteca - EESC/USP

Paes, Marta Silveira Interação entre edifício de alvenaria estrutural e P126i pavimento em concreto armado considerando-se o efeito arco com a atuação de cargas verticais e ações horizontais / Marta Silveira Paes ; orientador Marcio Antônio Ramalho. -- São Carlos, 2008. Dissertação (Mestrado-Programa de Pós-Graduação e Área de Concentração em Engenharia de Estruturas) -- Escola de Engenharia de São Carlos da Universidade de São Paulo, 2008. 1. Alvenaria estrutural. 2. Método dos elementos finitos. 3. Interação entre estruturas. 4. Efeito arco. 5. Ação do vento. I. Título.

#### FOLHA DE JULGAMENTO

### Candidata: Engenheira MARTA SILVEIRA PAES

Dissertação defendida e julgada em 24/03/2008 perante a Comissão Julgadora:

 $L\Lambda$ APROVADA Prof Associado MARCIO ANTONIO RAMALHO (Orientador) (Escola de Engenharia de São Carlos/USP)  $\mathcal{L}$ .<br>Dees

Prof. Associado MÁRCIO ROBERTO SILVA CORRÊA (Escola de Engenharia de São Carlos/USP)

A PROVAJA

APROVADA

Prof. Dr. GUILHERME ARIS PARSEKIAN (Universidade Federal de São Carlos/UFSCar)

Prof. Associado MARCIO ANTONIO RAMALHO Coordenador do Programa de Pós-Graduação em Engenharia Civil (Engenharia de Estruturas)

Prof. Associado GERALDO ROBERTO MARTINS DA COSTA Presidente da Comíssão da Pós-Graduação da EESC

## *Agradecimentos*

À minha Família, principalmente meus pais, Naura e Clodomir, meus irmãos, Alexandre, Maria, Vânia e Ana, e meus sobrinhos, Gabriela e Lucas, por todo apoio.

Aos amigos queridos, Bárbara Santiago, Camila Rebouças, Mônica Cardoso, Naidson Silva, Raquel Besnosik, Patrícia Matos e Tatiana Coutinho, pela força e torcida.

Aos amigos que tive o prazer de conhecer durante o mestrado, Ana Elisa Périco, Fabiano Palombo, Naja Santana e Sandra Freire, por todo incentivo e carinho.

À Escola de Engenharia de São Carlos e ao Departamento de Engenharia de Estruturas pela oportunidade de realização do curso de mestrado.

Ao Conselho Nacional de Desenvolvimento Científico e Tecnológico (CNPq) pela concessão da bolsa de mestrado para a realização desta pesquisa.

Ao Prof. Marcio Antonio Ramalho pelo crédito de confiança e pela orientação durante o mestrado.

À Odebrecht, à Escola Politécnica da UFBA e ao Sinduscon-BA pelo Prêmio Emílio Odebrecht.

Aos funcionários da secretaria e biblioteca e aos professores e colegas do Departamento de Engenharia de Estruturas por todo o auxílio prestado durante o mestrado.

### *Resumo*

PAES, M. S. **Interação entre edifício de alvenaria estrutural e pavimento em concreto armado considerando-se o efeito arco com a atuação de cargas verticais e ações horizontais.** 2008. 163 f . Dissertação (Mestrado) - Escola de Engenharia de São Carlos, Universidade de São Paulo, São Carlos, 2008.

Neste trabalho, propõe-se um procedimento numérico seguro e viável, baseado no Método dos Elementos Finitos, para avaliar a importância das ações horizontais na análise da interação entre a alvenaria estrutural e sua estrutura de apoio em concreto armado. Os modelos propostos englobam a consideração do efeito arco com atuação das cargas verticais e ações horizontais. É importante ressaltar que as cargas verticais, peso próprio das paredes e as ações das lajes, usualmente, são consideradas no dimensionamento da estrutura de concreto como uniformemente distribuídas e diretamente aplicadas sobre as vigas. Já as ações horizontais, vento e desaprumo, usualmente, não são consideradas. Além do desenvolvimento de um aplicativo que simplifica substancialmente a modelagem da interação, apresentam-se estudos de diferentes exemplos de edifícios de forma a deixar clara a possibilidade de utilização prática dos procedimentos propostos. Como observado nos exemplos estudados, os resultados obtidos por meio dos modelos propostos apresentaram diferenças preocupantes em relação ao modelo considerado usual. Dessa forma, ressalta-se, além da importância da consideração do efeito arco, a importância da consideração das ações horizontais no dimensionamento da estrutura em concreto armado que serve de apoio a edifícios em alvenaria estrutural.

Palavras-chave: Alvenaria estrutural. Método dos elementos finitos. Interação entre estruturas. Efeito arco. Ação do vento.

### *Abstract*

PAES, M. S. **Interaction between structural masonry building and reinforced concrete floor considering arch effect with vertical and horizontal actions.** 2008. 163 p . Dissertation (Master's degree) - Escola de Engenharia de São Carlos, Universidade de São Paulo, São Carlos, 2008.

This work deals with a safe and feasible numerical procedure based on Finite Element Method that can be used to evaluate the importance of the horizontal actions when analyzing the interaction between a structural masonry building and a reinforced concrete support structure. The proposed models consider the arch effect with vertical and horizontal actions. It is important to notice that the vertical loads, dead and live loads from slabs and walls, are usually considered as uniformly distributed and directly applied on the support structure. Besides, the horizontal actions are usually not considered. The development of an automatic procedure that simplifies significantly the model of the interaction is shown and after this work presents several study cases of different buildings to emphasize the practical use of the proposed procedures. As observed in the studied examples, the results obtained through the proposed models present differences in relation to the model considered usual. In that way, it is pointed out, besides the importance of the consideration of the arch effect, the importance of the consideration of the horizontal actions in the design the reinforced concrete structure used as support to structural masonry buildings.

Keywords: Structural masonry. Finite Element Method. Structural interaction. Arch effect. Wind action.

# *Lista de Figuras*

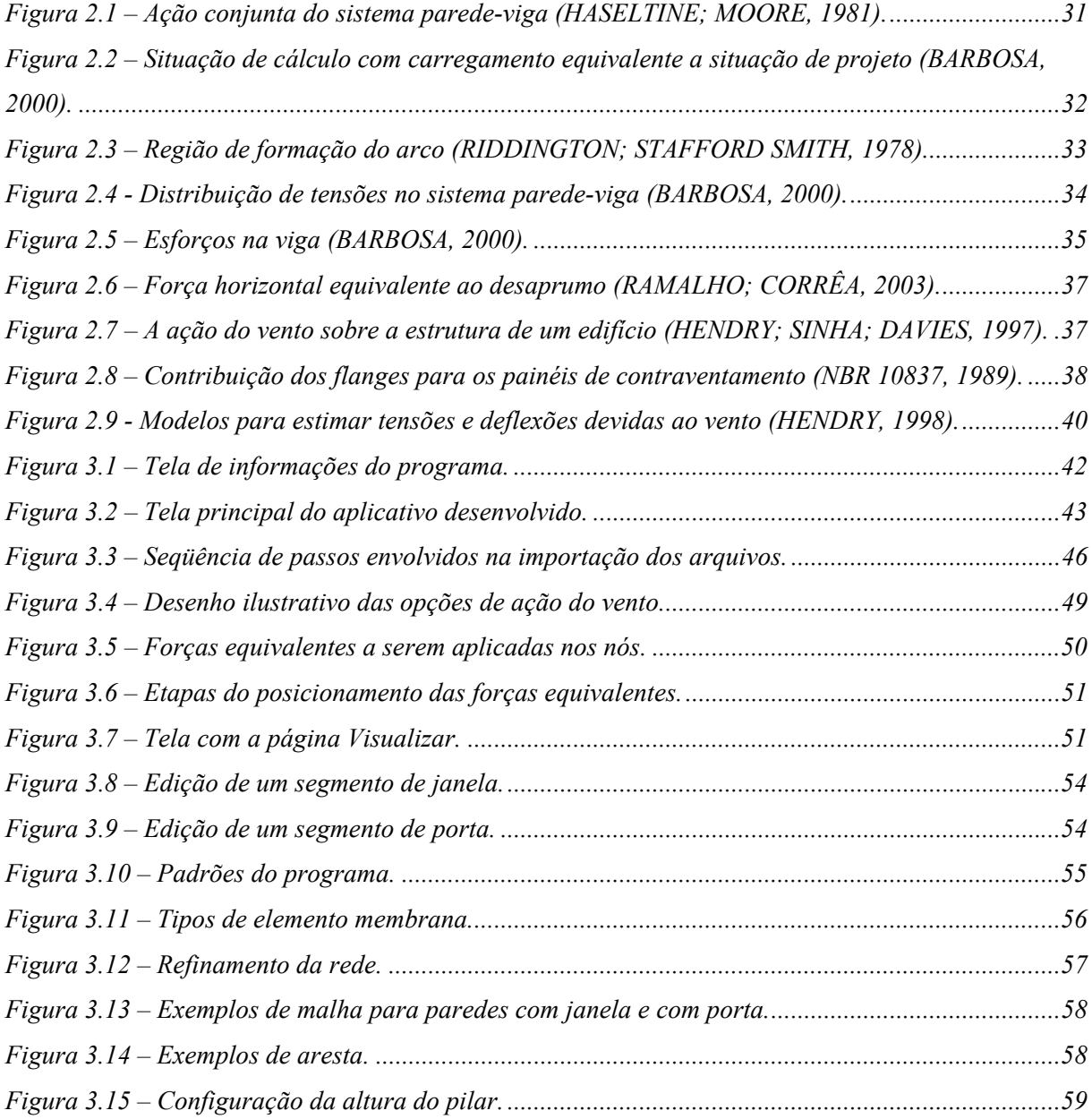

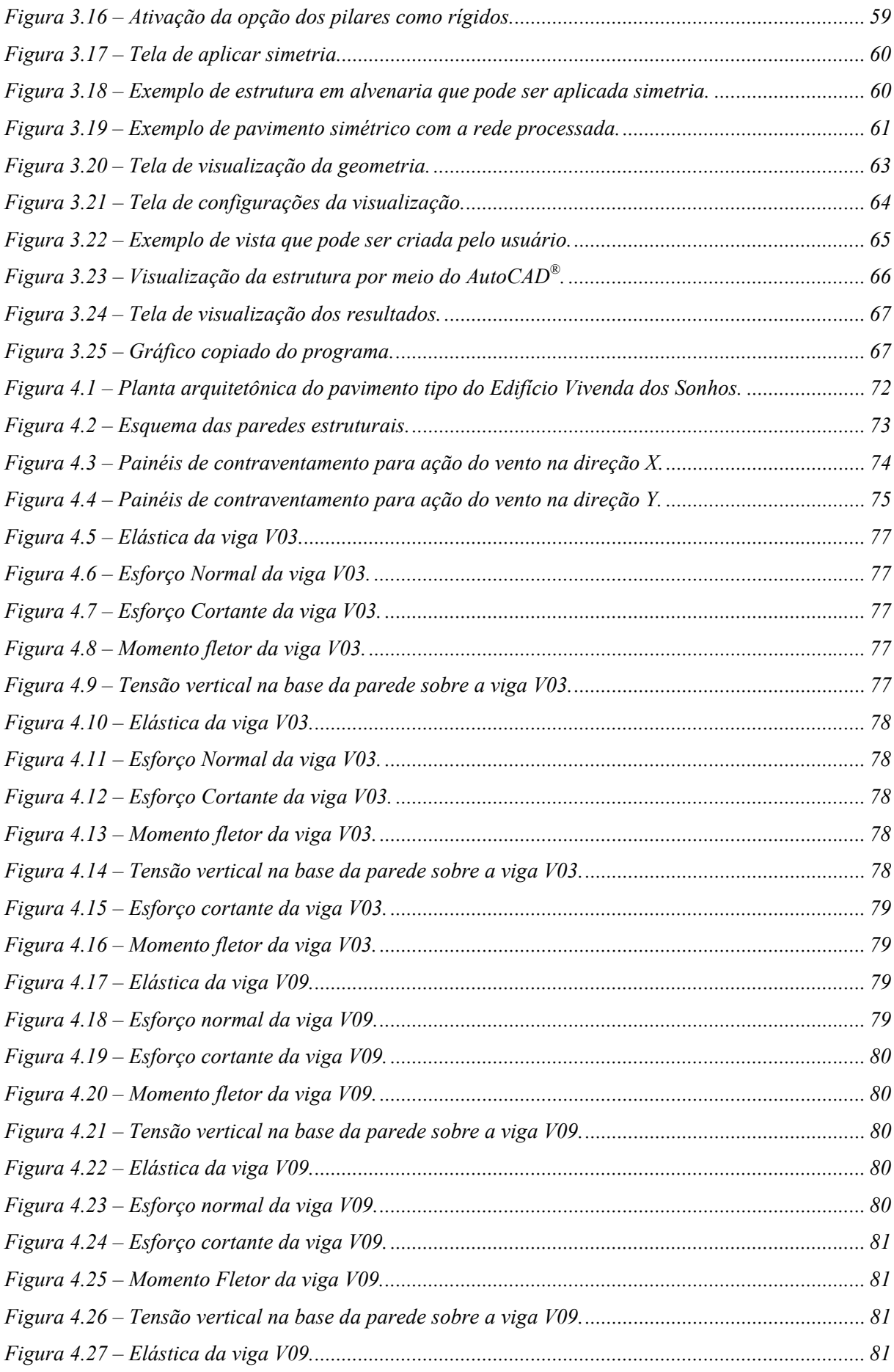

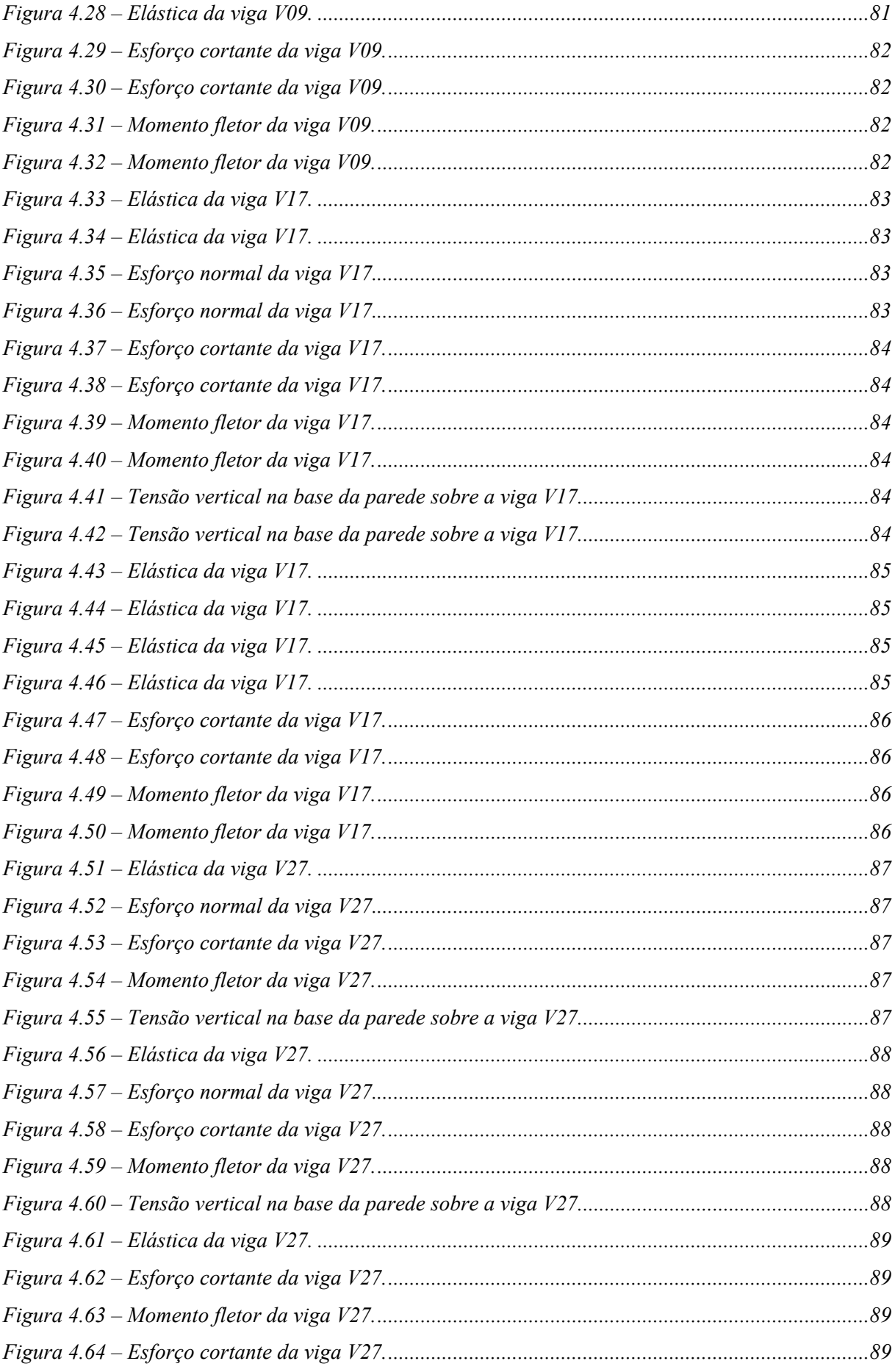

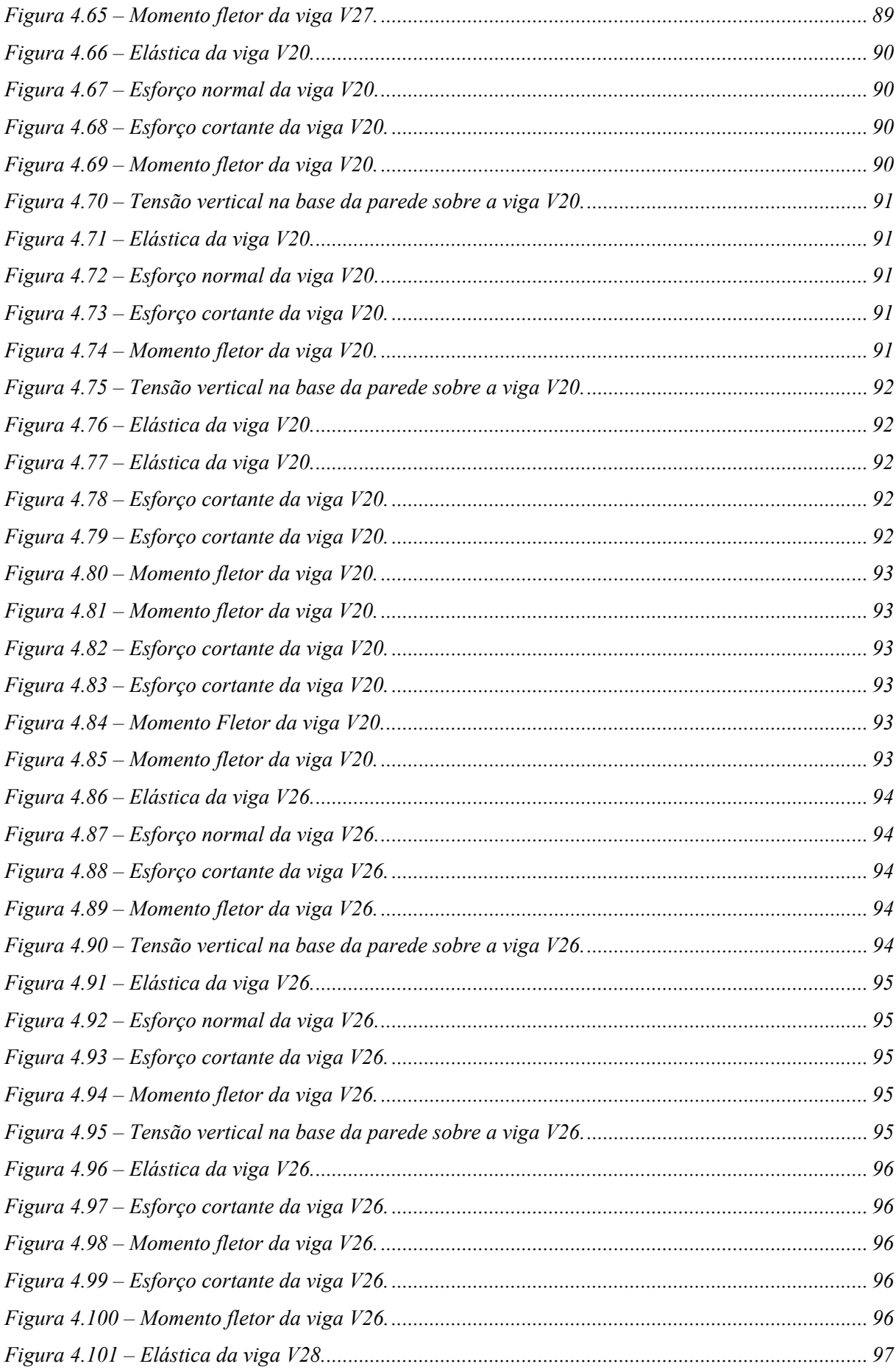

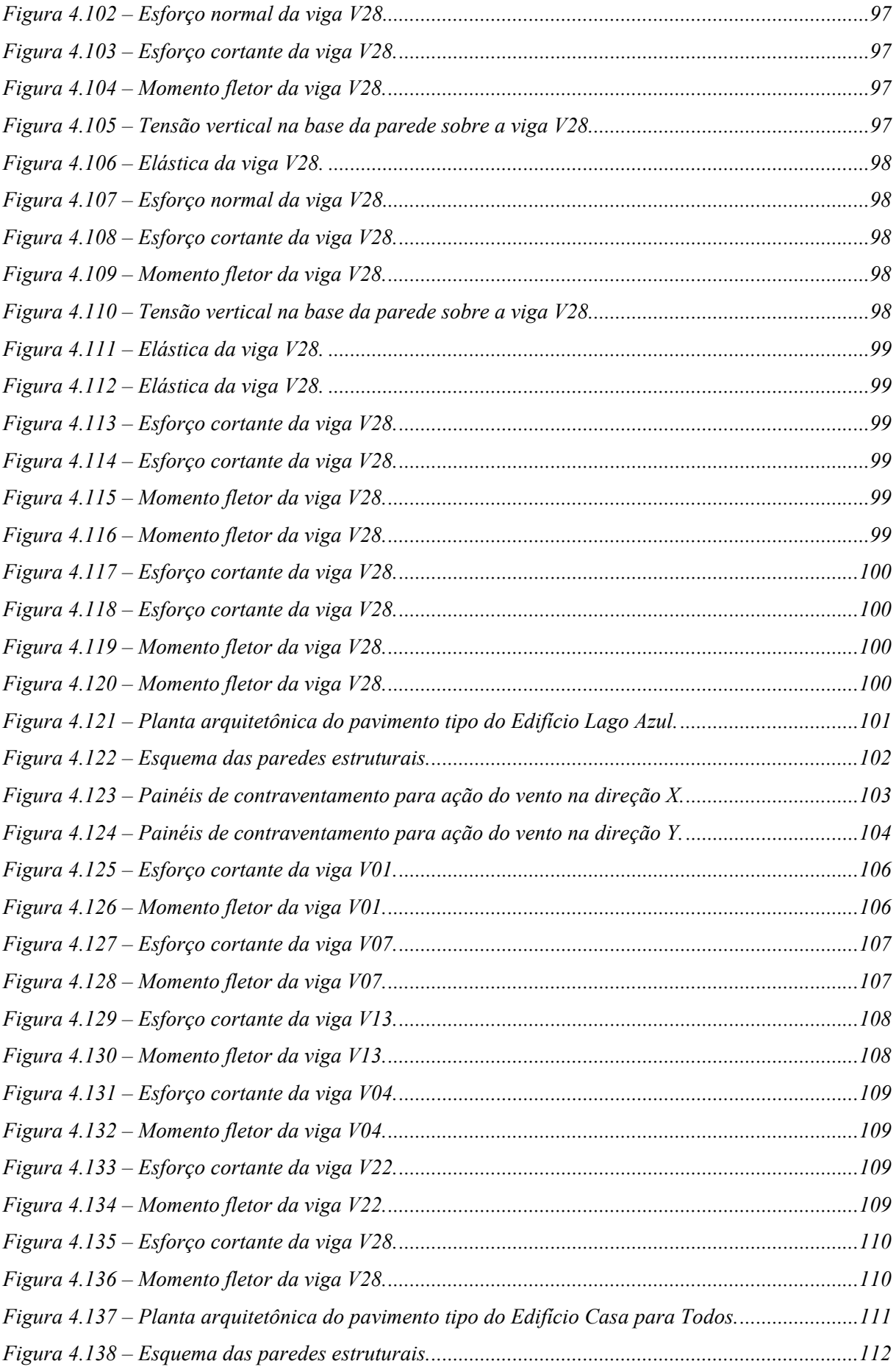

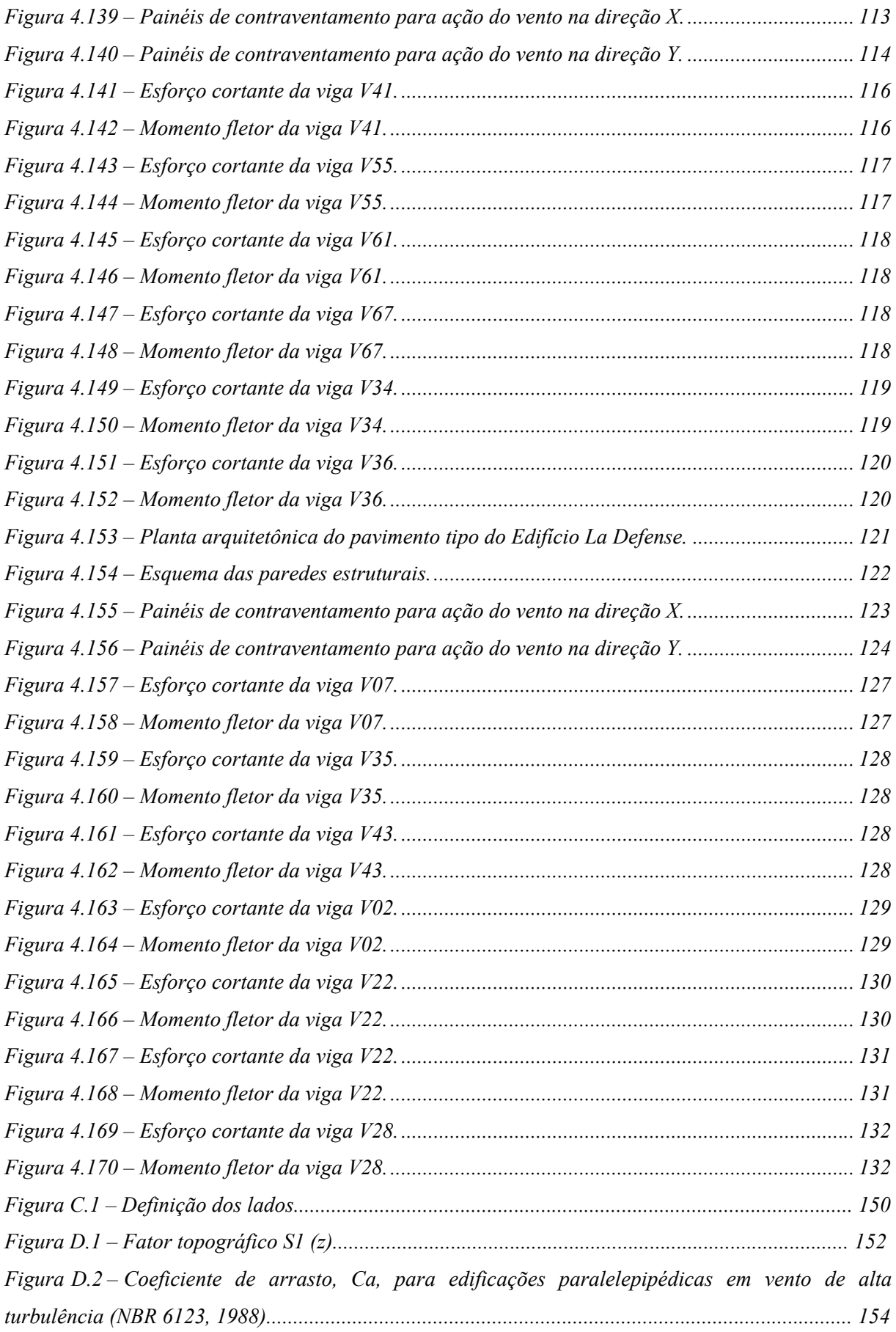

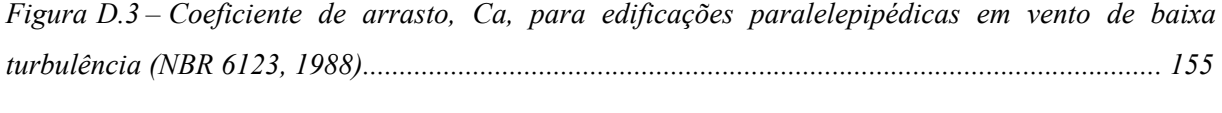

## *Lista de Tabelas*

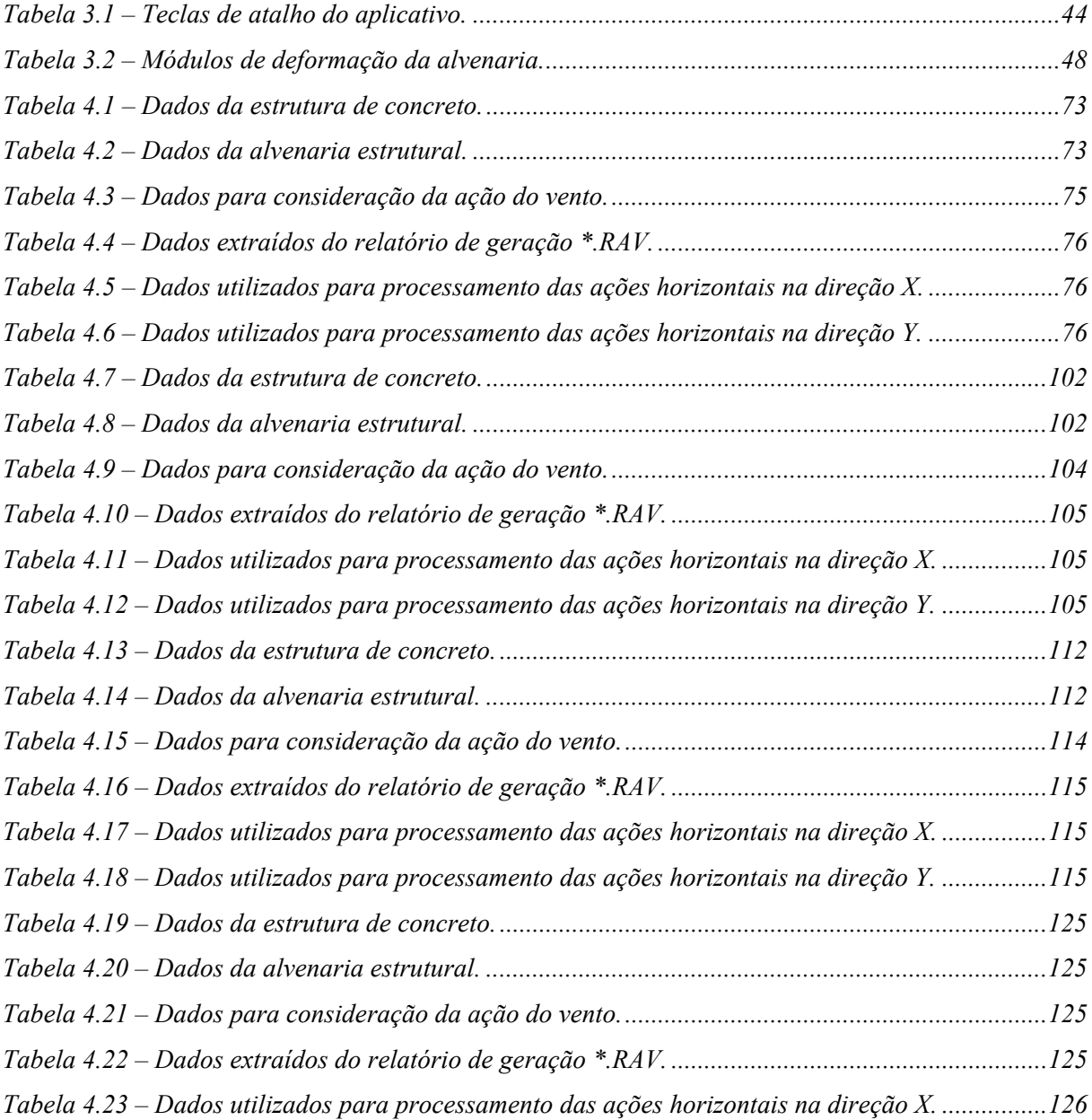

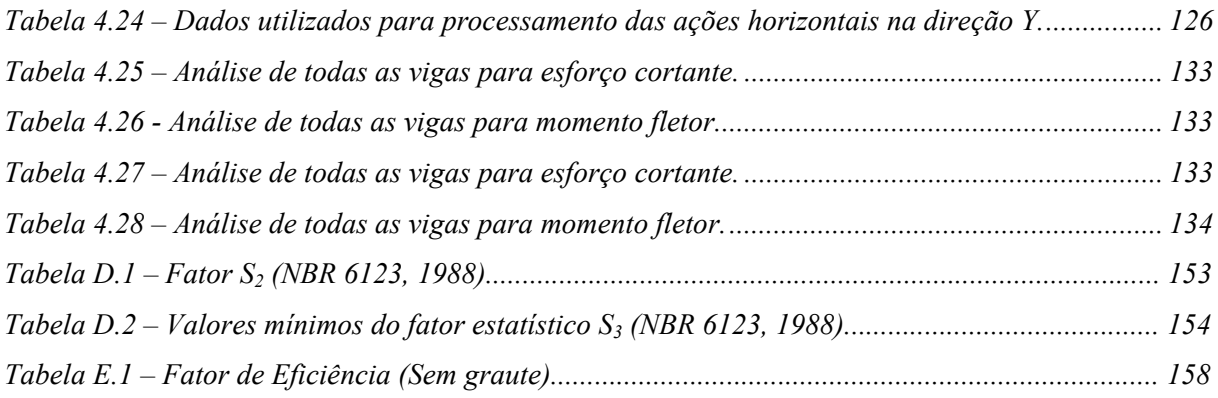

## Sumário

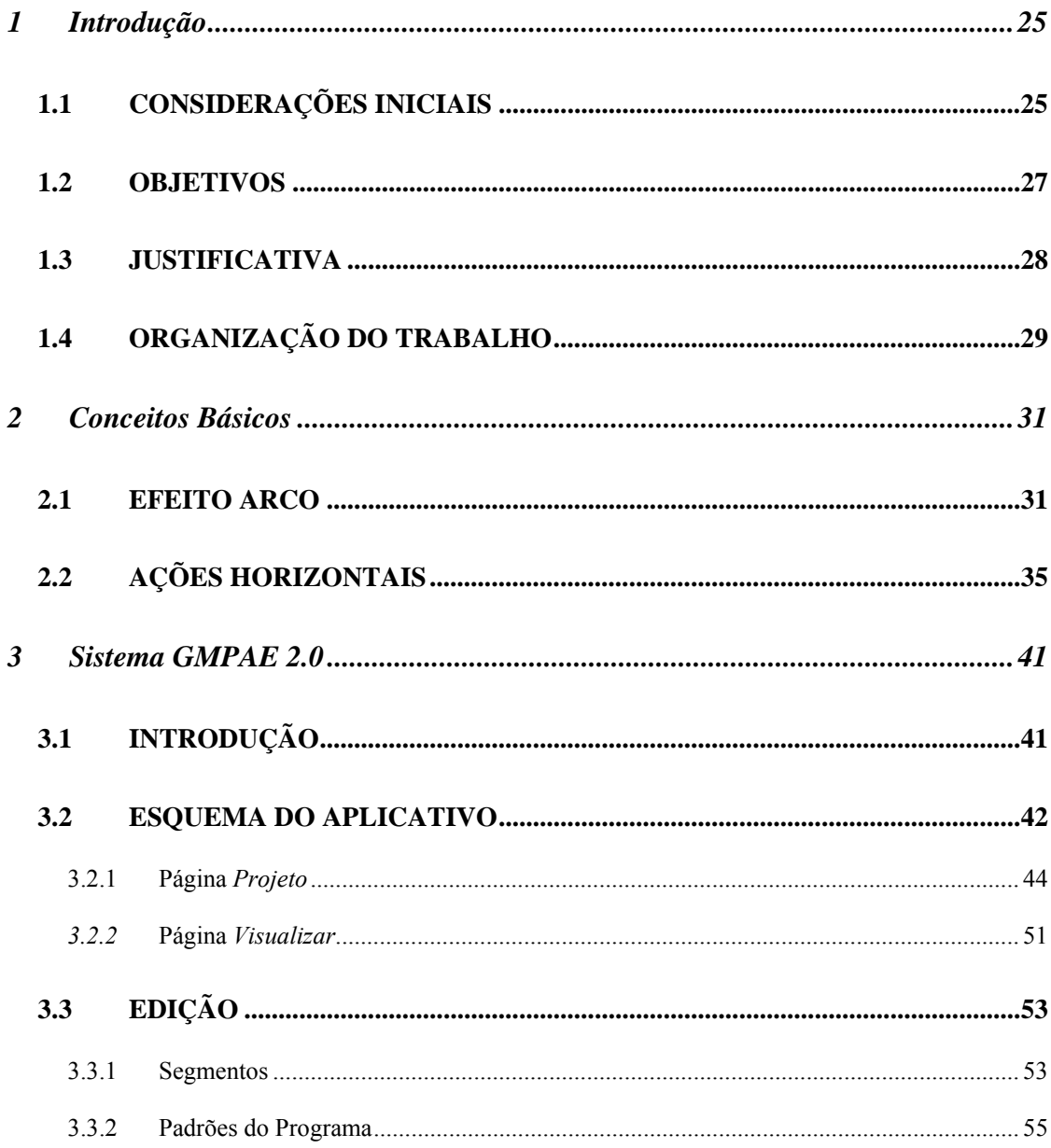

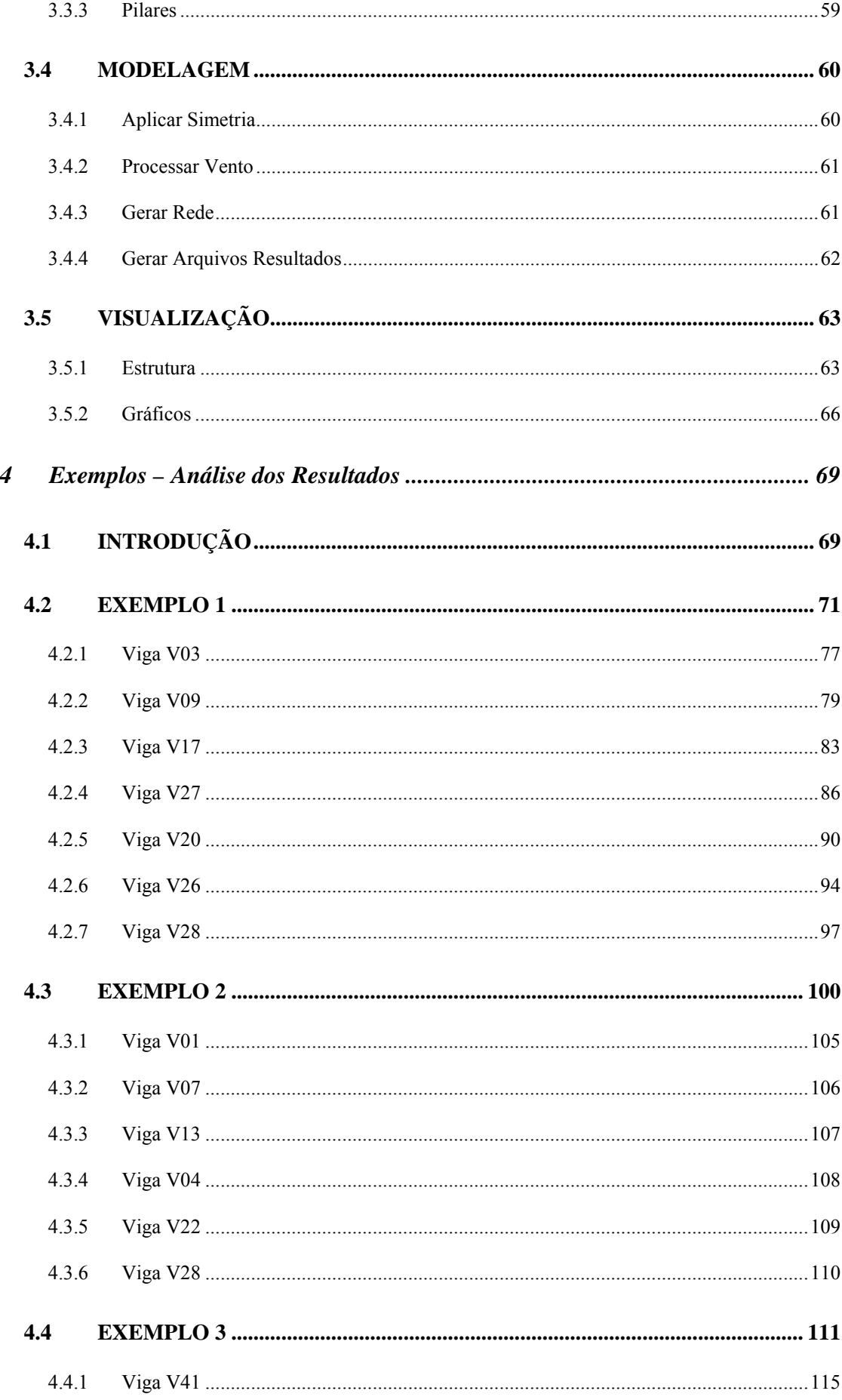

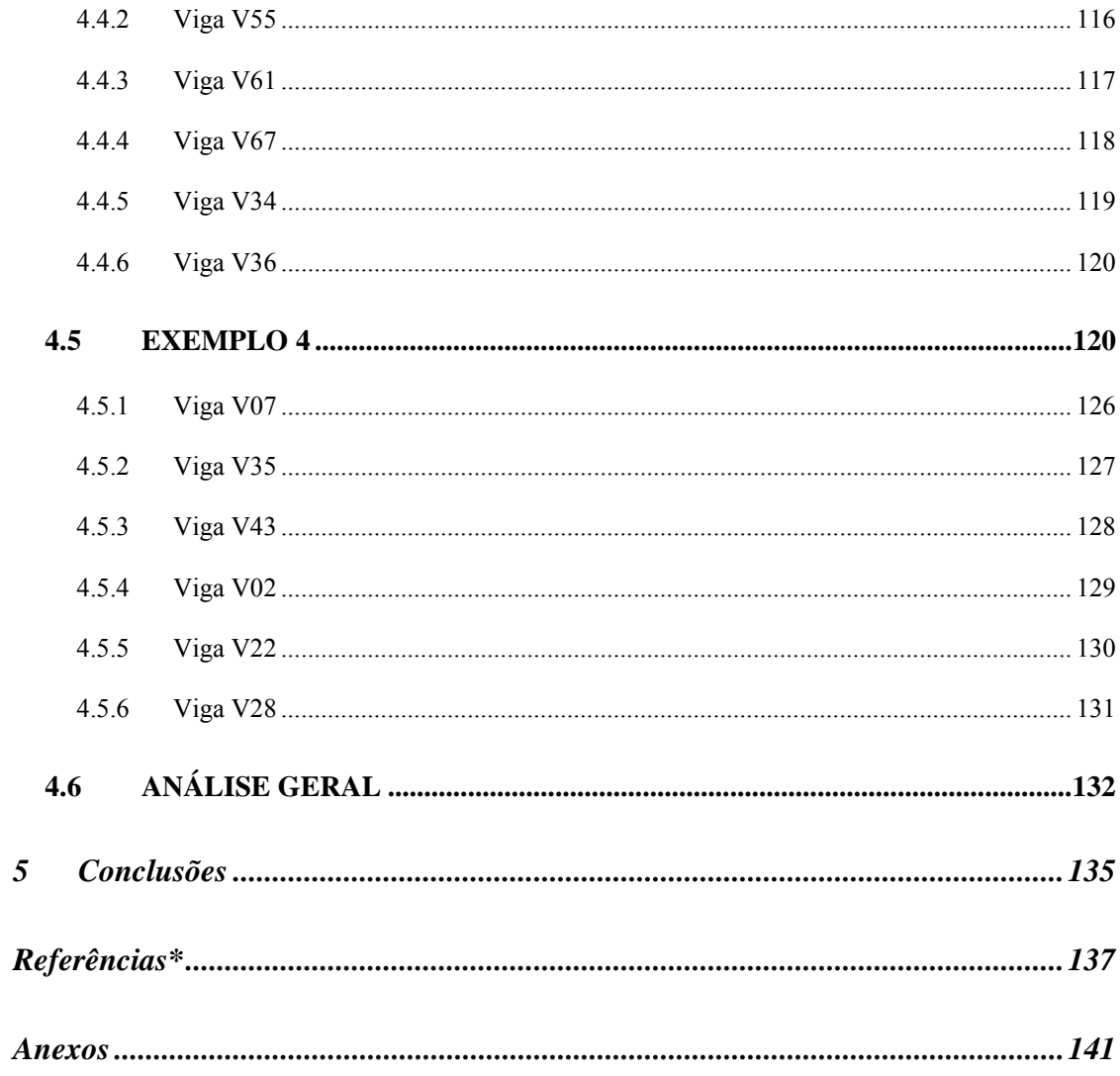

# *Capítulo 1 <sup>1</sup> Introdução*

### **1.1 CONSIDERAÇÕES INICIAIS**

A alvenaria é um sistema estrutural empregado pelo homem desde os primórdios das grandes civilizações. Como exemplos, citam-se: as Pirâmides de Guizé (≈2600 a.C.); o farol de Alexandria, com altura próxima a 190 m; o Coliseo, com 50 m de altura, e as grandes catedrais góticas construídas na Idade Média, com vãos expressivos e arquitetura rebuscada, caracterizadas pelos arcos e abóbadas. Naquela época as estruturas eram dimensionadas por meio de métodos empíricos. Ao longo do tempo, houve um crescimento da utilização desse sistema em habitações, monumentos, templos religiosos, pontes, viadutos e arquedutos. Apesar do uso intenso da alvenaria, apenas no início do século XX, por volta de 1920, passouse a estudá-la com base em princípios científicos e experimentação laboratorial. Essa postura possibilitou o desenvolvimento de teorias racionais que fundamentam a arte de se projetar alvenaria estrutural. A partir daí, edifícios cujas paredes tinham espessuras enormes, como, por exemplo, o Monadnock Building construído em Chicago no final do século XIX com aproximadamente 1,80 m de espessura nas paredes do térreo, cederam lugar a edifícios com paredes mais esbeltas e, portanto muito mais econômicos.

Com a utilização do concreto armado e do aço estrutural, que possibilitaram a construção de edifícios com peças de reduzidas dimensões, a utilização da alvenaria dirigiu-

se, prioritariamente, às edificações de pequeno porte. Na década de 50, a utilização da alvenaria ganhou novo impulso após a realização de uma série de experimentações na Europa. Em 1951, Paul Haller dimensionou e construiu na Suíça um edifício de 13 pavimentos em alvenaria não-armada, com paredes internas de 15 cm de espessura e externas com 37,5 cm. Nas zonas sujeitas a abalos sísmicos na Inglaterra, Alemanha, Suíça e Estados Unidos foram construídos muitos edifícios com a alvenaria estrutural armada

No Brasil, após a sua implantação em 1966, quando em São Paulo foram construídos alguns prédios de quatro pavimentos, o desenvolvimento da alvenaria estrutural se deu de maneira lenta. Isso ocorreu não obstante suas vantagens econômicas, especialmente associadas ao fato de se utilizar as paredes não apenas como elementos de vedação, mas também como elementos estruturais. Por muitos anos, a alvenaria estrutural teve o seu desenvolvimento retardado por muitos fatores como: preconceito, maior domínio da tecnologia do concreto armado por parte de construtores e projetistas e pouca divulgação do assunto nas universidades durante o processo de formação do profissional. Muitos projetistas são leigos no que diz respeito a este sistema construtivo e acabam, assim, optando pelo concreto armado. Isto é também influenciado pelo reduzido número de publicações sobre o assunto em português, pois a maior parte da bibliografia é estrangeira e voltada para as peculiaridades de cada país.

Nos últimos anos, essa situação tem se alterado e é crescente o interesse por esse sistema estrutural. Especialmente pelas condições nitidamente favoráveis que se obtêm em termos de economia. Atualmente, a demanda por tecnologias que possam embasar a execução de obras econômicas e seguras é grande.

Nesse aspecto, uma questão importante a ser estudada é a interação da estrutura de alvenaria com eventuais estruturas auxiliares em concreto armado. Pela existência do chamado efeito arco, as forças aplicadas pela alvenaria em estruturas de pavimentos de pilotis

e fundações tendem a ser diferentes dos valores constantes usualmente adotados, assunto este já explorado no meio científico. Por isso, além do efeito arco foram consideradas às ações horizontais. Assim, pode-se obter os esforços nessas estruturas de concreto armado com a adoção de todas as ações a que estarão submetidas.

### **1.2 OBJETIVOS**

O objetivo geral deste trabalho é analisar a interação entre um edifício de alvenaria estrutural e sua estrutura de apoio em concreto armado considerando as ações verticais, como peso próprio e ação das lajes, e as ações horizontais, como as devidas ao vento e ao desaprumo, de forma a quantificar os esforços nas peças de concreto armado.

Definiram-se os seguintes objetivos específicos:

- ¾ Desenvolver um programa gerador de dados que possa por meio de informações das alvenarias e da estrutura de concreto armado modelar automaticamente a região de interação utilizando elementos finitos de barra e membrana.
- ¾ Criar uma ferramenta computacional, confiável e prática, que gere como resultados os esforços e as tensões úteis no dimensionamento das peças estruturais em projetos usuais de edifícios de alvenaria com suporte em concreto armado.
- ¾ Estudar alguns casos reais, obtendo-se uma comparação entre os modelos propostos, que levam em consideração o efeito arco com atuação de cargas verticais e ações horizontais, e o usual, que considera apenas a atuação das cargas verticais sem considerar a influência do efeito arco.
- ¾ Avaliar a importância de se considerar um modelo mais representativo no dimensionamento da estrutura em concreto armado que serve de apoio ao edifício em alvenaria.

### **1.3 JUSTIFICATIVA**

Uma das áreas da engenharia civil que apresenta maior potencial de crescimento é a de edifícios em alvenaria estrutural. Isso se deve principalmente à economia obtida por esse sistema estrutural em relação ao convencional concreto moldado *in loco* por propiciar uma maior racionalidade na execução da obra, reduzindo o consumo e o desperdício dos materiais. Essa economia pode chegar a 30% do valor da estrutura, em casos de edifícios em alvenaria não-armada de até 8 pavimentos (SILVA; 2005). Dessa forma, as edificações tornam-se mais baratas para o comprador final, havendo uma melhor penetração no mercado, em especial junto às classes média e baixa. Portanto, é evidente o grande benefício social que pode advir do desenvolvimento desse processo construtivo.

O projeto de edifícios de alvenaria estrutural necessita de avanços tecnológicos para se aproximar do desenvolvimento que se observa para as estruturas convencionais em concreto armado. A própria normalização nacional, cujos principais documentos da Associação Brasileira de Normas Técnicas (ABNT) estão relacionados nas referências bibliográficas precisa ser aperfeiçoada. A situação atual gera a necessidade de se recorrer às normas estrangeiras como a British Standards Institution – BS 5628 (1992) e Deutsh Industrie Normen – DIN 1053 (1974).

Assim sendo, é importante uma concentração de esforços para a implementação de um conjunto de pesquisas que possam permitir o desenvolvimento de tecnologias adequadas à elaboração de projetos de edifícios de alvenaria estrutural. Exatamente por se encaixar nesse objetivo geral, é que se justifica a elaboração do presente trabalho. Ele apresenta uma contribuição nesse esforço de elucidação de detalhes significativos sobre esse sistema estrutural de grande viabilidade econômica e interesse social.

### **1.4 ORGANIZAÇÃO DO TRABALHO**

O capítulo 1 consta de uma introdução, onde é descrita a evolução da utilização da alvenaria estrutural, os objetivos do trabalho, a justificativa e a organização do trabalho.

O capítulo 2 aborda os fatores que caracterizam o efeito arco e apresenta alguns aspectos teóricos sobre o assunto. Apresenta, também, as ações horizontais a serem consideradas em um edifício em alvenaria estrutural e as definições necessárias para se realizar os procedimentos de distribuição dessas ações horizontais entre os painéis de contraventamento.

O capítulo 3 é destinado à apresentação do programa desenvolvido, que tem por objetivo a análise da interação entre edifícios de alvenaria estrutural, sujeitos às ações verticais e horizontais, e sua estrutura de apoio em concreto armado. Serve também como manual para usuários do aplicativo Sistema GMPAE 2.0.

O capítulo 4 apresenta a análise dos resultados de quatro edifícios processados no aplicativo desenvolvido. Destacando-se a diferença entre os resultados obtidos por meio do modelo usual e os resultados obtidos por meio dos modelos propostos.

O capítulo 5 apresenta as conclusões deste trabalho.

Por fim, são colocadas as referências utilizadas para o desenvolvimento dessa pesquisa e os anexos contendo os manuais de utilização dos programas envolvidos no processo de projeto de um edifício de alvenaria estrutural apoiado em pavimento de concreto armado.

# *Capítulo 2 2Conceitos Básicos*

### **2.1 EFEITO ARCO**

O efeito arco é relevante quando se analisa a interação entre a parede de alvenaria e sua estrutura de suporte. Interpreta-se que uma parede estrutural apoiada sobre uma viga em concreto armado comporta-se como um arco atirantado. O arco forma-se na parede e a viga funciona como tirante (Figura 2.1). Esse comportamento influencia a transferência da carga vertical da parede para seu elemento de apoio. Parte da carga antes localizada no centro da viga encaminha-se para a região dos apoios. Dessa forma, os esforços solicitantes da viga, em especial os momentos fletores, tendem a ser diminuídos, verificando-se por conseqüência concentrações de tensões nos extremos das paredes.

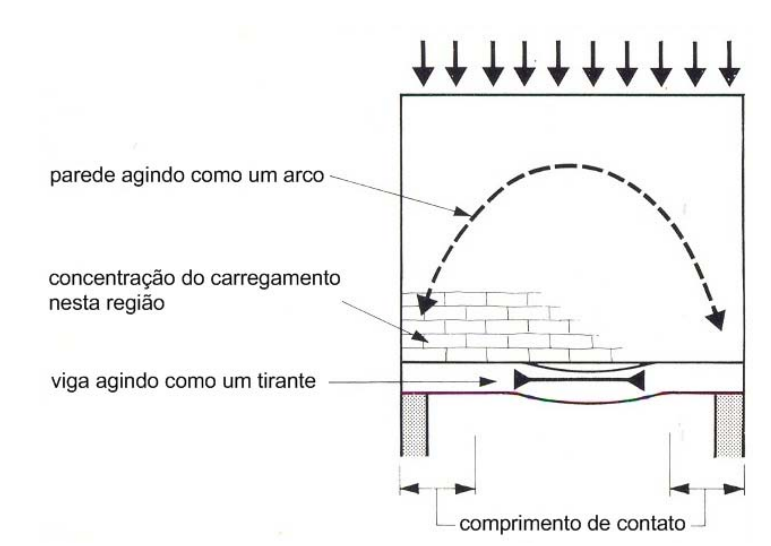

Figura 2.1 – Ação conjunta do sistema parede-viga (HASELTINE; MOORE, 1981).

O efeito arco é um tema que tem sido amplamente discutido no meio técnico, mas, de fato, ainda não se chegou a um procedimento seguro e prático de forma a se poder considerálo em projetos usuais. Wood (1952) foi o primeiro a discutir a ação conjunta parede-viga sobre apoios discretos. Posteriormente, na tentativa de criar métodos adequados para o dimensionamento das vigas, foram realizados ensaios experimentais por Rosenhaupt (1962), Burhouse (1969), Stafford Smith, Khan e Wickens (1977) e Navaratnarajah (1981) e propostos modelos matemáticos simplificados por Stafford Smith e Riddington (1973), Davies e Ahmed (1977) e Riddington e Stafford Smith (1978). Barbosa (2000) e Silva (2005) não recomendam a aplicação de modelos matemáticos simplificados para determinação de esforços em vigas contínuas.

Segundo Stafford Smith e Riddington (1977), para uma razão entre a altura da parede e o vão da viga maior que 0,7, a porção acima de 0,7L não influencia na formação do arco podendo ser representada como acréscimo de carga (Figura 2.2). Esse procedimento foi demonstrado por Tomazela (1995) e posteriormente adotado por Barbosa (2000) e por Silva (2005). Dessa forma, a consideração do efeito arco pode ser simplificada, modelando-se apenas o primeiro nível da alvenaria.

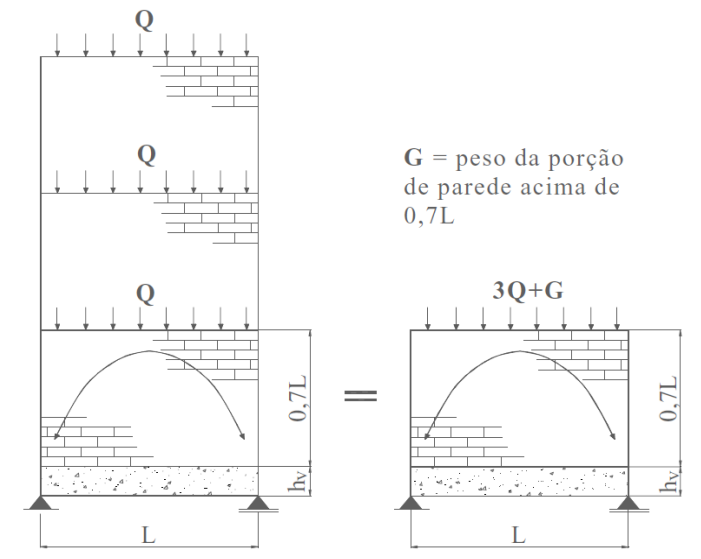

Figura 2.2 – Situação de cálculo com carregamento equivalente a situação de projeto (BARBOSA, 2000).

De acordo com Haseltine e Moore (1981), existem três condições principais para se determinar a capacidade da alvenaria de formar um arco. A primeira é que a razão entre a altura e o comprimento da parede seja maior que 0,6. A segunda é que as aberturas não estejam localizadas na região do arco imaginário, geralmente definida por dois arcos com centro no meio da viga de comprimento L e raios 0,25.L e 0,60.L (Figura 2.3). A terceira é que a tensão majorada imposta pela ação do arco não exceda a capacidade de compressão local da alvenaria.

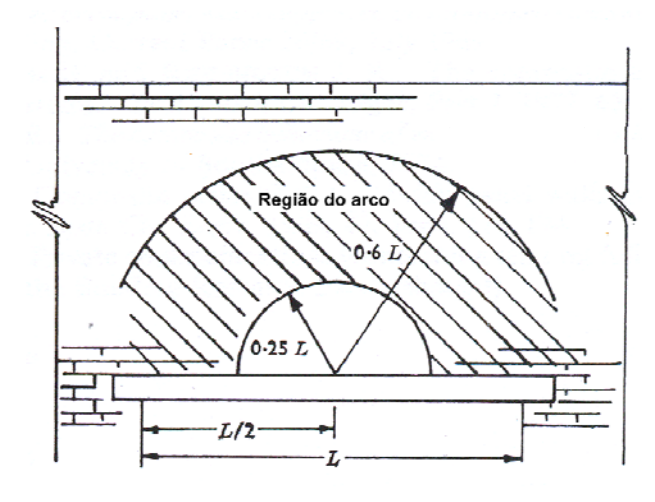

Figura 2.3 – Região de formação do arco (RIDDINGTON; STAFFORD SMITH, 1978).

Um procedimento simplificado que pode ser utilizado para definir o modo como a formação do arco interfere na distribuição das cargas verticais é a determinação da rigidez relativa do sistema parede-viga. Segundo Riddington e Stafford Smith (1978) a rigidez relativa é obtida através da Equação 2.1:

$$
K = \sqrt[4]{\frac{E_w \cdot t \cdot L^3}{E \cdot I}} \tag{2.1}
$$

Já Davies e Ahmed (1977) utilizam como parâmetro a altura da parede ao invés do comprimento do vão da viga, recomendando a Equação 2.2:

$$
K = \sqrt[4]{\frac{E_w \cdot t \cdot H^3}{E \cdot I}}
$$
\n(2.2)

Nas Equações 2.1 e 2.2:

Ew é o módulo de elasticidade longitudinal da parede;

E é o módulo de elasticidade longitudinal da viga;

I é a inércia da viga de apoio;

t é a espessura da parede;

L é a distância entre apoios;

H é a altura da parede.

Quando a rigidez relativa é alta, isso significa que o efeito arco tende a ser bem pronunciado. Quando resulta um valor pequeno, pode-se dizer que o efeito arco não mudará significativamente os resultados da viga.

Observa-se na Figura 2.4 e na Figura 2.5 a distribuição de tensões e esforços em conseqüência da consideração do efeito arco para o caso de uma viga bi-apoiada. Destacam-se principalmente:

- ¾ Redução do momento fletor;
- $\triangleright$  Surgimento de tração axial na viga;
- ¾ Concentrações de tensões na alvenaria nas regiões próximas aos apoios.

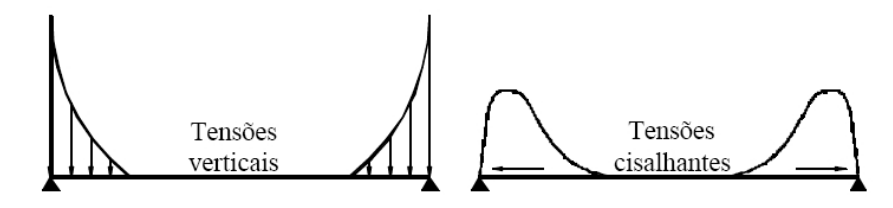

(a) Concentrações de tensões na base da parede

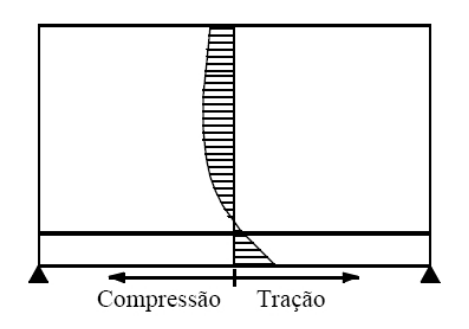

(b) Tensões horizontais ao longo da linha média do sistema parede-viga

Figura 2.4 - Distribuição de tensões no sistema parede-viga (BARBOSA, 2000).

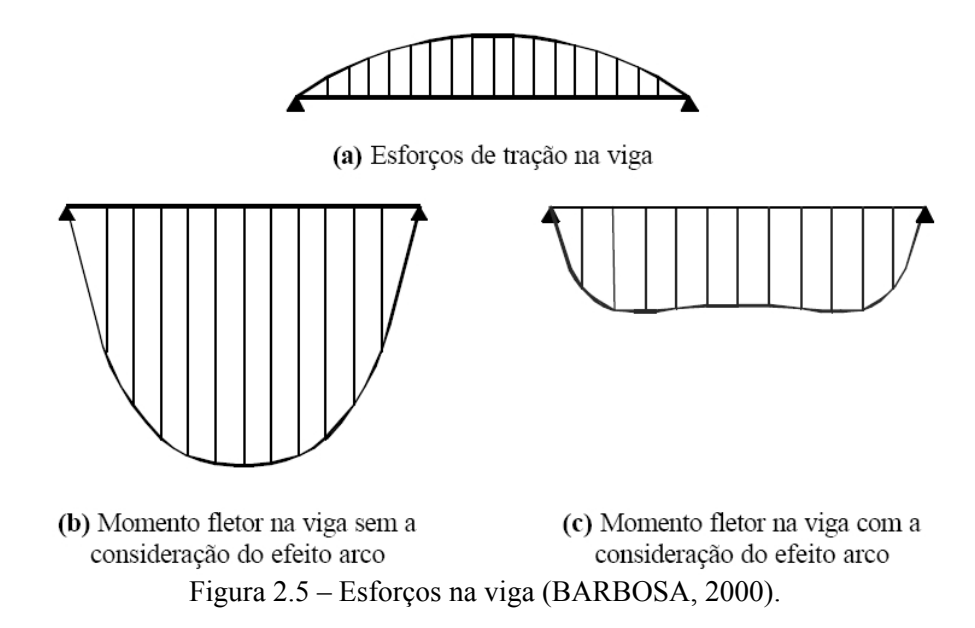

### **2.2 AÇÕES HORIZONTAIS**

A definição das ações horizontais e sua distribuição na estrutura é uma das etapas para o dimensionamento de um edifício em alvenaria estrutural. No Brasil, as ações horizontais consideradas são as forças devidas ao vento e ao desaprumo. Para edificações construídas em áreas sujeitas a abalos sísmicos, seus efeitos devem ser considerados.

De acordo com a NBR 6123 (1988), a determinação das forças devidas ao vento inicia-se pelo cálculo da velocidade característica do vento,  $V_k$ , por meio da Equação 2.3.

$$
V_k = V_o S_1 S_2 S_3 \tag{2.3}
$$

Na qual:

Vo - Velocidade básica do vento: velocidade de uma rajada de 3 s, excedida na média uma vez em 50 anos, a 10 m acima do terreno, em campo aberto e plano (item 5.1 da NBR 6123, 1988);

S1 - Fator topográfico (item 5.2 da NBR 6123, 1988);

S2 - Fator que considera a influência da rugosidade do terreno, das dimensões da edificação ou parte da edificação em estudo, e de sua altura sobre o terreno (item 5.3 da NBR 6123:1988);

S3 - Fator baseado em conceitos probabilísticos (item 5.4 da NBR 6123, 1988).

Calcula-se pela Equação 2.4, a pressão dinâmica do vento (q), correspondente à velocidade característica,  $V_k$ , em condições normais de pressão (1 atm = 1013,2 mbar = 101320 Pa) e de temperatura (15°C).

$$
q = 0.613 V_k^2 (q: N/m^2; V_k; m/s)
$$
 (2.4)

Por fim, calcula-se a força de arrasto, Fa, componente da força devida ao vento na direção do vento, por meio da Equação 2.5.

$$
F_a = C_a q A_e \tag{2.5}
$$

Na qual:

 $C_a$  = coeficiente de arrasto (item 6.3 da NBR 6123, 1988);

 $A<sub>e</sub>$  = área frontal efetiva: área da projeção ortogonal da edificação, estrutura ou elemento estrutural sobre um plano perpendicular à direção do vento ("área de sombra").

Ramalho e Corrêa (2003) sugerem que o desaprumo seja considerado conforme Equação 2.6 da norma alemã DIN 1053 (1974), em razão da racionalidade do procedimento que considera ângulo de desaprumo decrescente em relação à altura da edificação (Figura 2.6). Isso se baseia na probabilidade de erros de prumo dos pavimentos para o mesmo lado, que diminui quanto maior for o número de pavimentos do edifício.

$$
\varphi = \frac{1}{100\sqrt{H}}\tag{2.6}
$$

Na qual:

 $\varphi$ : ângulo em radianos;

*H*: altura da edificação em metros.
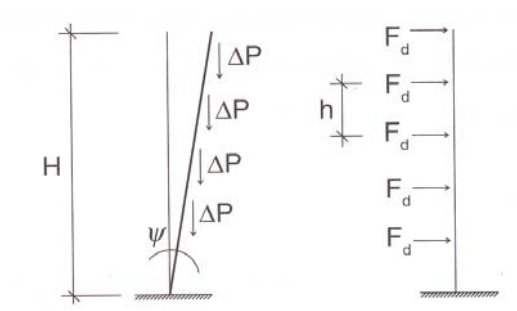

Figura 2.6 – Força horizontal equivalente ao desaprumo (RAMALHO; CORRÊA, 2003).

A força horizontal equivalente ao desaprumo é calculada pela Equação 2.7.

$$
F_d = \Delta P \, \varphi \tag{2.7}
$$

Na qual:

Δ*P* : peso total do pavimento considerado.

As forças horizontais, devidas ao vento e ao desaprumo, devem ser somadas e distribuídas entre os elementos que contraventam a estrutura. Considera-se que elas atuam nos painéis de fachada e são transferidas aos painéis de contraventamento por meio das lajes, usualmente tratadas como diafragmas perfeitamente rígidos em seu próprio plano (Figura 2.7). Deve-se cuidar para que essa suposição seja respeitada quando da definição do processo construtivo, de modo a se assegurar o comportamento conjunto dos painéis que fazem parte da estrutura de contraventamento.

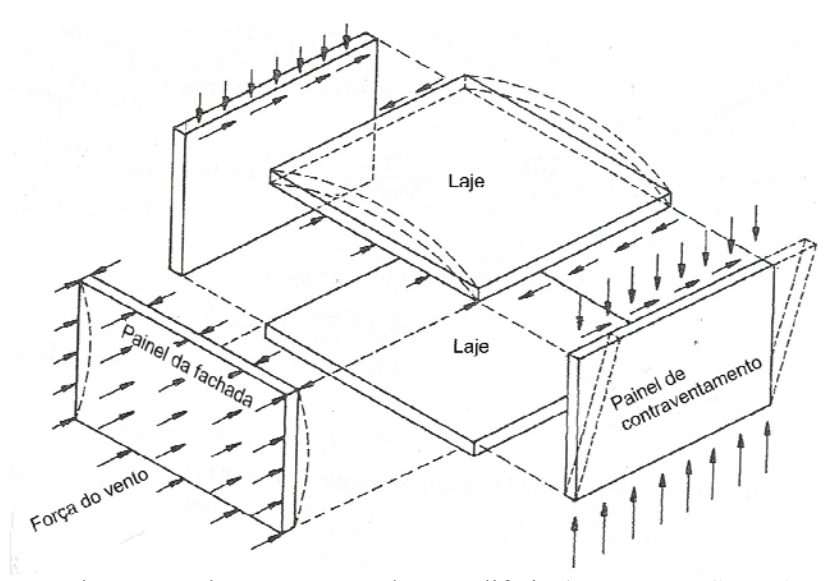

Figura 2.7 – A ação do vento sobre a estrutura de um edifício (HENDRY; SINHA; DAVIES, 1997).

As paredes do pavimento são divididas em dois tipos de elementos: os que contraventam e os que são contraventados. O elemento que é contraventado apesar de fazer parte da estrutura tem participação desprezível na resistência da estrutura quando esta é solicitada por uma força horizontal. Já os painéis de contraventamento são paredes paralelas à direção de ação das forças horizontais com abas que resistem às ações horizontais. As abas são trechos de paredes transversais amarrados aos painéis. A amarração deve garantir o desenvolvimento das forças de interação entre os trechos de paredes amarrados.

Alguns dos benefícios da consideração da aba para o cálculo da rigidez relativa das paredes para distribuição dos esforços devidos às ações horizontais são:

- $\triangleright$  Alteração significativa das rigidezes dos painéis;
- $\triangleright$  Melhor distribuição dos esforços;
- ¾ Evita-se o aparecimento de tensões muito elevadas.

A NBR 10837 (1989) recomenda adotar para painéis na forma de T ou I que a largura do flange  $(2.b_f)$  não exceda 1/6 da altura total da parede acima do nível analisado (h) e que a largura para cada lado do painel  $(b_f)$  não exceda seis vezes a espessura da parede (t) que a intercepta. Já para os painéis na forma L ou C, b<sub>f</sub> não deve exceder 1/16.h e nem 6.t. O ACI-530 (1992) recomenda adotar  $b_f$  menor ou igual a 6.t (Figura 2.8).

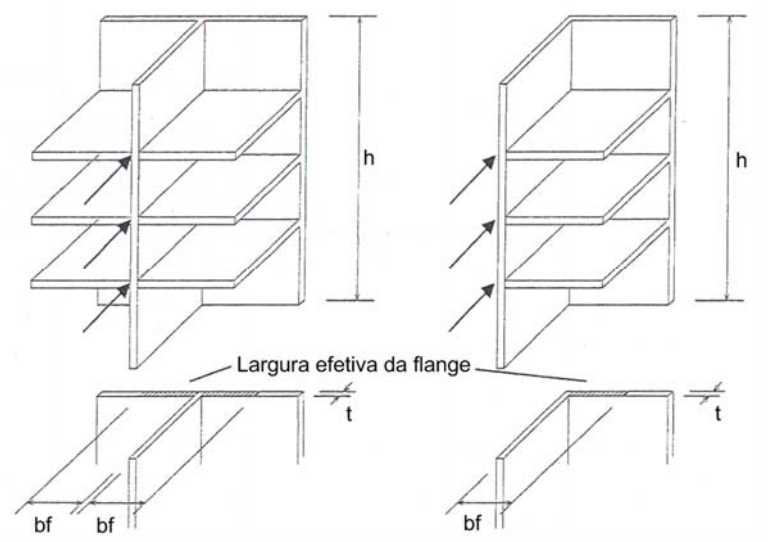

Figura 2.8 – Contribuição dos flanges para os painéis de contraventamento (NBR 10837, 1989).

Ramalho e Corrêa (2003) afirmam que adotar a recomendação do ACI-530 facilita a consideração das abas e não apresenta significativas diferenças em relação à recomendação da NBR 10837 (1989).

A NBR 6123 (1988) exige para o caso de edificações paralelepipédicas, que o projeto deve levar em conta:

- ¾ As forças devidas ao vento agindo perpendicularmente a cada uma das fachadas, de acordo com as suas especificações;
- ¾ As excentricidades causadas por vento agindo obliquamente ou por efeitos de vizinhança. Os esforços de torção daí oriundos são calculados considerando estas forças agindo, respectivamente, com as seguintes excentricidades, em relação ao eixo vertical geométrico. Para edificações sem efeitos de vizinhança  $e_a = 0.075$ . a e  $e_b = 0.075$ .b. Para edificações com efeitos de vizinhança  $e_a = 0.15$ .a e  $e_b = 0.15$ .b, sendo ea medido na direção da maior dimensão horizontal de uma edificação, a, e eb medido na direção da menor dimensão horizontal, b.

Em uma estrutura simétrica para a qual se consideram as paredes isoladas, as aberturas das paredes definem a separação entre duas paredes adjacentes. A ação horizontal sem a consideração da excentricidade e atuando segundo os eixos de simetria ocasiona apenas a translação da estrutura.

Definidos todos os elementos que contraventam a estrutura na direção de ação do vento, faz-se uma somatória de todas as inércias desses painéis (Equação 2.8).

$$
S_n = \sum_{i=1}^n I_i = I_1 + I_2 + \dots + I_n
$$
\n(2.8)

A força resultante devida às ações horizontais é distribuída entre os painéis de contraventamento proporcionalmente às suas rigidezes (Equação 2.9).

$$
F_i = (F_a + F_d) \cdot \frac{I_i}{S_n} \tag{2.9}
$$

Existe também a possibilidade de considerar as alvenarias com aberturas como pórticos, sendo as paredes modeladas como pilares e os trechos entre aberturas como vigas. Entretanto, esse procedimento exige o auxilio de recursos computacionais (Figura 2.9d e Figura 2.9e).

A assimetria na estrutura deve ser usualmente evitada porque torna mais complexa a distribuição das ações horizontais. Neste caso, a ação horizontal, mesmo sem a consideração da excentricidade, ocasiona a translação e a rotação da estrutura, o que leva à necessidade de se utilizar recursos computacionais mais avançados para a análise. A Figura 2.9 apresenta também alguns métodos para a análise de um painel de contraventamento submetido a um carregamento lateral.

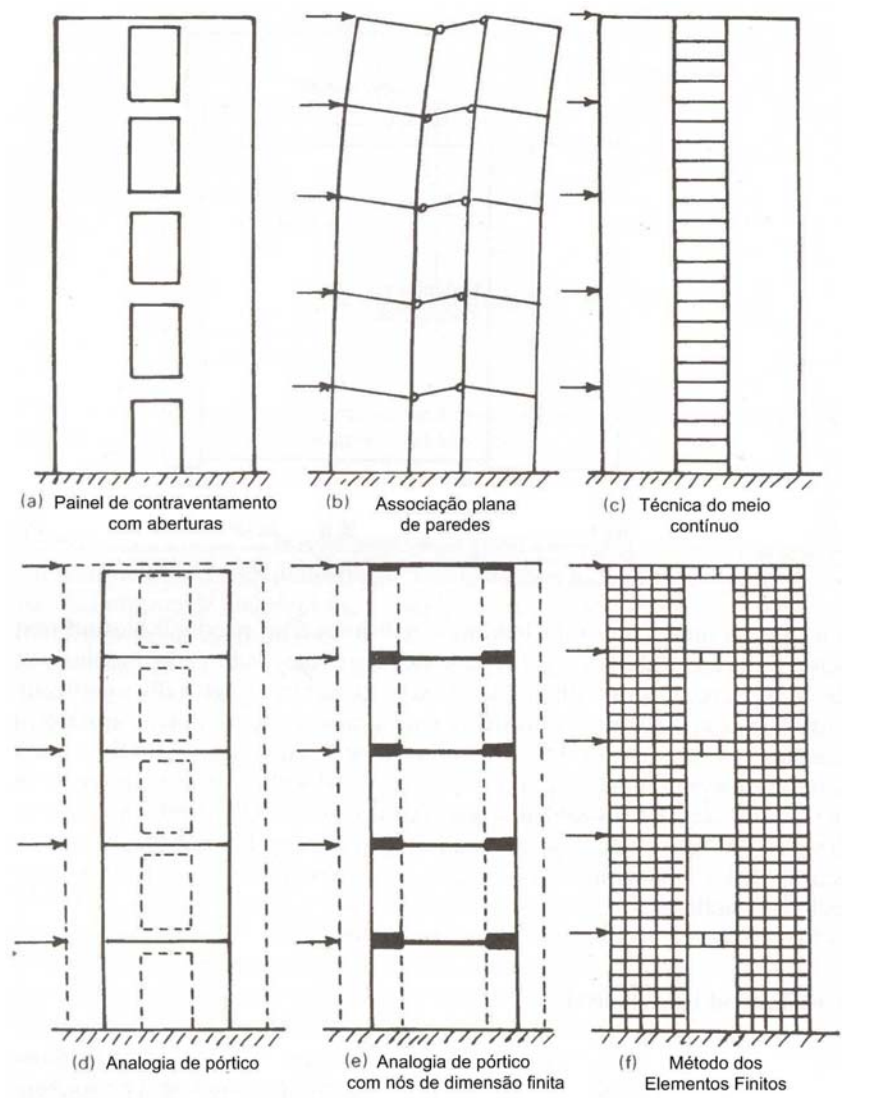

Figura 2.9 - Modelos para estimar tensões e deflexões devidas ao vento (HENDRY, 1998).

# *Capítulo 3 3Sistema GMPAE 2.0*

## **3.1 INTRODUÇÃO**

O programa *Sistema GMPAE – Sistema Gerador de Modelos para Pavimentos de Alvenaria Estrutural* foi parcialmente desenvolvido por Silva (2005). Neste trabalho, propõese a modificação de alguns procedimentos da versão inicial do *Sistema GMPAE* e o acréscimo de um recurso para a consideração da ação do vento na estrutura. Denomina-se por *Sistema GMPAE 2.0* esta nova versão do aplicativo (Figura 3.1).

Assim como a versão 1.3, a versão 2.0 foi elaborada no ambiente de programação Delphi 6.0, da Borland Entreprise que é baseado na linguagem Object Pascal. O estudo da linguagem foi realizado por meio de consultas a Manzano e Mendes (2001), Cantú (2000), Ribeiro (2004) e Felipe (2000). Essa ferramenta computacional apresenta extensa funcionalidade para trabalho em ambiente Windows. Características como programação orientada a objetos, uso de grupos de ações, existência de variáveis dinâmicas e de componentes *TeeChart* foram confirmadas por esta pesquisa como sendo de grande utilidade para elaboração do programa.

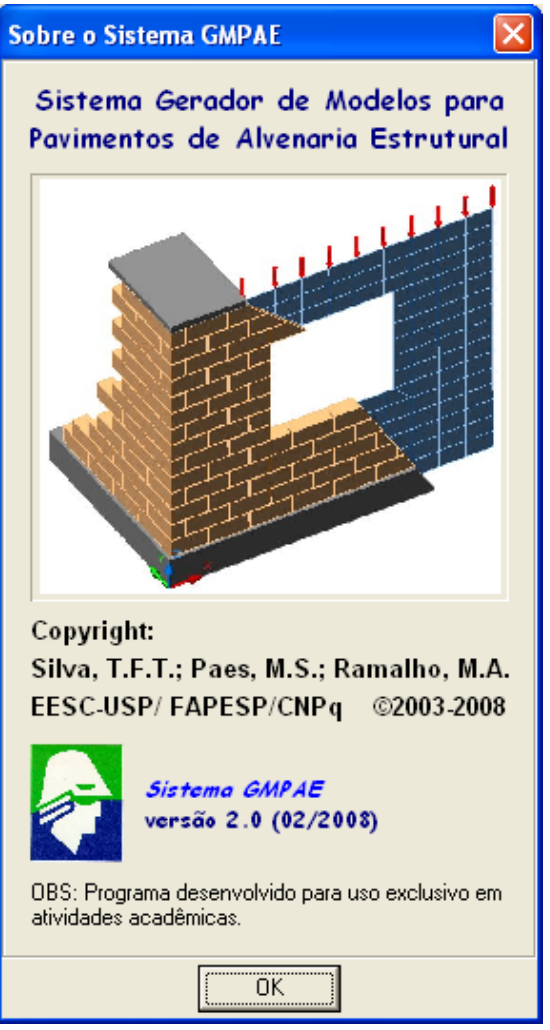

Figura 3.1 – Tela de informações do programa.

As alterações realizadas no Sistema GMPAE tiveram também o objetivo de simplificar sua utilização. Basearam-se no desempenho do programa ao processar os exemplos que serviram de apoio para o desenvolvimento desse trabalho. A seção relativa à ação do vento na estrutura, inserida no programa, foi projetada com campos auto-explicativos e barras de ferramentas de acesso fácil.

## **3.2 ESQUEMA DO APLICATIVO**

A tela principal do programa apresenta as seções *Dados do Projeto*, *Arquivos do Projeto*, *Dados da Estrutura de Concreto*, *Dados da Alvenaria*, *Arquivos do Vento e Opções do Vento* (Figura 3.2).

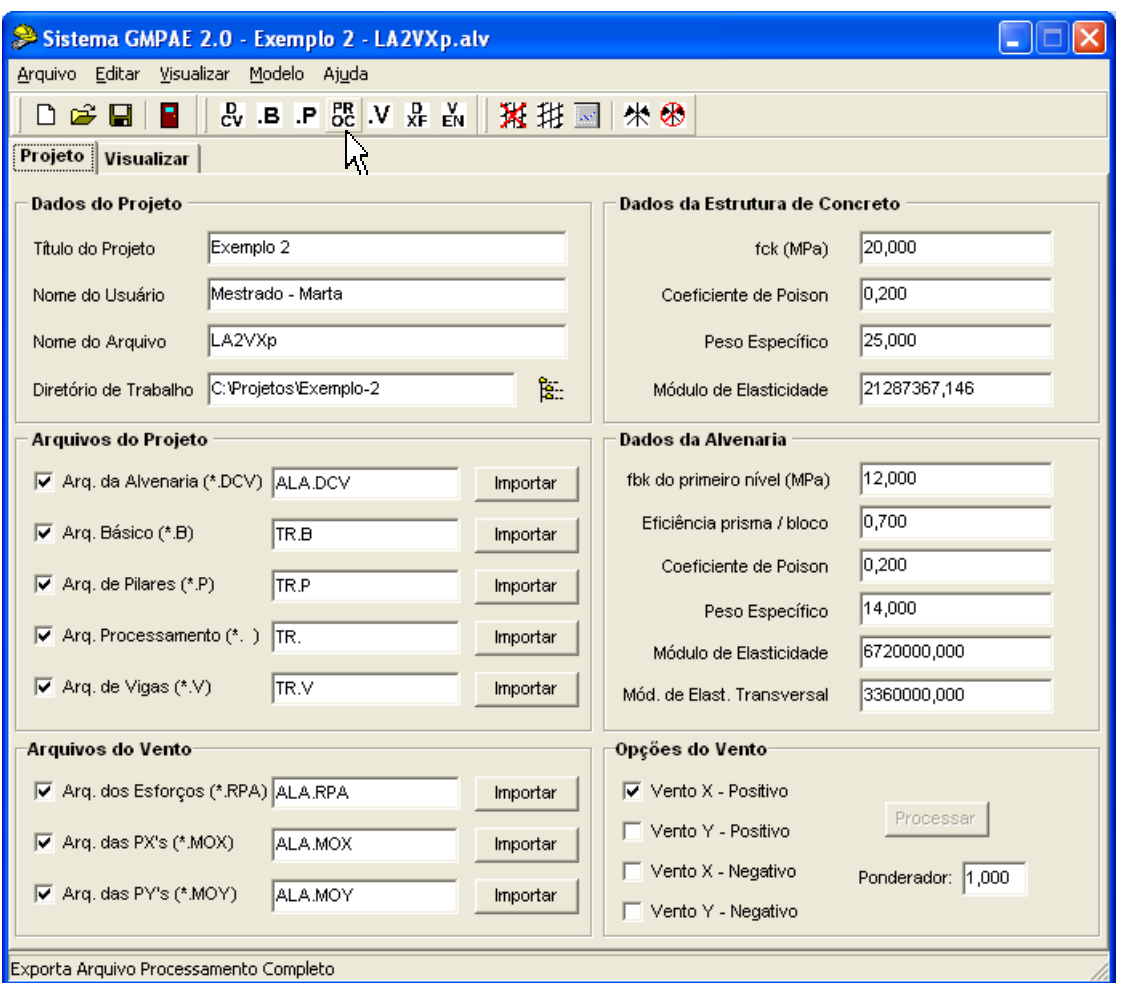

Figura 3.2 – Tela principal do aplicativo desenvolvido.

O menu principal dá acesso aos diversos recursos do programa. Alguns dos comandos podem ser executados rapidamente através das três barras de ferramentas habilitadas. A primeira contém atalhos para rotinas de criar um novo projeto, abrir e salvar um projeto e sair do aplicativo. A segunda contém atalhos para rotinas de exportar o arquivo da alvenaria (\*.DCV), o arquivo básico (\*.B), o arquivo de pilares (\*.P), o arquivo de processamento (\*. ), o arquivo de vigas (\*.V), o arquivo da estrutura (\*.DXF) e o arquivo do vento (\*.VEN). A terceira contém atalhos para rotinas de eliminar rede, gerar rede, gerar arquivos resultados (\*.DES, \*.ESF, \*.TEN), aplicar simetria e limpar simetria.

O arquivo \*.VEN contém os dados que possibilitam o processamento do efeito da ação do vento na estrutura, introduzidos no programa através da seção *Arquivos do Vento*. O arquivo \*.TEN é gerado quando modelada a alvenaria estrutural disposta sobre as vigas.

O aplicativo apresenta teclas de atalho (Tabela 3.1) e uma barra de status que informa o que está processando em tempo real e ao mesmo tempo serve como barra de auxílio já que informa a utilidade dos botões, ao se correr o mouse sobre eles.

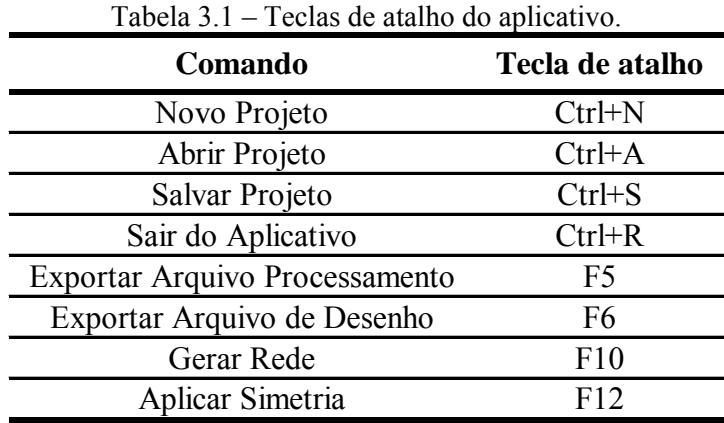

#### **3.2.1 Página** *Projeto*

A página inicial está dividida em seis seções que reúnem todas as informações necessárias para a modelagem da estrutura do edifício em alvenaria estrutural e da estrutura de apoio em concreto armado.

#### **3.2.1.1 Seção** *Dados do Projeto*

Usada para informar os dados do projeto em curso:

- ¾ Título do Projeto;
- ¾ Nome do Usuário;
- ¾ Nome do Arquivo Nome que será atribuído a todos os arquivos gerados pelo aplicativo com suas devidas extensões;
- $\triangleright$  Diretório de Trabalho.

#### **3.2.1.2 Seção** *Arquivos do Projeto*

Responsável por ler os arquivos importados e armazenar os dados necessários para execução das próximas etapas do aplicativo. O usuário deve verificar os valores e unidades dos dados importados. O Sistema GMPAE contém uma página com campos de visualização que facilitam tais verificações (ver item 3.2.2).

Um roteiro de modelagem **(ANEXO A)** foi redigido com o intuito de auxiliar na geração dos seguintes arquivos:

- ¾ *Arquivo da Alvenaria:* Extensão DCV. Contém informações sobre a estrutura de alvenaria **(ANEXO B)**. Maiores detalhes sobre esse assunto podem ser encontrados em Corrêa e Ramalho (1994);
- ¾ *Arquivo Básico*: Extensão B. Contém informações dos nós da estrutura da alvenaria estrutural e dos nós da estrutura do pilotis antes de ser discretizada em elementos barras;
- ¾ *Arquivo de Pilares*: Extensão P. Contém informações dos pilares da estrutura de concreto **(ANEXO F)** e fornece o valor da dimensão das barras horizontais em que foram discretizadas as vigas, valor esse que baliza a altura dos elementos membrana que serão criados;
- ¾ *Arquivo de Processamento*: Sem extensão. Contém informações dos nós, dos materiais, dos elementos, a definição das cargas verticais e de todos os elementos barra criados na discretização das vigas e dos pilares da estrutura de apoio das paredes. Os elementos barra são definidos por dois nós de extremidade, cada qual com seis graus de liberdade, três translações e três rotações. O arquivo de processamento ao ser exportado pelo usuário é alterado pelo GMPAE com o acréscimo das informações dos elementos membrana que formam a rede que modela as paredes estruturais do pavimento, e com as forças atuantes na alvenaria estrutural elevadas para seus topos;
- ¾ *Arquivo de Vigas*: Extensão V. Contém informações das vigas da estrutura de concreto **(ANEXO F)**.

Com todos os arquivos prontos no diretório de trabalho, aciona-se o campo de ativação para se habilitar o botão *Importar*. Esse comando dá acesso à caixa de diálogo *Abrir* (padrão do Windows) com o filtro ativado com a extensão do referido arquivo. Seleciona-se em seguida o arquivo a ser importado. Pressiona-se o botão *Abrir* para a leitura do arquivo pelo programa (Figura 3.3).

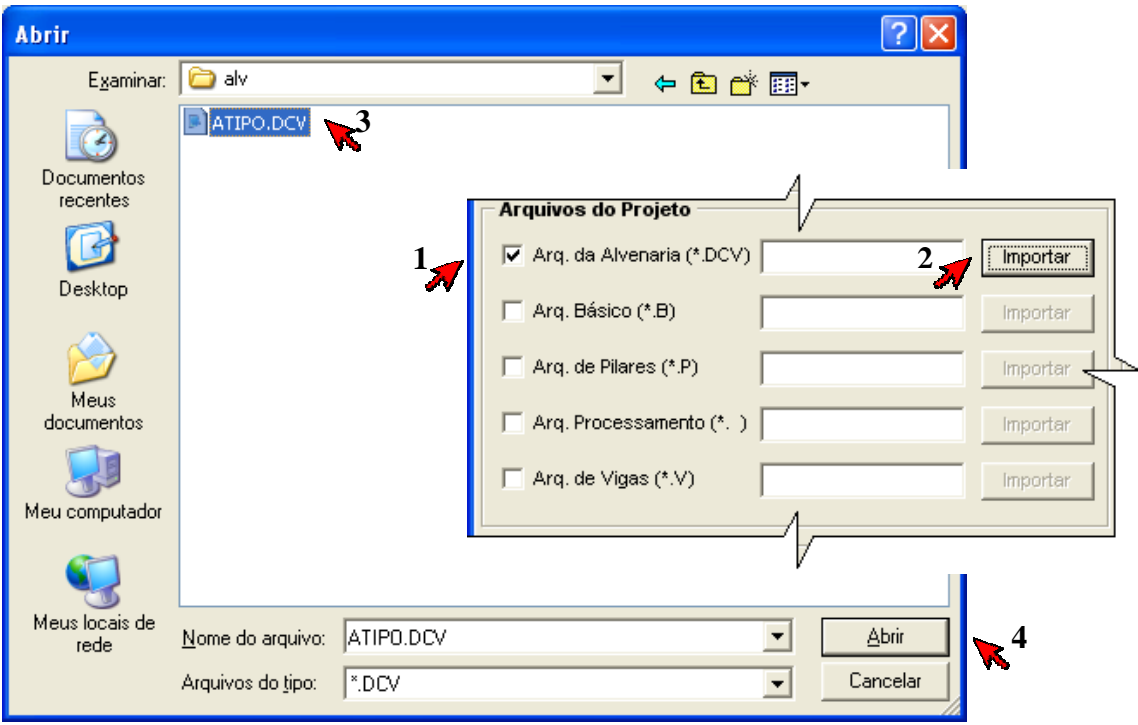

Figura 3.3 – Seqüência de passos envolvidos na importação dos arquivos.

#### **3.2.1.3 Seção** *Arquivos do Vento*

Responsável por armazenar os dados necessários para o cálculo das forças equivalentes às ações horizontais e para o posicionamento destas nos nós da estrutura do edifício modelada em elementos finitos. As etapas do cálculo estão detalhadas no item 3.2.1.6.

As informações armazenadas pelo aplicativo nesta seção podem ser verificadas por meio da exportação do arquivo do vento (\*.VEN), que pode ser aberto em editor de texto da preferência do usuário. O roteiro de modelagem **(ANEXO A)** também auxilia na geração dos arquivos importados nessa seção:

¾ *Arquivo dos Esforços*: Extensão RPA. Contém informações sobre os esforços gerados pelas ações horizontais na direção do eixo X e Y, separadamente, nas paredes que contraventam o edifício;

- ¾ *Arquivo das PX's*: Extensão MOX. Contém informações dos segmentos, da inércia, da posição da linha neutra, da alma e das abas de cada parede que faz parte da estrutura de contraventamento para ação do vento na direção X;
- ¾ *Arquivo das PY's*: Extensão MOY. Contém informações dos segmentos, da inércia, da posição da linha neutra, da alma e das abas de cada parede que faz parte da estrutura de contraventamento para ação do vento na direção Y.

#### **3.2.1.4 Seção** *Dados da Estrutura de Concreto*

Responsável por armazenar os dados da estrutura de concreto: *resistência característica do concret*o (*fck*), *coeficiente de poison*, *peso específico e módulo de elasticidade.* Os campos de edição desses dados podem ser alterados pelo usuário, mas devem estar compatíveis com as unidades admitidas pelo programa.

Nesta seção a resistência característica do concreto deve estar expressa em MPa, o peso específico do concreto em kN/m³ e o módulo de elasticidade em kN/m². As informações desses campos são automaticamente atualizadas com os dados armazenados pelo aplicativo quando se importam os arquivos (\*.P) e (\*. ) na seção *Arquivos do Projeto.*

Editando-se o valor do *fck*, o valor do módulo de elasticidade é recalculado por meio das Equações 3.1 e 3.2, atendendo-se a NBR 6118 (2003) que recomenda a utilização do módulo de elasticidade secante  $(E_{cs})$  nas análises elásticas de projeto, especialmente na determinação de esforços solicitantes. O módulo de deformação tangente inicial (Eci) e o *fck* são dados em MPa e o E<sub>cs</sub> é obtido em kN/m<sup>2</sup>.

$$
E_{ci} = 5600 \cdot \sqrt{f_{ck}}
$$
\n
$$
\tag{3.1}
$$

$$
E_{cs} = 0.85 \cdot E_{ci} \cdot 10^3 \tag{3.2}
$$

#### **3.2.1.5 Seção** *Dados da Alvenaria*

As informações aqui fornecidas, *fbk do primeiro nível, eficiência prisma/bloco (η)*, *coeficiente de poison, peso específico, módulo de elasticidade e módulo de elasticidade*  *transversal,* são necessárias para a composição do novo arquivo de processamento, que englobará as informações referentes aos elementos membrana.

Os campos são iniciados com valores usuais. A resistência característica do bloco do primeiro nível inicia-se com seu valor mínimo: 4,5 MPa. A eficiência prisma/bloco inicia-se com um valor intermediário: 0,7, adotado considerando-se os valores usualmente obtidos no Brasil, que variam de 0,5 a 0,9 para blocos de concreto e de 0,3 a 0,7 no caso dos blocos cerâmicos. O valor dessa eficiência vai ser utilizado na Equação 3.3 para obtenção da resistência do prisma.

$$
f_{p} = \eta \cdot f_{bk} \tag{3.3}
$$

Os valores do módulo de elasticidade longitudinal e transversal da alvenaria informados na tela principal do programa são calculados de acordo com os valores apresentados na Tabela 3.2, para blocos de concreto, sugeridos por Ramalho e Corrêa (2003).

Alterando-se o valor do *fbk* ou *η*, os valores dos módulos de elasticidade longitudinal e transversal são recalculados. Caso o bloco utilizado no projeto seja o cerâmico, o usuário deve fazer a alteração diretamente nos campos dos valores dos módulos, podendo-se seguir a recomendação da Tabela 3.2.

| Tabela 3.2 – Módulos de deformação da alvenaria. |                         |                                    |                       |
|--------------------------------------------------|-------------------------|------------------------------------|-----------------------|
| <b>Bloco</b>                                     | Módulo de<br>deformação | $E_{\rm adv}$ (kN/m <sup>2</sup> ) | Valor máximo<br>(MPa) |
| Concreto                                         | Longitudinal            | 800.000 $f_p$                      | 16.000                |
|                                                  | Transversal             | 400.000 $f_n$                      | 6.000                 |
| Cerâmico                                         | Longitudinal            | 600.000 $f_p$                      | 12.000                |
|                                                  | Transversal             | 300.000 $f_n$                      | 4.500                 |

Todos os campos dessa seção podem ser alterados pelo usuário. A resistência característica do bloco do primeiro nível, bloco que compõe a alvenaria apoiada no pilotis, deve ser expressa em MPa. O peso específico deve estar expresso em kN/m<sup>3</sup> e os módulos de elasticidade longitudinal e transversal em kN/m².

#### **3.2.1.6 Seção** *Opções do Vento*

Esta seção é composta por um botão *Processar* que só é habilitado quando os arquivos necessários para o processamento das ações horizontais tiverem sido importados e só deve ser utilizado após a aplicação da simetria, caso exista.

Processando-se as ações horizontais ativam-se as quatro opções de ação do vento: *Vento X – Positivo, Vento Y – Positivo, Vento X – Negativo e Vento Y – Negativo* (Figura 3.4). Determina-se qual direção e sentido o vento estará incidindo na estrutura ao se assinalar o campo da opção desejada (Figura 3.2) antes de se exportar o arquivo de processamento.

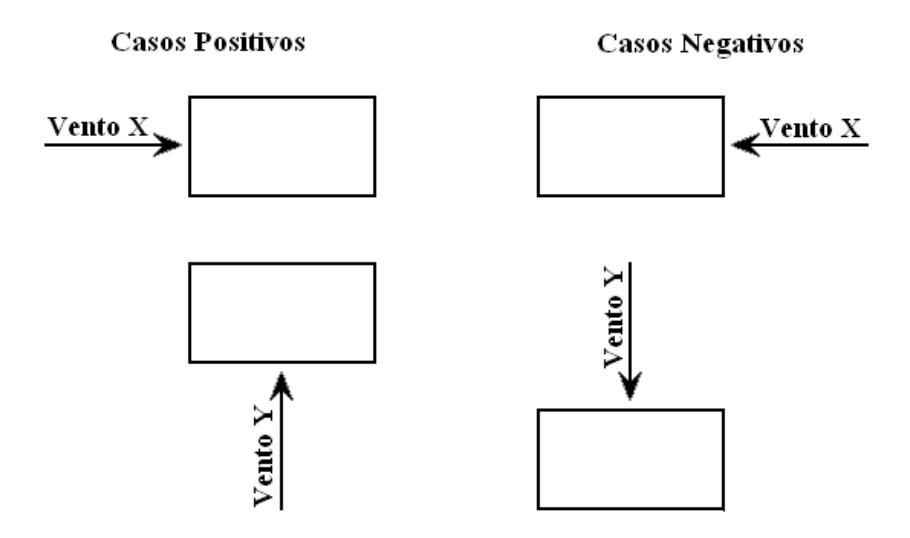

Figura 3.4 – Desenho ilustrativo das opções de ação do vento.

Um campo ponderador também foi criado para possibilitar ao usuário a opção de como minorar ou até mesmo majorar a força equivalente às ações horizontais na estrutura, considerando que a ação total atuante na estrutura seja:

Ação Total = Cargas Verticais + Ponderador \* Forças equivalentes às ações horizontais.

As forças nodais equivalentes às ações horizontais foram deduzidas com a utilização dos dados dos esforços. Encontra-se o momento na base das paredes do primeiro nível no arquivo \*.RPA e as informações geométricas das paredes de contraventamento para ação do vento na direção do eixo X e Y respectivamente nos arquivos \*.MOX e \*.MOY.

As forças equivalentes verticais concentradas nos nós do topo da rede de elementos finitos que modela um painel de contraventamento são calculadas tomando-se o momento da base do painel, Mpainel. Cada nó é a representação discreta de uma área em planta da parede. Para facilitar, essa área foi denominada área de influência do nó, Ainf<sub>nó</sub> (Figura 3.5).

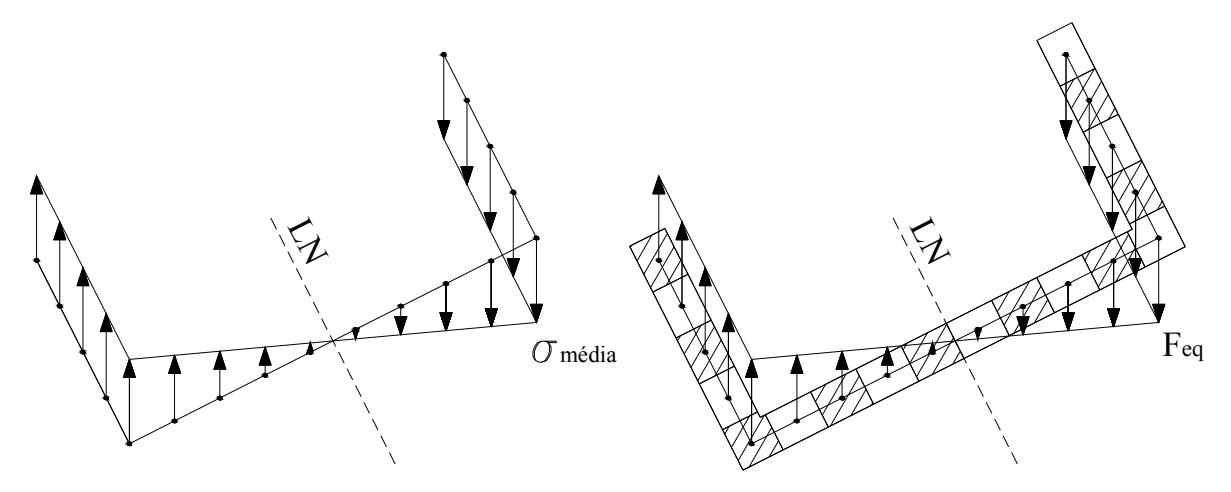

Figura 3.5 – Forças equivalentes a serem aplicadas nos nós.

Para cada nó, a tensão é calculada utilizando-se a distância ynó:

$$
\sigma = \frac{M_{\text{panel}} \cdot y_{\text{no}}}{I_{\text{panel}}}
$$
\n(3.4)

Na qual:

Ipainel é o valor da inércia do painel em questão.

Calculam-se as forças equivalentes para cada nó, Feq no nó, por meio da multiplicação da tensão pela área de influência do nó (Figura 3.5 e Equação 3.5).

$$
F_{eq_{n\phi}} = \sigma \cdot A_{inf_{n\phi}} \tag{3.5}
$$

Com as forças equivalentes calculadas para cada nó da base do painel, quando se gera a rede da alvenaria estrutural, as forças são transladadas para os nós do topo da referida rede (Figura 3.6). Caso o painel não possua abas, todo o procedimento é realizado da mesma maneira, sendo que, nesse caso, o painel de contraventamento vai ser composto apenas por uma alma.

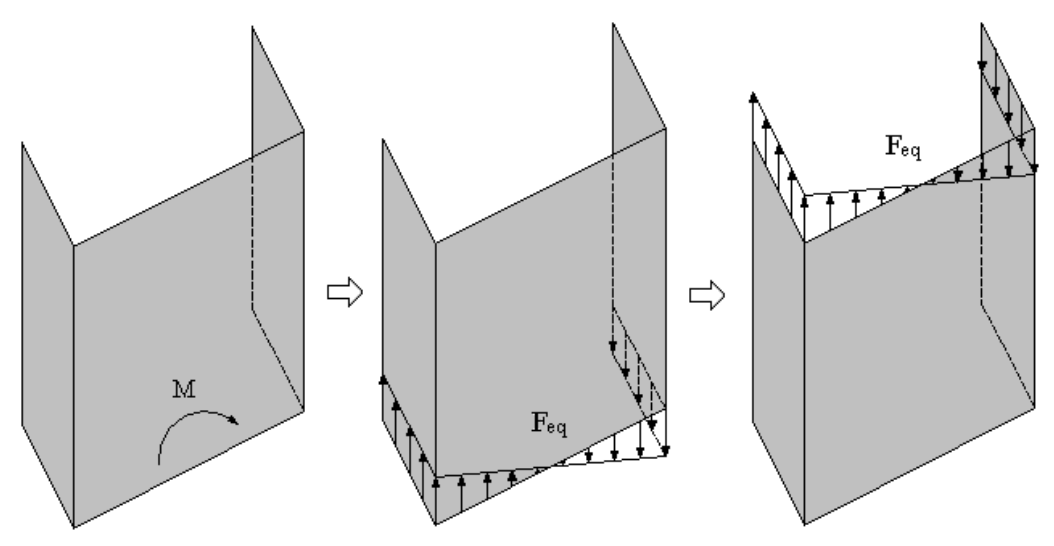

Figura 3.6 – Etapas do posicionamento das forças equivalentes.

## *3.2.2* **Página** *Visualizar*

Na página *Visualizar*, caso seja aberto um projeto já processado pelo programa, é possível verificar que etapas já foram realizadas (Figura 3.7).

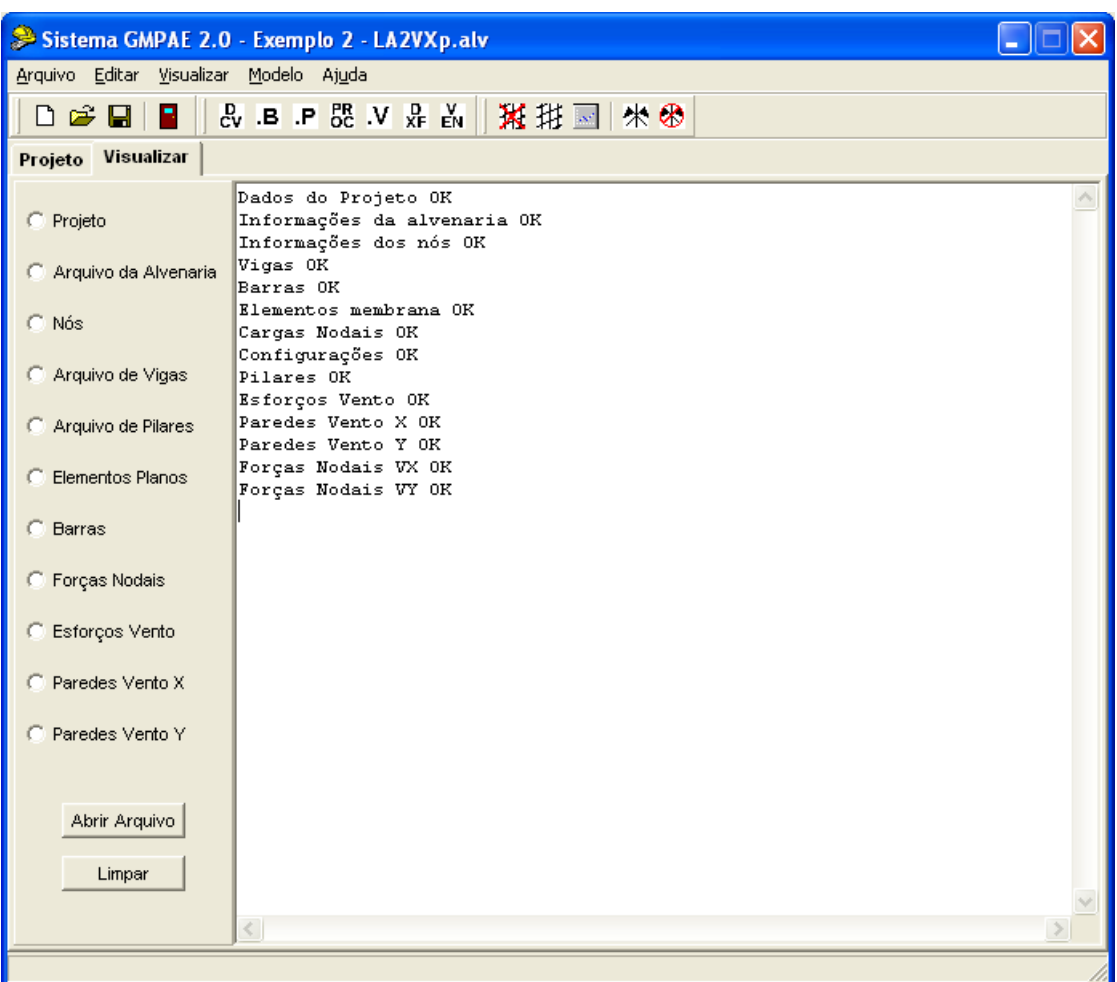

Figura 3.7 – Tela com a página *Visualizar.* 

É possível usá-la também para visualização de qualquer arquivo texto, por meio do botão *Abrir Arquivo*, sem a necessidade de se executar de um outro aplicativo.

A verificação dos valores e unidades dos dados dos arquivos importados deve ser realizada pelo usuário, sendo o objetivo dessa página justamente facilitar tais conferências. As opções de visualização são as seguintes:

- ¾ *Projeto*: apresenta os nomes dos arquivos importados, lidos pelo programa e o nome do arquivo de projeto (\*.alv), criado pelo programa, quando executado o comando *Salvar Projeto*. O arquivo de projeto guarda todas as informações e dados fornecidos durante a utilização do programa, inclusive as opções, edições e configurações realizadas;
- ¾ *Arquivo da Alvenaria*: apresenta os dados retirados do arquivo \*.DCV;
- ¾ *Nós*: apresenta as informações sobre os nós, lidas no arquivo de processamento \*. ;
- ¾ *Arquivo de Vigas*: apresenta os dados retirados do arquivo \*.V;
- ¾ *Arquivo de Pilares*: apresenta os dados retirados do arquivo \*.P;
- ¾ *Elementos Planos*: apresenta as informações sobre os elementos membrana que são inseridas no arquivo de processamento ao ser exportado;
- ¾ *Barras*: apresenta as informações sobre os elementos barras, lidas no arquivo de processamento (\*. );
- ¾ *Forças Nodais*: apresenta as informações sobre as cargas nodais, lidas no arquivo de processamento (\*. ) e as forças nodais equivalentes às ações horizontais na direção e sentido que o usuário definiu como atuante. Pode-se assumir um dentre os grupos de ações 5, 6, 7 e 8, correspondentes, respectivamente, ao *Vento X – Positivo, Vento Y – Negativo, Vento X – Negativo* e *Vento Y - Negativo*;
- ¾ *Esforços Vento*: apresenta os dados retirados do arquivo \*.RPA;
- ¾ *Paredes Vento X*: apresenta os dados retirados do arquivo \*.MOX;

¾ *Paredes Vento Y*: apresenta os dados retirados do arquivo \*.MOY.

## **3.3 EDIÇÃO**

#### **3.3.1 Segmentos**

Os segmentos podem ser do tipo *Parede sem abertura*, *Janela*, *Porta* e *Abertura Total*. Importa-se o arquivo de alvenaria, obtendo-se para cada segmento o seu número, nó inicial, nó final, tipo, altura, espessura, dimensão da abertura e altura do peitoril.

Caso não esteja definida a espessura de algum segmento, assume-se igual à espessura fornecida no começo do arquivo da alvenaria. Caso não esteja definida a altura de algum segmento (HS), define-se automaticamente esse valor. Segue-se recomendação de Corrêa e Ramalho (1994), que tem como base de cálculo o pé-direito do pavimento (HPDir):

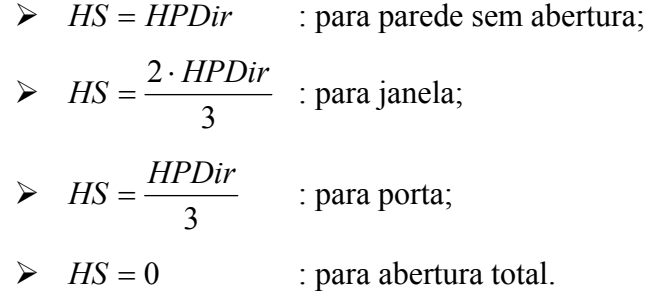

Caso não esteja definida a dimensão da abertura de algum segmento (DA), define-se automaticamente a dimensão da abertura do segmento de acordo com a Equação 3.6.

$$
DA = HPDir - HS \tag{3.6}
$$

Caso não esteja definida a altura do peitoril (HPt) de algum segmento, define-se esse valor automaticamente:

► 
$$
HPt = 2 \cdot \frac{HPDir - DA}{3}
$$
 : para janela;  
\n▶  $HPt = 0$  : para parede, porta e abertura total.

Os dados espessura da parede, dimensão da abertura e altura do peitoril, referentes aos segmentos tipo janela podem ser alterados por meio da tela *Configurar* (Figura 3.8), acessada por meio do menu principal *Editar* > *Segmentos*, e selecionando o segmento a ser editado.

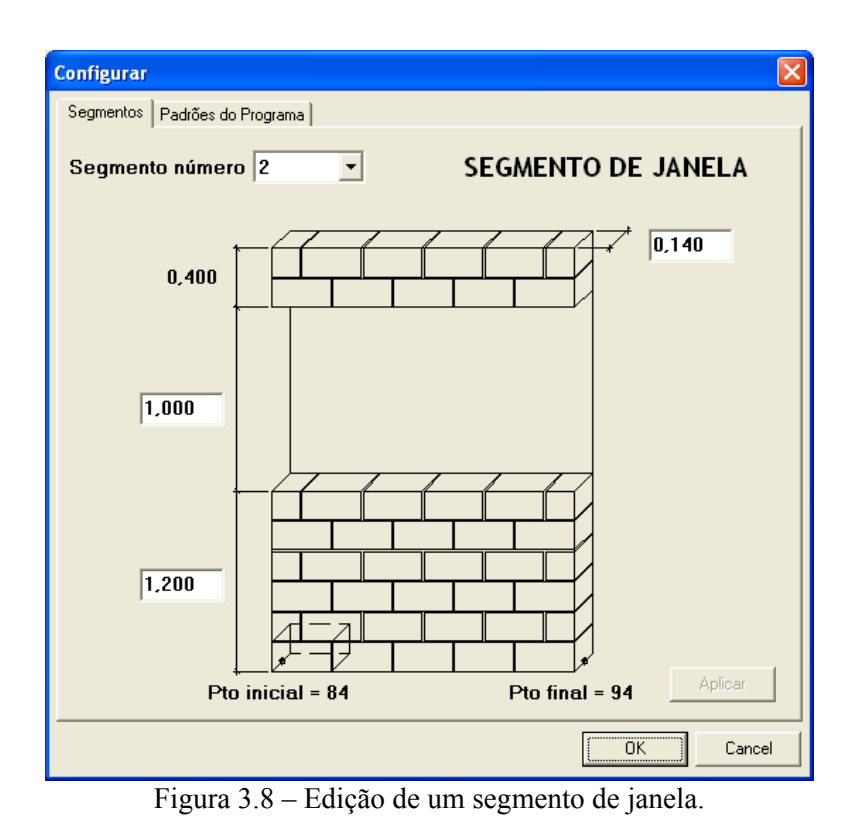

A espessura da parede e dimensão da abertura referentes aos segmentos tipo porta podem ser editados (Figura 3.9). O segmento tipo parede sem abertura também pode ter a espessura da parede modificada por meio dessa ferramenta.

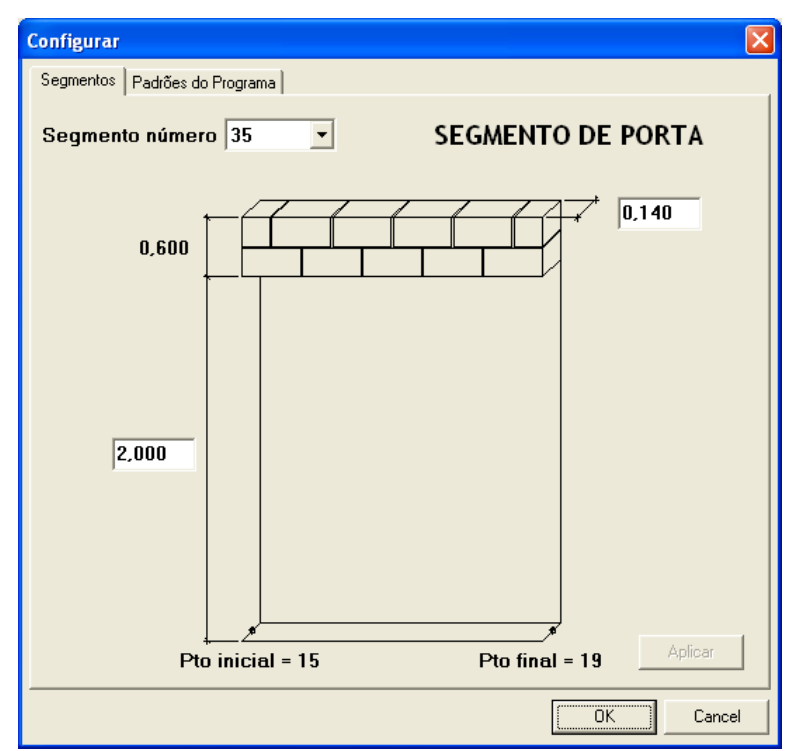

Figura 3.9 – Edição de um segmento de porta.

Caso seja alterada a dimensão da abertura e ou alterada a altura do peitoril de algum segmento, o valor da altura da parede acima da abertura (h) é recalculado automaticamente pelo programa de acordo com a Equação 3.7.

$$
h = HPDir - HPt - DA \tag{3.7}
$$

O objetivo dessa opção de edição é justamente ajustar os dados da alvenaria estrutural às dimensões reais de projeto e assim criar uma rede em elementos finitos o mais próxima possível da realidade.

#### **3.3.2 Padrões do Programa**

#### **3.3.2.1 Padrões para geração do arquivo DXF**

A página *Padrões do Programa* da tela C*onfigurar* (Figura 3.10), acessada por meio do menu *Editar* > *Padrões do Programa* permite a edição dos padrões para geração do arquivo DXF, arquivo de desenho da estrutura que pode ser exportado pelo programa.

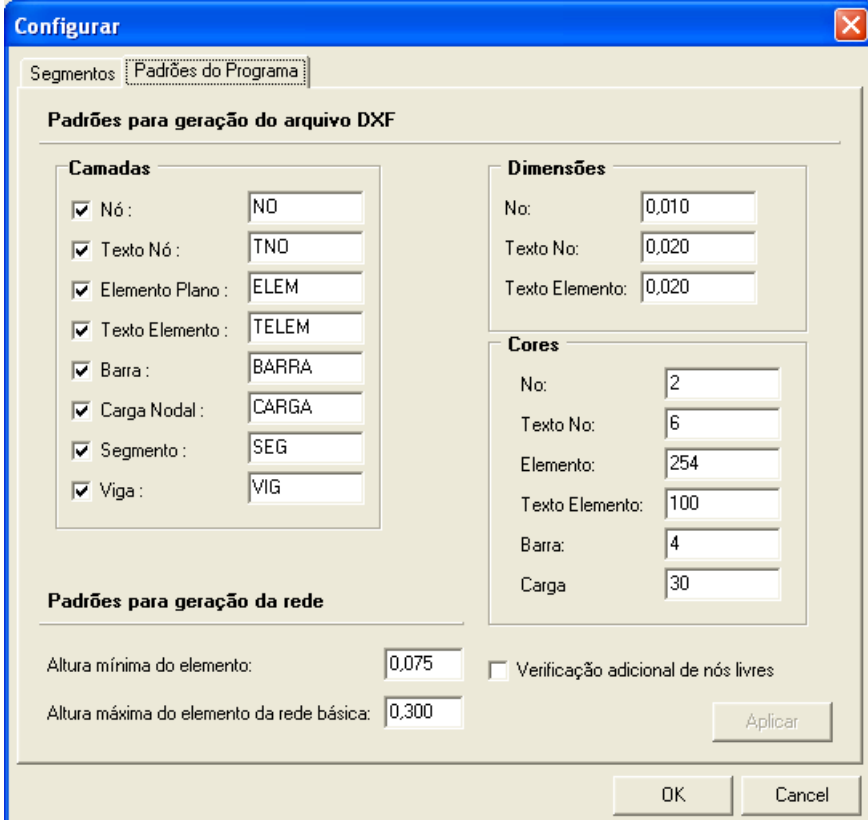

Figura 3.10 – Padrões do programa.

Pode-se alterar os nomes das camadas, as dimensões (raio dos nós, altura do texto dos nós e dos elementos) e as cores das camadas que são representadas por números entre 1 e 255 pertencentes ao *AutoCAD Color Index* (ACI – Índice de cores do AutoCad). Pode-se também decidir quais camadas estarão presentes no desenho, por meio dos campos de ativação situados logo a frente dos seus nomes.

#### **3.3.2.2 Padrões para geração da rede de elementos finitos**

A análise da estrutura é realizada por meio dos elementos finitos. As paredes estruturais são divididas em um número finito de elementos retangulares e triangulares, os quais são conectados pelos seus nós formando uma malha. A construção da malha possibilita o cômputo do efeito arco na análise dos esforços.

Ramalho (1990) descreve que o elemento membrana é utilizado para análise de estados planos de tensão e que é definido por três ou quatro pontos nodais (Figura 3.11) cada qual com três graus de liberdade. Sendo eles as três translações de um ponto no espaço, já que o elemento apenas apresenta rigidez no seu próprio plano. Ramalho (1990) concluiu com sua pesquisa que, como regra geral, deve-se preferencialmente utilizar elementos quadrangulares.

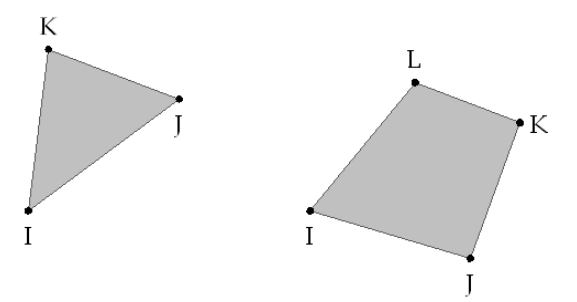

Figura 3.11 – Tipos de elemento membrana.

Os dados envolvidos nessa etapa são a altura mínima dos elementos da rede final e a altura máxima dos elementos da rede básica. Essas alturas são fundamentais para a formação dos elementos membrana. Deve-se gerar a rede novamente sempre que os padrões da rede dos elementos finitos forem modificados.

A altura máxima do elemento da rede básica (Equação 3.8) é adotada igual ao valor fornecido no arquivo de pilares (\*.P) para a dimensão das barras horizontais, Delta, sendo que quando Delta é igual a zero,  $HE_{Max}$  é adotada igual a 0,5.

$$
HE_{\text{Max}} = Delta \tag{3.8}
$$

A altura máxima do elemento serve de base para o cálculo da altura real, HEReal, dos elementos membrana da rede básica (Equações 3.9 e 3.10).

$$
NumDiv = arredondar\left(\frac{HPDir}{HE_{Max}}\right)
$$
\n(3.9)

$$
HE_{\text{Real}} = \frac{HPDir}{NumDiv} \tag{3.10}
$$

Na qual: NumDiv é o número de elementos na altura total da parede (HPDir).

O valor da altura máxima do elemento da rede básica pode ser alterado pelo usuário. Quanto menor o valor, mais refinada será a malha, como apresenta a Figura 3.12. Maiores detalhes sobre a formação da rede podem ser encontrados em Silva (2005).

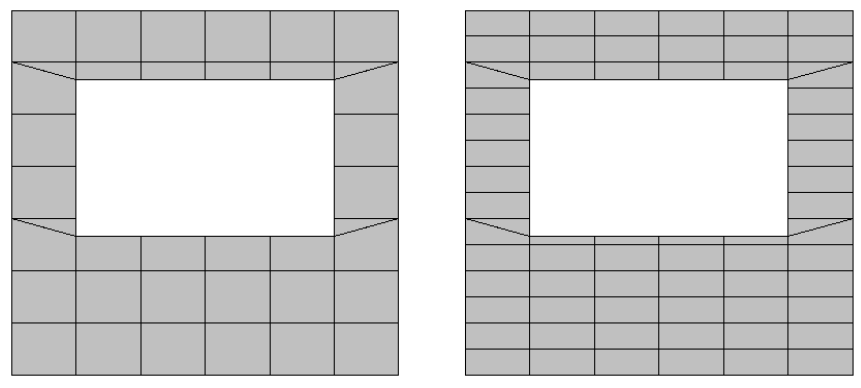

Figura 3.12 – Refinamento da rede.

A rede básica é a rede modelada para uma parede sem aberturas. Próximo às aberturas das paredes a rede sofre modificações na altura e forma de seus elementos. É a  $HE_{Min}$  que define se é criado um novo elemento, no caso o elemento triangular, ou se é modificado um já existente para que haja a incorporação do nó da aresta da abertura a malha (Figura 3.13).

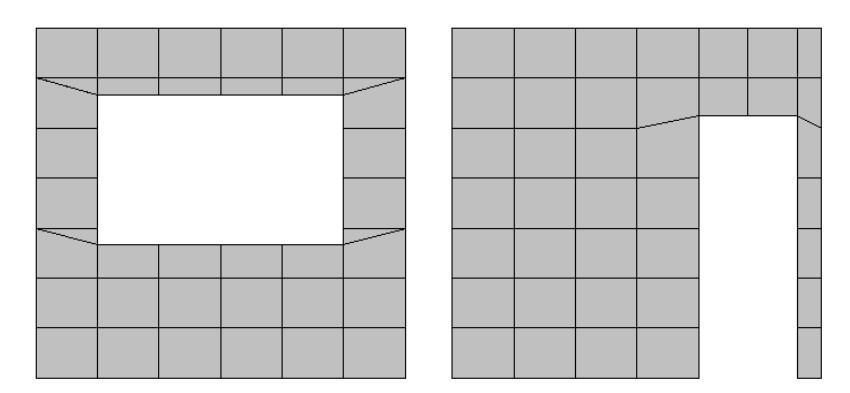

Figura 3.13 – Exemplos de malha para paredes com janela e com porta.

A altura mínima do elemento, HE<sub>Mín</sub> (Equação 3.11), é calculada através da altura máxima do elemento da rede básica, HE<sub>Máx</sub>, e também pode ser modificada pelo usuário.

$$
HE_{Min} = \frac{HE_{Max}}{4} \tag{3.11}
$$

A rede assim que gerada pode ser visualizada (item 3.5.1). Evitam-se os elementos triangulares aumentando-se o valor da  $HE_{Min}$ . Ao invés de se formar o elemento triangular, deforma-se o elemento retangular, como apresenta a Figura 3.14. Os elementos triangulares deixam de ser gerados, pois não conseguem atender à condição de ter altura maior que a altura mínima do elemento e os elementos retangulares com altura menor que a altura mínima são incorporados a outros elementos retangulares para atender a mesma condição.

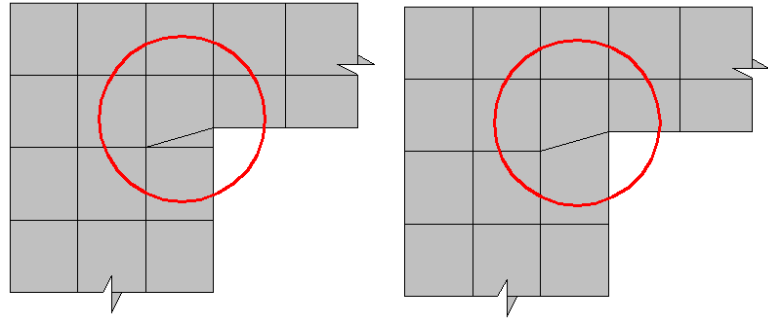

Figura 3.14 – Exemplos de aresta.

Nessa etapa de configuração, existe a possibilidade de se optar por uma verificação adicional de nós livres que, quando acionada, habilita a referida verificação referente a nós internos e livres no final da geração da rede (item 3.4.3).

#### **3.3.3 Pilares**

Atribui-se ao comprimento dos elementos barra que modelam os pilares o valor de duas vezes o pé-direito extraído do arquivo de pilares importado. Pode-se alterar a altura do pilar por meio do menu *Editar > Alterar Altura Pilares* (Figura 3.15).

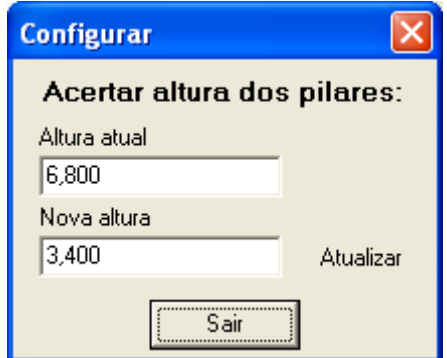

Figura 3.15 – Configuração da altura do pilar.

É possível realizar a análise da estrutura sem a consideração da deformação dos pilares, o programa apresenta um recurso de ativação de pilares rígidos (Figura 3.16) que estabelece um novo módulo de elasticidade para o material do pilar no arquivo de processamento quando exportado. Ou seja, ao invés de se trabalhar com a rigidez real da peça, trabalhar-se-á com uma rigidez axial alta para simular um apoio rígido.

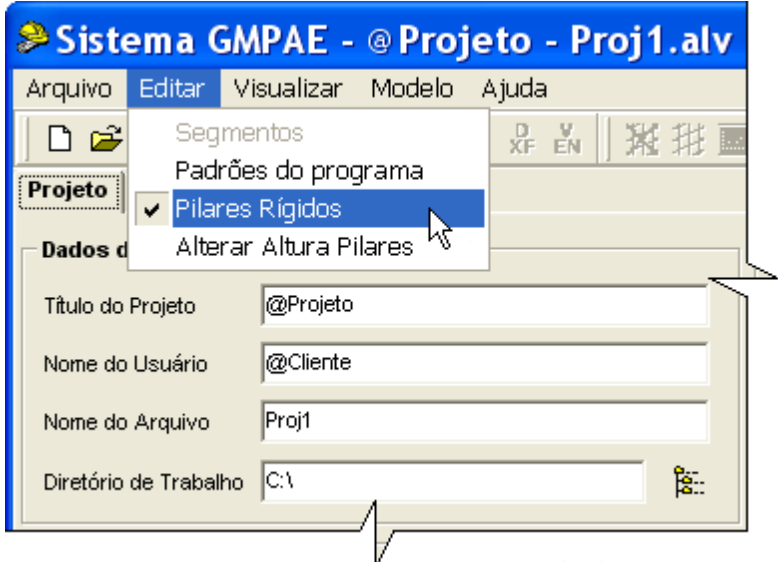

Figura 3.16 – Ativação da opção dos pilares como rígidos.

## **3.4 MODELAGEM**

#### **3.4.1 Aplicar Simetria**

O recurso de aplicar simetria existe para facilitar a entrada de dados dos modelos, podendo-se trabalhar com parte da estrutura. Aplica-se a simetria acessando o menu *Modelo* > *Aplicar Simetria* (Figura 3.17) e informando os nós localizados em eixos de simetria.

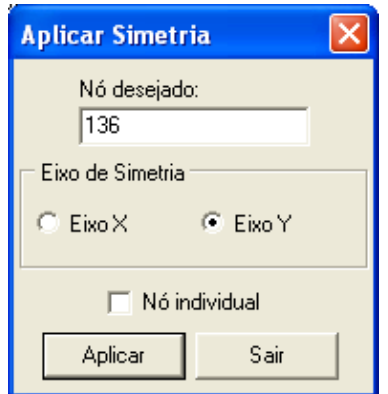

Figura 3.17 – Tela de aplicar simetria.

Nós localizados no eixo de simetria Y têm a translação em X (*TX*) e a rotação em Y (*RY*) restritas. Nós localizados no eixo de simetria X têm a translação em Y (*TY*) e a rotação em X (*RX*) restritas.

Pode-se aplicar simetria no exemplo de estrutura em alvenaria estrutural da Figura 3.18. Nota-se que a estrutura é simétrica em relação a um eixo vertical que passa pela parede PY14.

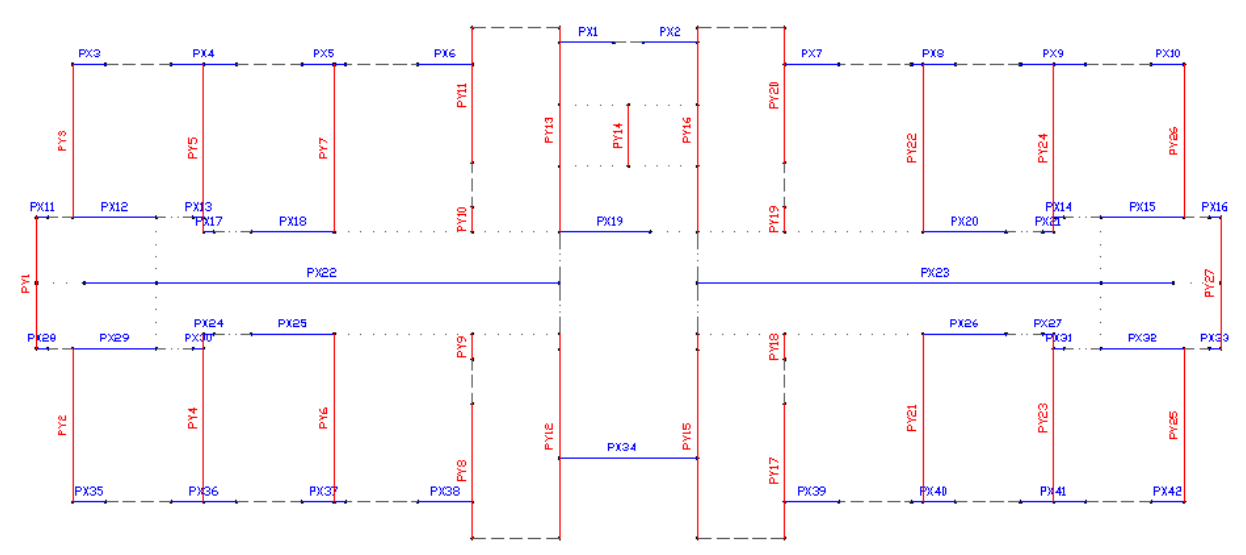

Figura 3.18 – Exemplo de estrutura em alvenaria que pode ser aplicada simetria.

Aplicada a simetria, o programa vai trabalhar somente com uma parte da estrutura, sendo a outra parte desprezada. Portanto, gera-se a rede de elementos finitos apenas para as paredes que se apóiam nas vigas da metade que foi mantida (Figura 3.19).

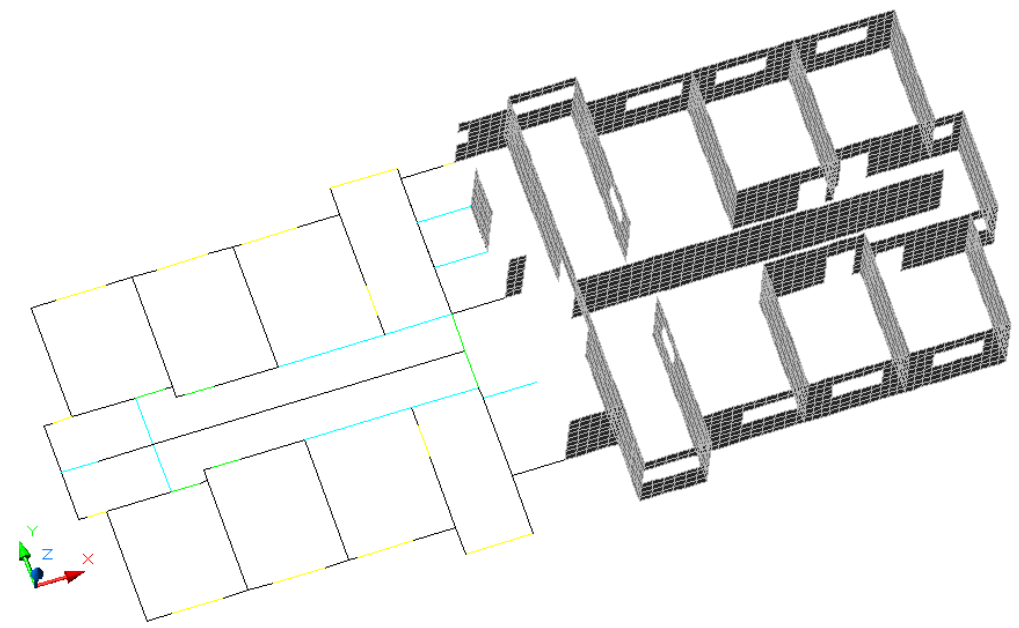

Figura 3.19 – Exemplo de pavimento simétrico com a rede processada.

#### **3.4.2 Processar Vento**

Processa-se o vento após a importação de todos os arquivos e aplicação da simetria, caso exista. Ao processar o vento, ativam-se as opções de ação do vento, basta então escolher a direção e o sentido antes de se exportar o arquivo processamento. Deve-se processar o vento antes de se gerar a rede.

#### **3.4.3 Gerar Rede**

Com todas as etapas anteriores realizadas, pode-se gerar a rede pelo comando menu *Modelo > Gerar Rede* ou através dos seus atalhos (F10 ou botão na barra de ferramentas). Ao executar essa opção, o programa realiza uma série de etapas:

¾ *Gerar pavimento*: Gerando rede primária, cada segmento de parede tem sua rede gerada individualmente;

- ¾ *Ajusta nós da interface*: Os nós entre um segmento e outro formam uma interface. Esses nós são armazenados para auxiliar na verificação dos nós internos. Para isso são ajustados de modo a não possuir nenhum nó repetido;
- ¾ *Verifica nós internos*: Procura por nós em arestas, percorrendo os nós da interface e os compatibiliza com a estrutura da rede, por meio da criação de novos elementos triangulares e/ou deformação de elementos quadrangulares já existentes;
- ¾ *Verifica nós livres*: Verifica se um determinado nó não pertence a nenhum elemento. Caso isto ocorra, elimina o mesmo e atualiza a numeração dos nós nos elementos;
- ¾ *Verificação adicional*: É a verificação final da rede, repete a verificação dos nós internos e a verificação dos nós livres;
- ¾ *Eleva forças nodais*: As cargas verticais da alvenaria estrutural e as forças equivalentes às ações horizontais, antes localizadas no plano do pilotis, são transladadas para o topo da rede gerada;
- ¾ *Aplica simetria*: A simetria aplicada antes do processamento do vento foi armazenada e é reaplicada nessa última etapa de geração da rede, possibilitando assim que os nós criados acima dos nós localizados no eixo de simetria possuam as mesmas restrições.

#### **3.4.4 Gerar Arquivos Resultados**

Com a rede gerada, exporta-se o arquivo de processamento completo, isto é, o mesmo arquivo de processamento anteriormente importado enriquecido com todas as novas informações processadas pelo aplicativo.

Depois de exportado processa-o no programa LS5H (Sistema ANSER - Análise de Sistemas Estruturais Reticulados) e volta-se à tela do *Sistema GMPAE* para se gerar os arquivos resultados, por meio do comando menu *Modelo > Gerar Arquivos Resultados*.

Geram-se três arquivos texto \*.DES, \*.ESF e \*.TEN, com informações sobre os deslocamentos, os esforços e as tensões, respectivamente, de todas as vigas do pavimento. Podem-se visualizar os resultados em forma de gráficos (ver item 3.5.2).

### **3.5 VISUALIZAÇÃO**

#### **3.5.1 Estrutura**

Com todos os arquivos do projeto importados, pode-se visualizar a estrutura dos nós, segmentos, barras, vigas e forças por meio do comando menu *Visualizar > Estrutura*. A tela de visualização da geometria (Figura 3.20) permite não só uma análise rápida da estrutura, como também verificar os nós em que as forças estão agindo.

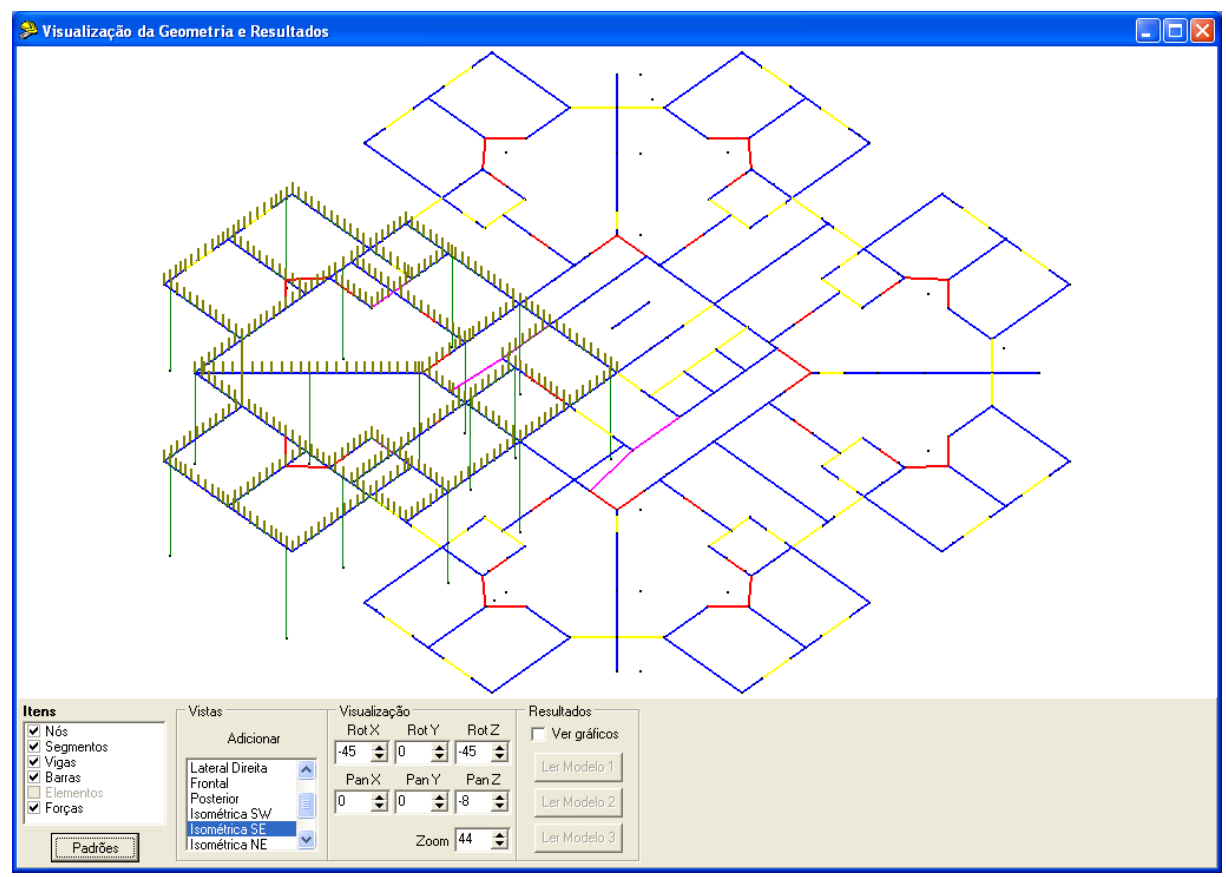

Figura 3.20 – Tela de visualização da geometria.

Na etapa de visualização, o usuário pode configurar não só as cores de todos os componentes do desenho, como também a espessura das linhas e o tamanho dos nós, entre

outras opções, como pode ser visto na tela apresentada na Figura 3.21, acessada através do botão *Padrões* (Figura 3.20).

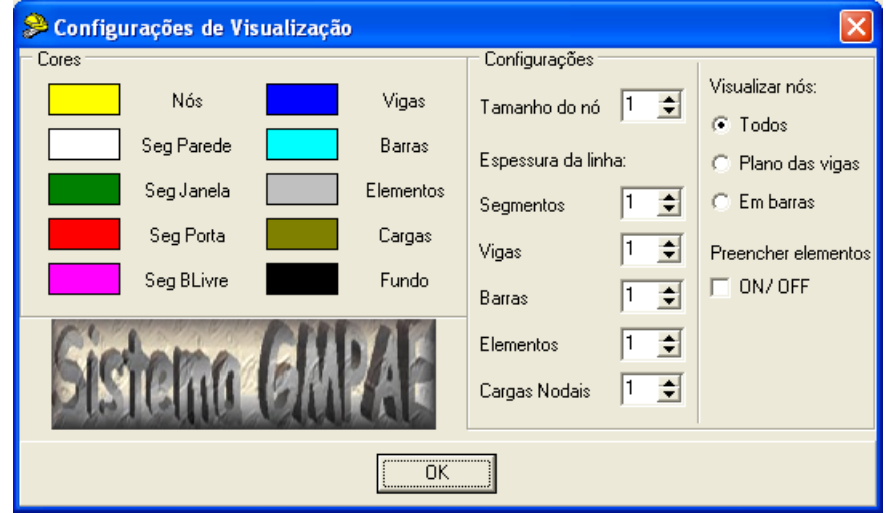

Figura 3.21 – Tela de configurações da visualização.

Em *Visualizar nós* (Figura 3.21), pode-se optar pela visibilidade de todos os nós na tela, apenas dos que estão no plano das vigas ou dos que definem as extremidades de barras de vigas e pilares. Pode-se também optar por preencher os elementos membrana, assinalandose a caixa de ativação *ON/OFF*.

O modo de visualização permite a translação e a rotação do desenho nos eixos X, Y e Z, e a aproximação da imagem, por meio dos campos pertencentes a seção *Visualização*  (Figura 3.20). Pode-se salvar uma nova vista com um clique no botão *Adicionar,* localizado na seção *Vistas*. O programa inicia com algumas vistas padrões. Para visualizá-las, basta selecionar a vista de interesse na seção *Vistas*. As opções de vistas disponíveis são:

- $\triangleright$  Topo;
- $\triangleright$  Lateral Esquerda;
- $\triangleright$  Lateral Direita;
- $\triangleright$  Frontal;
- > Posterior;
- ¾ Isométrica Sudoeste (SW);
- ¾ Isométrica Sudeste (SE);
- ¾ Isométrica Nordeste (NE);
- ¾ Isométrica Noroeste (NW);

A caixa *Itens* possibilita ao usuário a escolha de quais componentes ficam visíveis no desenho, bastando assinalar a caixa de ativação referente ao item de interesse. Caso a rede já tenha sido gerada o item *Elementos* fica acessível. Trabalhando-se com a imagem da estrutura no ambiente de visualização, é possível verificar a rede, o posicionamento das forças nodais, os segmentos, as barras, os nós e as vigas do projeto (Figura 3.22).

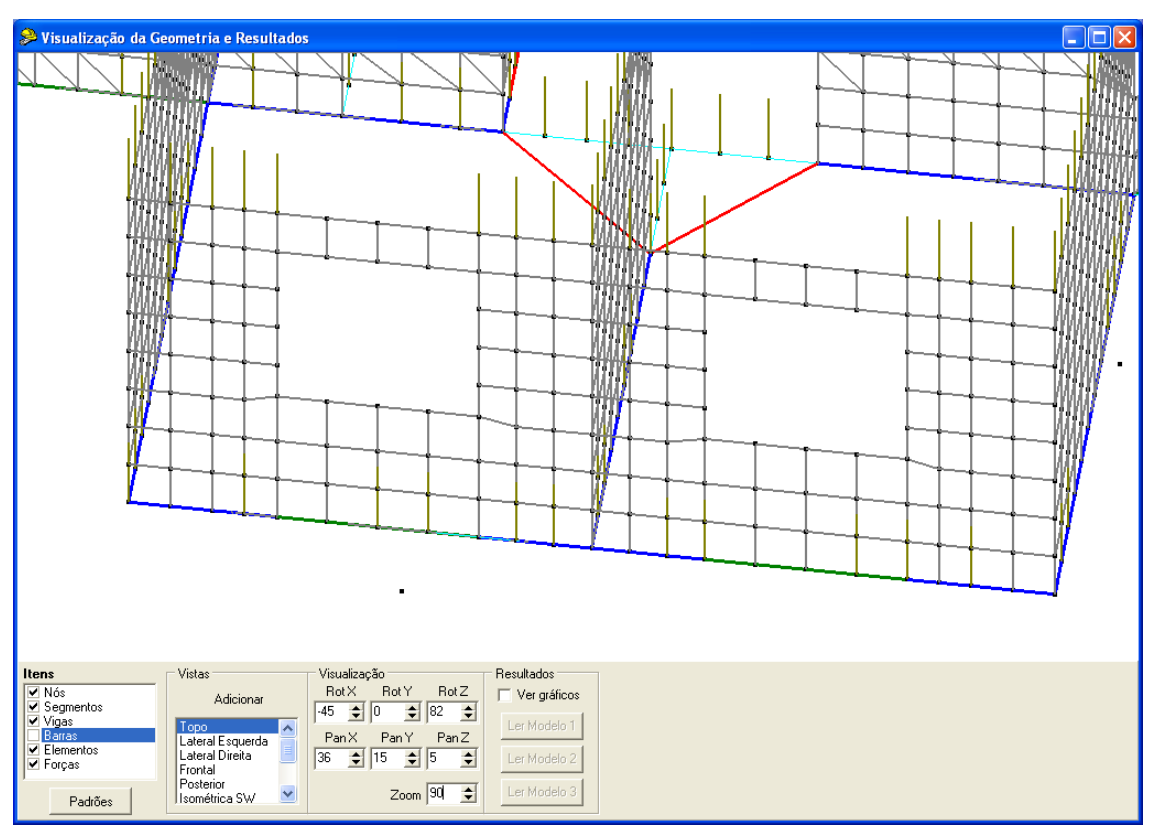

Figura 3.22 – Exemplo de vista que pode ser criada pelo usuário.

Pode-se visualizar a estrutura também através da exportação do arquivo DXF (*Drawing Interchange Format*) por meio do comando menu *Arquivo > Exportar > Arquivo DXF* acessível na tela principal do aplicativo. O formato DXF é compatível com programas CAD (*Computer Aided Design*).

O AutoCAD® é um exemplo de aplicativo que abre esse tipo de arquivo, e com a execução de alguns comandos dentro deste aplicativo como menu *View > 3D Views > SW Isometric,* menu *View > Shade > Hidden e* menu *View > Shade > Flat Shaded, Edges On* e com a desativação de algumas camadas chega-se ao desenho da estrutura do modo apresentado na Figura 3.23.

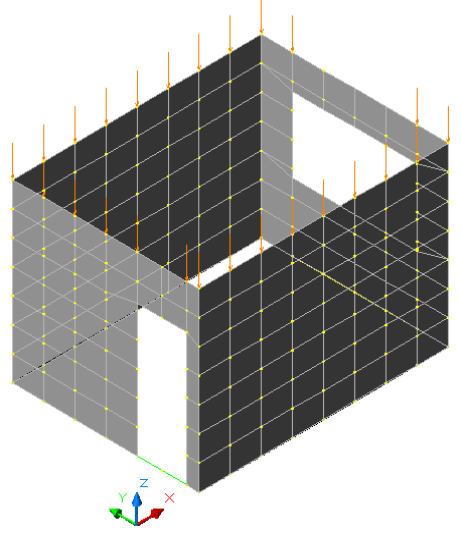

Figura 3.23 – Visualização da estrutura por meio do AutoCAD®.

### **3.5.2 Gráficos**

O acesso à tela apresentada na Figura 3.24 é realizado por meio do comando menu *Visualizar > Gráficos*, ou através do atalho existente na tela de visualização da estrutura, bastando assinalar a caixa de ativação *Ver gráficos* na seção *Resultados.* 

A versão 2.0 do aplicativo foi incrementada e agora permite ao usuário criar gráficos que apresentam até três linhas de gráficos de modelos diferentes simultaneamente, o que facilita a comparação entre os modelos de um projeto.

A utilização dessa tela de visualização é muito simples, bastando seguir alguns passos. Inicia-se na seção *Resultados,* lendo até três modelos. Na seção *Modelos* decide-se qual modelo terá a linha de gráfico visível. Na seção *Elemento* seleciona-se qual viga deve ter o

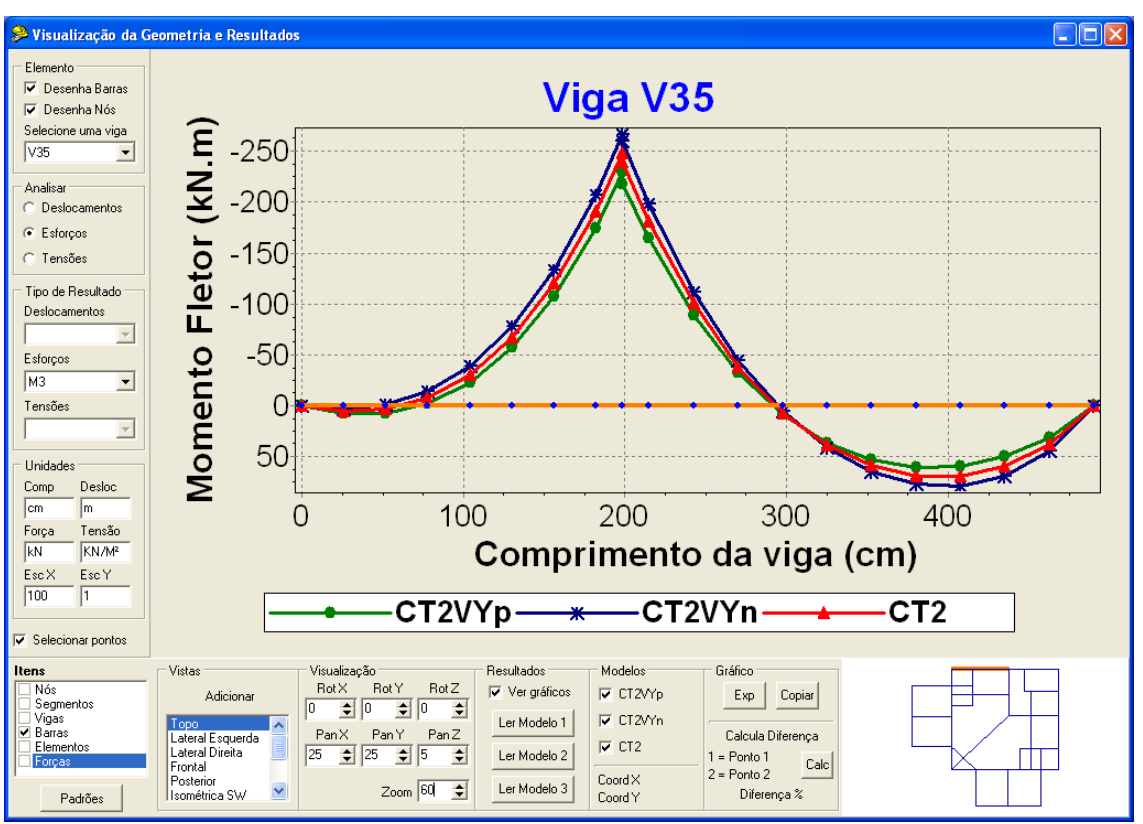

gráfico visível. Na seção *Tipo de Resultado* escolhe-se o resultado a ser apresentado. Após todos esses passos a tela está pronta para se iniciar a análise dos resultados.

Figura 3.24 – Tela de visualização dos resultados.

Os gráficos visualizados no programa podem ser exportados para elaboração de relatórios. Na tela de visualização dos resultados (Figura 3.24) clica-se no botão *Copiar* na seção *Gráfico* e executa-se o comando de edição, *Colar*, no editor de texto de preferência do usuário (Figura 3.25). Ou pode-se exportar o gráfico como figura nos formatos BMP, WMF e EMF, por meio do botão *Exp* na mesma seção*.* 

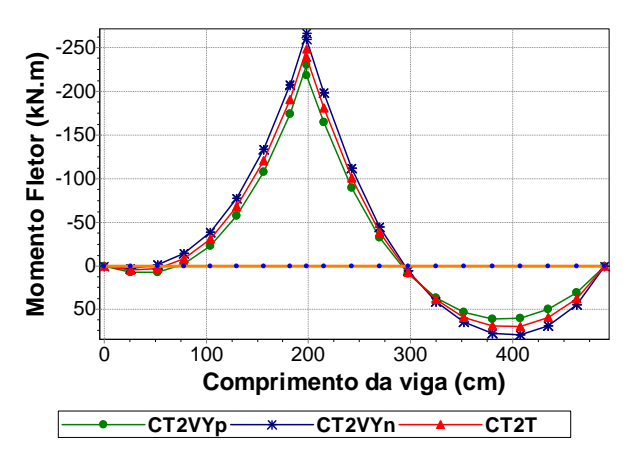

Figura 3.25 – Gráfico copiado do programa.

# *Capítulo 4 4Exemplos – Análise dos Resultados*

## **4.1 INTRODUÇÃO**

Neste capítulo, avalia-se a interação entre edifício de alvenaria estrutural e pavimento em concreto armado, analisando-se os resultados obtidos ao se processar quatro edifícios residenciais no aplicativo Sistema GMPAE 2.0.

As análises da elástica, esforço normal, esforço cortante, momento fletor e tensão vertical das vigas são realizadas através dos gráficos gerados pela interface de visualização dos resultados do aplicativo, com comparações entre os modelos numéricos criados.

Uma das comparações realizadas possibilita avaliar a diferença entre os resultados dos modelos propostos, que levam em consideração o efeito arco com atuação de cargas verticais e ações horizontais, e os resultados do modelo usual, que considera apenas a atuação das cargas verticais sem o efeito arco. A partir do segundo exemplo, restringiu-se essa comparação aos resultados que se mostram mais relevantes para o dimensionamento das vigas, ou seja, o esforço cortante e o momento fletor.

No primeiro exemplo, foram realizados mais dois estudos comparativos. Um entre os modelos propostos e o modelo que considera as cargas verticais e ações horizontais atuando diretamente sobre as vigas, que permite analisar a influência do efeito arco nos resultados das vigas. O outro entre os modelos propostos e o modelo que leva em consideração o efeito arco com a atuação apenas das cargas verticais, que possibilita notar a influência da consideração das ações horizontais nos resultados das vigas.

Para cálculo do esforço (solicitação) atuante foi adotada uma combinação normal, na qual a carga permanente e a carga acidental (vento) são multiplicadas por um coeficiente de majoração da ação igual a 1,4.

Foram criadas seqüências de caracteres para facilitar a identificação do que representa cada modelo. Essa seqüência se inicia sempre por duas letras que identificam o nome do edifício. Além delas, outros caracteres são utilizados de acordo com a descrição que se segue. O "1" significa que não está sendo considerado o efeito arco, ao contrário do "2" que indica que o efeito arco está sendo considerado. O "R" significa que foi considerada uma rigidez axial alta nos pilares, de forma a torná-los praticamente rígidos. O "VX" significa que está sendo considerada a ação do vento na estrutura atuando na direção X. O "VY" significa que está sendo considerada a ação do vento na estrutura atuando na direção Y. O "p" significa que a ação do vento está atuando no sentido positivo do eixo, enquanto o "n" significa que a ação do vento está atuando no sentido negativo do eixo.

No processo de criação do modelo do edifício, as paredes em alvenaria estrutural são identificadas por PX, paredes paralelas a X, e PY, paralelas a Y, mais caracteres numéricos que permitam diferenciá-las corretamente. Convém ressaltar que o sentido de escrita do identificador PX ou PY define os extremos iniciais e finais de cada parede considerada.

A ação do vento no sentido positivo sempre traciona o extremo inicial dos painéis de contraventamento, ou seja, as forças equivalentes devidas às ações horizontais atuam em sentido contrário as forças devidas ao carregamento vertical. Com relação ao extremo final dos painéis ocorre o contrário, ou seja, as forças equivalentes devidas às ações horizontais atuam no mesmo sentido das forças devidas ao carregamento vertical.

O *Sistema GMPAE* admite que as alvenarias quando levantadas são amarradas de modo a garantir o desenvolvimento de forças de interação em cantos, bordas e entre paredes interrompidas por segmento com abertura.

As paredes com abertura são modeladas como elementos isolados, portanto, não se considera a atuação de eventuais lintéis existentes abaixo e acima dessas aberturas.

As abas dos painéis de contraventamento têm sua dimensão máxima limitada em seis vezes a espessura da parede. Além de contribuir para o aumento de rigidez do painel de contraventamento, a aba recebe parte do esforço atribuído ao painel de contraventamento do qual faz parte.

Por simplicidade, e também por que isso não seria fundamental para este trabalho, em todos os exemplos não foram consideradas as excentricidades que deveriam ter sido adotadas de acordo com as especificações da NBR 6123 (1988). Para os modelos do exemplo 4, pelos mesmos motivos, também não foram consideradas as rotações ocorridas nos pavimentos devidas à assimetria existente na estrutura de contraventamento para ação do vento na direção X.

#### **4.2 EXEMPLO 1**

O primeiro exemplo analisado é o Edifício Vivenda dos Sonhos (VS), com 15 pavimentos em alvenaria estrutural apoiado sobre um pavimento em concreto armado. O projeto arquitetônico do pavimento tipo pode ser visualizado na Figura 4.1. Representam-se as janelas em vermelho, portas em cinza e alvenarias não estruturais em verde.

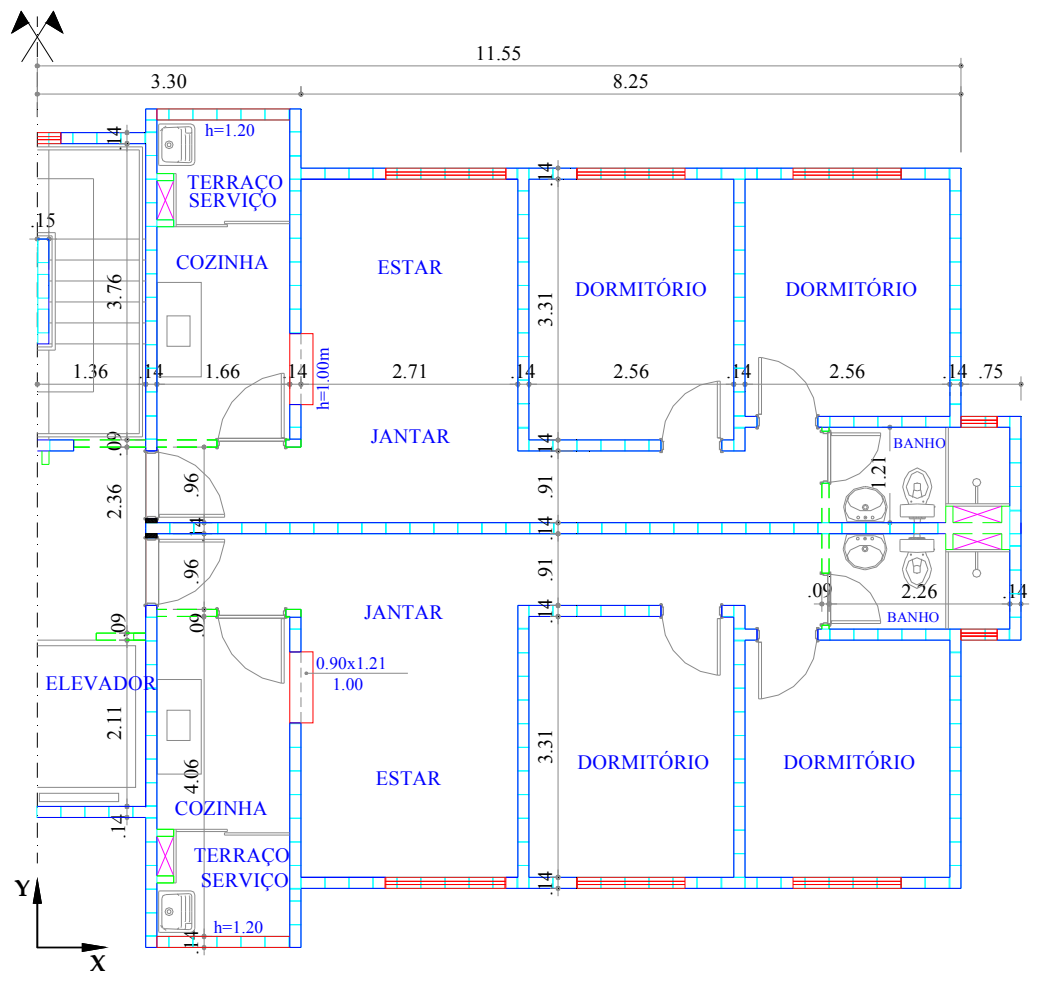

Figura 4.1 – Planta arquitetônica do pavimento tipo do Edifício Vivenda dos Sonhos.

Na Figura 4.2, observa-se o esquema das paredes estruturais. Os trechos de parede com abertura para janela estão representados por um segmento de linha tracejado. Os trechos de parede com abertura para porta por um segmento de linha traço dois pontos. E os trechos com abertura total por um segmento de linha pontilhado.
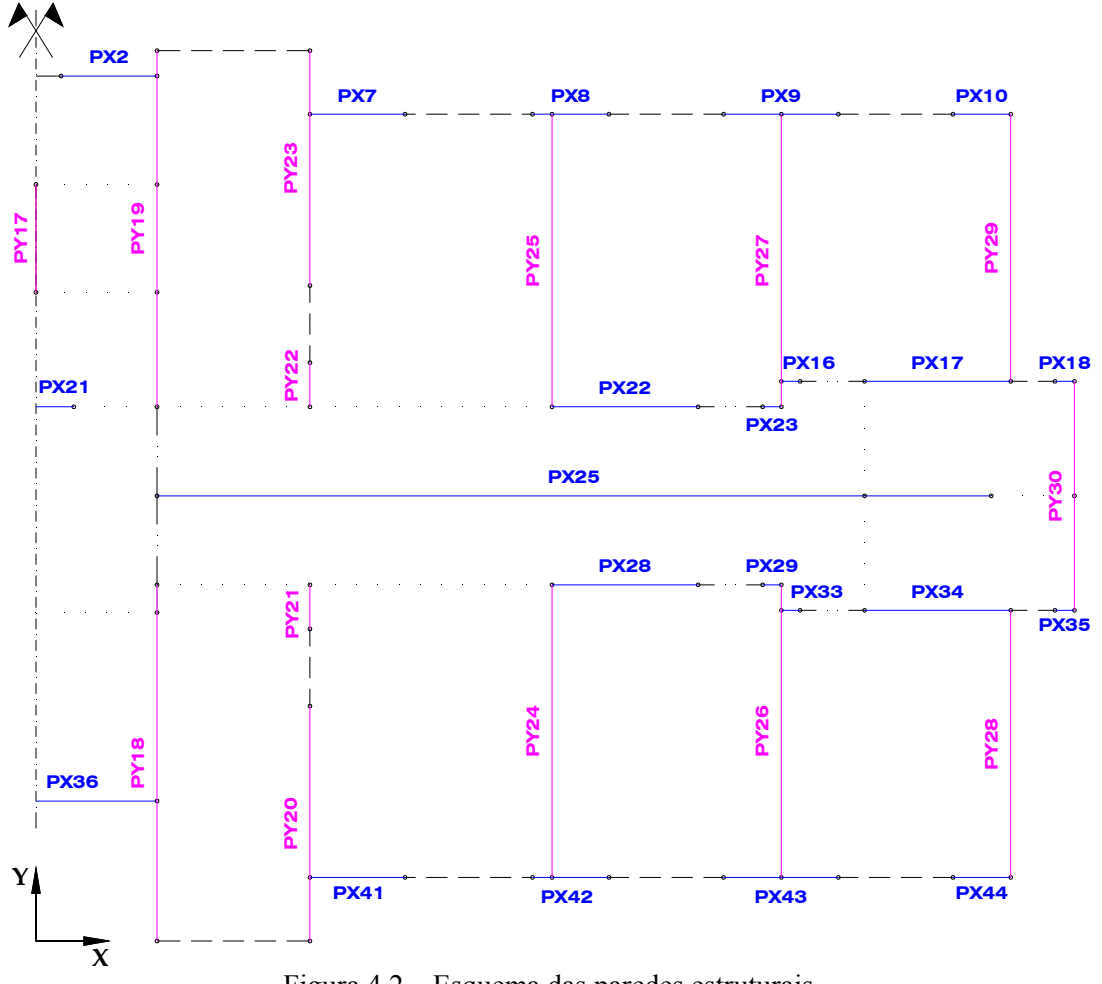

Figura 4.2 – Esquema das paredes estruturais.

A Tabela 4.1 e a Tabela 4.2 apresentam os dados de entrada do aplicativo *Sistema GMPAE* referentes ao projeto da estrutura de concreto e ao projeto da alvenaria estrutural do Edifício Vivenda dos Sonhos (item 3.2.1.4 e 3.2.1.5).

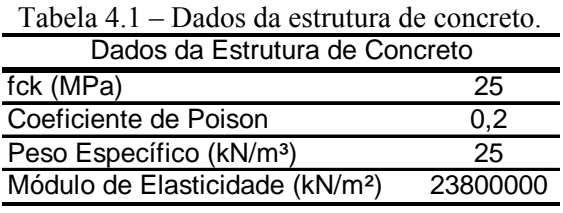

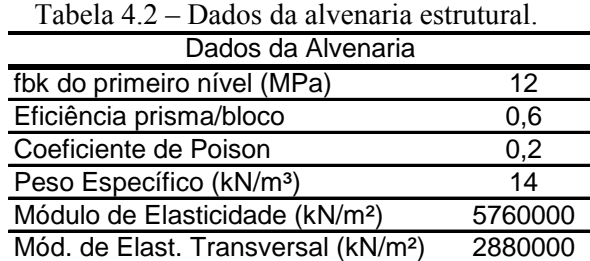

A alma e as abas de cada parede que fazem parte da estrutura de contraventamento para ação do vento na direção X e Y são facilmente observadas sobre a planta de fôrma do pilotis na Figura 4.3 e na Figura 4.4.

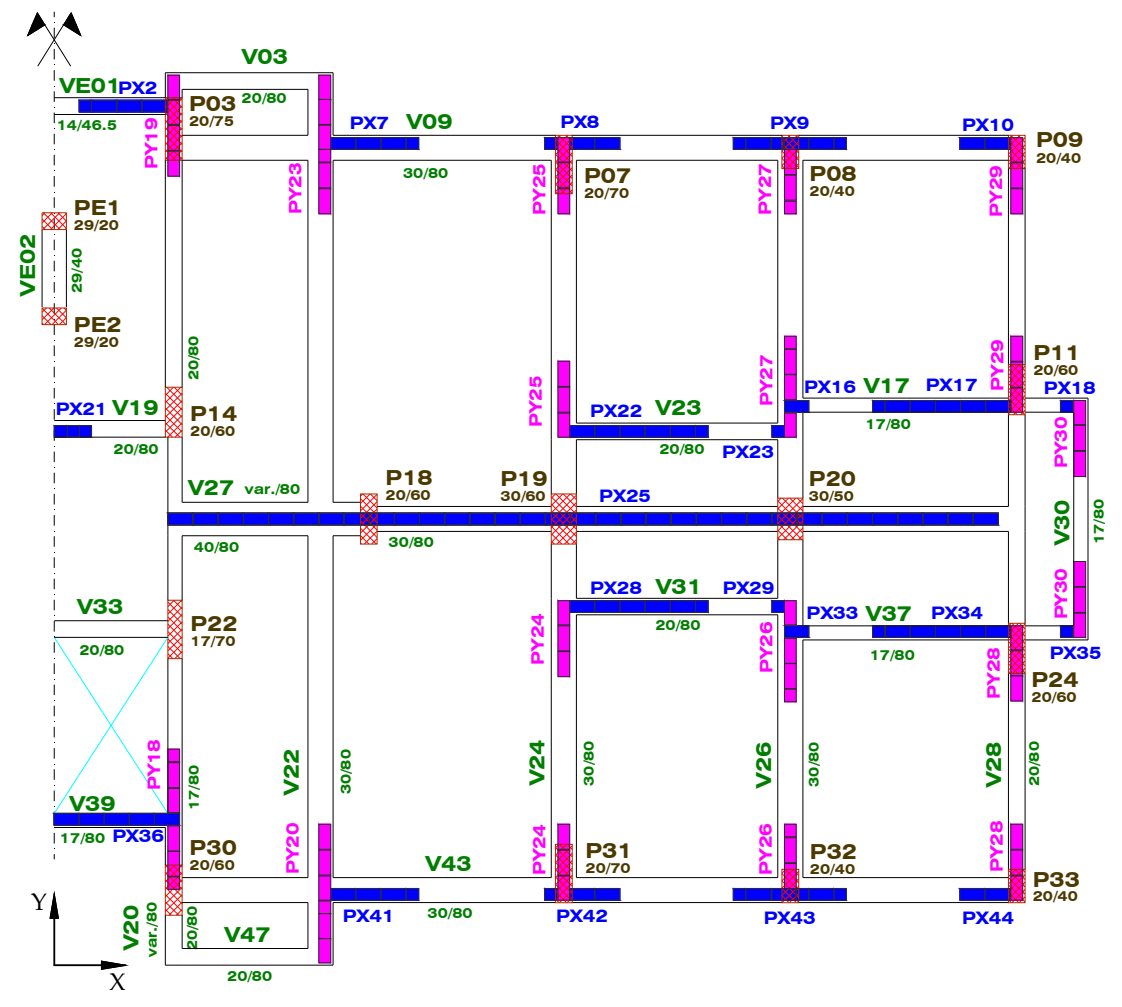

Figura 4.3 – Painéis de contraventamento para ação do vento na direção X.

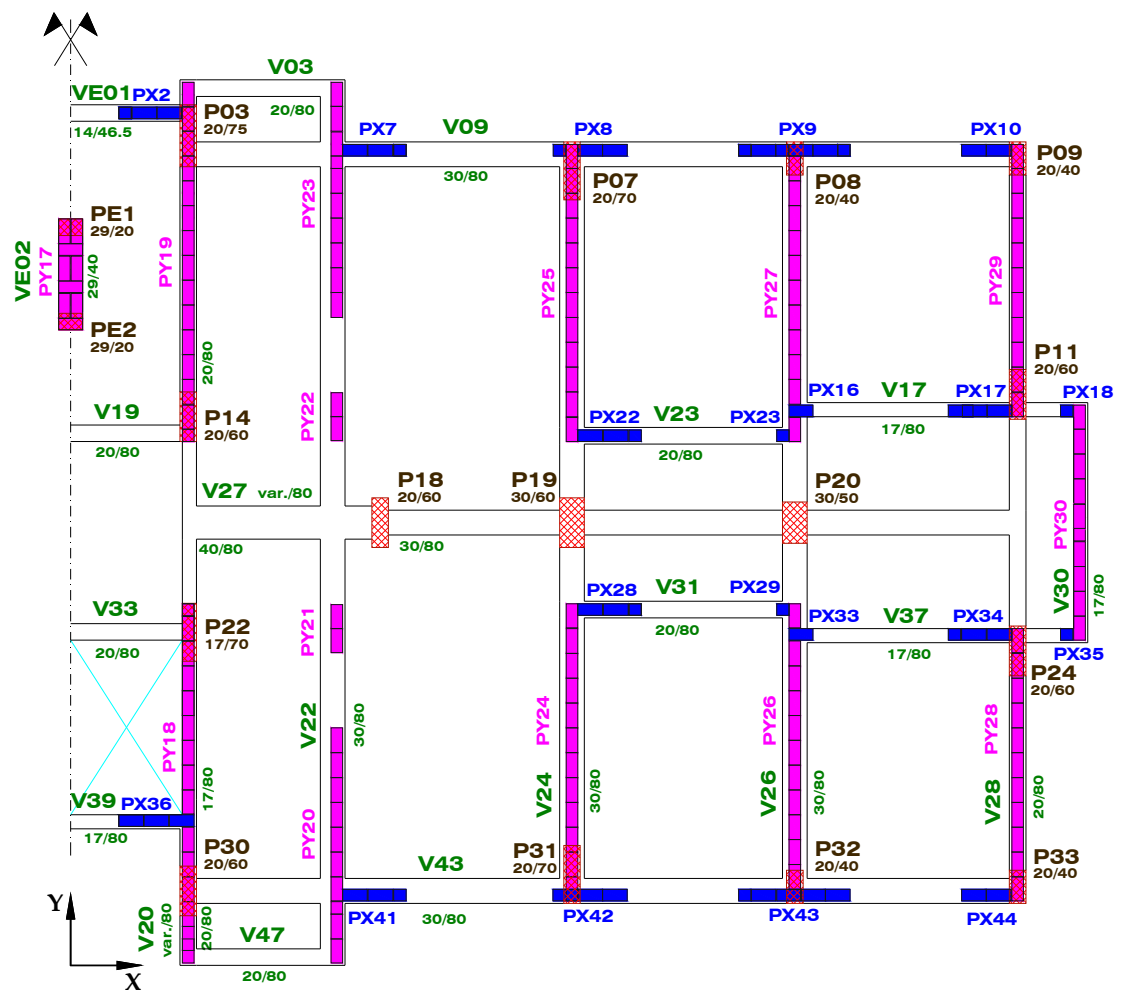

Figura 4.4 – Painéis de contraventamento para ação do vento na direção Y.

A Tabela 4.3 apresenta os dados necessários para consideração da ação do vento na estrutura. Embora a NBR 6123 (1988) estabeleça que uma edificação deva ser considerada em vento de baixa ou alta turbulência, adotou-se neste trabalho um vento intermediário entre as duas situações.

| Dados da ação do Vento           |      |  |  |
|----------------------------------|------|--|--|
| $Vo$ (m/s)                       | 40   |  |  |
| S <sub>1</sub>                   |      |  |  |
| S <sub>3</sub>                   |      |  |  |
| Classe                           | R    |  |  |
| Categoria                        | I٧   |  |  |
| Coeficiente de arrasto segundo X | 0,86 |  |  |
| Coeficiente de arrasto segundo Y | 1,24 |  |  |
| Dimensão normal a X (m)          | 10,5 |  |  |
| Dimensão normal a Y (m)          | 26,4 |  |  |
| Pé-direito                       | 2.   |  |  |

Tabela 4.3 – Dados para consideração da ação do vento.

O edifício Vivenda dos Sonhos tem como dimensões normais a X e a Y respectivamente 10,5 e 26,40 metros. Assim sendo, a área de obstrução para o fluxo do vento que age na direção Y é muito maior do que na direção X. Consequentemente, o valor de força de arrasto na direção Y foi quase quatro vezes maior que o valor da força de arrasto na direção X (Tabela 4.4).

| Forças de arrasto                        |       |
|------------------------------------------|-------|
| FaX (kN) Vento                           | 12.2  |
| FaY (kN) Vento                           | 44.21 |
| livel <sup>-</sup><br>FaX (kN) Desaprumo | 3.58  |
| FaY (kN) Desaprumo                       | 3.58  |

Tabela 4.4 – Dados extraídos do relatório de geração \*.RAV.

A força de arrasto devido à ação do vento é somada à força de arrasto devido ao desaprumo e distribuída aos elementos que contraventam na direção de ação do vento proporcionalmente às suas rigidezes. Os esforços gerados pela ação desta força sobre os painéis de contraventamento e que são utilizados no processamento das ações horizontais pelo aplicativo são apresentados na Tabela 4.5 e na Tabela 4.6 (item 3.2.1.6).

Tabela 4.5 – Dados utilizados para processamento  $\sim$  1  $\sim$  1  $\sim$  1  $\sim$   $\sim$   $\sim$ 

|                  | aas ações norizontais na direção X.                                                                                                    |
|------------------|----------------------------------------------------------------------------------------------------|
|                  | Momento - Nivel 1 (kN.m)                                                                                                    |
| $\overline{PX2}$ | $\overline{18}$                                                                                                    |
| $\overline{PX7}$ | 20                                                                                                    |
| $\overline{PX8}$ | 5                                                                                                    |
|                  | $\overline{13}$                                                                                                    |
|                  | 5                                                                                                    |
|                  | $\overline{0}$                                                                                                    |
|                  | $\overline{48}$                                                                                                    |
|                  | 0                                                                                                    |
|                  | $\overline{70}$                                                                                                    |
|                  | 48                                                                                                    |
|                  | 0                                                                                                    |
|                  | 3009                                                                                                    |
|                  | $\overline{48}$                                                                                                    |
|                  | 0                                                                                                    |
|                  | 0                                                                                                    |
|                  | 48                                                                                                    |
|                  | 0                                                                                                    |
|                  | 1205                                                                                                    |
|                  | 20                                                                                                    |
|                  | 5                                                                                                    |
|                  | $\overline{13}$                                                                                                    |
|                  | 5                                                                                                    |
|                  | Parede<br>$\overline{PX}$ 9<br>$\overline{PX}$ 10<br>$\overline{PX}$ 16<br>$\overline{PX}$ 17<br><b>PX 18</b><br>$\overline{PX}21$<br>direção X<br>$\overline{PX}$ 22<br>$\overline{\mathsf{PX}}$ 23<br>$\overline{PX}$ 25<br>$\overline{PX}$ 28<br>$\overline{PX}$ 29<br>$\overline{PX}$ 33<br>$\overline{PX}$ 34<br>$\overline{PX}$ 35<br>$\overline{PX}$ 36<br><b>PX41</b><br>$\overline{PX}$ 42<br>$\overline{PX}$ 43<br><b>PX 44</b> |

Tabela 4.6 – Dados utilizados para processamento das ações horizontais na direção Y.

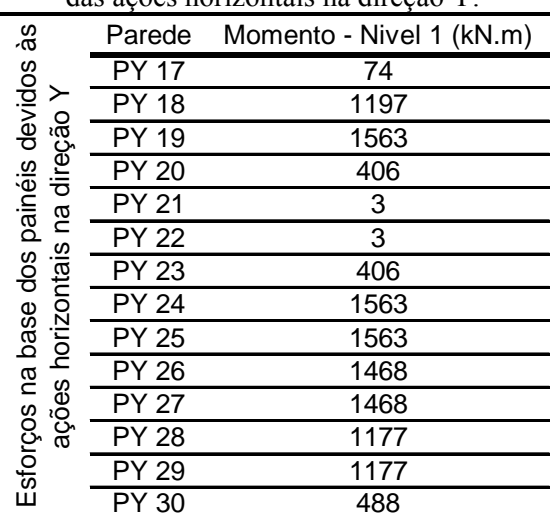

# **4.2.1 Viga V03**

É a viga que se apóia nos balanços das vigas V20 e V22. Sobre a viga há um segmento com abertura para janela (Figura 4.3).

A consideração da ação do vento na direção X, independente do sentido, pouco altera os resultados da viga (Figura 4.5 a Figura 4.9).

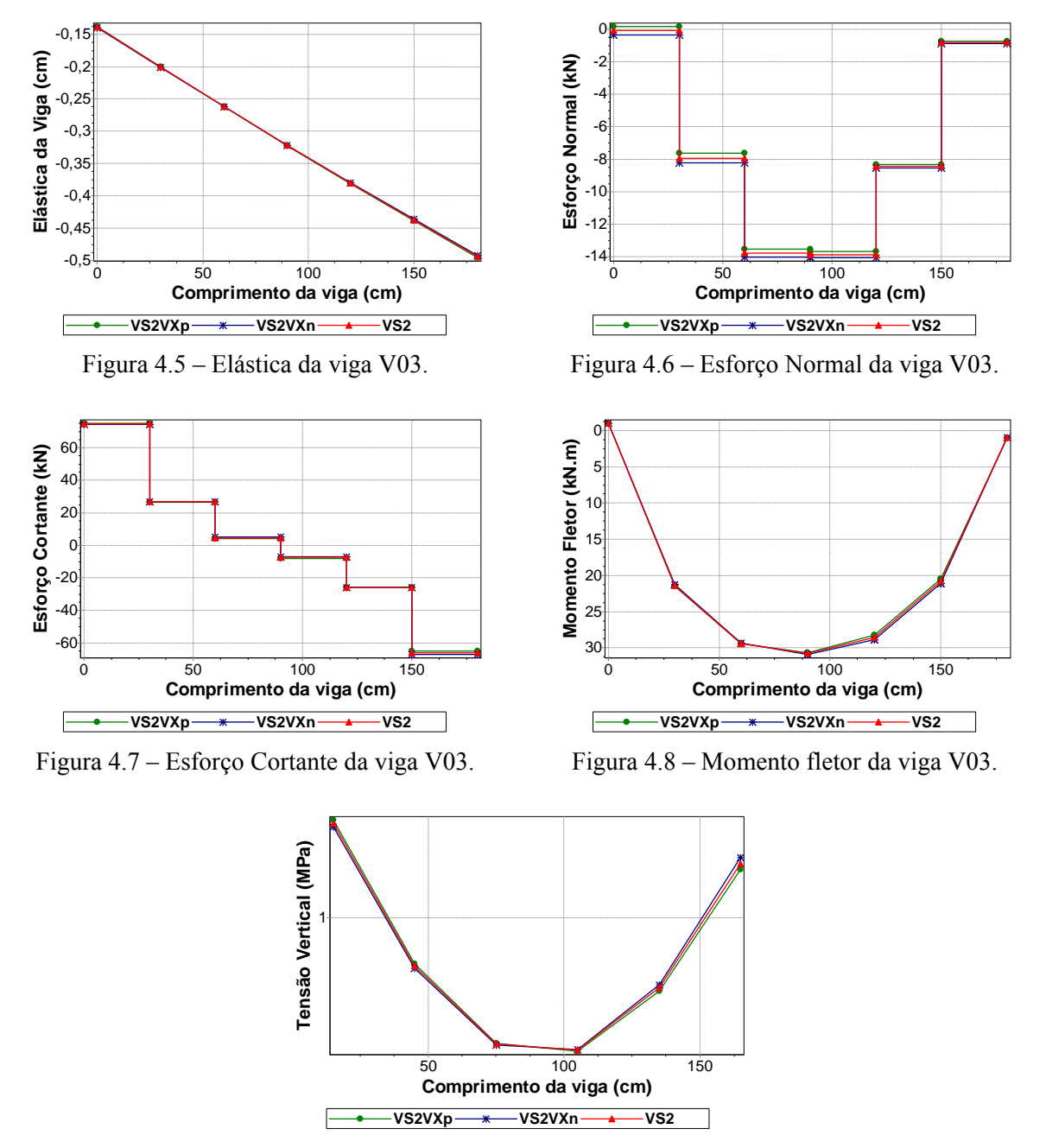

Figura 4.9 – Tensão vertical na base da parede sobre a viga V03.

As paredes PY19 e PY23 têm seus extremos finais amarrados à parede com abertura sobre a viga (Figura 4.4). Consequentemente, a consideração da ação do vento na direção Y no sentido positivo intensifica a solicitação da viga e no sentido negativo a alivia (Figura 4.10 a Figura 4.14).

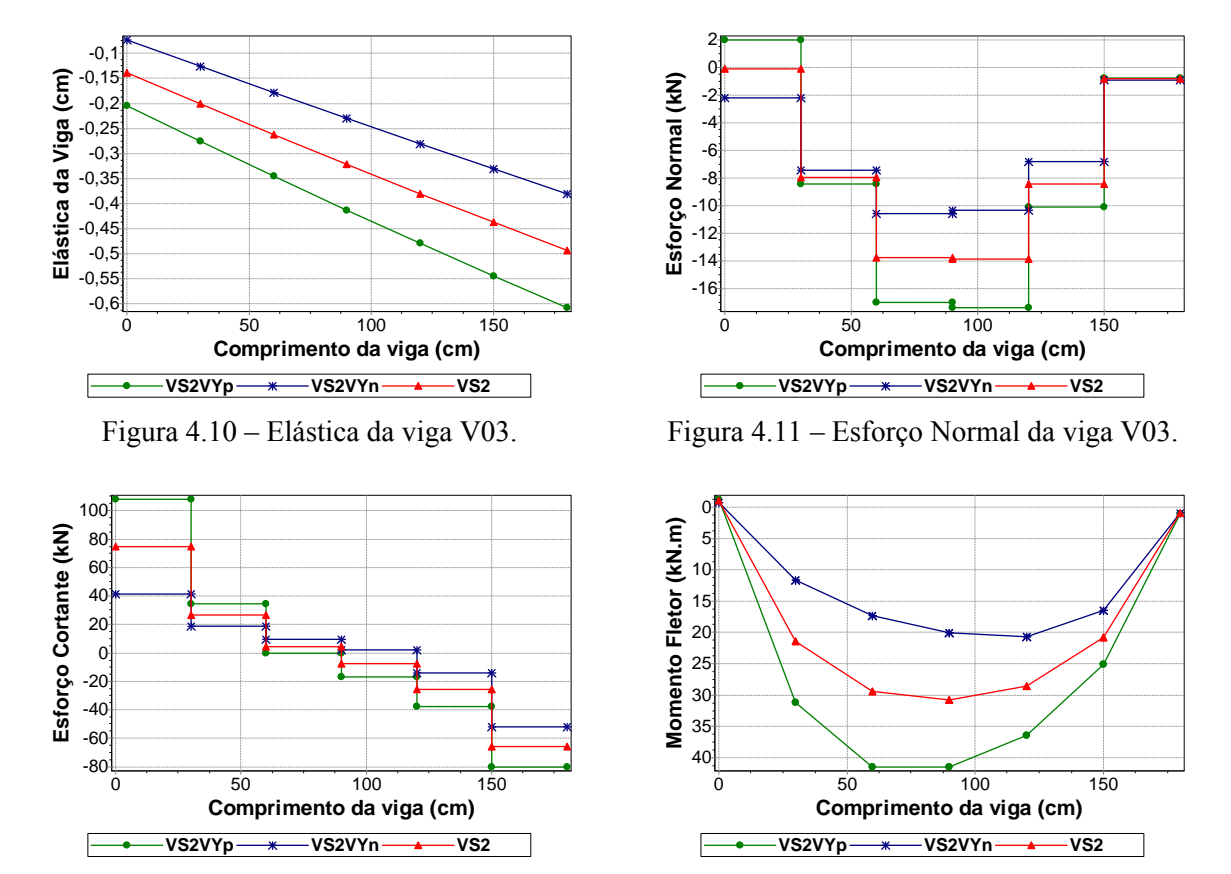

Figura 4.12 – Esforço Cortante da viga V03.

Figura 4.13 – Momento fletor da viga V03.

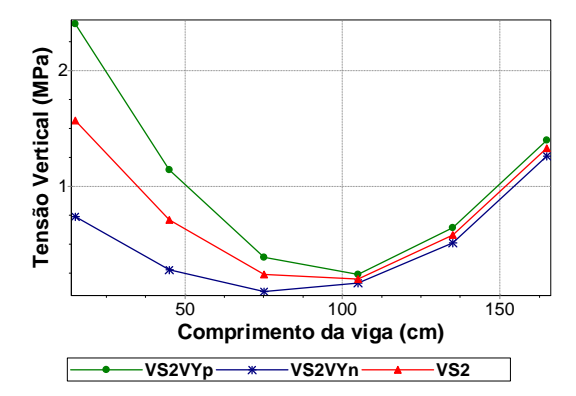

Figura 4.14 – Tensão vertical na base da parede sobre a viga V03.

Nota-se, nos diagramas do esforço cortante, momento fletor e tensão vertical, uma diferença maior entre os valores das curvas no trecho entre a abscissa 0 e 100 (Figura 4.12 a Figura 4.14). Esse comportamento era esperado porque o esforço na base dos painéis devido à ação do vento na direção Y é bem maior na parede PY19 do que na parede PY23 (Tabela 4.6).

Percebe-se que os esforços obtidos com o modelo VS1 são menores que os esforços obtidos com os modelos VS2VYp e VS2VYn (Figura 4.15 e Figura 4.16).

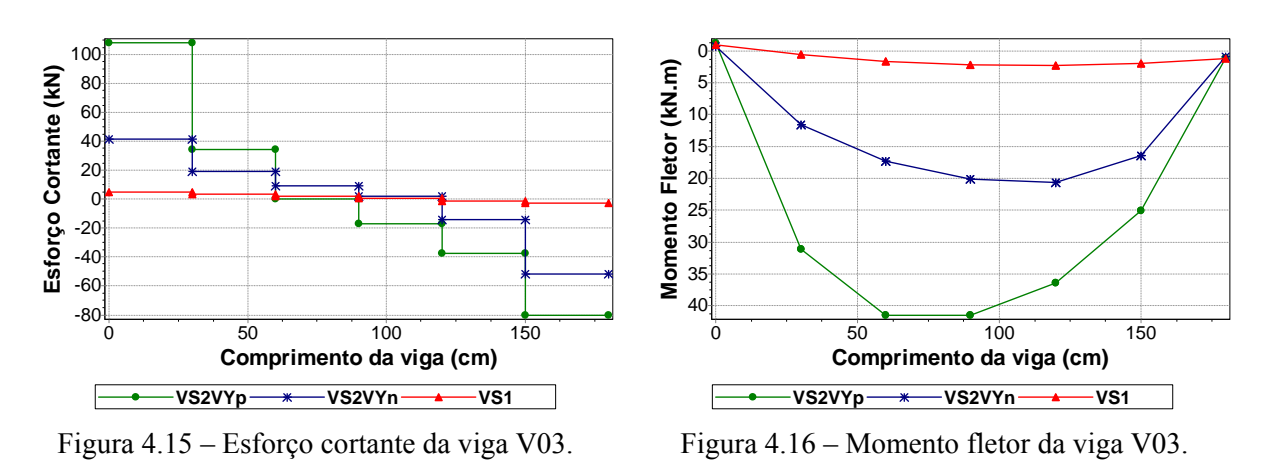

# **4.2.2 Viga V09**

É a viga que vai do pilar P03 ao pilar P09, tendo como apoios intermediários os pilares P07 e P08.

As paredes PX7, PX8, PX9 e PX10 localizadas sobre a viga pouco absorvem o esforço gerado pela ação do vento na direção X na estrutura (Tabela 4.5). Logo, a consideração do vento X, independente do sentido, pouco altera os resultados dos esforços da viga (Figura 4.17 a Figura 4.21).

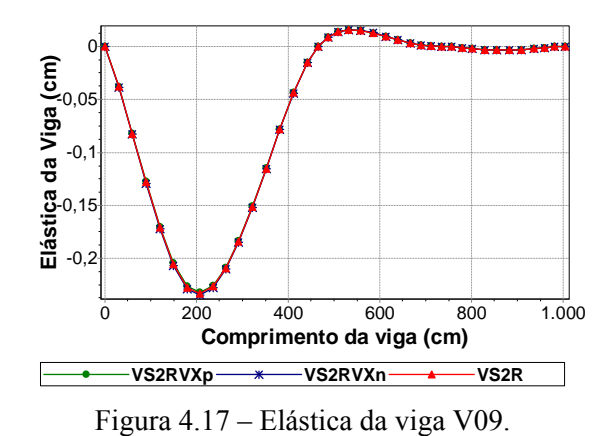

100 Esforço Normal (kN) **Esforço Normal (kN)** 50 0  $-50$  $-100$  $-150$ 0 200 400 600 800 1.000 **Comprimento da viga (cm) VS2VXp VS2VXn VS2** F

Figura 4.18 – Esforço normal da viga V09.

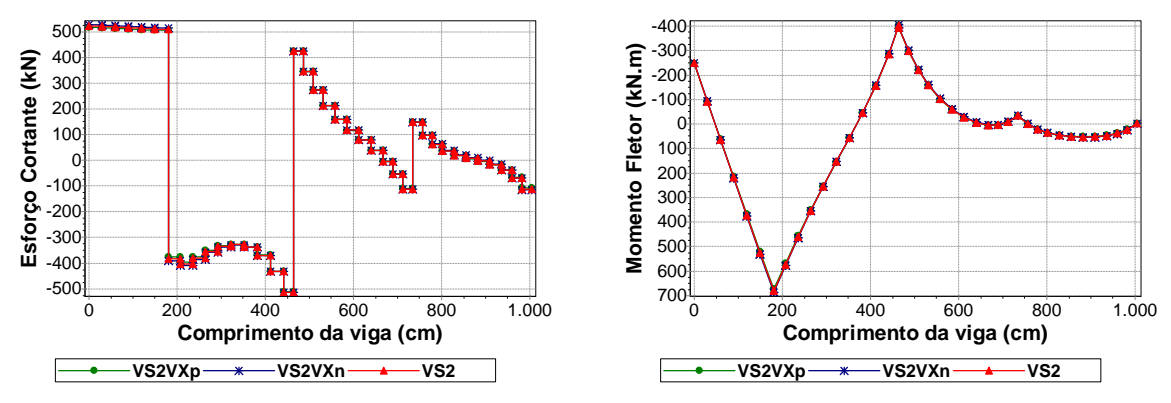

Figura 4.19 – Esforço cortante da viga V09.

Figura 4.20 – Momento fletor da viga V09.

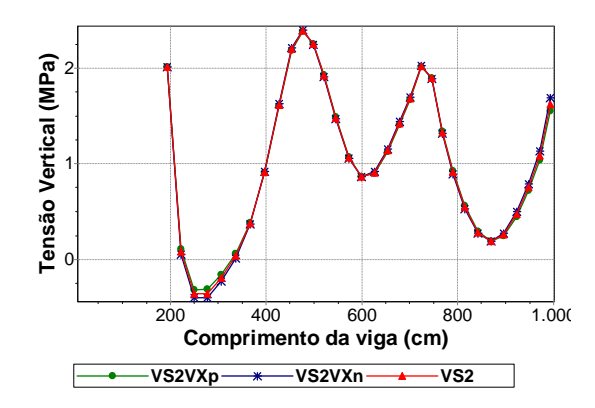

Figura 4.21 – Tensão vertical na base da parede sobre a viga V09.

Percebe-se que a consideração da ação do vento na direção Y, sentido positivo, intensifica os deslocamentos, a tração axial, o esforço cortante e o momento fletor da viga na região sob as abas das paredes PY23, PY25, PY27 e PY29 e intensifica a tensão vertical das base das abas (Figura 4.4). No modelo que considera a ação do vento na direção Y, sentido negativo, a situação se inverte (Figura 4.22 a Figura 4.26).

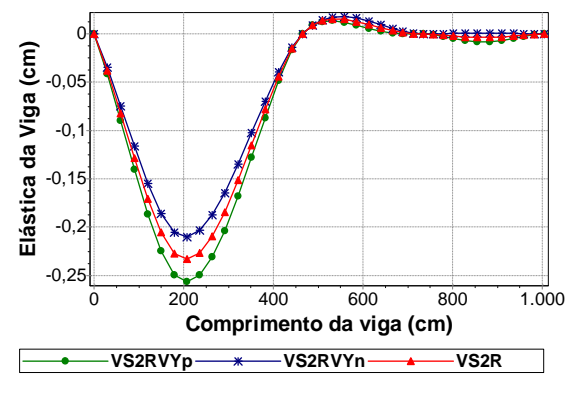

Figura 4.22 – Elástica da viga V09.

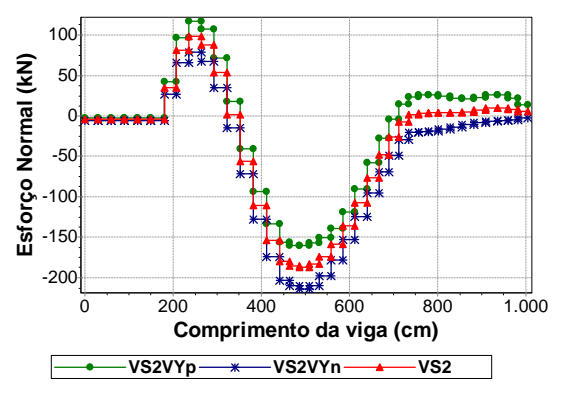

Figura 4.23 – Esforço normal da viga V09.

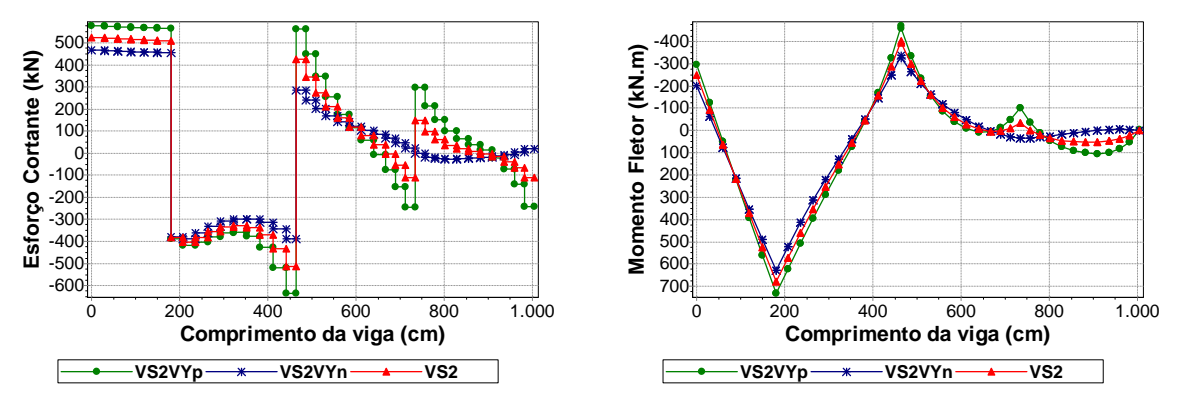

Figura 4.24 – Esforço cortante da viga V09.

Figura 4.25 – Momento Fletor da viga V09.

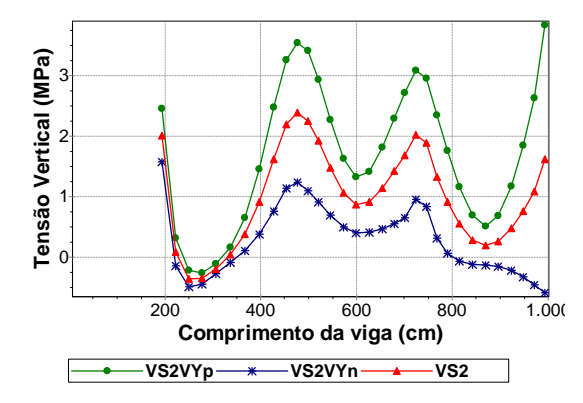

Figura 4.26 – Tensão vertical na base da parede sobre a viga V09.

Ressalta-se que a mudança no sentido de consideração da ação do vento na direção Y resultou na inversão de sinal do momento no trecho da viga sobre o pilar P08 (Figura 4.25).

Percebe-se a influência do efeito arco na elástica da viga na redução notada no trecho entre as abscissas 0 e 400 (Figura 4.27). A deformação do primeiro vão da viga obtida com o modelo VS1R é maior do que as obtidas com os modelos VS2RVYp e VS2RVYn (Figura 4.28).

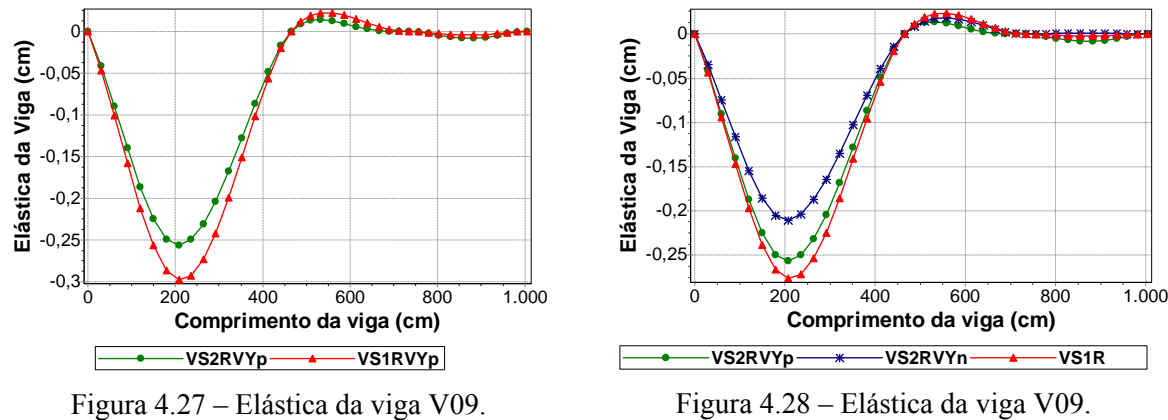

Figura 4.28 – Elástica da viga V09.

Nota-se que os patamares do diagrama de esforço cortante existentes sobre as aberturas de janelas obtidos com o modelo VS1VYp deixam de existir no diagrama obtido com o modelo VS2VYp (Figura 4.29).

Observa-se que o esforço cortante da viga obtido com o modelo VS2VYp foi maior, em quase toda a sua extensão, que os cortantes obtidos com o modelo VS1 (Figura 4.30).

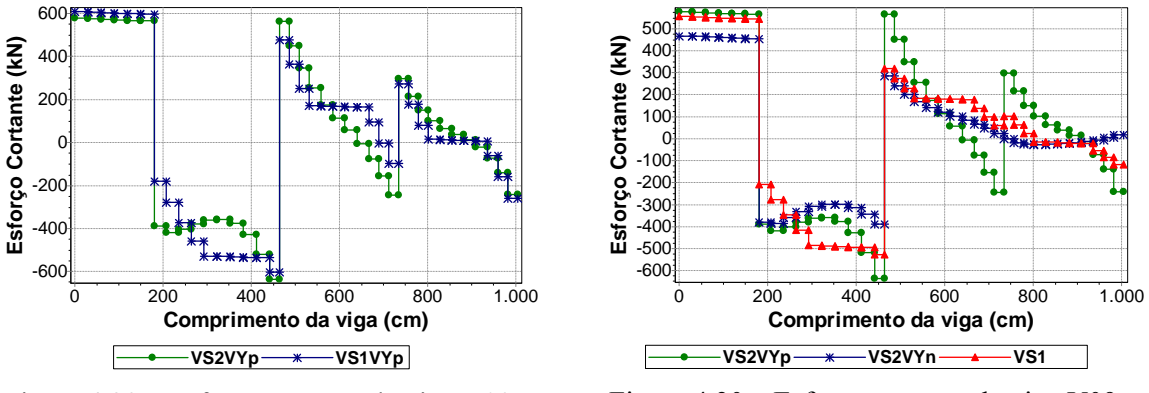

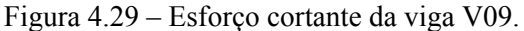

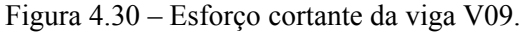

Nota-se a influência do efeito arco na redução ocorrida no diagrama de momento fletor na região entre os apoios P03 e P07 da viga (Figura 4.31).

A armadura de flexão necessária à viga, quando se considera o momento fletor obtido com o modelo VS1, é menor do que a necessária para atender aos momentos no trecho entre os apoios P08 e P09 obtidos com os modelos VS2VYp e VS2VYn (Figura 4.32). É importante notar que o momento na região sobre o apoio P08 da viga V09 tem o sinal invertido quando se altera o sentido de consideração da ação do vento na direção Y.

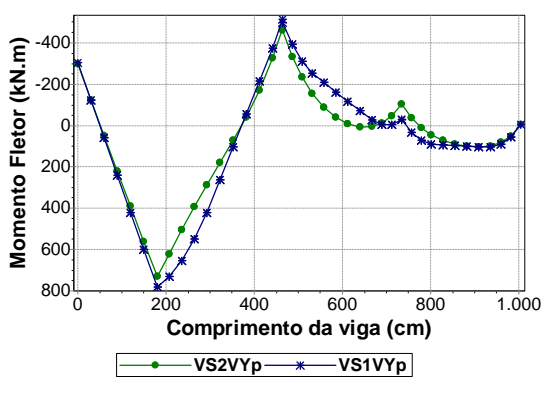

Figura 4.31 – Momento fletor da viga V09.

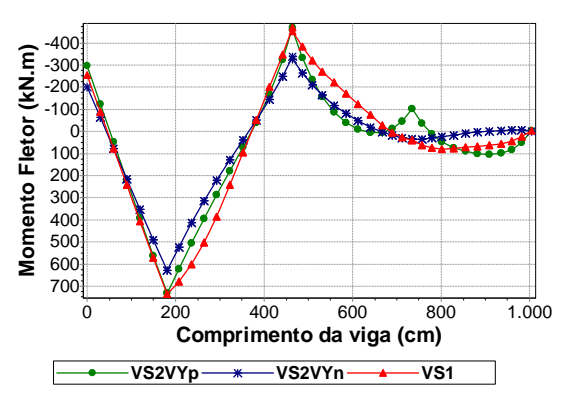

Figura 4.32 – Momento fletor da viga V09.

## **4.2.3 Viga V17**

É a viga que se apóia na viga V26 e no pilar P11 e que tem um balanço no lado direito que serve de apoio para a viga V30.

As paredes PX16 e PX18 que estão sobre a viga não recebem nenhum esforço advindo da ação do vento na direção X. A única parede que está sobre a viga e que recebeu algum esforço devido à ação do vento na direção X foi a PX17 (Tabela 4.5). Esse esforço é pequeno quando comparado aos das paredes PY27, PY29 e PY30 advindos da ação do vento na direção Y (Tabela 4.6). Através das abas, a ação do vento na direção Y influencia mais nos resultados da viga do que a ação do vento na direção X (Figura 4.33 a Figura 4.42).

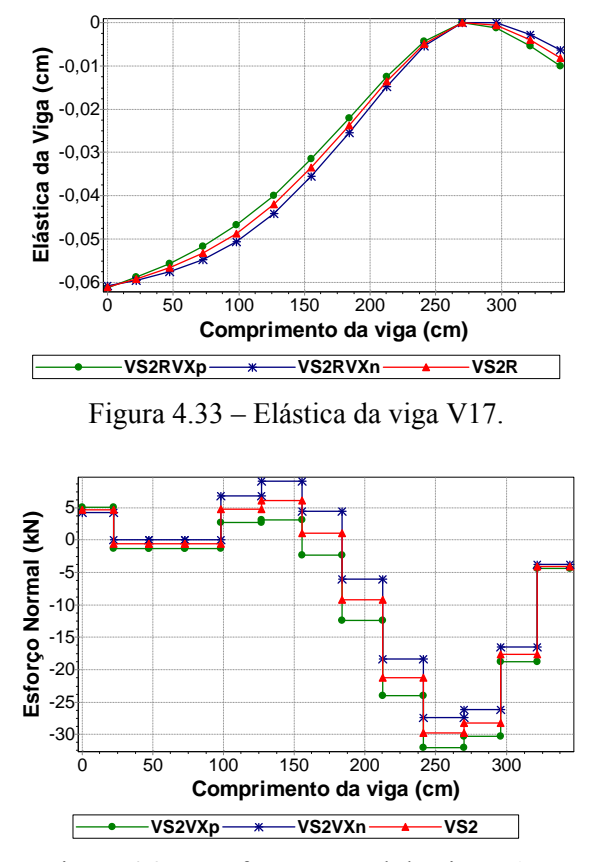

Figura 4.35 – Esforço normal da viga V17.

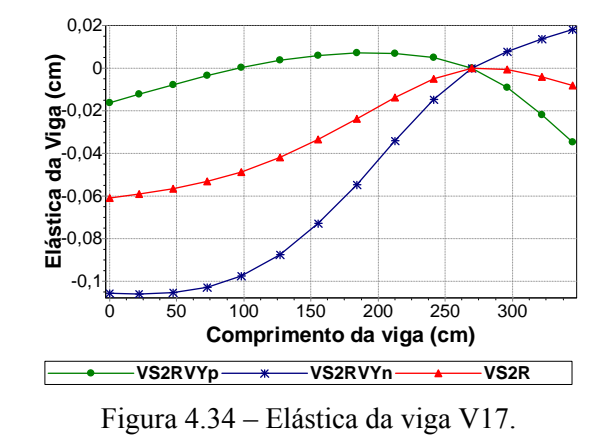

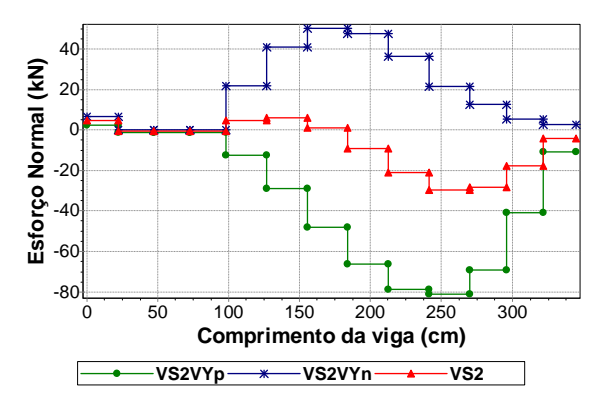

Figura 4.36 – Esforço normal da viga V17.

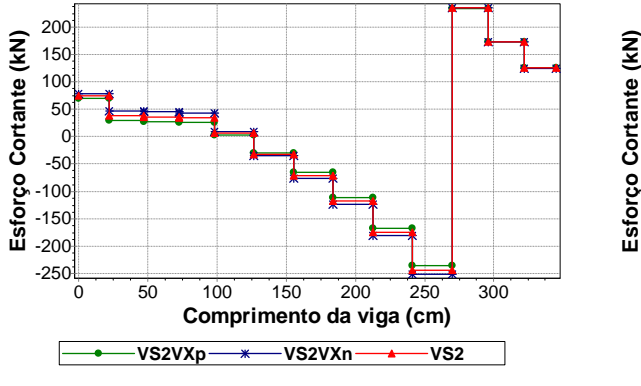

Figura 4.37 – Esforço cortante da viga V17.

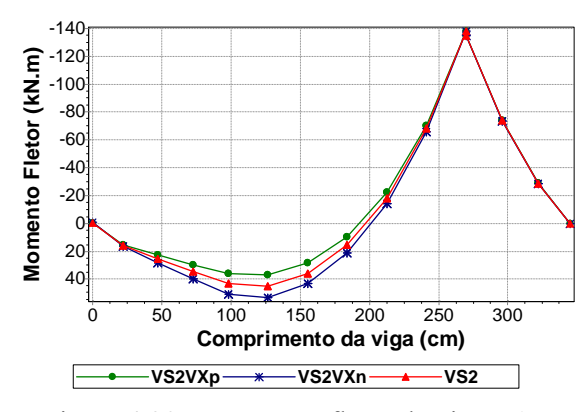

Figura 4.39 – Momento fletor da viga V17.

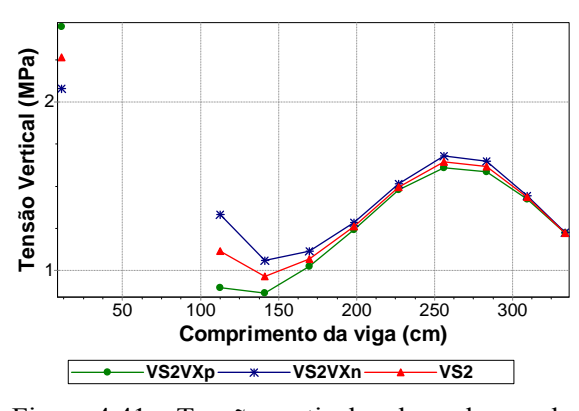

Figura 4.41 – Tensão vertical na base da parede sobre a viga V17.

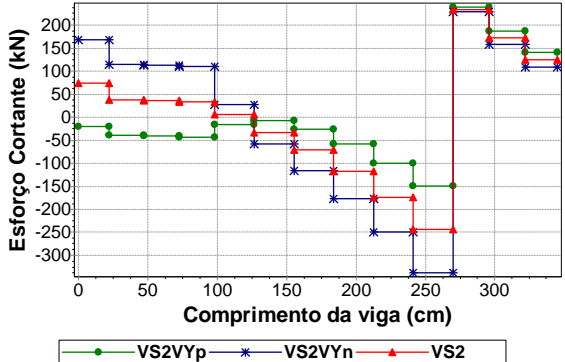

Figura 4.38 – Esforço cortante da viga V17.

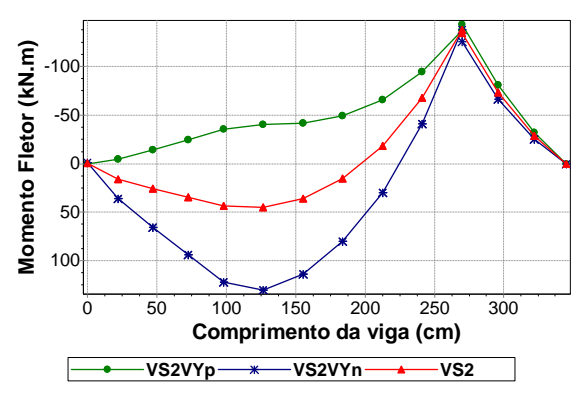

Figura 4.40 – Momento fletor da viga V17.

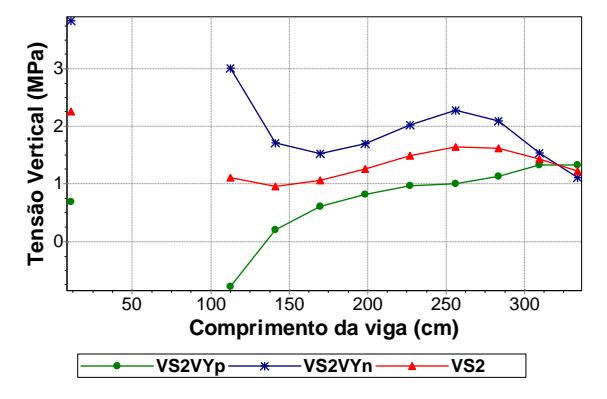

Figura 4.42 – Tensão vertical na base da parede sobre a viga V17.

Observa-se que duas das abas localizadas sobre a viga V17, a parede PX16 e o trecho da PX17, estão ligadas aos extremos iniciais das paredes PY27 e PY29, respectivamente. A outra aba, a parede PX18, está ligada ao extremo final da parede PY30 (Figura 4.4). Dessa forma, os deslocamentos diminuem entre o primeiro e o segundo apoio e aumentam na região do balanço (Figura 4.34). A situação se inverte com a consideração do vento X no sentido negativo.

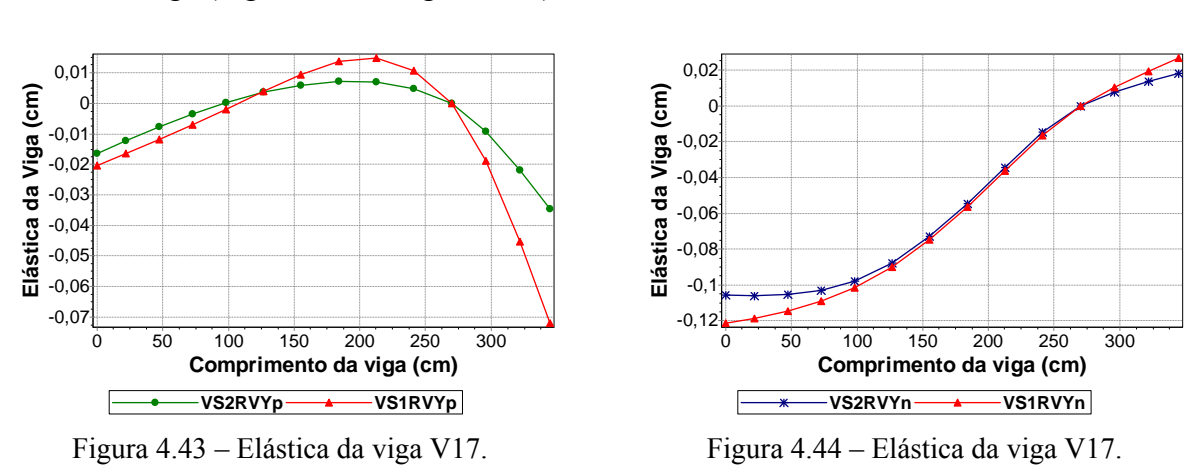

Percebe-se a influência do efeito arco na diminuição da deformação observada na elástica da viga (Figura 4.43 e Figura 4.44).

Nota-se que os maiores deslocamentos foram obtidos com os modelos VS2RVYp e

VS2RVYn (Figura 4.45 e Figura 4.46).

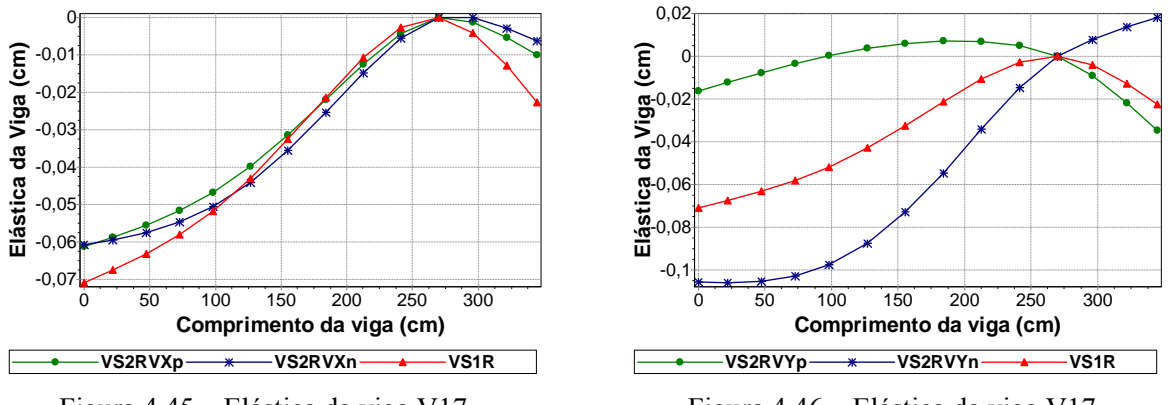

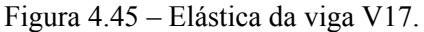

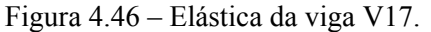

Percebe-se a influência do efeito arco na diminuição do esforço cortante da viga, principalmente no trecho em balanço, em razão da força, antes descarregada na extremidade do balanço proveniente da viga V30, que tem uma fração transferida diretamente para o apoio, o pilar P11 (Figura 4.47).

A armadura transversal necessária à viga, quando se considera o esforço cortante obtido com o modelo VS1, é menor no trecho entre os apoios e é mais elevada no trecho do balanço do que a necessária para atender aos cortantes obtidos com os modelos VS2VYp e VS2VYn (Figura 4.48).

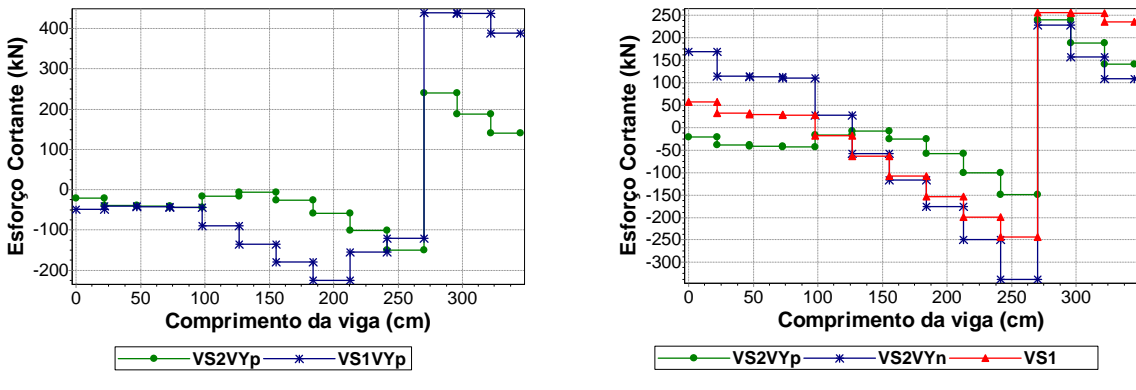

Figura 4.47 – Esforço cortante da viga V17.

Figura 4.48 – Esforço cortante da viga V17.

Percebe-se a influência do efeito arco na diminuição dos valores de momento da viga (Figura 4.49). A armadura de flexão necessária à viga, quando se considera os momentos obtidos com o modelo VS1, é menor no trecho entre os apoios e é mais elevada no trecho sobre o pilar P11 do que a necessária para atender aos momentos obtidos com os modelos VS2VYp e VS2VYn. É importante notar que o momento no trecho entre os apoios tem o sinal invertido quando se altera o sentido de consideração da ação do vento Y (Figura 4.50).

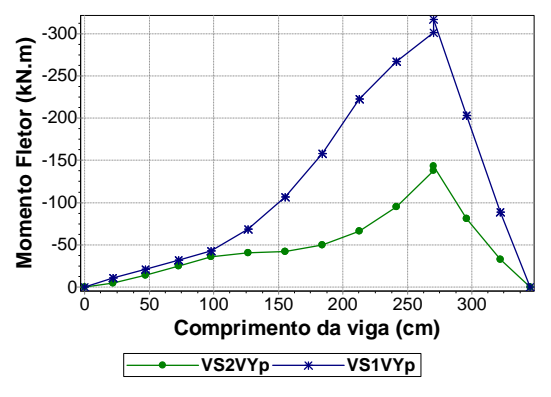

Figura 4.49 – Momento fletor da viga V17.

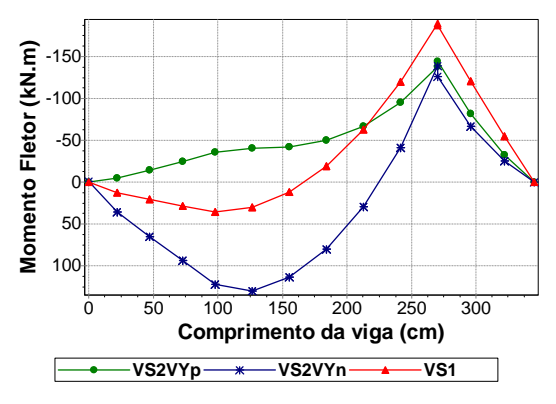

Figura 4.50 – Momento fletor da viga V17.

## **4.2.4 Viga V27**

É a viga que se apóia inicialmente na viga V20, depois nos pilares P18, P19 e P20 e, por fim, na viga V28. A parede sobre essa viga é a PX25, que vai do início ao fim da viga sem nenhuma abertura e é a parede que mais recebe esforço devido à ação do vento na direção X (Figura 4.3 e Tabela 4.5).

A consideração da ação do vento na direção X, sentido positivo, alivia a solicitação da metade inicial da viga e solicita ainda mais a sua metade final. O comportamento se inverte ao se considerar a ação do vento na direção X, sentido negativo (Figura 4.51 a Figura 4.55). Nota-se que o trecho da viga mais solicitado tanto para flexão quanto para o cisalhamento é onde a viga V22 se apóia (Figura 4.53 e Figura 4.54).

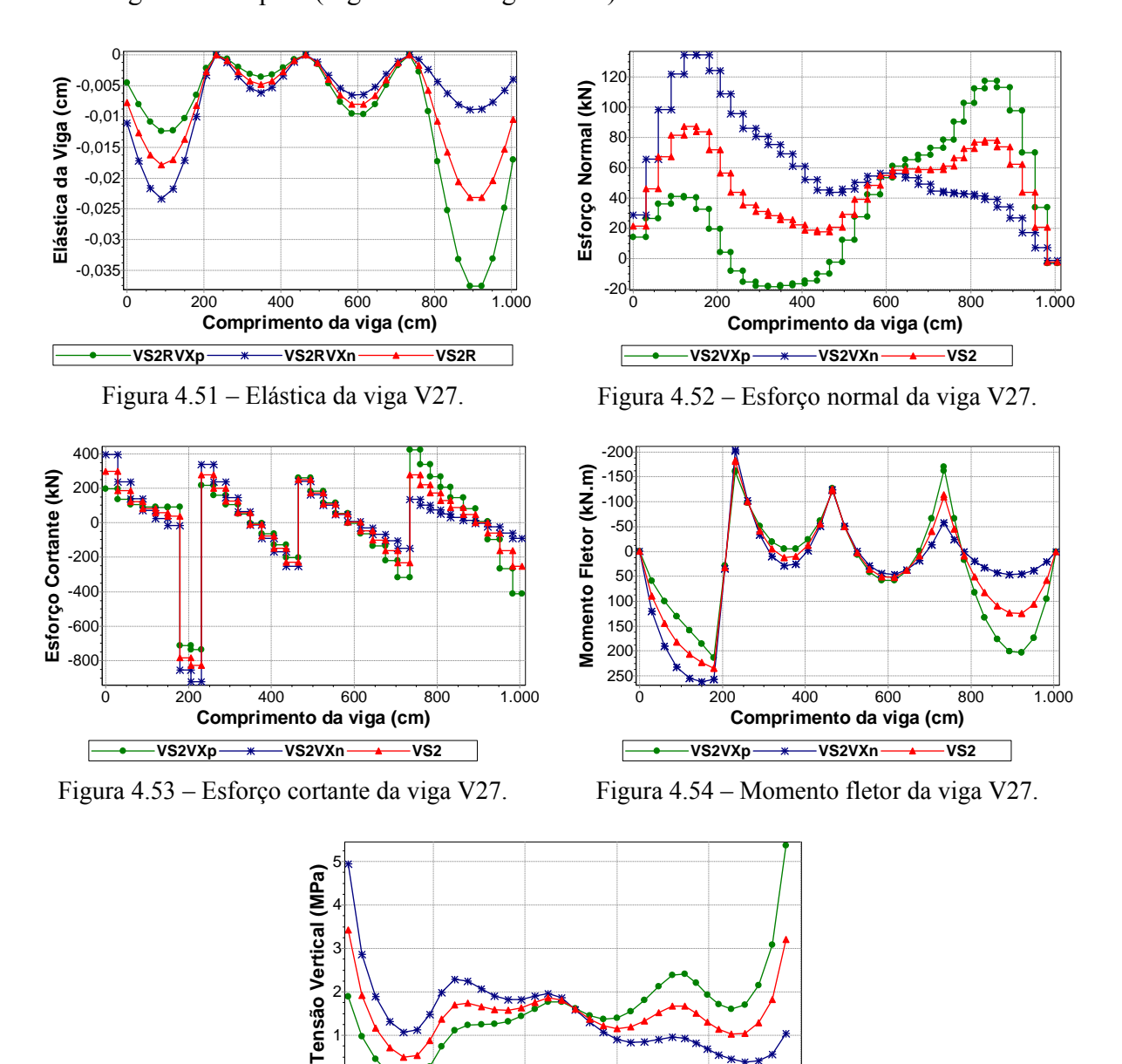

**VS2VXp VS2VXn VS2**

0

Figura 4.55 – Tensão vertical na base da parede sobre a viga V27.

**Comprimento da viga (cm)**

200 400 600 800 1.000

88

A consideração da ação do vento na direção Y, independente do sentido, gera alterações desprezíveis nos deslocamentos, esforços e tensões da viga (Figura 4.56 a Figura 4.60).

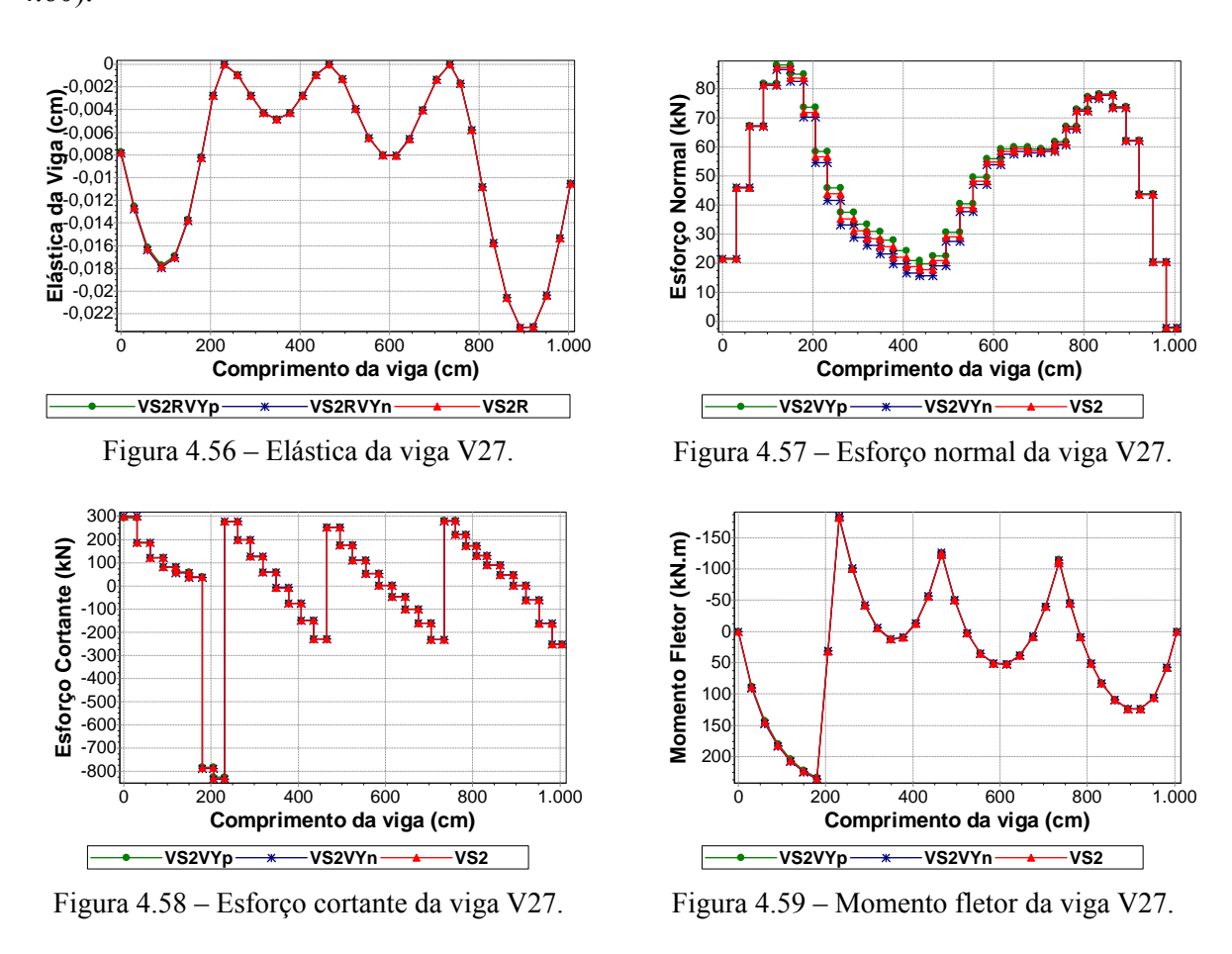

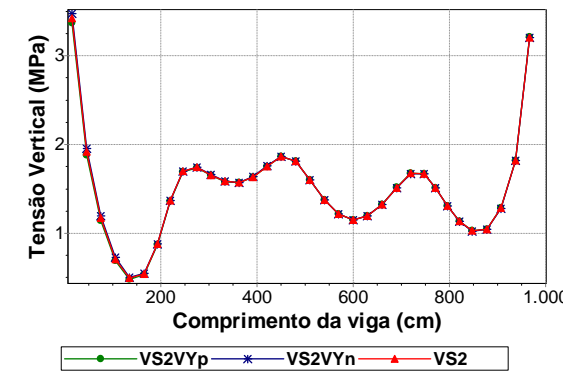

Figura 4.60 – Tensão vertical na base da parede sobre a viga V27.

As reduções ocasionadas pelo efeito arco nos resultados da viga podem ser notadas na deformada dos dois últimos vãos da viga (Figura 4.61), nos cortantes e nos momentos do primeiro e último vão da viga (Figura 4.62 e Figura 4.63).

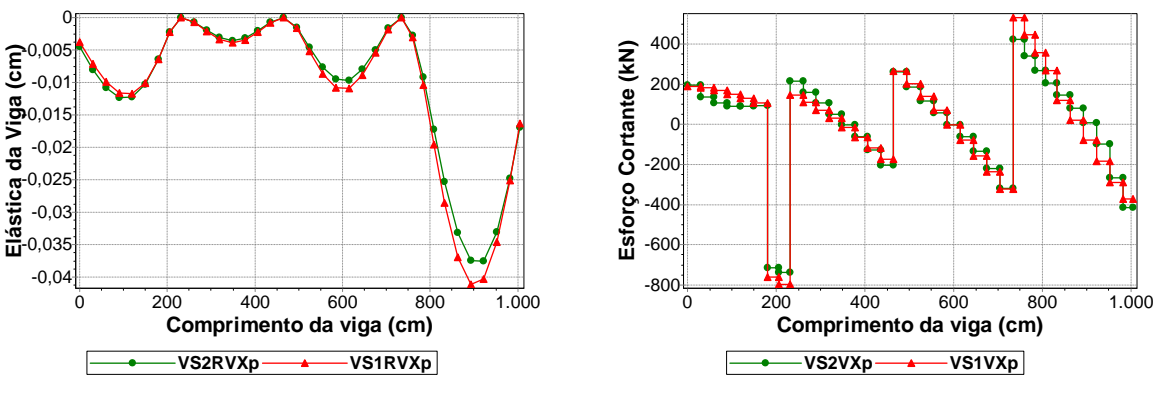

Figura 4.61 – Elástica da viga V27.

Figura 4.62 – Esforço cortante da viga V27.

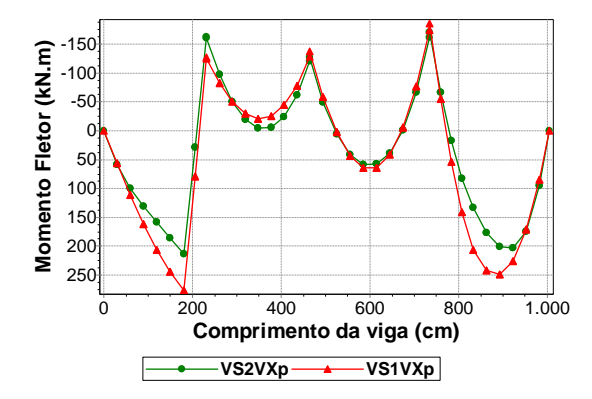

Figura 4.63 – Momento fletor da viga V27.

A armadura transversal necessária à viga, quando se considera o esforço cortante obtido com o modelo VS1, é menor, em quase toda a sua extensão, do que a necessária para atender aos cortantes obtidos com os modelos VS2VYp e VS2VYn (Figura 4.64).

A armadura de flexão necessária à viga, quando se considera o momento fletor obtido com o modelo VS1, é menor do que a necessária para atender aos momentos do segundo e quarto vãos e dos trechos sobre os pilares P18 e P20, obtidos com os modelos VS2VYp e VS2VYn (Figura 4.65).

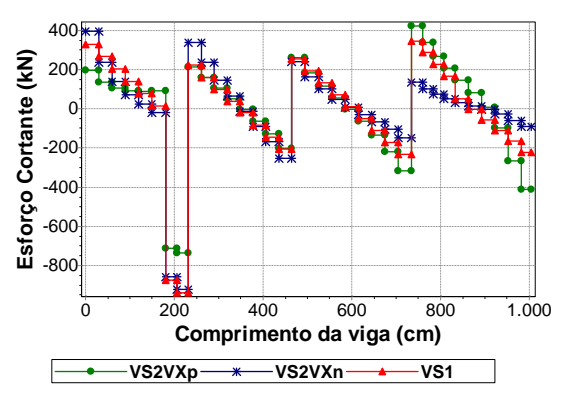

Figura 4.64 – Esforço cortante da viga V27.

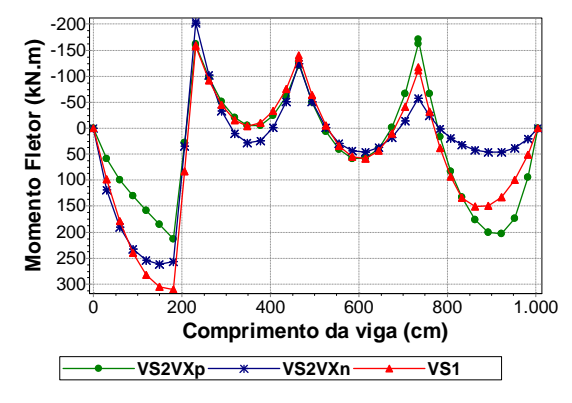

Figura 4.65 – Momento fletor da viga V27.

# **4.2.5 Viga V20**

É a viga que se apóia inicialmente no pilar P30, depois nos pilares P22 e P14 e, por fim, no pilar P03 e que possui trecho em balanço no início e no fim. As paredes sobre essa viga são a PY18 e a PY19.

Os resultados da viga sofrem alterações em função dos esforços que as paredes PX25 e PX36 recebem devido à ação do vento na direção X (Tabela 4.5). A PX36 influencia através da sua aba (trecho da PY18) que está sobre a viga e a PX25 influencia através da reação da viga V27 que se apóia na viga V20 (Figura 4.3). Logo, a consideração do vento X, sentido positivo, solicita ainda mais o primeiro vão da viga e a alivia no segundo vão (Figura 4.66 a Figura 4.70).

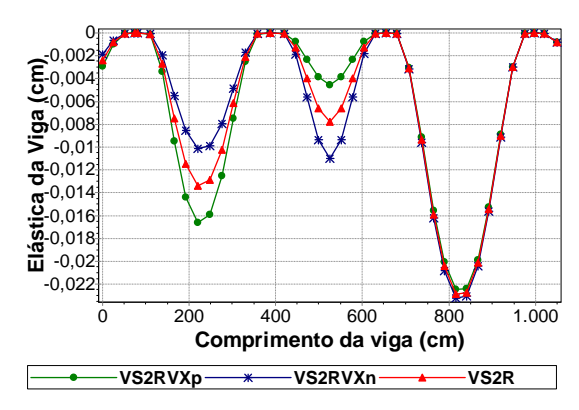

Figura 4.66 – Elástica da viga V20.

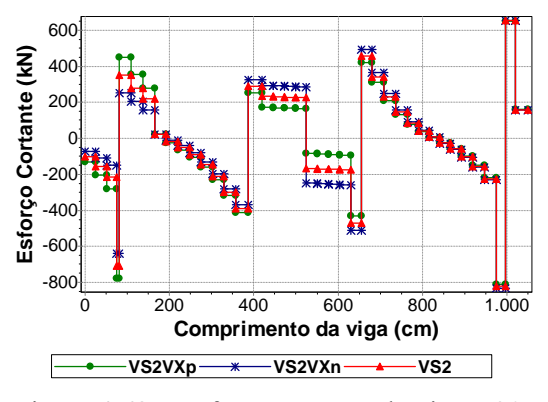

Figura 4.68 – Esforço cortante da viga V20.

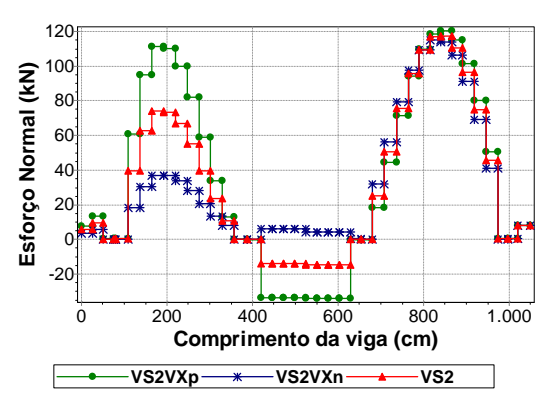

Figura 4.67 – Esforço normal da viga V20.

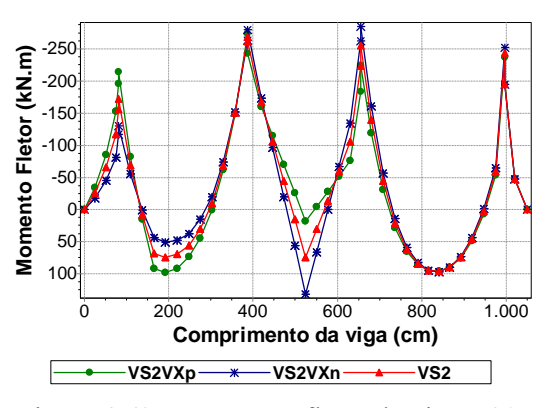

Figura 4.69 – Momento fletor da viga V20.

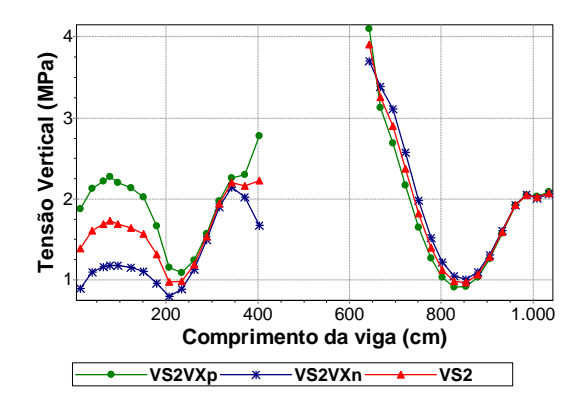

Figura 4.70 – Tensão vertical na base da parede sobre a viga V20.

A consideração da ação do vento na direção Y, sentido positivo, através das paredes PY18 e PY19, solicita ainda mais o primeiro vão da viga e a alivia no terceiro vão (Figura 4.71 a Figura 4.75).

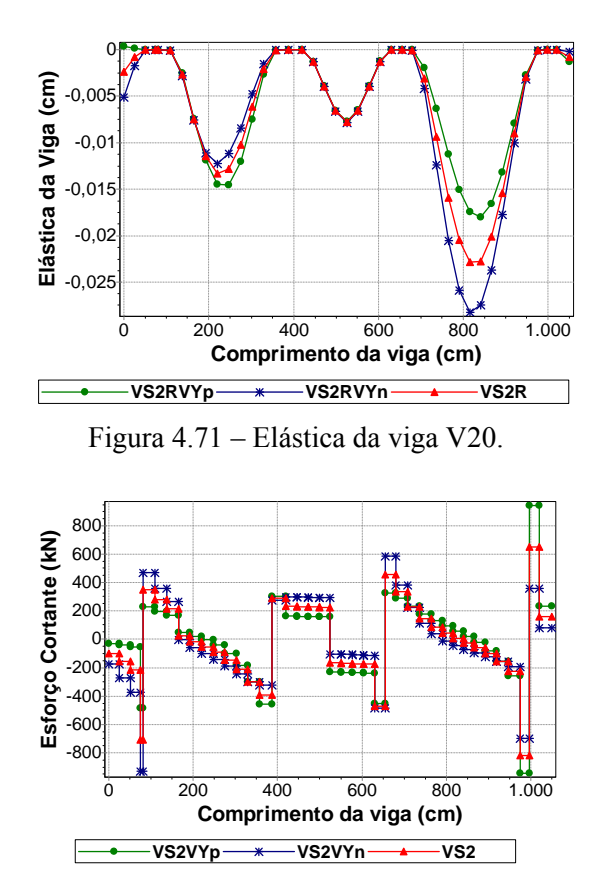

Figura 4.73 – Esforço cortante da viga V20.

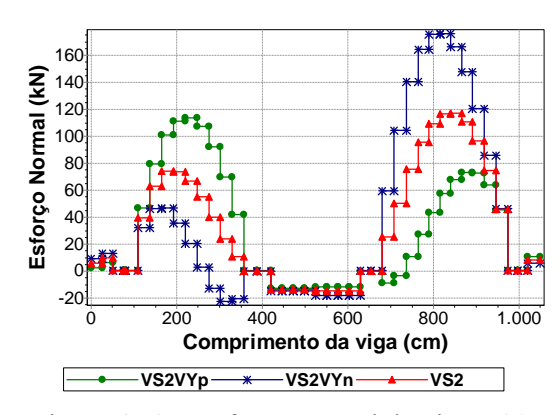

Figura 4.72 – Esforço normal da viga V20.

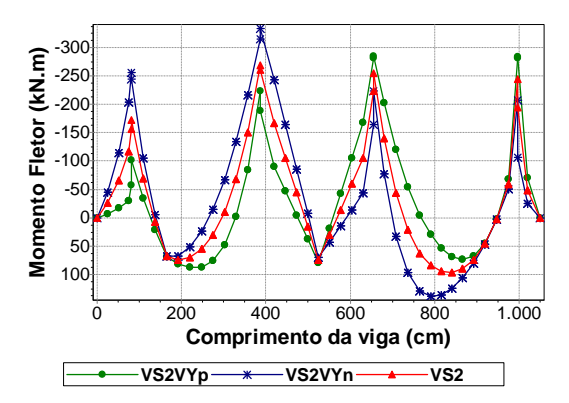

Figura 4.74 – Momento fletor da viga V20.

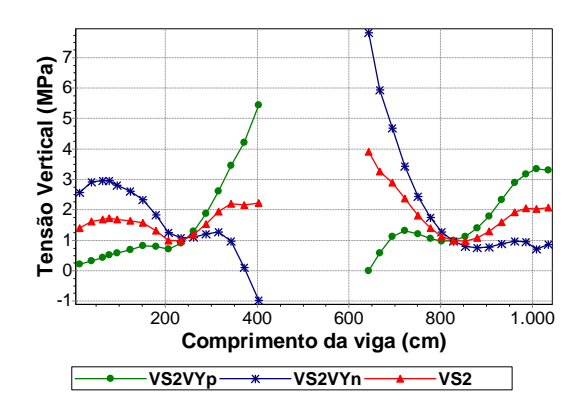

Figura 4.75 – Tensão vertical na base da parede sobre a viga V20.

Tanto a consideração da ação do vento na direção X como na direção Y provocam alterações nos valores dos deslocamentos, esforços e tensões da viga V20. Em alguns trechos da viga, os resultados foram maiores com a consideração do vento X e, em outros, foram maiores com a consideração do vento Y (Figura 4.66 a Figura 4.75).

A influência do efeito arco é perceptível no primeiro e terceiro vãos da viga através das reduções observadas nos gráficos da Figura 4.76 à Figura 4.81.

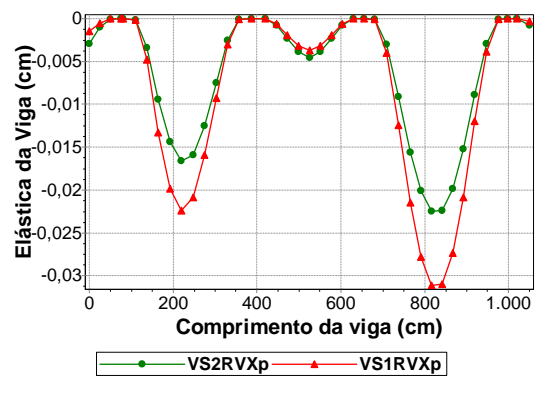

Figura 4.76 – Elástica da viga V20.

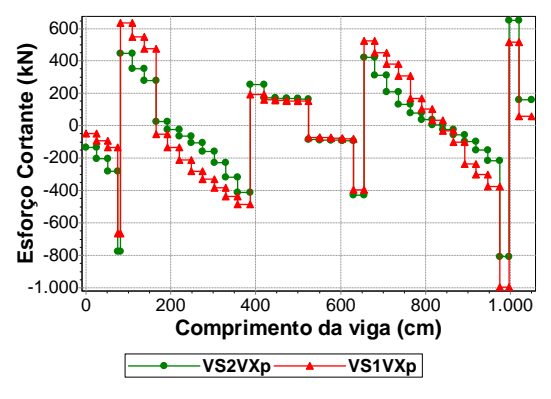

Figura 4.78 – Esforço cortante da viga V20.

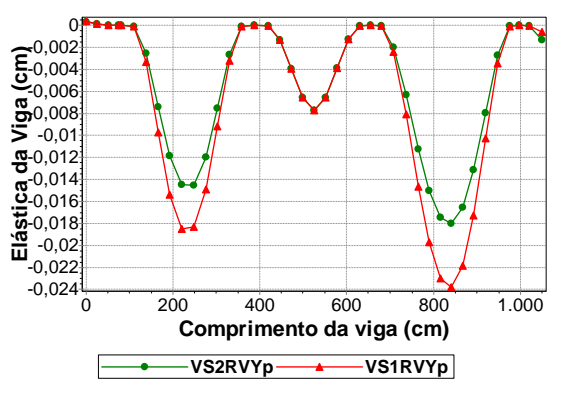

Figura 4.77 – Elástica da viga V20.

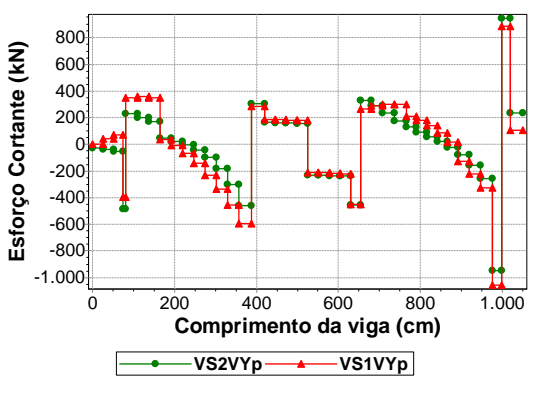

Figura 4.79 – Esforço cortante da viga V20.

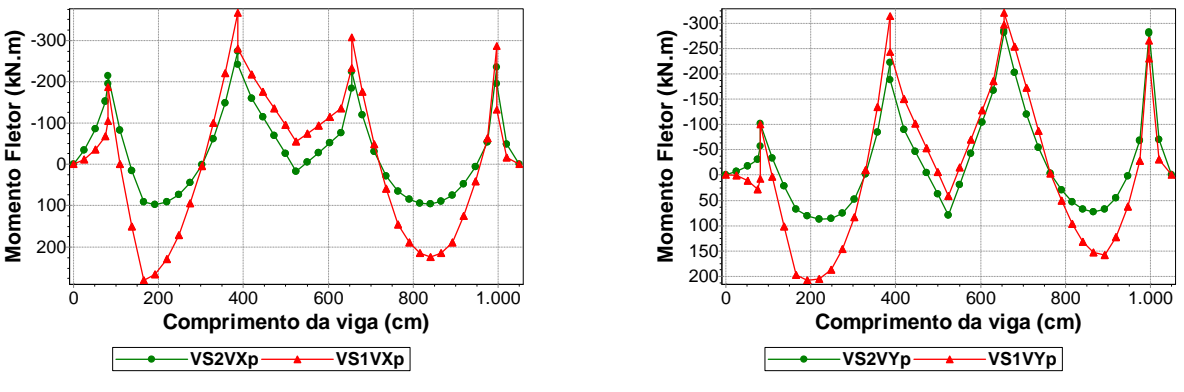

Figura 4.80 – Momento fletor da viga V20.

Figura 4.81 – Momento fletor da viga V20.

A armadura transversal necessária à viga, quando se considera o esforço cortante obtido com o modelo VS1, é menor do que a necessária para atender aos cortantes dos trechos em balanço e do segundo vão da viga, obtidos com os modelos VS2VXp, VS2VXn, VS2VYp e VS2VYn (Figura 4.82 e Figura 4.83). A armadura de flexão necessária à viga, quando se considera o momento fletor obtido com o modelo VS1, é menor do que a necessária para atender aos momentos do trecho sobre o pilar P30 e do segundo vão, obtidos com os modelos VS2VXp, VS2VXn, VS2VYp e VS2VYn (Figura 4.84 e Figura 4.85).

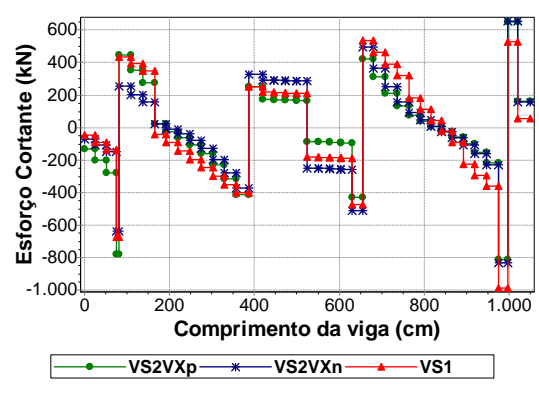

Figura 4.82 – Esforço cortante da viga V20.

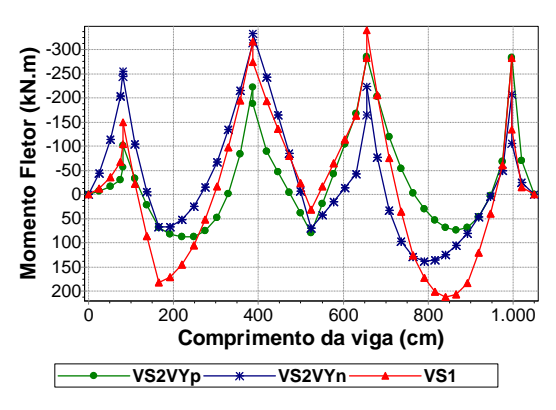

Figura 4.84 – Momento Fletor da viga V20.

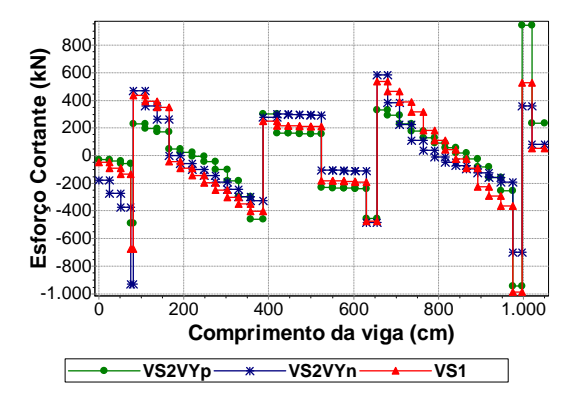

Figura 4.83 – Esforço cortante da viga V20.

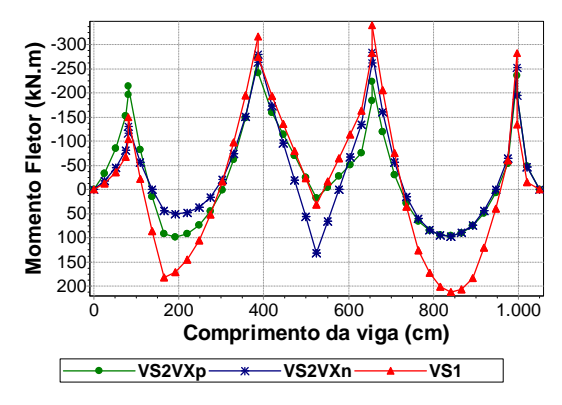

Figura 4.85 – Momento fletor da viga V20.

## **4.2.6 Viga V26**

É a viga que se apóia inicialmente no pilar P32, depois no pilar P20 e, por fim, no pilar P08. As paredes sobre a viga são a PY26 e a PY27.

A ação do vento na direção X não influencia nos resultados da viga (Figura 4.86 a Figura 4.90).

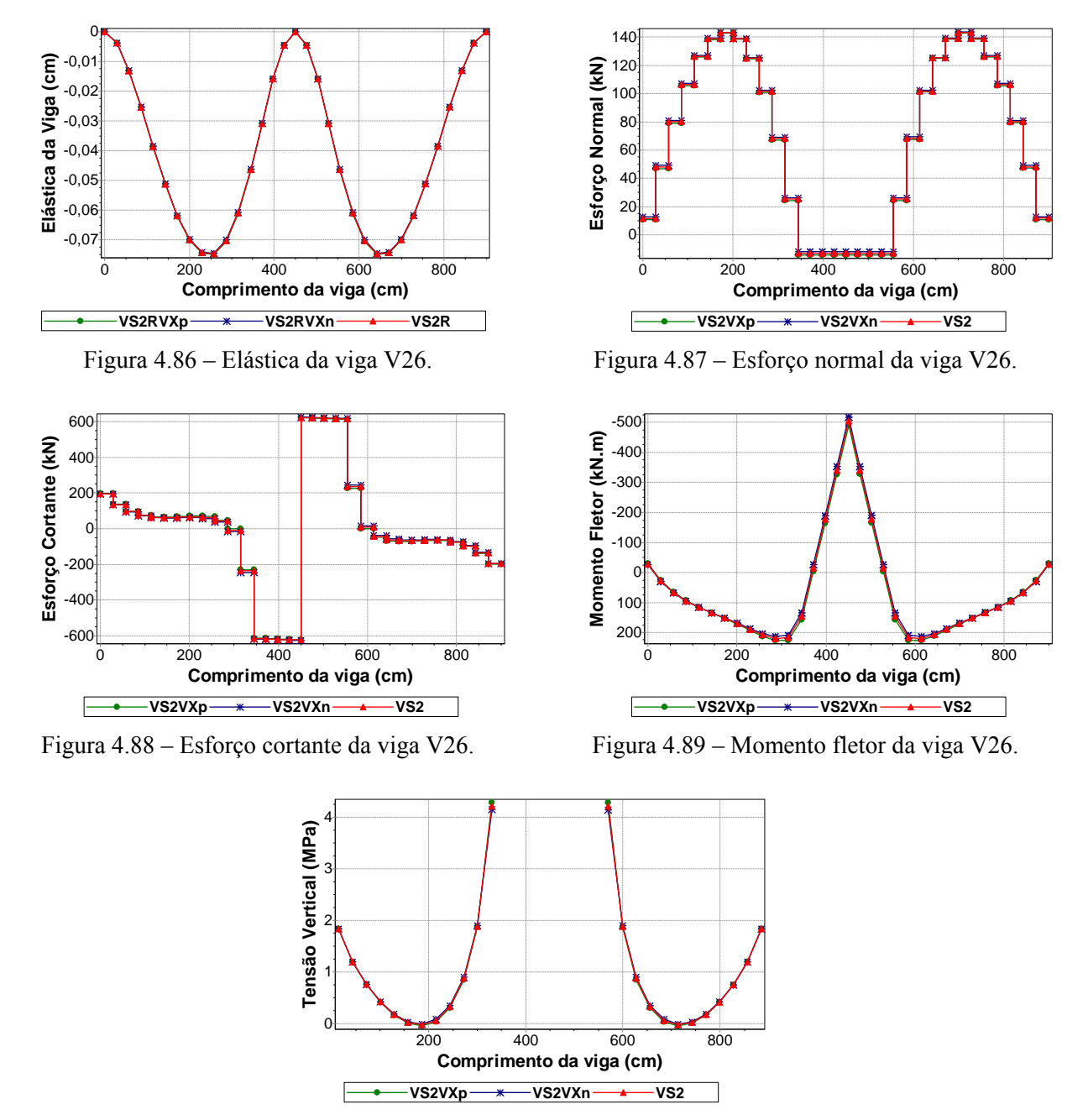

Figura 4.90 – Tensão vertical na base da parede sobre a viga V26.

Percebe-se que a consideração da ação do vento na direção Y, sentido positivo, intensifica os valores dos deslocamentos e esforços do primeiro vão da viga e reduz os seus valores no segundo vão (Figura 4.91 a Figura 4.95).

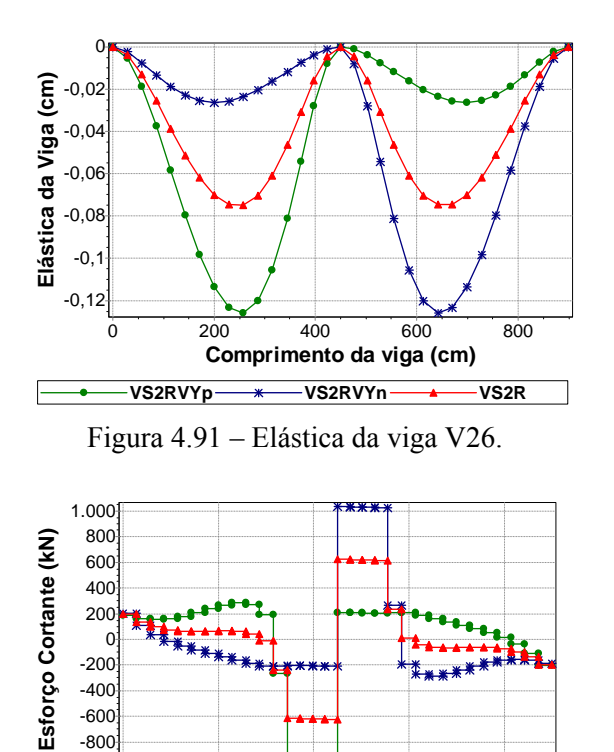

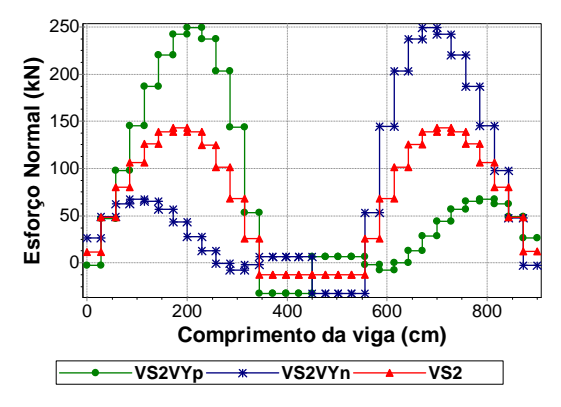

Figura 4.92 – Esforço normal da viga V26.

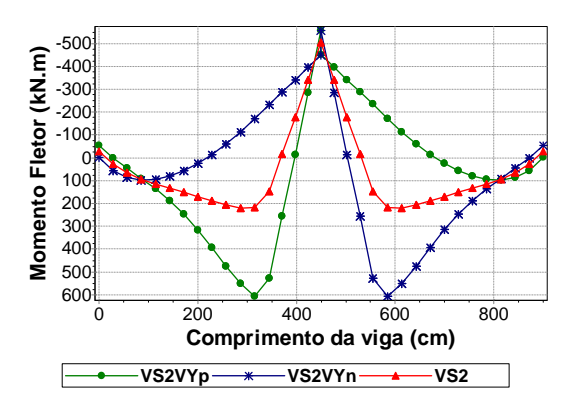

Figura 4.93 – Esforço cortante da viga V26.

 $-400$ -600 -800 -1.000

> **VS2VYp**  $\longrightarrow$  VS2VYn  $\longrightarrow$  VS2 **Comprimento da viga (cm)** 0 200 400 600 800

Figura 4.94 – Momento fletor da viga V26.

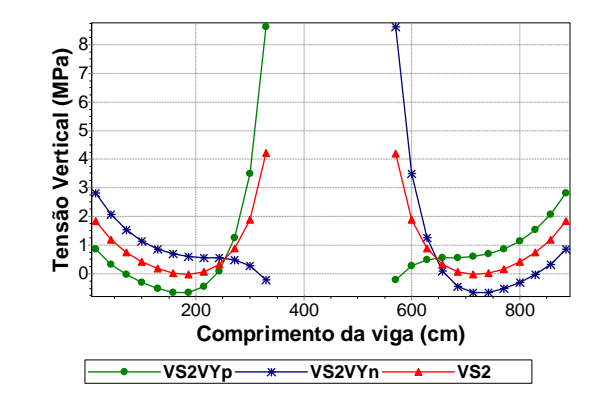

Figura 4.95 – Tensão vertical na base da parede sobre a viga V26.

Nota-se a influência do efeito arco nos resultados da viga através das reduções observadas nos gráficos da Figura 4.96 à Figura 4.98.

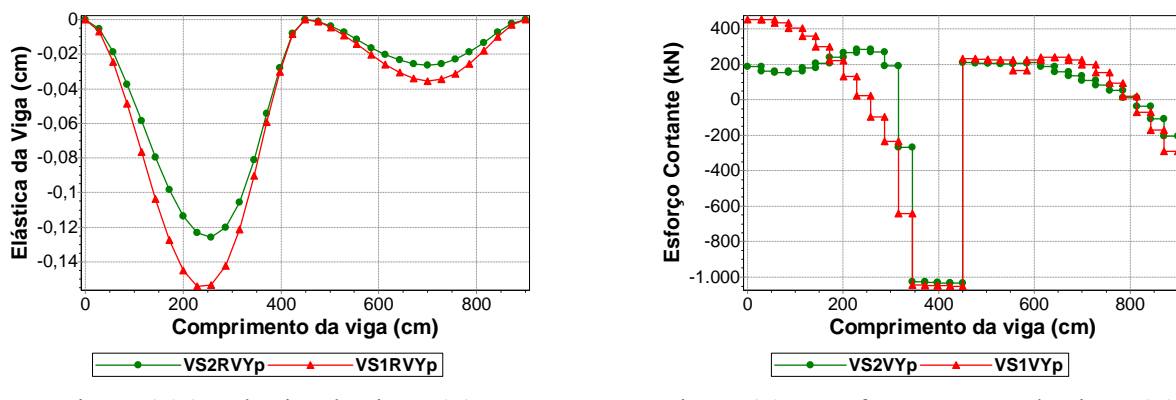

Figura 4.96 – Elástica da viga V26.

Figura 4.97 – Esforço cortante da viga V26.

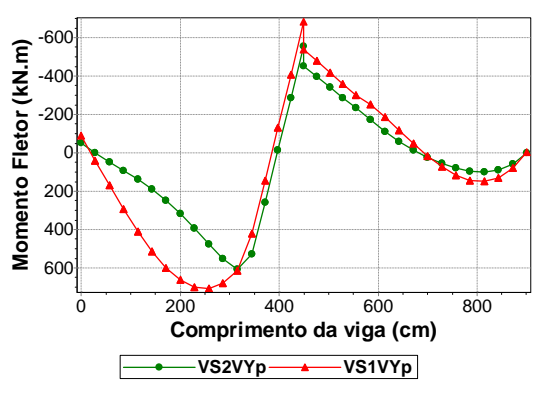

Figura 4.98 – Momento fletor da viga V26.

A armadura transversal necessária à viga, quando se considera o esforço cortante obtido com o modelo VS1, é menor, em quase toda a sua extensão, do que a necessária para atender aos cortantes obtidos com os modelos VS2VYp e VS2VYn (Figura 4.99). A armadura de flexão necessária à viga, quando se considera os momentos positivos obtidos com o modelo VS1, é menor do que a necessária para atender aos momentos positivos obtidos com os modelos VS2VYp e VS2VYn (Figura 4.100).

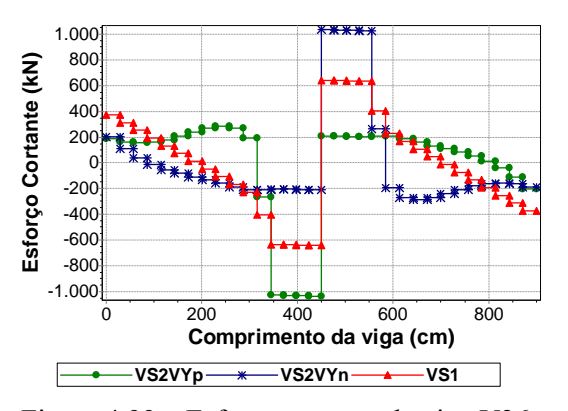

Figura 4.99 – Esforço cortante da viga V26.

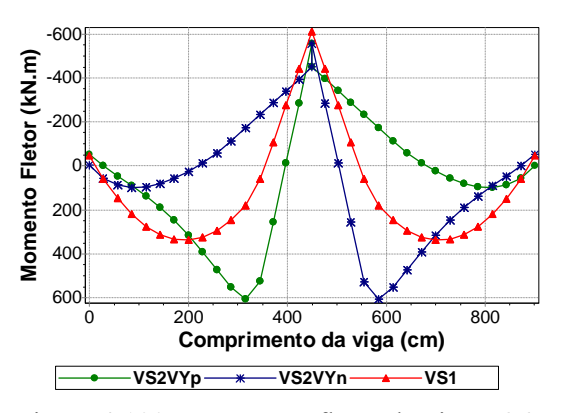

Figura 4.100 – Momento fletor da viga V26.

#### **4.2.7 Viga V28**

É a viga que se apóia inicialmente no pilar P33, depois nos pilares P24 e P11 e, por fim, no pilar P09. As paredes sobre a viga são a PY28 e a PY29.

Os resultados da viga sofrem alterações em função do esforço que a parede PX25 recebe devido à ação do vento na direção X (Tabela 4.5). A PX25 influencia através da reação da viga V27 que se apóia na viga V28 (Figura 4.3). Logo, a consideração do vento na direção X, sentido positivo, solicita ainda mais o segundo vão da viga (Figura 4.101 a Figura 4.105).

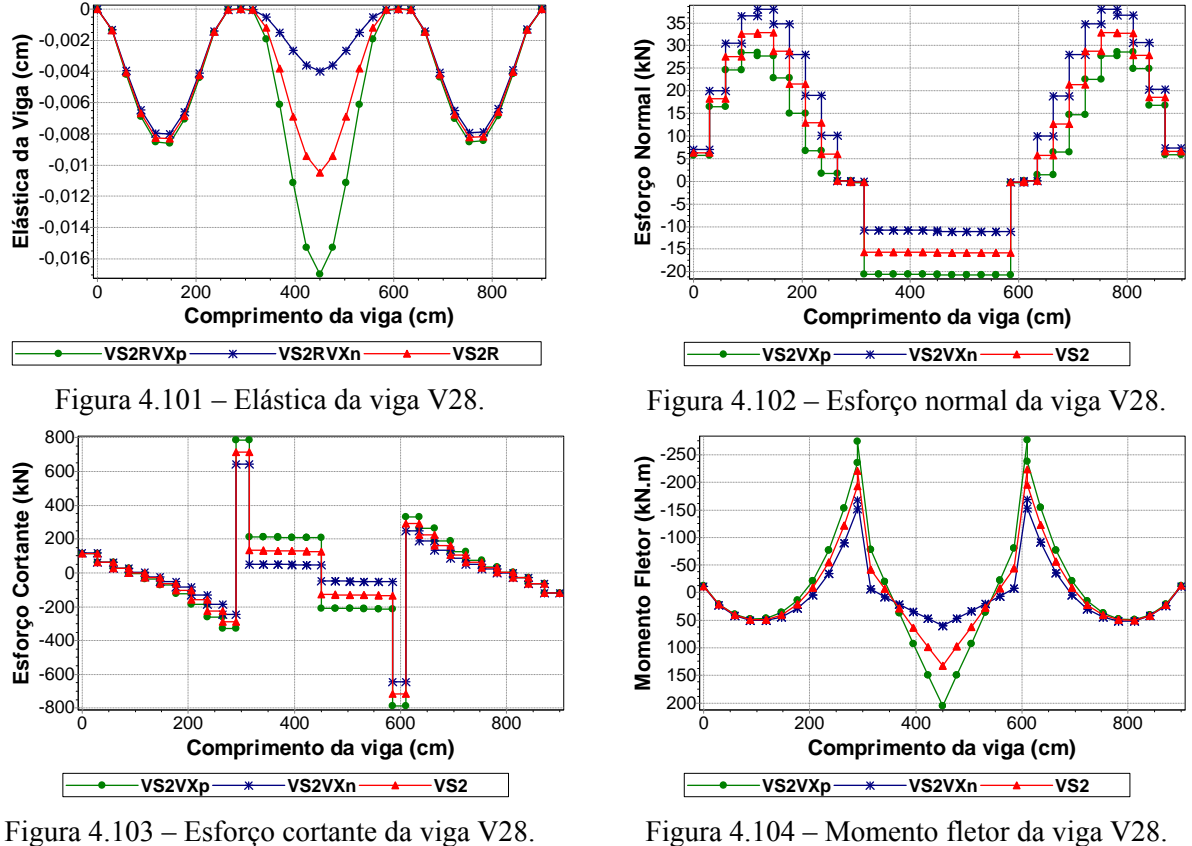

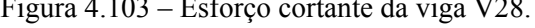

Figura 4.104 – Momento fletor da viga V28.

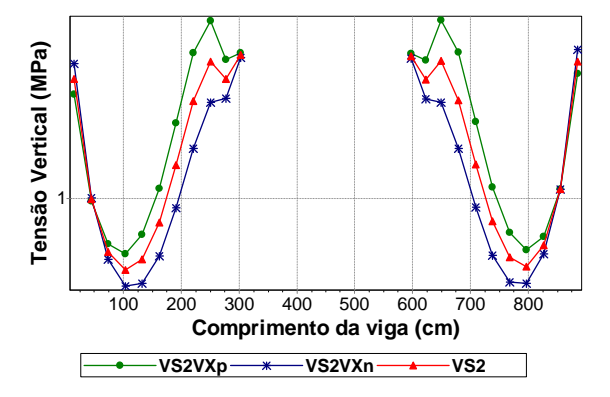

Figura 4.105 – Tensão vertical na base da parede sobre a viga V28.

Percebe-se que a ação do vento na direção Y, sentido positivo, através das paredes PY28 e PY29 reduz os valores dos deslocamentos e cortantes do primeiro vão da viga e intensifica os seus valores no terceiro vão (Figura 4.106 e Figura 4.110).

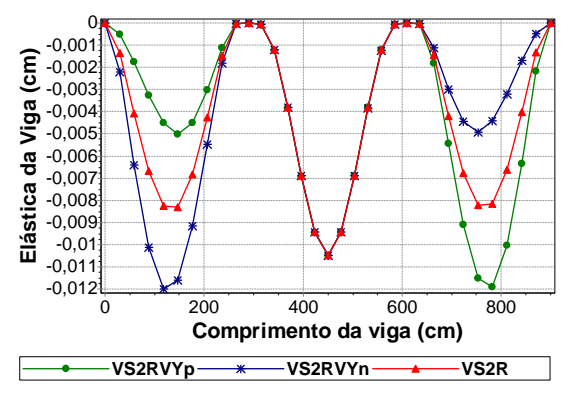

Figura 4.106 – Elástica da viga V28.

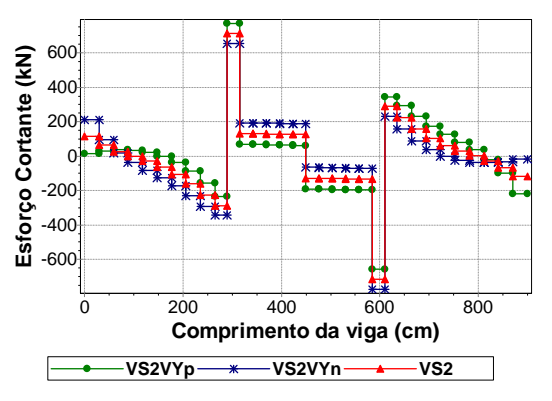

Figura 4.108 – Esforço cortante da viga V28.

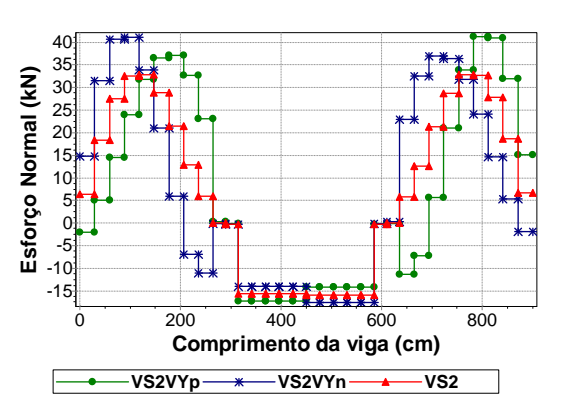

Figura 4.107 – Esforço normal da viga V28.

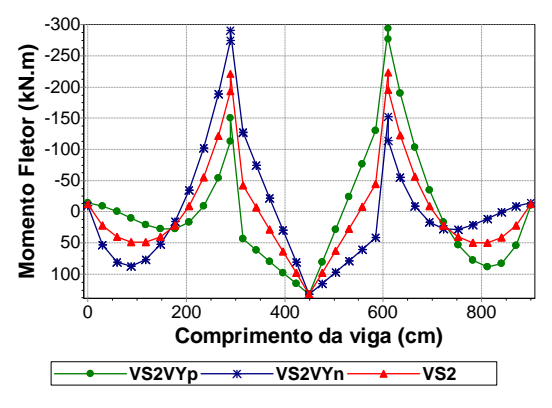

Figura 4.109 – Momento fletor da viga V28.

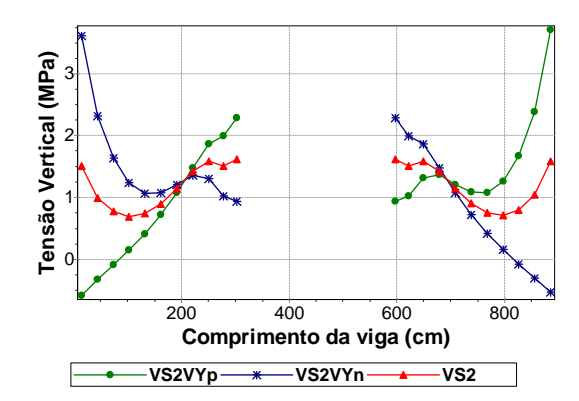

Figura 4.110 – Tensão vertical na base da parede sobre a viga V28.

Tanto a consideração da ação do vento na direção X como na direção Y alteram os deslocamentos, esforços e tensões da viga. Nota-se que no segundo vão da viga os resultados foram maiores com a consideração do vento X e no restante dos vãos foram maiores com a consideração do vento Y (Figura 4.101 a Figura 4.110).

A influência do efeito arco é perceptível no primeiro e terceiro vãos da viga através das reduções observadas nos gráficos da Figura 4.111 a Figura 4.116.

0

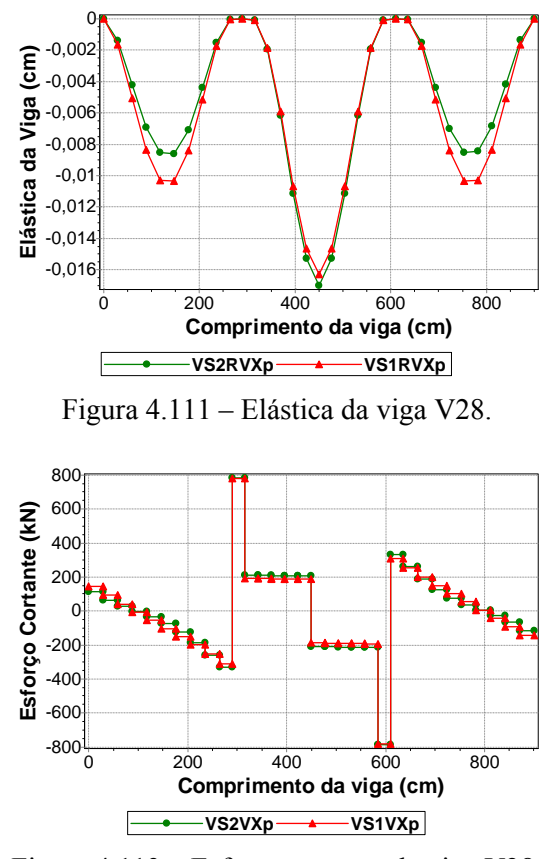

Elástica da Viga (cm) **Elástica da Viga (cm)**  $-0.00$  $-0,00$  $-0,00$  $-0,008$  $-0,0$  $-0,012$ -0,014 0 200 400 600 800 **Comprimento da viga (cm) VS2RVYp VS1RVYp** E Figura 4.112 – Elástica da viga V28. **Esforço Cortante (kN)**600 400  $\frac{1}{1}$  $200$ 0  $-200$  $-400$ -600 0 200 400 600 800 **Comprimento da viga (cm) VS2VYp VS1VYp**

Figura 4.113 – Esforço cortante da viga V28.

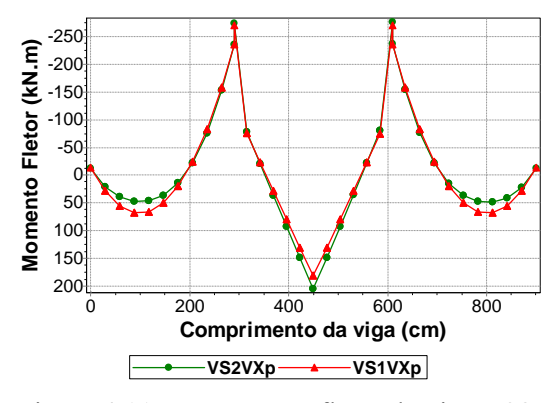

Figura 4.115 – Momento fletor da viga V28.

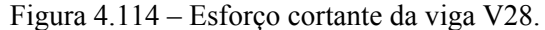

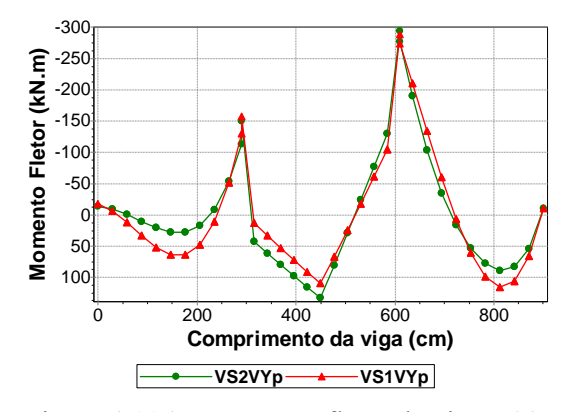

Figura 4.116 – Momento fletor da viga V28.

A armadura transversal necessária à viga, quando se considera o esforço cortante obtido com o modelo VS1, é menor do que a necessária para atender aos cortantes obtidos com os modelos VS2VXp, VS2VXn, VS2VYp e VS2VYn (Figura 4.117 e Figura 4.118).

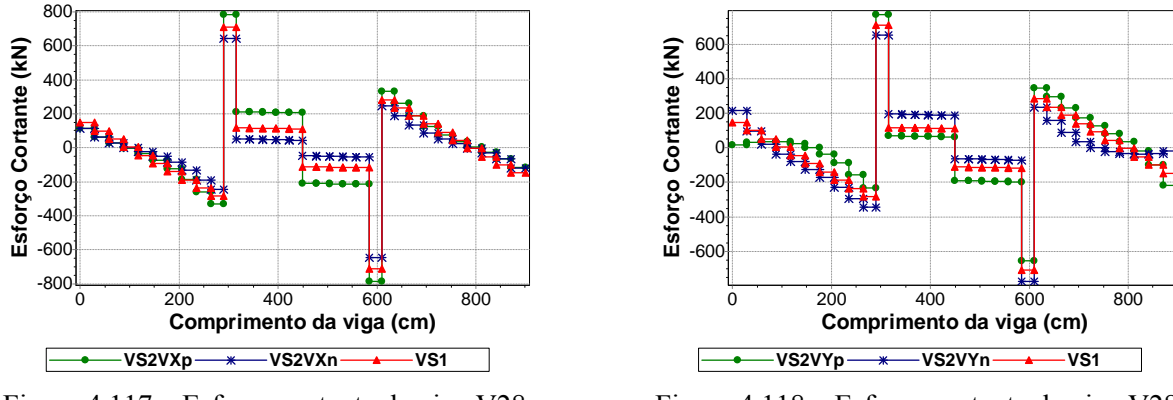

Figura 4.117 – Esforço cortante da viga V28.

Figura 4.118 – Esforço cortante da viga V28.

A armadura de flexão necessária à viga, quando se considera o momento fletor obtido com o modelo VS1, é menor do que a necessária para atender aos momentos obtidos com os modelos VS2VXp, VS2VXn, VS2VYp e VS2VYn (Figura 4.119 e Figura 4.120).

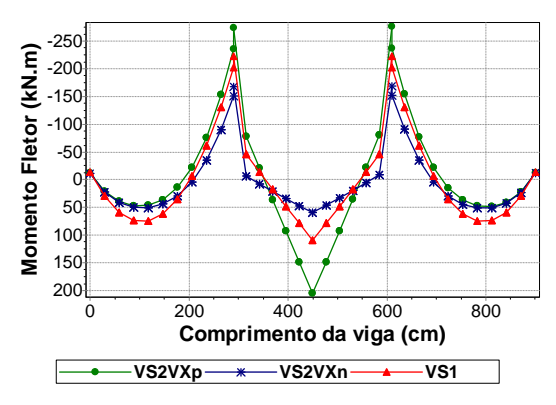

Figura 4.119 – Momento fletor da viga V28.

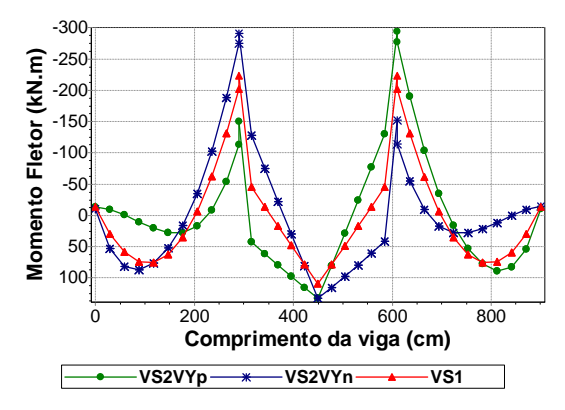

Figura 4.120 – Momento fletor da viga V28.

# **4.3 EXEMPLO 2**

O segundo exemplo analisado é o Edifício Lago Azul (LA), com 13 pavimentos em alvenaria estrutural apoiado sobre um pavimento em concreto armado. O projeto arquitetônico do pavimento tipo pode ser visualizado na Figura 4.121. Representam-se as janelas em vermelho, portas em cinza e alvenarias não estruturais em verde.

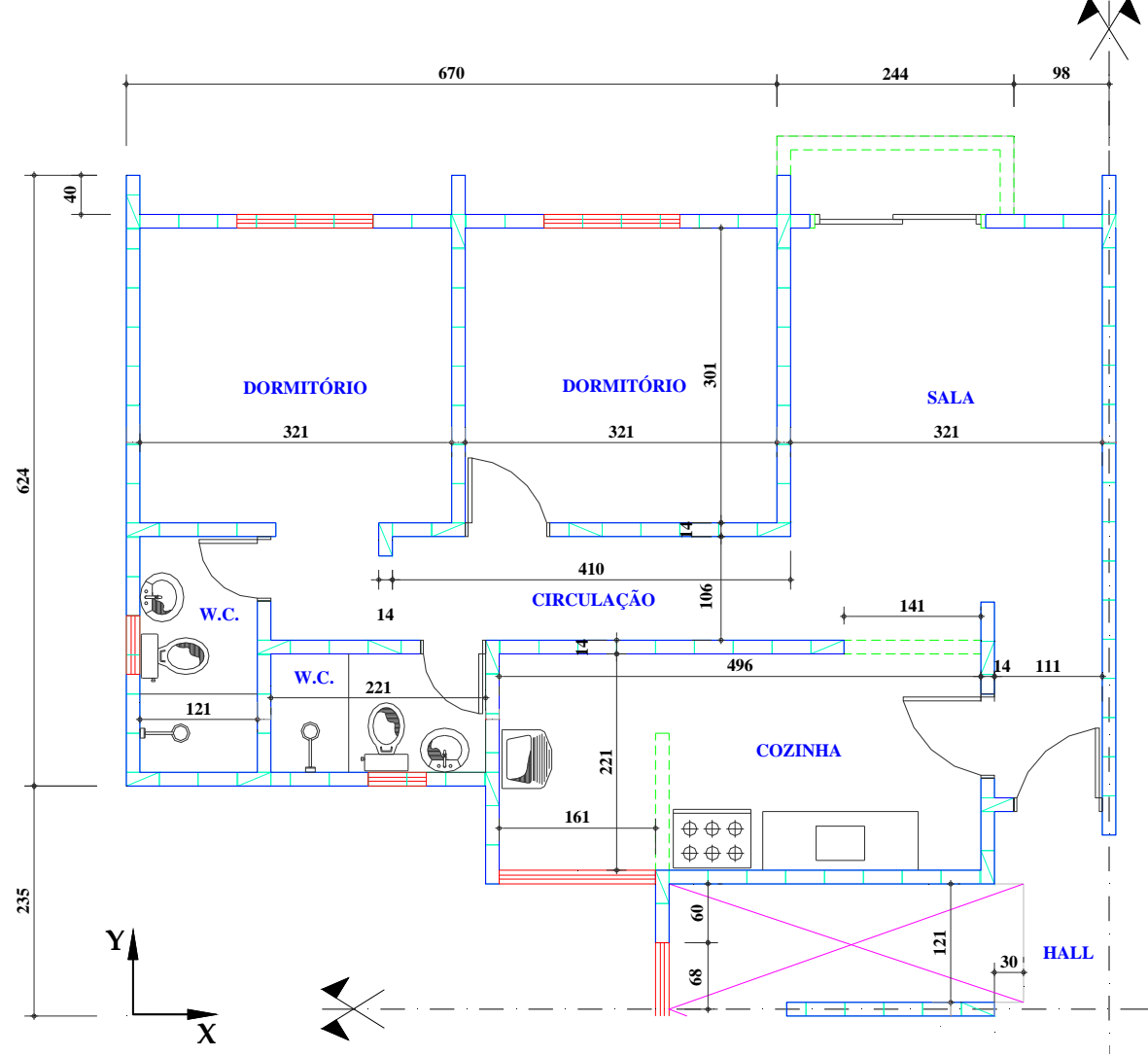

Figura 4.121 – Planta arquitetônica do pavimento tipo do Edifício Lago Azul.

Na Figura 4.122, observa-se o esquema das paredes estruturais. Os trechos de parede com abertura para janela estão representados por um segmento de linha tracejado. Os trechos de parede com abertura para porta por um segmento de linha traço dois pontos. E os trechos com abertura total por um segmento de linha pontilhado.

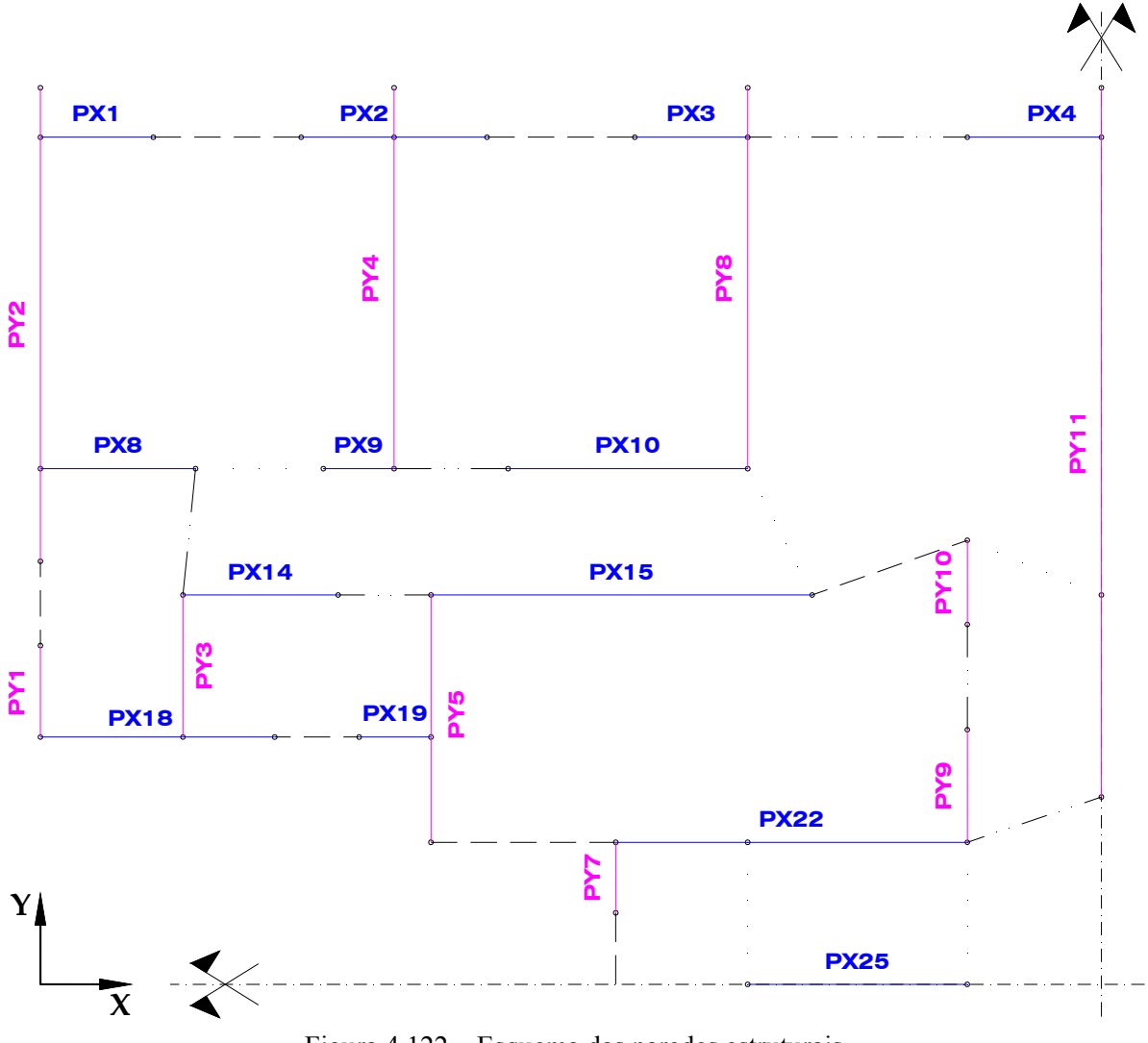

Figura 4.122 – Esquema das paredes estruturais.

A Tabela 4.7 e a Tabela 4.8 apresentam os dados de entrada do aplicativo *Sistema GMPAE* referentes ao projeto da estrutura de concreto e ao projeto da alvenaria estrutural do Edifício Lago Azul.

| Tabela 4.7 – Dados da estrutura de concreto. |          |  |
|----------------------------------------------|----------|--|
| Dados da Estrutura de Concreto               |          |  |
| fck (MPa)                                    | 20       |  |
| Coeficiente de Poison                        | 0.2      |  |
| Peso Específico (kN/m <sup>3</sup> )         | 25       |  |
| Módulo de Elasticidade (kN/m <sup>2</sup> )  | 21287367 |  |

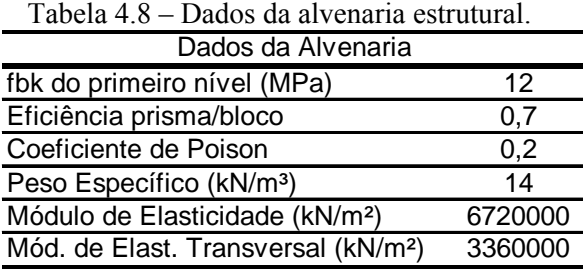

A alma e as abas de cada parede que faz parte da estrutura de contraventamento para ação do vento na direção X e Y são facilmente observadas sobre a planta de fôrma do pilotis na Figura 4.123 e na Figura 4.124.

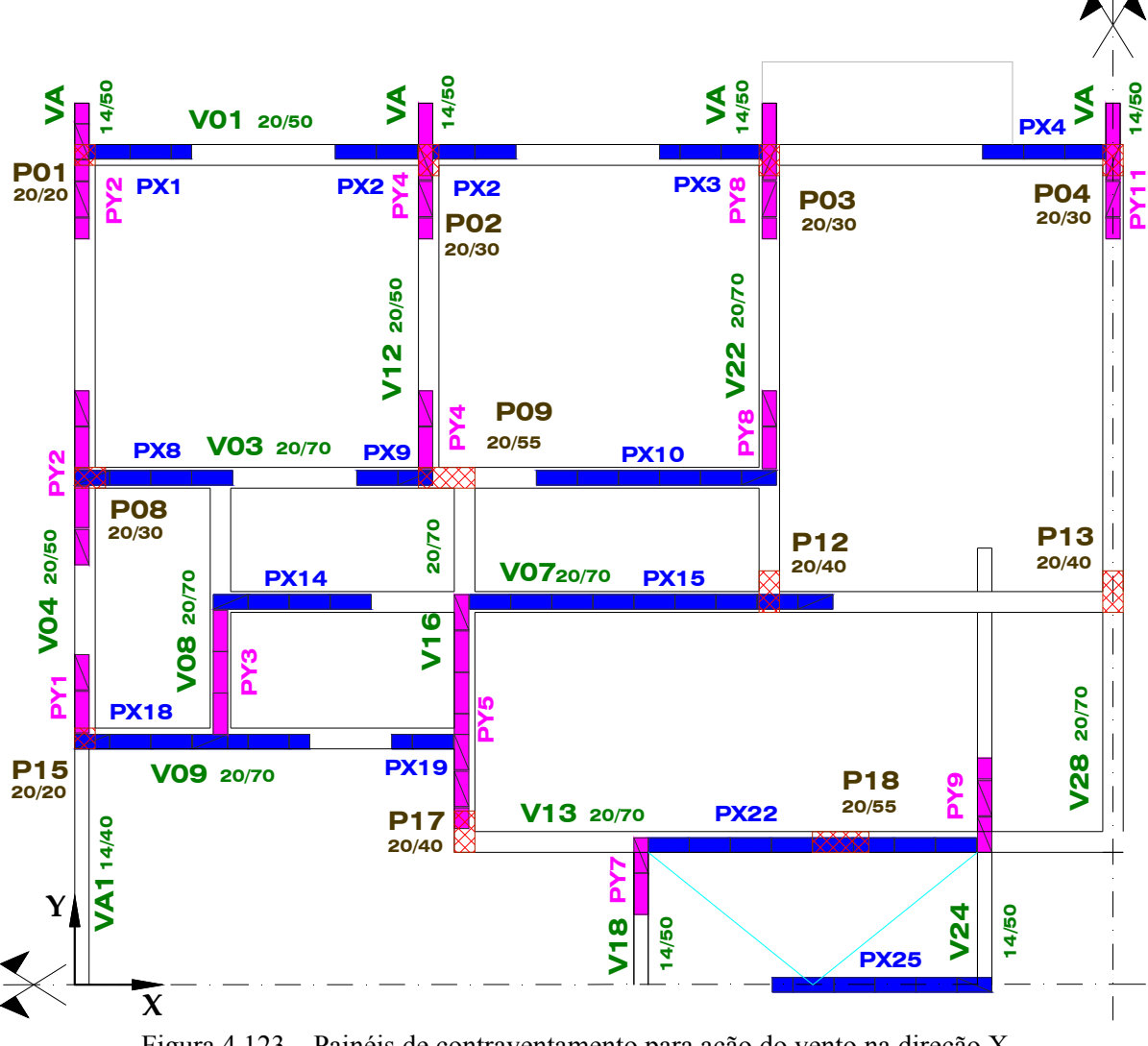

Figura 4.123 – Painéis de contraventamento para ação do vento na direção X.

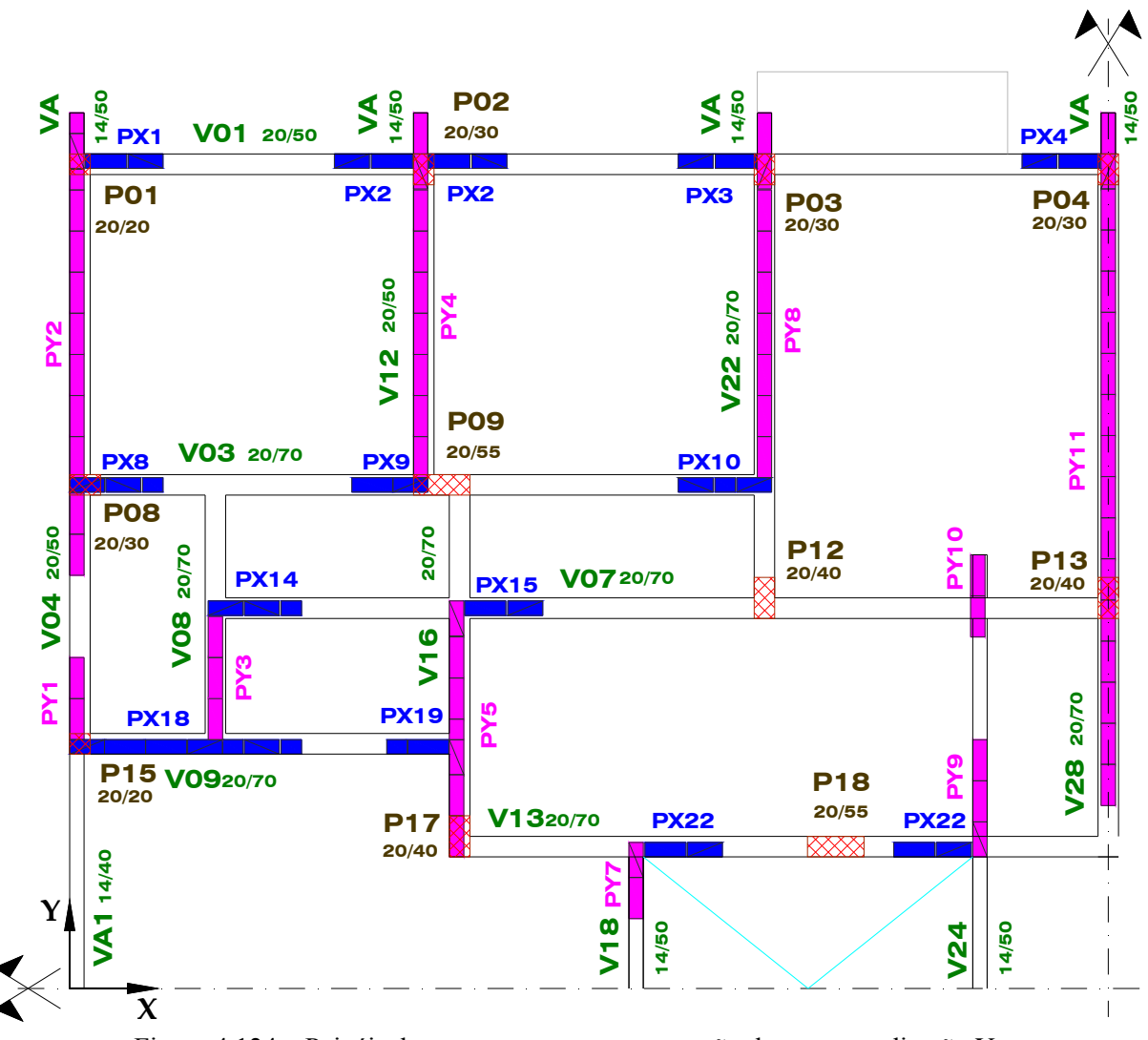

Figura 4.124 – Painéis de contraventamento para ação do vento na direção Y.

A Tabela 4.9 apresenta os dados necessários para consideração da ação do vento na estrutura.

| Dagos da ação do verito          |       |  |  |
|----------------------------------|-------|--|--|
| $Vo$ (m/s)                       | 40    |  |  |
| S <sub>1</sub>                   |       |  |  |
| $\overline{\mathsf{S}3}$         | 1     |  |  |
| Classe                           | R     |  |  |
| Categoria                        | IV    |  |  |
| Coeficiente de arrasto segundo X | 1,06  |  |  |
| Coeficiente de arrasto segundo Y | 1,13  |  |  |
| Dimensão normal a X (m)          | 17,04 |  |  |
| Dimensão normal a Y (m)          | 20,24 |  |  |
| Pé-direito                       | 2,8   |  |  |

Tabela 4.9 – Dados para consideração da ação do vento. <u>.</u><br>22 de ação de Vento

A força de arrasto devido à ação do vento é somada à força de arrasto devido ao desaprumo (Tabela 4.10) e distribuída aos elementos que contraventam na direção de ação do

vento proporcionalmente às suas rigidezes. Os esforços gerados pela ação desta força sobre os painéis de contraventamento e que são utilizados no processamento das ações horizontais pelo aplicativo são apresentados na Tabela 4.11 e na Tabela 4.12.

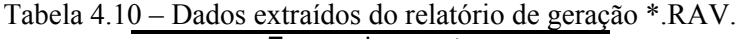

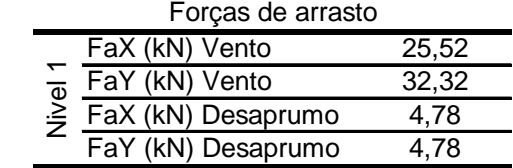

Tabela 4.11 – Dados utilizados para processamento das ações horizontais na direção X.

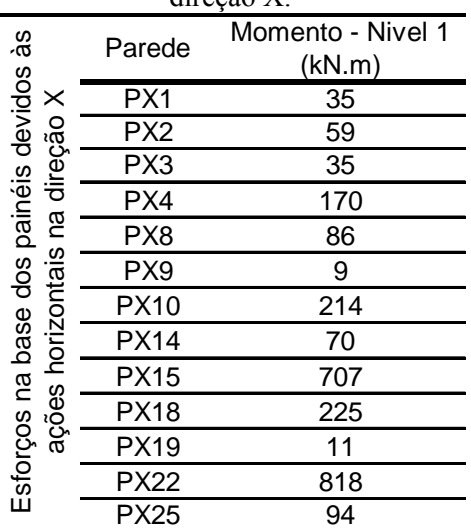

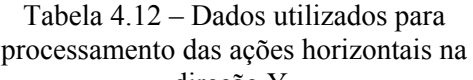

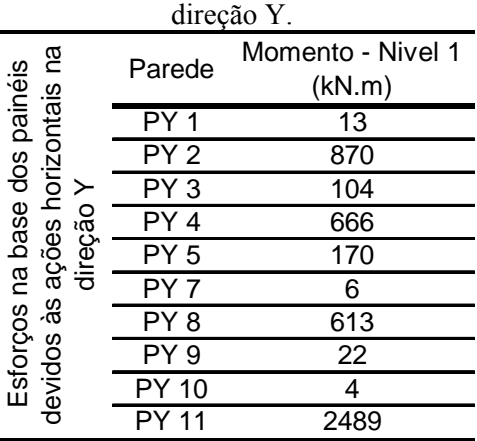

## **4.3.1 Viga V01**

É uma viga com seis vãos que cruza o eixo de simetria Y. Logo, só é possível visualizar nos gráficos os resultados dos três primeiros vãos da viga. A viga se apóia inicialmente no pilar P01, depois nos pilares P02 e P03 e, por fim, no apoio localizado no eixo de simetria Y, o pilar P04.

As paredes PX1, PX2, PX3 e PX4 que estão sobre a viga recebem algum esforço devido à ação do vento na direção X (Tabela 4.11 e Figura 4.123). Esses esforços são pequenos quando comparados aos das paredes PY2, PY4, PY8 e PY11 advindos da ação do vento na direção Y (Tabela 4.12 e Figura 4.124). A ação do vento na direção Y, por meio das abas das paredes PY2, PY4, PY8 e PY11, influencia mais nos resultados da viga do que a ação do vento na direção X (Figura 4.125 e Figura 4.126).

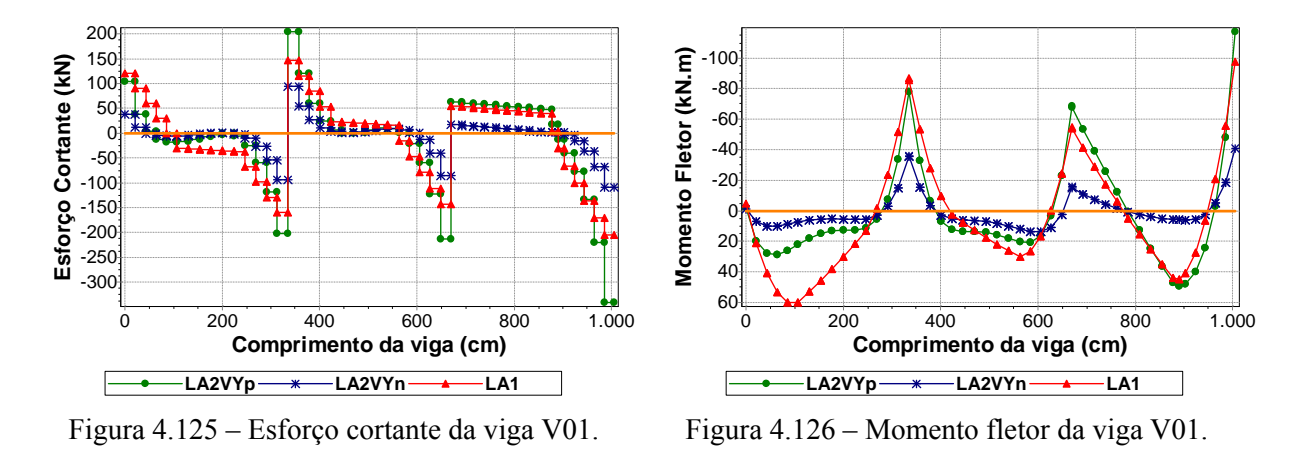

A armadura transversal necessária à viga, quando se considera o esforço cortante obtido com o modelo LA1, é menor do que a necessária para atender aos cortantes à esquerda e à direita dos apoios P02, P03 e P04, obtidos com o modelo LA2VYp (Figura 4.125). A armadura de flexão necessária à viga, quando se considera o momento fletor obtido com o modelo LA1, é menor do que a necessária para atender aos momentos dos trechos sobre os apoios P03 e P04 e da região central do terceiro vão, obtidos com o modelo LA2VYp (Figura 4.126).

## **4.3.2 Viga V07**

É uma viga com seis vãos que cruza o eixo de simetria Y. A viga se apóia inicialmente na viga V08, depois na viga V16 e no pilar P12 e, por fim, no apoio localizado no eixo de simetria Y, o pilar P13. As paredes sobre a viga são a PX14 e a PX15.

A ação do vento na direção X, sentido positivo, alivia a solicitação do trecho inicial do segundo vão e solicita ainda mais o primeiro vão e o trecho final do segundo vão e inicial do terceiro vão da viga. O comportamento se inverte ao se considerar a ação do vento na direção X, sentido negativo (Figura 4.127 e Figura 4.128).

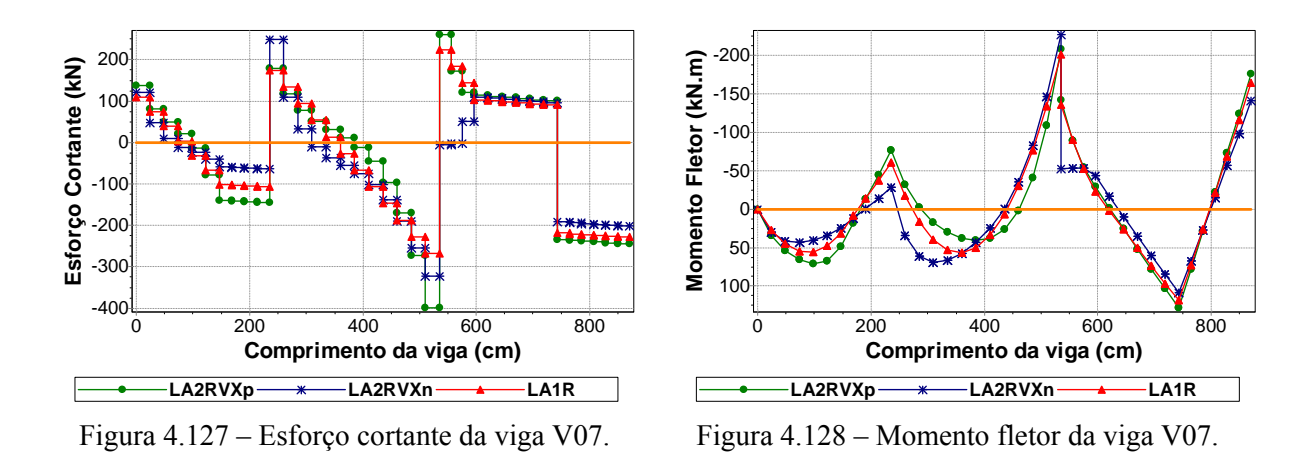

A armadura transversal necessária à viga, quando se considera o esforço cortante obtido com o modelo LA1, é menor do que a necessária para atender aos cortantes obtidos com os modelos LA2VXp e LA2VXn (Figura 4.127). A armadura de flexão necessária à viga, quando se considera o momento fletor obtido com o modelo LA1, é menor do que a necessária para atender aos momentos obtidos com os modelos LA2VXp e LA2VXn (Figura 4.128).

## **4.3.3 Viga V13**

É uma viga com três vãos que cruza o eixo de simetria Y. A viga se apóia inicialmente no pilar P17, depois no pilar P18.

A parede PX22 que está sobre a viga é a parede que mais recebe esforço devido à ação do vento na direção X (Tabela 4.11 e Figura 4.123). Entretanto, o esforço da parede PY11 advindo da ação do vento na direção Y (Tabela 4.12 e Figura 4.124), através da reação da viga V28 que se apóia na viga V13, influencia mais nos resultados da viga do que a ação do vento na direção X (Figura 4.129 e Figura 4.130).

A armadura transversal necessária à viga, quando se considera o esforço cortante obtido com o modelo LA1, é menor do que a necessária para atender aos cortantes dos trechos próximos aos apoios e da região central do segundo vão, obtidos com os modelos LA2VYp e LA2VYn (Figura 4.129).

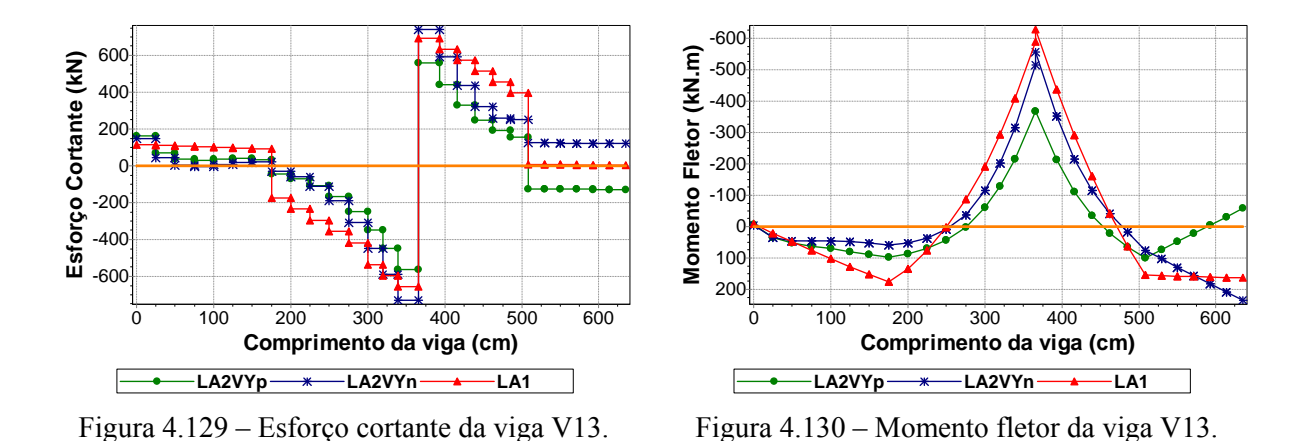

A armadura de flexão necessária à viga V13, quando se considera o momento fletor obtido com o modelo LA1, é menor do que a necessária para atender aos momentos da região central do segundo vão obtidos com os modelos LA2VYp e LA2VYn (Figura 4.130). É importante notar que o momento da região central do segundo vão da viga tem o sinal invertido quando se altera o sentido de consideração da ação do vento na direção Y.

### **4.3.4 Viga V04**

É a viga que se apóia inicialmente no pilar P15, depois no pilar P08 e, por fim, no pilar P01. As paredes sobre a viga são a PY1 e a PY2.

A ação do vento na direção Y, sentido positivo, alivia a solicitação do primeiro vão e do trecho inicial do segundo vão e solicita ainda mais o trecho final do segundo vão da viga. O comportamento se inverte ao se considerar a ação do vento na direção Y, sentido negativo (Figura 4.131 e Figura 4.132).

A armadura transversal necessária à viga, quando se considera o esforço cortante obtido com o modelo LA1, é menor do que a necessária para atender aos cortantes à direita do apoio P15 e à esquerda do P08 obtidos com os modelos LA2VYp e LA2VYn (Figura 4.131). A armadura de flexão necessária à viga, quando se considera o momento fletor obtido com o modelo LA1, é menor do que a necessária para atender aos momentos da região central do primeiro vão obtidos com os modelos LA2VYp e LA2VYn (Figura 4.132).
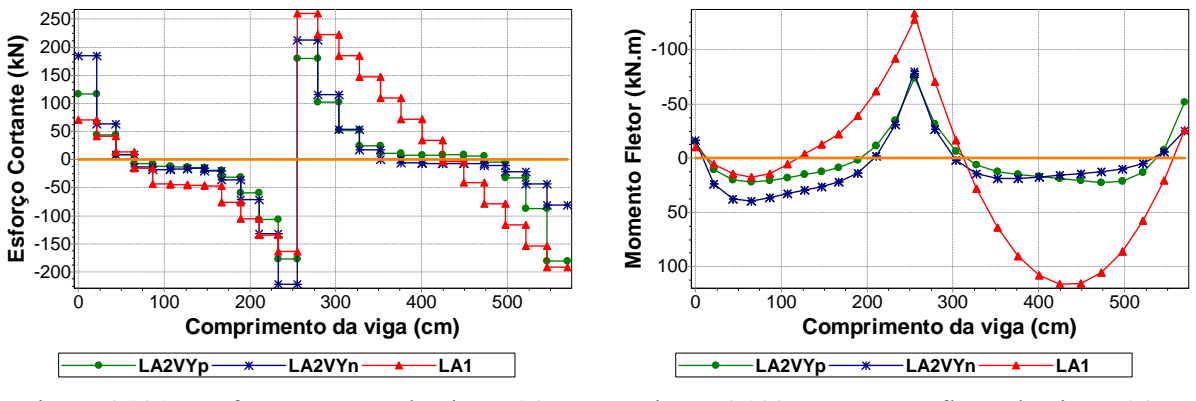

Figura 4.131 – Esforço cortante da viga V04.

Figura 4.132 – Momento fletor da viga V04.

#### **4.3.5 Viga V22**

É uma viga bi-apoiada que tem como apoios o pilar P12 e o pilar P03. A parede sobre a viga é a PY8.

A ação do vento na direção Y, sentido positivo, alivia a solicitação da viga. Já a consideração da ação do vento na direção Y, sentido negativo, aumenta a sua solicitação(Figura 4.133 e Figura 4.134).

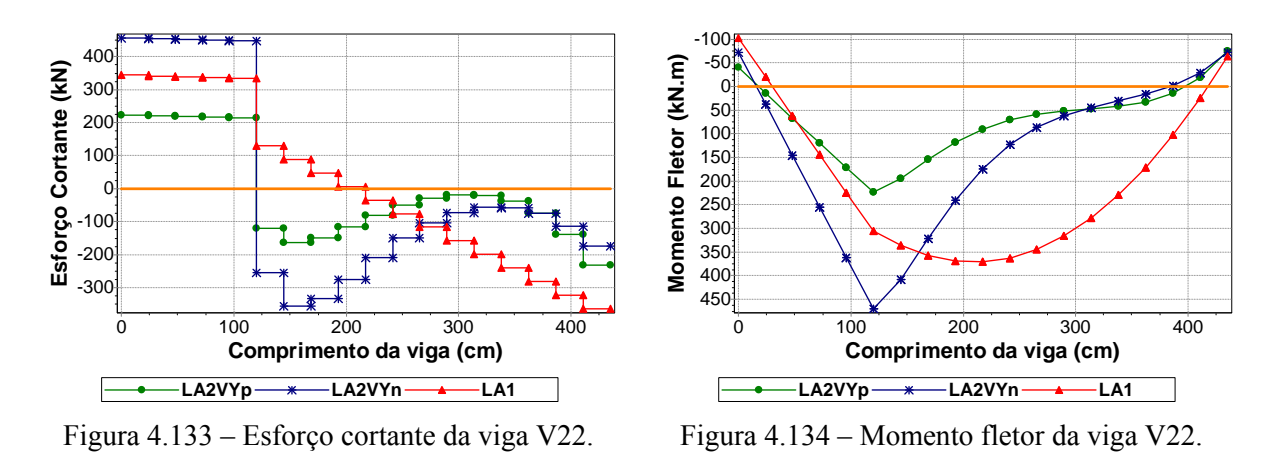

A armadura transversal necessária à viga, quando se considera o esforço cortante obtido com o modelo LA1, é mais elevada do que a necessária somente para atender aos cortantes do trecho final do vão obtidos com os modelos LA2VYp e LA2VYn (Figura 4.133). A armadura de flexão necessária à viga, quando se considera o momento fletor obtido com o modelo LA1, é menor do que a necessária para atender aos momentos do trecho inicial do vão obtidos com os modelos LA2VYp e LA2VYn (Figura 4.134).

# **4.3.6 Viga V28**

É a viga que se apóia inicialmente na viga V13, depois no pilar P13 e, por fim, no pilar P04. A parede sobre a viga é a PY11.

A ação do vento na direção Y, sentido positivo, alivia a solicitação do trecho final do primeiro vão e do trecho inicial do segundo vão e solicita ainda mais o trecho final do segundo vão da viga. O comportamento se inverte ao se considerar a ação do vento na direção Y, sentido negativo (Figura 4.135 e Figura 4.136).

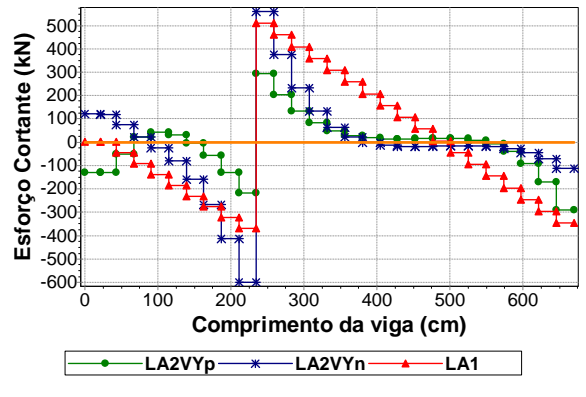

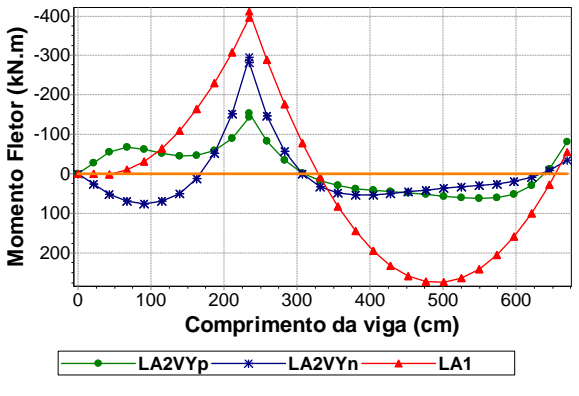

Figura 4.135 – Esforço cortante da viga V28.

Figura 4.136 – Momento fletor da viga V28.

A armadura transversal necessária à viga, quando se considera o esforço cortante obtido com o modelo LA1, é menor do que a necessária para atender aos cortantes à direita do apoio V13 e à esquerda e à direita do apoio P13 obtidos com os modelos LA2VYp e LA2VYn (Figura 4.135).

A armadura de flexão necessária à viga, quando se considera o momento fletor obtido com o modelo LA1, é menor do que a necessária para atender aos momentos da região central do primeiro vão obtidos com os modelos LA2VYp e LA2VYn (Figura 4.136). É importante notar que os momentos do trecho inicial do primeiro vão da viga tem o sinal invertido quando se altera o sentido de consideração da ação do vento na direção Y.

# **4.4 EXEMPLO 3**

O terceiro exemplo analisado é o Edifício Casa para Todos (CT), com 15 pavimentos em alvenaria estrutural apoiado sobre um pavimento em concreto armado. O projeto arquitetônico do pavimento tipo pode ser visualizado na Figura 4.137. Representam-se as janelas em vermelho, portas em cinza e alvenarias não estruturais em verde.

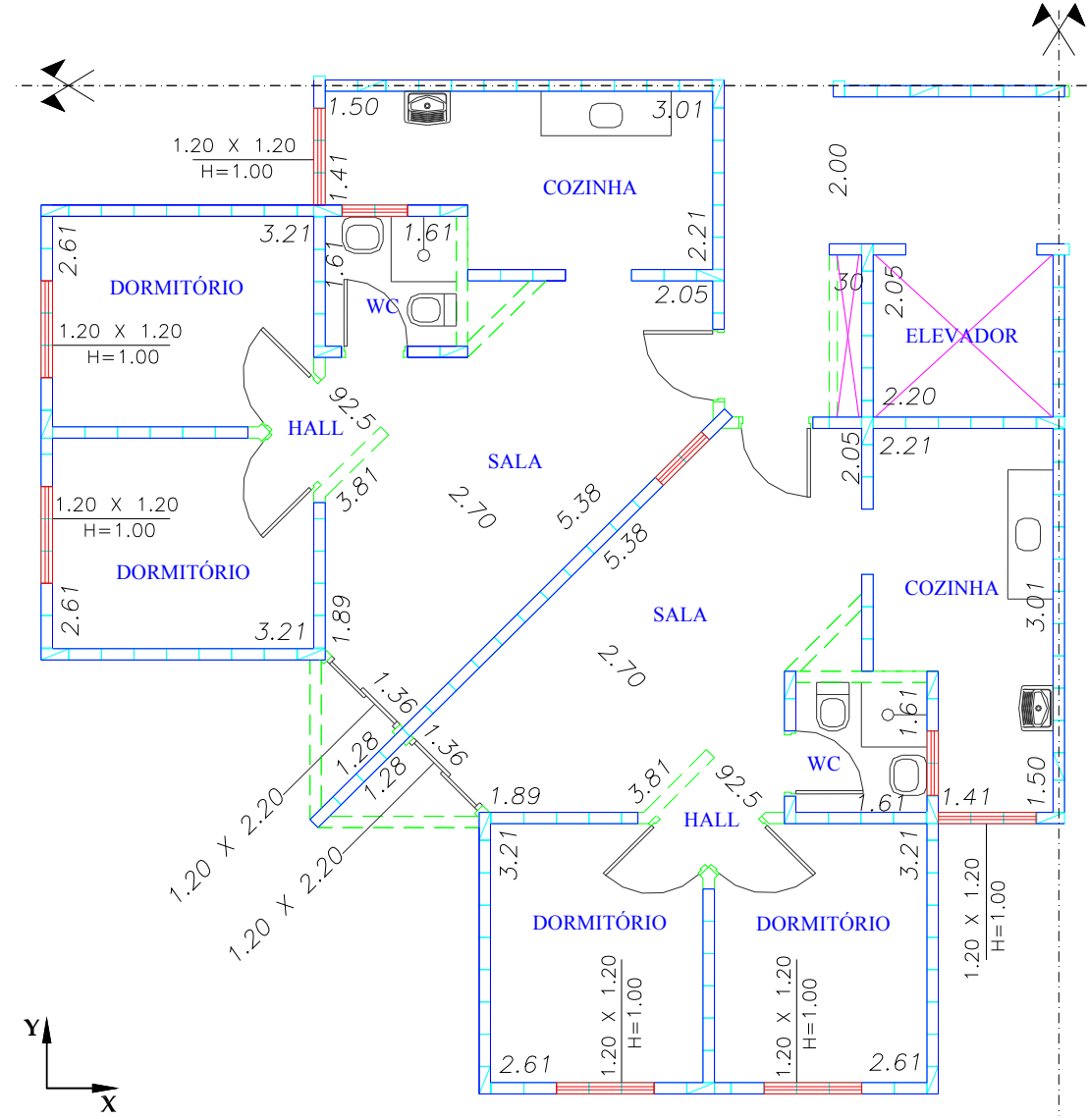

Figura 4.137 – Planta arquitetônica do pavimento tipo do Edifício Casa para Todos.

Na Figura 4.138, observa-se o esquema das paredes estruturais. Os trechos de parede com abertura para janela estão representados por um segmento de linha tracejado. Os trechos de parede com abertura para porta por um segmento de linha traço dois pontos. E os trechos com abertura total por um segmento de linha pontilhado.

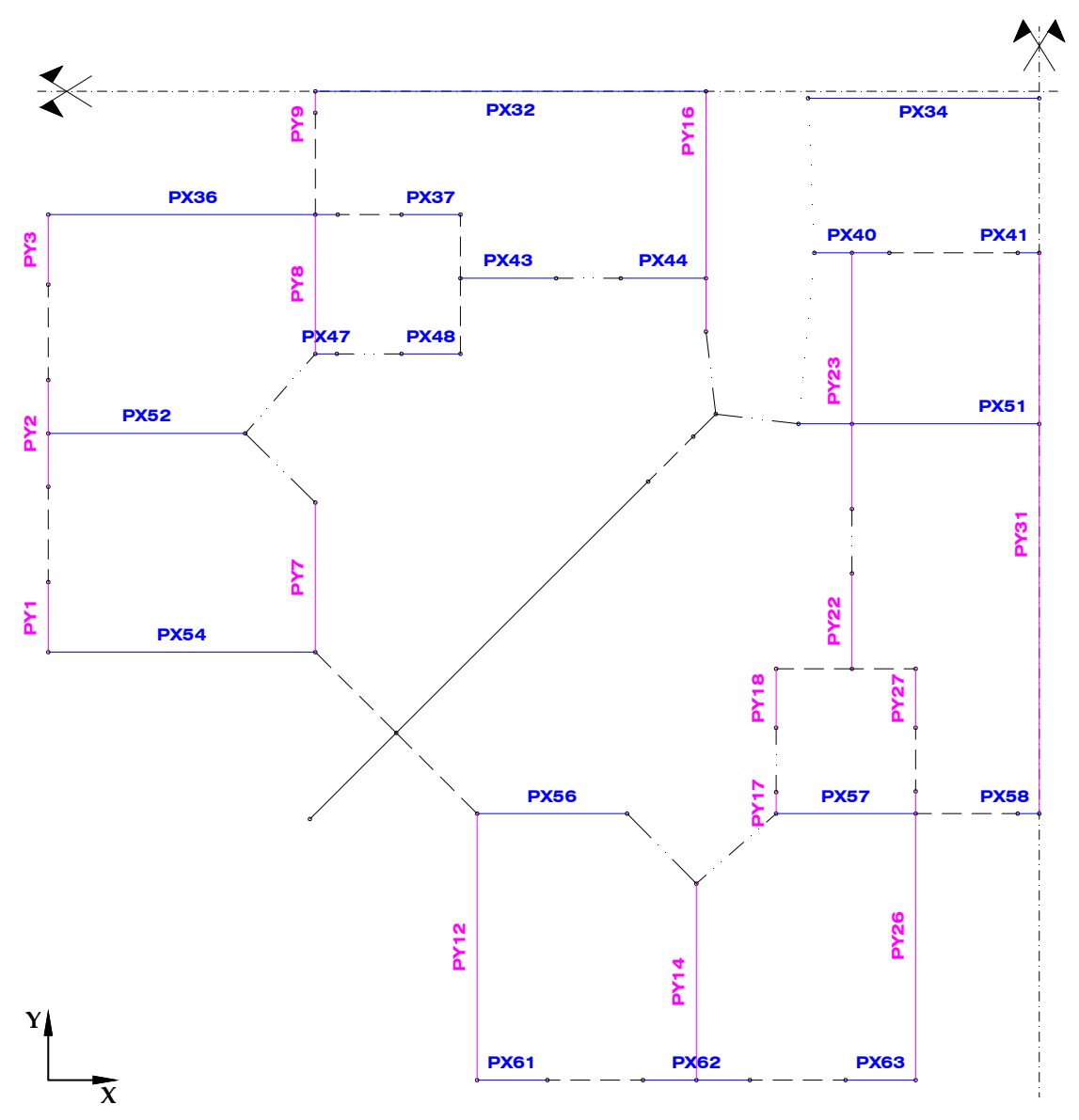

Figura 4.138 – Esquema das paredes estruturais.

A Tabela 4.13 e a Tabela 4.14 apresentam os dados de entrada do aplicativo *Sistema GMPAE* referentes ao projeto da estrutura de concreto e ao projeto da alvenaria estrutural do Edifício Casa para Todos.

| Tabela 4.13 – Dados da estrutura de concreto. |  |  |  |  |
|-----------------------------------------------|--|--|--|--|
| Dados da Estrutura de Concreto                |  |  |  |  |
| 20                                            |  |  |  |  |
| 0.2                                           |  |  |  |  |
| 25                                            |  |  |  |  |
| 21287367                                      |  |  |  |  |
|                                               |  |  |  |  |

Tabela 4.14 – Dados da alvenaria estrutural.

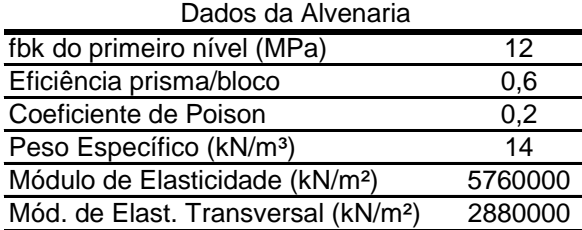

A alma e as abas de cada parede que fazem parte da estrutura de contraventamento para ação do vento na direção X e Y são facilmente observadas sobre a planta de fôrma do pilotis na Figura 4.139 e na Figura 4.140.

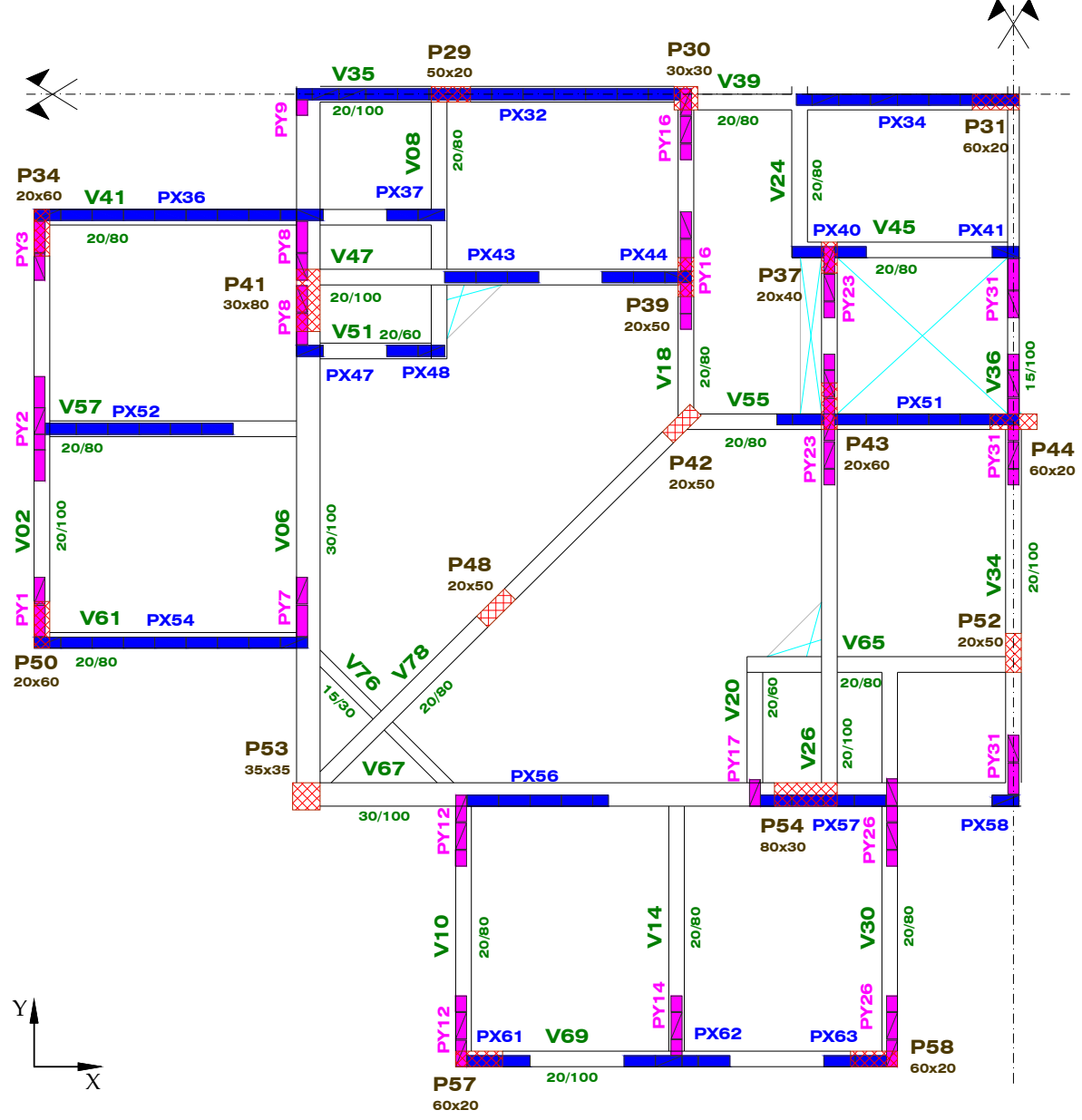

Figura 4.139 – Painéis de contraventamento para ação do vento na direção X.

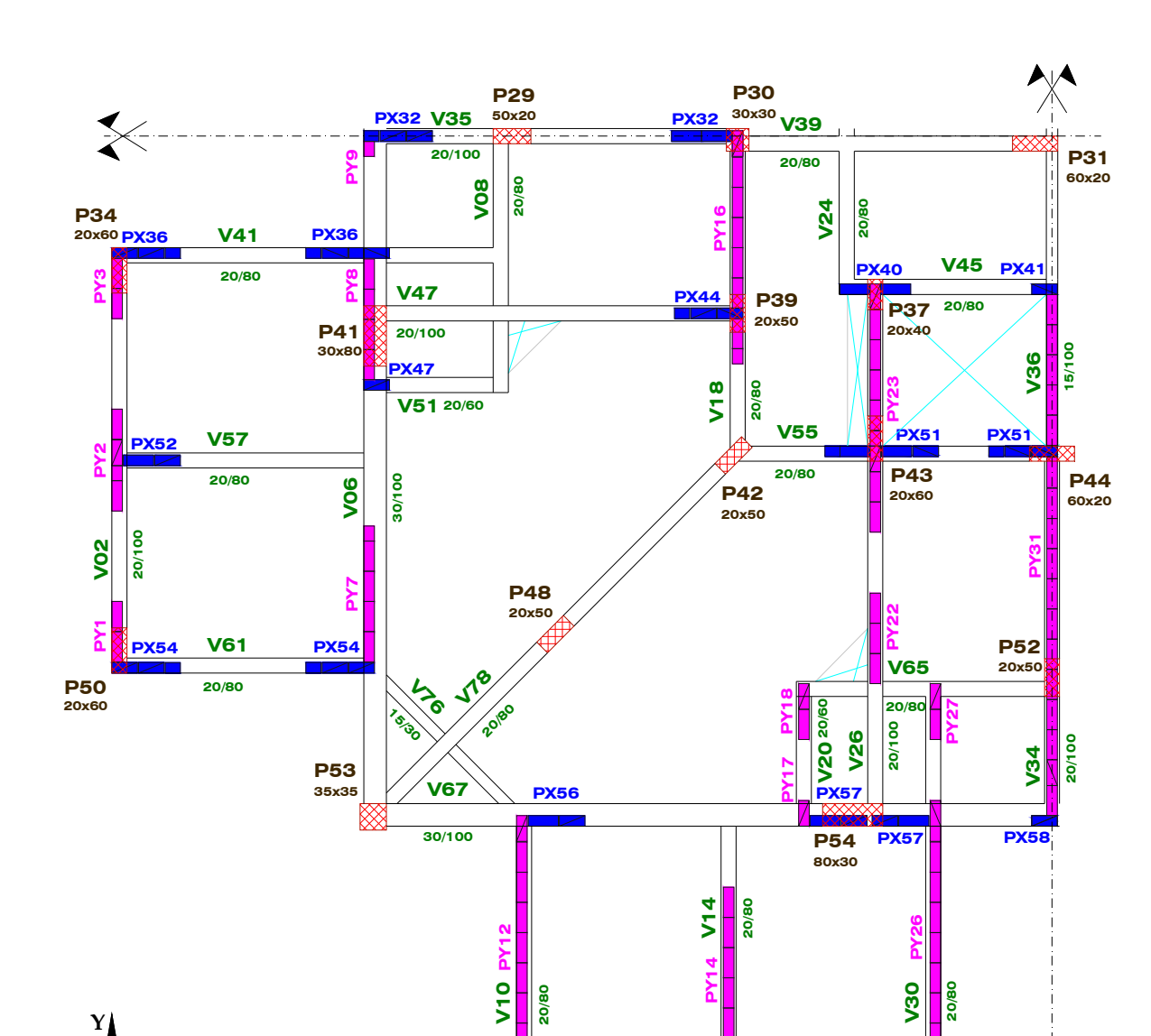

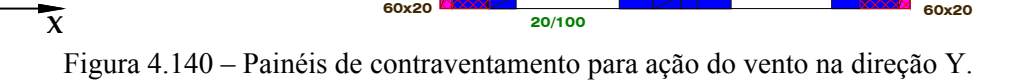

**V69**

**60x20 P57**

**PX61 PX62 PX63**

**60x20 P58**

A Tabela 4.15 apresenta os dados necessários para consideração da ação do vento na estrutura.

| Dados da ação do Vento           |      |  |  |  |
|----------------------------------|------|--|--|--|
| $Vo$ (m/s)                       | 40   |  |  |  |
| S <sub>1</sub>                   |      |  |  |  |
| S <sub>3</sub>                   |      |  |  |  |
| Classe                           | в    |  |  |  |
| Categoria                        | W    |  |  |  |
| Coeficiente de arrasto segundo X | 1,07 |  |  |  |
| Coeficiente de arrasto segundo Y | 1,07 |  |  |  |
| Dimensão normal a X (m)          | 25,0 |  |  |  |
| Dimensão normal a Y (m)          | 25,0 |  |  |  |
| Pé-direito                       | 2,6  |  |  |  |
|                                  |      |  |  |  |

Tabela 4.15 – Dados para consideração da ação do vento.

A força de arrasto devido à ação do vento é somada à força de arrasto devido ao desaprumo (Tabela 4.16) e distribuída aos elementos que contraventam na direção de ação do vento proporcionalmente às suas rigidezes. Os esforços gerados pela ação desta força sobre os painéis de contraventamento e que são utilizados no processamento das ações horizontais pelo aplicativo são apresentados na Tabela 4.17 e na Tabela 4.18.

Tabela 4.16 – Dados extraídos do relatório de geração \*.RAV.

|       | Forças de arrasto  |       |
|-------|--------------------|-------|
|       | FaX (kN) Vento     | 34,46 |
|       | FaY (kN) Vento     | 34,46 |
| Nivel | FaX (kN) Desaprumo | 6.32  |
|       | FaY (kN) Desaprumo | 6.32  |
|       |                    |       |

Tabela 4.17 – Dados utilizados para processamento das ações horizontais na

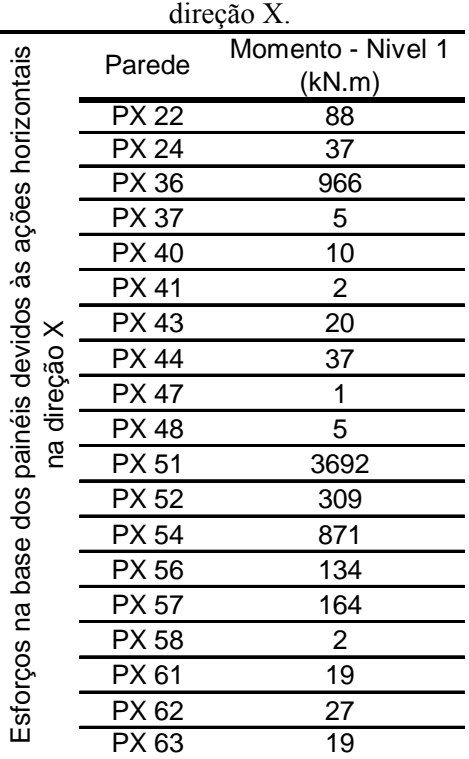

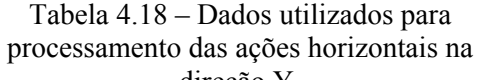

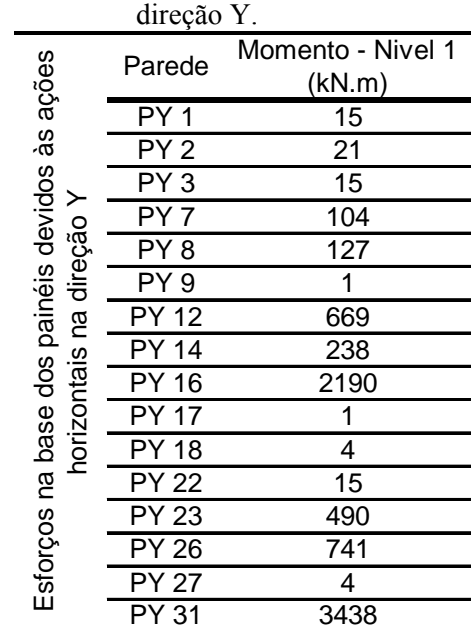

### **4.4.1 Viga V41**

É a viga que se apóia inicialmente no pilar P34, depois na viga V06 e, por fim, na viga V08. As paredes sobre a viga são a PX36 e a PX37 (Figura 4.139).

A parede que está sobre a viga e que recebeu significativo esforço devido à ação do vento na direção X foi a PX36. A parede PX37 pouco absorve o esforço gerado pela ação do vento nessa direção A ação do vento na direção X, sentido positivo, alivia a solicitação da metade inicial do primeiro vão da viga e solicita ainda mais a metade final do primeiro vão. O comportamento se inverte ao se considerar a ação do vento na direção X, sentido negativo (Figura 4.141 e Figura 4.142).

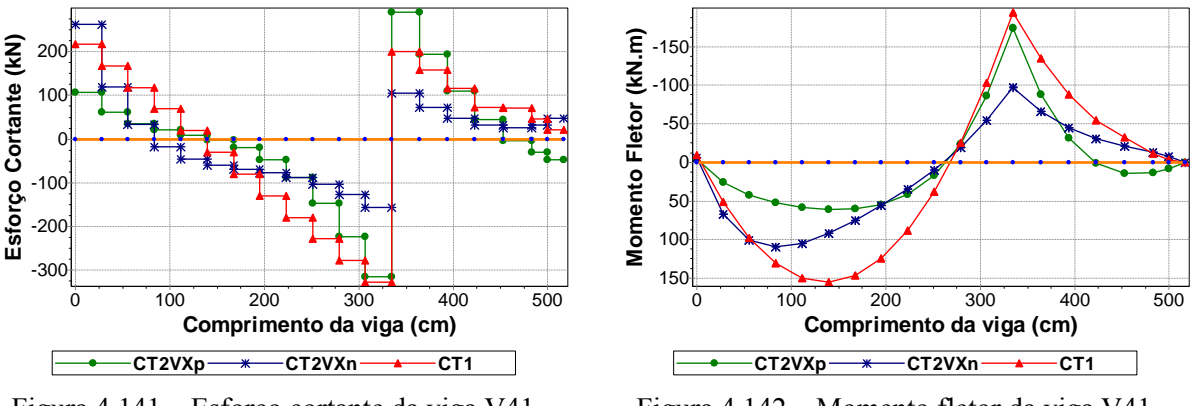

Figura 4.141 – Esforço cortante da viga V41.

Figura 4.142 – Momento fletor da viga V41.

A armadura transversal necessária à viga, quando se considera o esforço cortante obtido com o modelo CT1, é menor do que a necessária para atender aos cortantes à direita dos apoios P34 e V06 obtidos com os modelos CT2VXn e CT2VXp, respectivamente (Figura 4.141). A armadura de flexão necessária à viga, quando se considera o momento fletor obtido com o modelo CT1, é mais elevada do que a necessária para atender aos momentos obtidos com os modelos CT2VXp e CT2VXn (Figura 4.142).

### **4.4.2 Viga V55**

É uma viga com quatro vãos que cruza o eixo de simetria Y. A viga se apóia inicialmente no pilar P42, depois no pilar P43 e, por fim, no apoio localizado no eixo de simetria Y, o pilar P44. A parede PX51 sobre a viga é a parede PX que mais recebe esforço devido à ação do vento na direção X (Figura 4.139 e Tabela 4.17).

A ação do vento na direção X, sentido positivo, alivia a solicitação do trecho final do primeiro vão e de todo o segundo vão da viga. O comportamento se inverte ao se considerar a ação do vento na direção X, sentido negativo (Figura 4.143 e Figura 4.144).

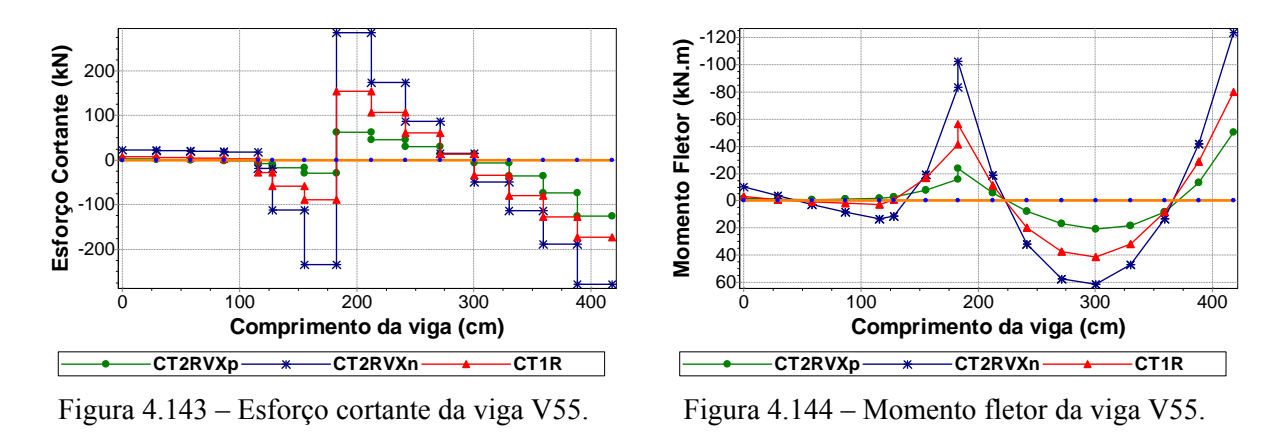

As armaduras, transversal e de flexão, necessárias à viga, quando se considera o esforço cortante e o momento fletor obtido com o modelo CT1, são menores do que as necessárias para atender aos cortantes e momentos obtidos com o modelo CT2VXn (Figura 4.143 e Figura 4.144).

# **4.4.3 Viga V61**

É uma viga bi-apoiada que tem como apoios o pilar P50 e a viga V06. A parede sobre a viga é a PX54.

A ação do vento na direção X, sentido positivo, alivia a solicitação da metade inicial da viga e solicita ainda mais a sua metade final. O comportamento se inverte ao se considerar a ação do vento na direção X, sentido negativo (Figura 4.145 e Figura 4.146).

A armadura transversal necessária à viga, quando se considera o esforço cortante obtido com o modelo CT1, é mais elevada do que a necessária para atender aos cortantes obtidos com os modelos CT2VXp e CT2VXn (Figura 4.145). A armadura de flexão necessária à viga, quando se considera o momento fletor obtido com o modelo CT1, é mais elevada do que a necessária para atender aos momentos obtidos com os modelos CT2VXp e CT2VXn (Figura 4.146).

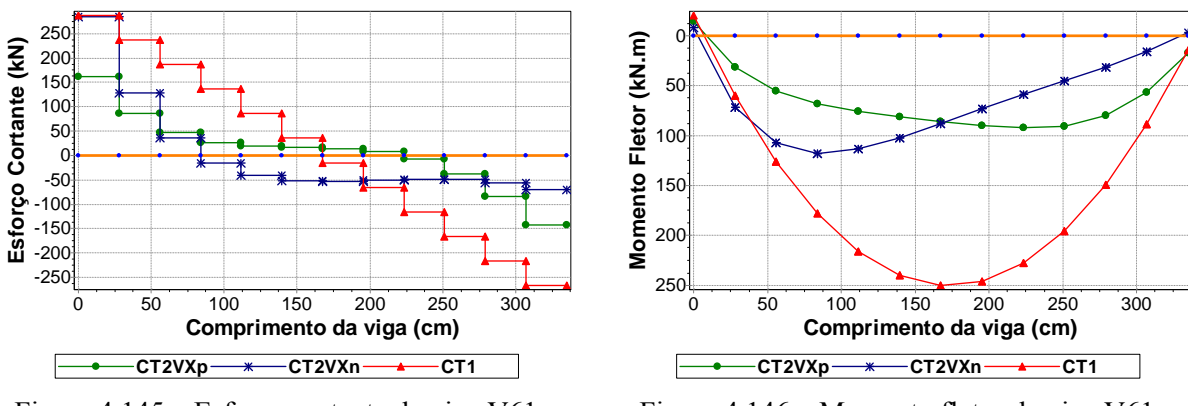

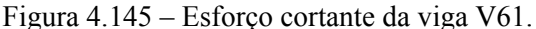

Figura 4.146 – Momento fletor da viga V61.

#### **4.4.4 Viga V67**

É uma viga com três vãos que cruza o eixo de simetria Y. A viga se apóia inicialmente no pilar P53, depois no pilar P54. As paredes sobre a viga são a PX56, PX57 e PX58.

Embora a viga seja paralela a X, a ação do vento que mais influencia nos resultados do esforço cortante e momento fletor é a ação do vento na direção Y (Tabela 4.18).

Observa-se que duas das abas, o trecho PX56 e o trecho da PX57, estão ligadas aos extremos finais das paredes PY12 e PY26 respectivamente. A outra aba, parede PX58, está ligada ao extremo inicial da parede PY31. Logo, a ação vento Y no sentido positivo solicita ainda mais o primeiro vão e o trecho adjacente à abscissa 750 da viga e a alivia no segundo vão (Figura 4.147 e Figura 4.148).

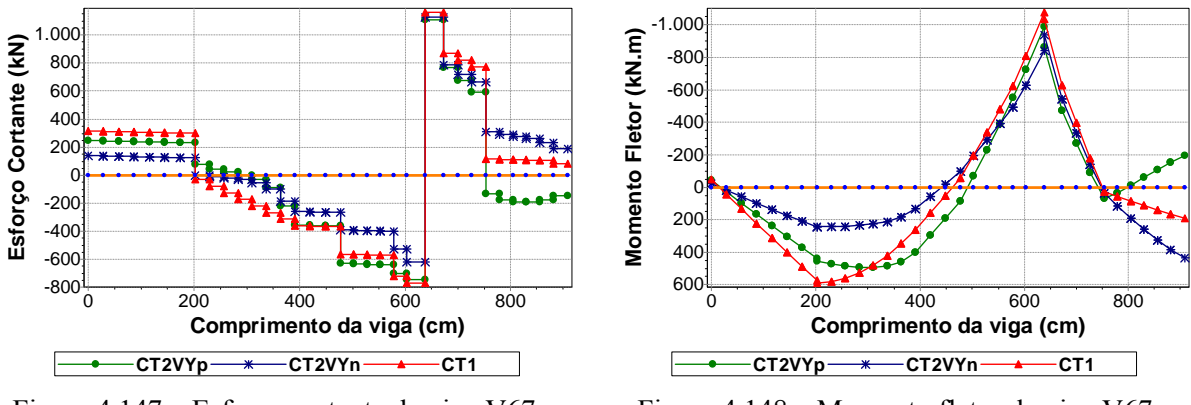

Figura 4.147 – Esforço cortante da viga V67.

Figura 4.148 – Momento fletor da viga V67.

A armadura transversal e de flexão necessária à viga, quando se considera o esforço cortante e o momento fletor obtidos com o modelo CT1, é menor do que a necessária para atender aos cortantes e momentos da região central do segundo vão obtidos com os modelos CT2VYp e CT2VYn (Figura 4.147 e Figura 4.148). É importante notar que o momento do segundo vão da viga tem o sinal invertido quando se altera o sentido de consideração da ação do vento na direção Y.

#### **4.4.5 Viga V34**

É a viga que se apóia na viga V67, depois no pilar P52 e, por fim, no pilar P44. A única parede sobre a viga é a PY31.

A ação do vento na direção Y, sentido positivo, alivia a solicitação da viga em quase toda a sua extensão. Já a consideração da ação do vento na direção Y, sentido negativo, a solicita ainda mais (Figura 4.149 e Figura 4.150).

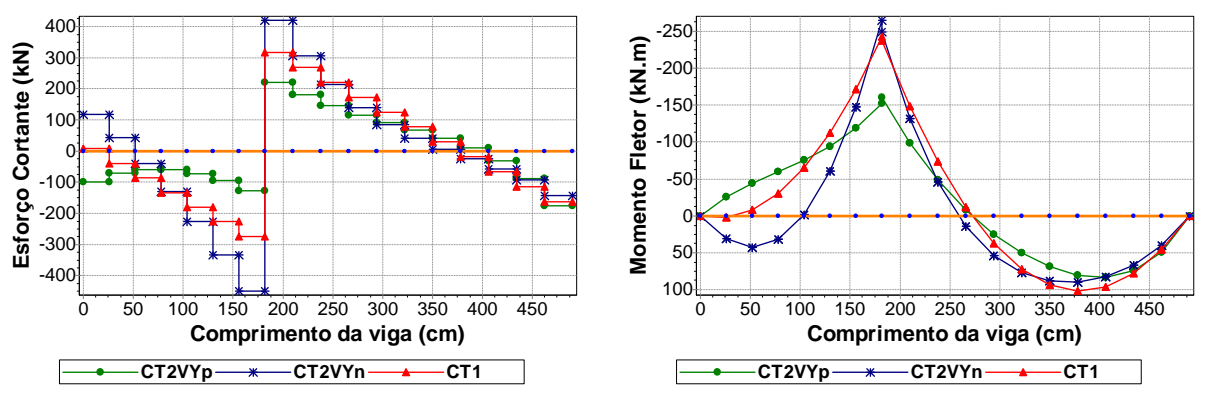

Figura 4.149 – Esforço cortante da viga V34.

Figura 4.150 – Momento fletor da viga V34.

A armadura transversal necessária à viga, quando se considera o esforço cortante obtido com o modelo CT1, é menor do que a necessária para atender aos cortantes obtidos com os modelos CT2VYp e CT2VYn (Figura 4.149).

A armadura de flexão necessária à viga, quando se considera o momento fletor obtido com o modelo CT1, é mais elevada do que a necessária para atender aos momentos do segundo vão obtidos com os modelos CT2VYp e CT2VYn (Figura 4.150). É importante notar que o momento do primeiro vão da viga tem o sinal invertido quando se altera o sentido de consideração da ação do vento na direção Y.

# **4.4.6 Viga V36**

É uma viga com quatro vãos que cruza o eixo de simetria X. A viga se apóia inicialmente no pilar P44, depois na viga V45 e, por fim, no apoio localizado no eixo de simetria X, o pilar P31. O trecho final da parede PY31 está sobre o primeiro vão da viga e é a parede PY que mais recebe esforço devido à ação do vento na direção Y (Figura 4.140 e Tabela 4.18).

A ação do vento na direção Y, sentido positivo, solicita ainda mais o primeiro vão da viga. Já a consideração da ação do vento na direção Y, sentido negativo, alivia a solicitação do primeiro vão da viga (Figura 4.151 e Figura 4.152).

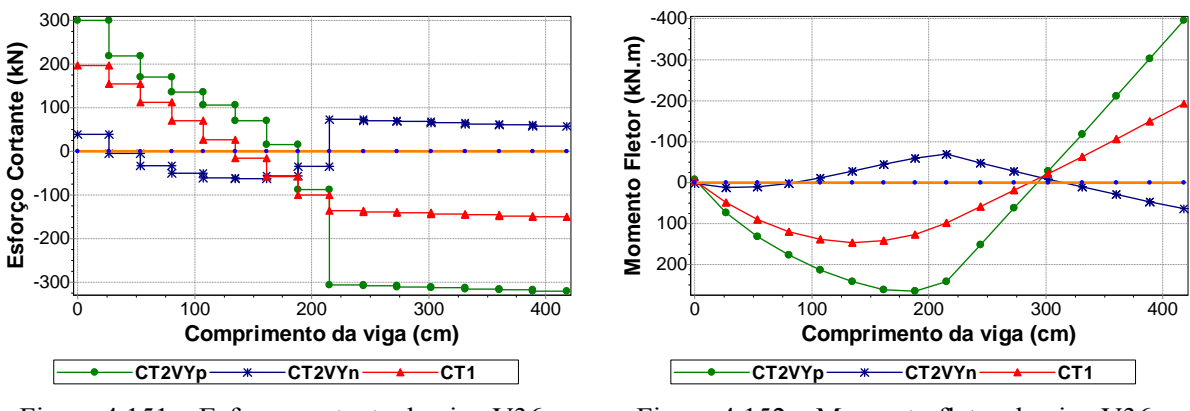

Figura 4.151 – Esforço cortante da viga V36. Figura 4.152 – Momento fletor da viga V36.

As armaduras, transversal e de flexão, necessárias à viga, quando se consideram o esforço cortante e o momento fletor obtidos com o modelo CT1, são menores do que as necessárias para atender aos cortantes e momentos obtidos com o modelo CT2VYp (Figura 4.151 e Figura 4.152). É importante notar que os momentos da viga têm o sinal invertido quando se altera o sentido de consideração da ação do vento na direção Y.

# **4.5 EXEMPLO 4**

O quarto exemplo analisado é o Edifício La Defense (LD), com 15 pavimentos em alvenaria estrutural apoiado sobre um pavimento em concreto armado. O projeto arquitetônico

do pavimento tipo pode ser visualizado na Figura 4.153. Representam-se as janelas em vermelho, portas em cinza e alvenarias não estruturais em verde.

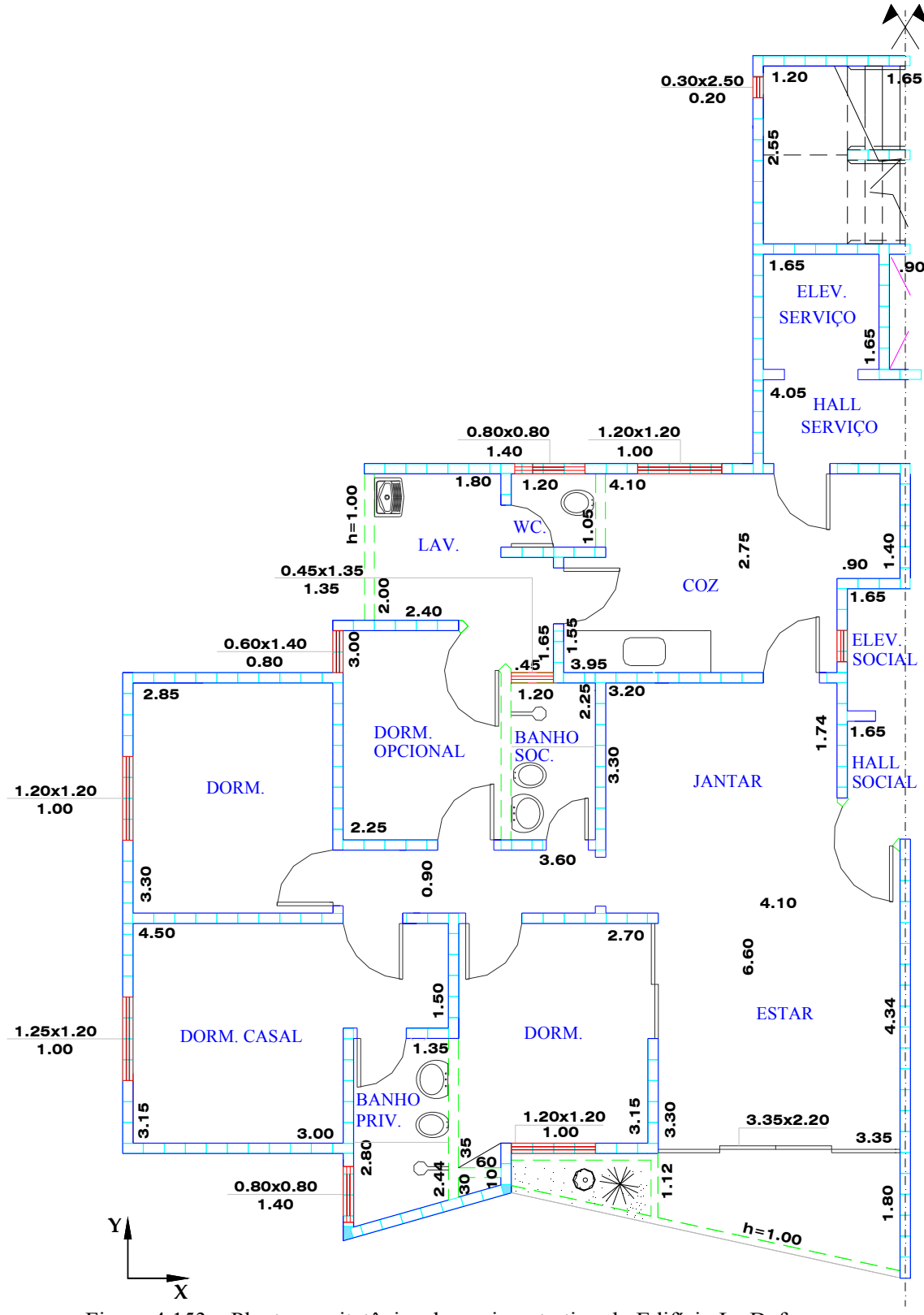

Figura 4.153 – Planta arquitetônica do pavimento tipo do Edifício La Defense.

Na Figura 4.154, observa-se o esquema das paredes estruturais. Os trechos de parede com abertura para janela estão representados por um segmento de linha tracejado. Os trechos de parede com abertura para porta por um segmento de linha traço dois pontos. E os trechos com abertura total por um segmento de linha pontilhado.

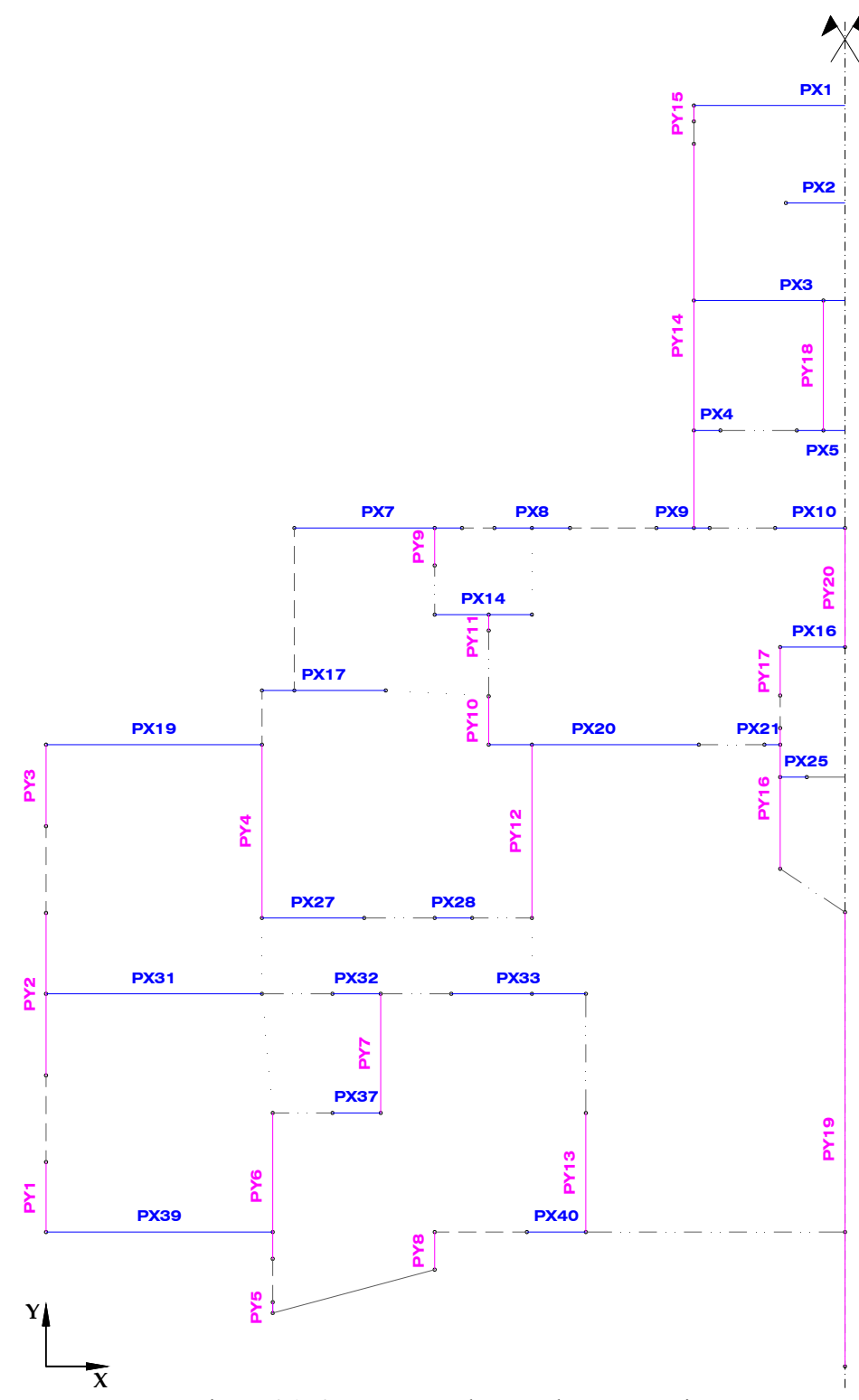

Figura 4.154 – Esquema das paredes estruturais.

A alma e as abas de cada parede que fazem parte da estrutura de contraventamento para ação do vento na direção X e Y são facilmente observadas sobre a planta de fôrma do pilotis na Figura 4.155 e na Figura 4.156.

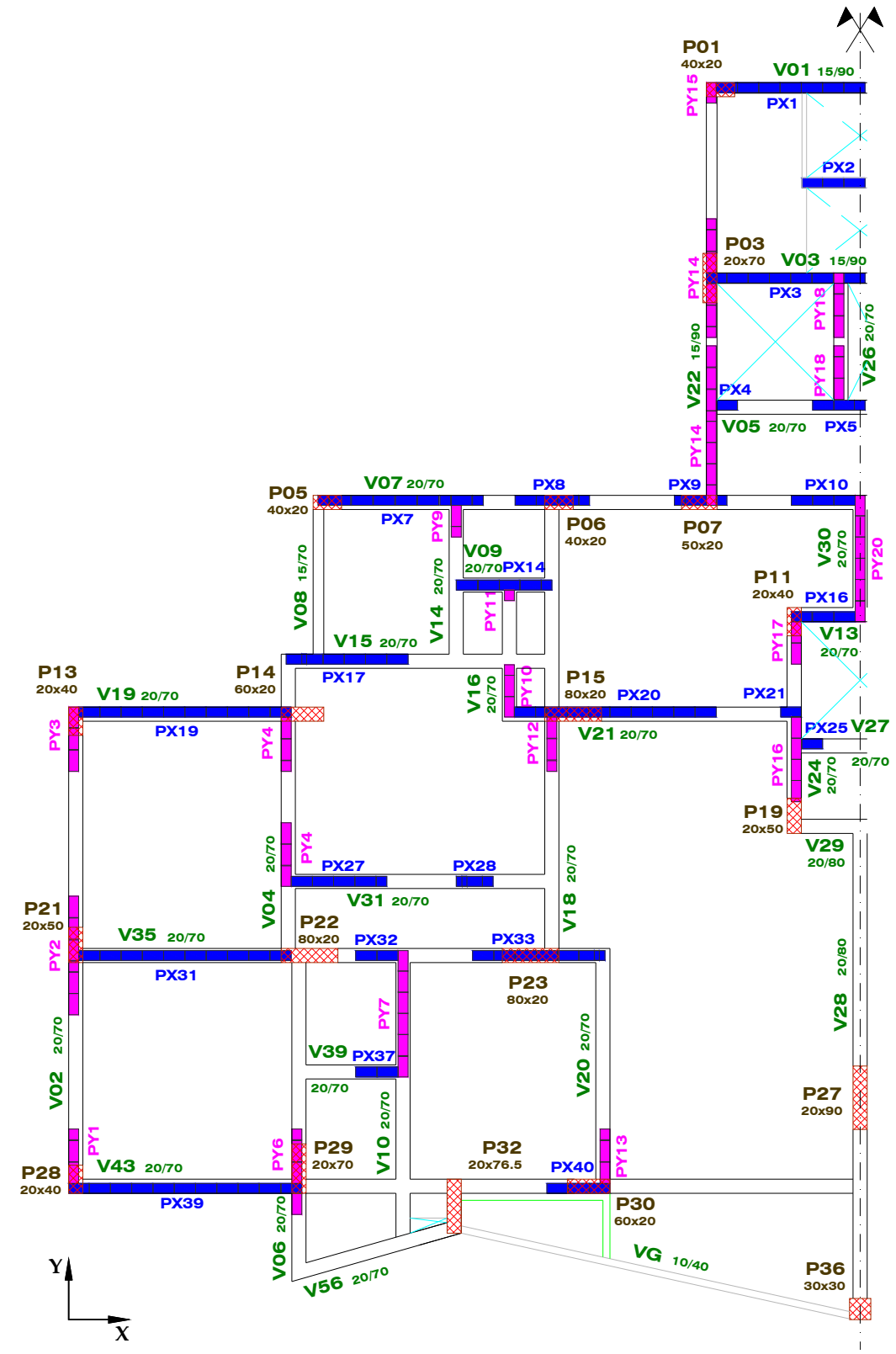

Figura 4.155 – Painéis de contraventamento para ação do vento na direção X.

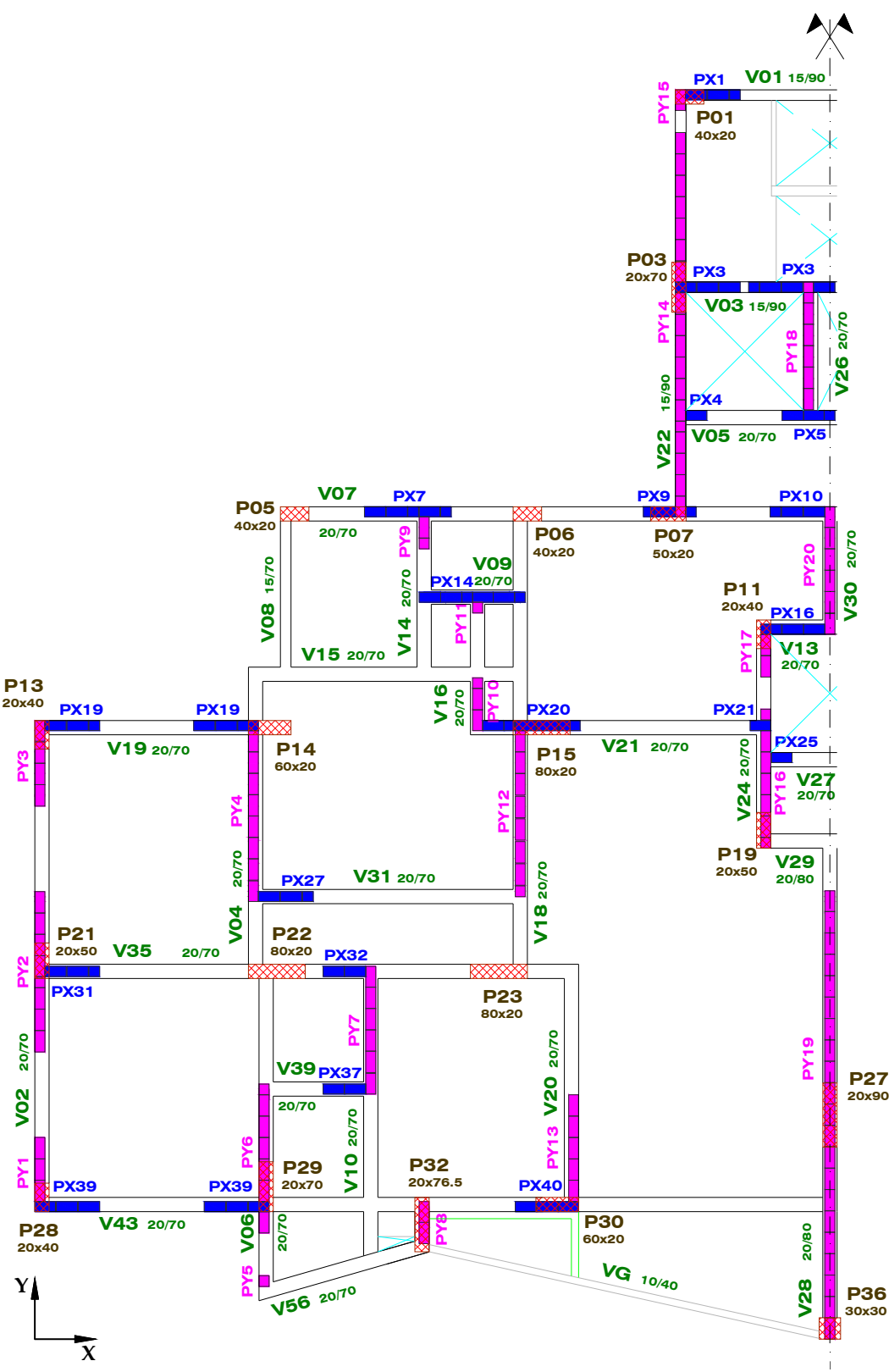

Figura 4.156 – Painéis de contraventamento para ação do vento na direção Y.

A Tabela 4.19 e a Tabela 4.20 apresentam os dados de entrada do aplicativo *Sistema GMPAE* referentes ao projeto da estrutura de concreto e ao projeto da alvenaria estrutural do Edifício La Defense.

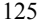

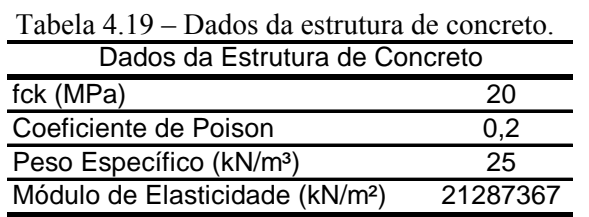

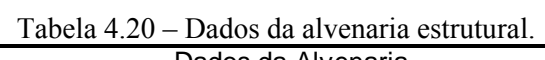

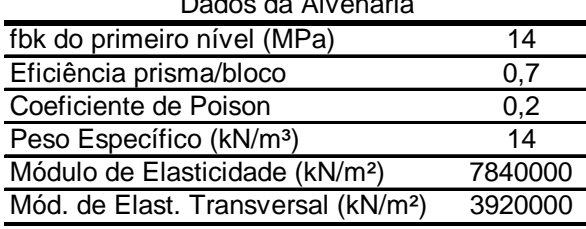

A Tabela 4.21 apresenta os dados necessários para consideração da ação do vento na

#### estrutura.

| Dados da ação do Vento           |       |
|----------------------------------|-------|
| $\overline{\text{Vo}}$ (m/s)     | 40    |
| S <sub>1</sub>                   |       |
| S <sub>3</sub>                   |       |
| Classe                           | R     |
| Categoria                        | I٧    |
| Coeficiente de arrasto segundo X | 1,06  |
| Coeficiente de arrasto segundo Y | 1,14  |
| Dimensão normal a X (m)          | 17,54 |
| Dimensão normal a Y (m)          | 22,04 |
| Pé-direito                       | 2,8   |

Tabela 4.21 – Dados para consideração da ação do vento.

A força de arrasto devido à ação do vento é somada à força de arrasto devido ao desaprumo (Tabela 4.22) e distribuída aos elementos que contraventam na direção de ação do vento proporcionalmente às suas rigidezes.

| Forças de arrasto                                                                                                    |       |
|----------------------------------------------------------------------------------------------------|-------|
| FaX (kN) Vento                                                                                                    | 26,28 |
| $\frac{2}{\frac{1}{2}}$ $\frac{1}{\frac{1}{2}}$ $\frac{1}{2}$ $\frac{1}{2}$ $\frac{1}{2}$ $\frac{1}{2}$ $\frac{1}{2}$ $\frac{1}{2}$ $\frac{1}{2}$ $\frac{1}{2}$ $\frac{1}{2}$ $\frac{1}{2}$ $\frac{1}{2}$ $\frac{1}{2}$ $\frac{1}{2}$ $\frac{1}{2}$ $\frac{1}{2}$ $\frac{1}{2}$ $\frac{1}{2}$ $\frac{1}{2}$ $\frac{1}{2}$ | 35,51 |
|                                                                                                    | 3.34  |
| FaY (kN) Desaprumo                                                                                                    | 3.34  |

Tabela 4.22 – Dados extraídos do relatório de geração \*.RAV.

Os esforços gerados pela ação desta força sobre os painéis de contraventamento e que são utilizados no processamento das ações horizontais pelo aplicativo são apresentados na Tabela 4.23 e na Tabela 4.24.

| dos painéis devidos às ações horizontais na direção X | Parede                     | Momento - Nivel 1<br>(kN.m) |
|-------------------------------------------------------|----------------------------|-----------------------------|
|                                                       | PX1                        | 2388                        |
|                                                       | PX <sub>2</sub>            | 96                          |
|                                                       | PX3                        | 1599                        |
|                                                       | $\overline{\mathsf{P}}$ X4 | 4                           |
|                                                       | PX <sub>5</sub>            | 211                         |
|                                                       | PX7                        | 330                         |
|                                                       | PX8                        | 26                          |
|                                                       | PX9                        | 12                          |
|                                                       | <b>PX10</b>                | 157                         |
|                                                       | $\overline{PX14}$          | 55                          |
|                                                       | <b>PX16</b>                | 384                         |
|                                                       | $\overline{PX17}$          | 110                         |
|                                                       | $\overline{PX}$ 19         | 1391                        |
|                                                       | <b>PX20</b>                | 831                         |
|                                                       | <b>PX21</b>                | 1                           |
|                                                       | $\overline{PX25}$          | 4                           |
|                                                       | $\overline{PX27}$          | 130                         |
|                                                       | $\overline{PX28}$          | 3                           |
|                                                       | $\overline{PX31}$          | 1098                        |
|                                                       | $\overline{PX32}$          | 18                          |
| Esforços na base                                      | <b>PX33</b>                | 140                         |
|                                                       | $\overline{\mathsf{PX}37}$ | $\overline{18}$             |
|                                                       | <b>PX39</b>                | 1734                        |
|                                                       | $\overline{\mathsf{PX40}}$ | $\overline{31}$             |

Tabela 4.23 – Dados utilizados para processamento das ações horizontais na direção X.

| Esforços na base dos painéis devidos às ações horizontais | Parede                                            | Momento - Nivel 1<br>(kN.m) |
|-----------------------------------------------------------|---------------------------------------------------|-----------------------------|
|                                                           | PY <sub>1</sub>                                   | $\overline{54}$             |
|                                                           | $\overline{PY}$ 2                                 | 272                         |
|                                                           | PY3                                               | 81                          |
|                                                           | $\overline{PY4}$                                  | 937                         |
|                                                           | $\overline{PY5}$                                  | 0                           |
|                                                           | PY6                                               | 265                         |
|                                                           | PYZ                                               | $\overline{354}$            |
|                                                           | $\overline{PY}$ 8                                 | 4                           |
|                                                           | $\overline{PY}$ 9                                 | 11                          |
|                                                           | <b>PY 10</b>                                      | 19                          |
|                                                           | na direção Y<br><b>PY 11</b><br>1<br><b>PY 12</b> |                             |
|                                                           |                                                   | 661                         |
|                                                           | $\overline{PY}$ 13                                | $\overline{213}$            |
|                                                           | $\overline{PY}$ 14                                | 4416                        |
|                                                           | <b>PY 15</b>                                      | 1                           |
|                                                           | <b>PY 16</b>                                      | 214                         |
|                                                           | $\overline{PY17}$                                 | 20                          |
|                                                           | <b>PY 18</b>                                      | 729                         |
|                                                           | $\overline{PY}$ 19                                | 5001                        |
|                                                           | $\overline{\mathsf{PY}}$ 20                       | 694                         |

Tabela 4.24 – Dados utilizados para processamento das ações horizontais na direção Y.

# **4.5.1 Viga V07**

É uma viga com cinco vãos que cruza o eixo de simetria Y. A viga se apóia inicialmente no pilar P05, depois nos pilares P06 e P07.

As paredes PX7, PX8, PX9 e PX10 que estão sobre a viga V07 recebem algum esforço devido à ação do vento na direção X (Figura 4.155). Esses esforços são pequenos quando comparados aos das paredes PY14 e PY20 advindos da ação do vento na direção Y (Figura 4.156). A ação do vento na direção Y, por meio das abas das paredes PY14 e PY20, influencia mais nos resultados da viga do que a ação do vento na direção X (Figura 4.157 e Figura 4.158).

A armadura transversal necessária à viga, quando se considera o esforço cortante obtido com o modelo LD1, é menor do que a necessária para atender aos cortantes do segundo

e terceiro vãos obtidos com os modelos LD2VYp e LD2VYn (Figura 4.157). A armadura de flexão necessária à viga, quando se considera o momento fletor obtido com o modelo LD1, é menor do que a necessária para atender aos momentos à direita do apoio P07 obtidos com os modelos LD2VYp e LD2VYn (Figura 4.158). É importante notar que o momento à direita do apoio P07 da viga tem o sinal invertido quando se altera o sentido de consideração da ação do vento na direção Y.

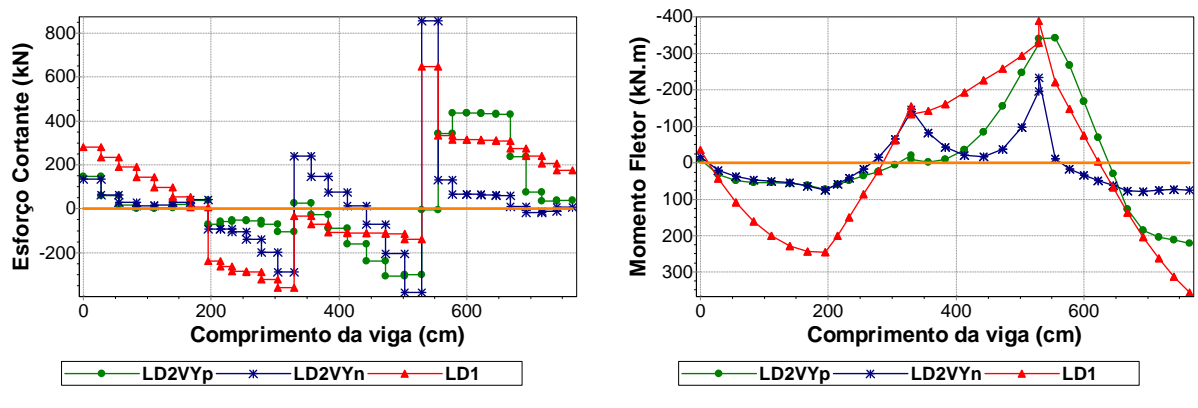

Figura 4.157 – Esforço cortante da viga V07.

Figura 4.158 – Momento fletor da viga V07.

# **4.5.2 Viga V35**

É a viga que se apóia inicialmente no pilar P21, depois no pilar P22 e, por fim, no pilar P23 e que tem um balanço no lado direito que serve de apoio para a viga V20. As paredes sobre a viga são a PX31, PX32 e a PX33.

A ação do vento na direção X, sentido positivo, alivia a solicitação do trecho inicial do primeiro vão e solicita ainda mais o trecho final do primeiro vão e o segundo vão da viga. O comportamento se inverte ao se considerar a ação do vento na direção X, sentido negativo (Figura 4.159 e Figura 4.160).

A armadura transversal necessária à viga, quando se considera o esforço cortante obtido com o modelo LD1, é menor do que a necessária para atender a quase todos os cortantes obtidos com os modelos LD2VXp e LD2VXn (Figura 4.159). A armadura de flexão necessária à viga, quando se considera os momentos positivos obtidos com o modelo LD1, é

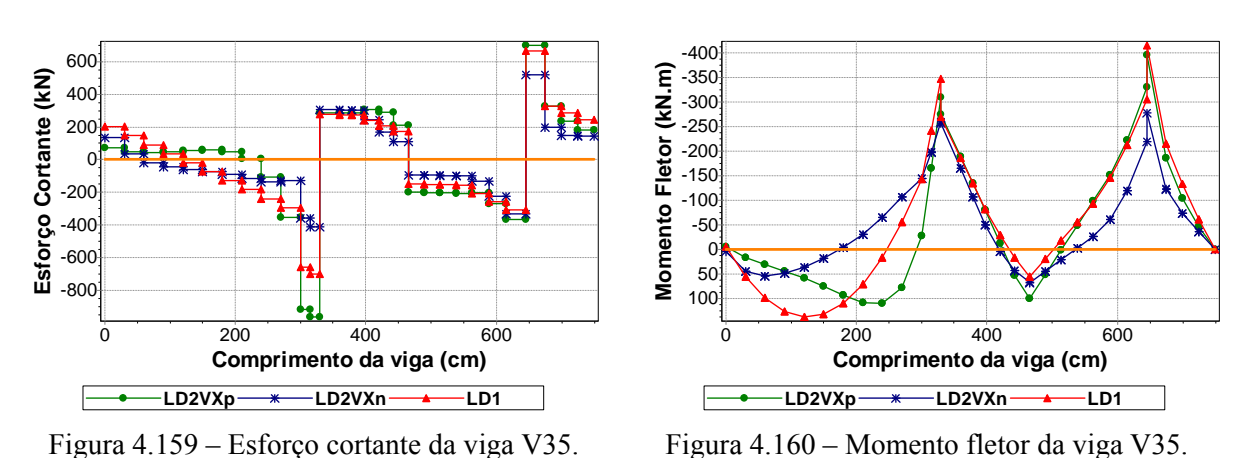

menor do que a necessária para atender aos momentos positivos obtidos com os modelos LD2VXp e LD2VXn (Figura 4.160).

# **4.5.3 Viga V43**

É uma viga com oito vãos que cruza o eixo de simetria Y. A viga se apóia inicialmente no pilar P28, depois nos pilares P29, P32 e P30 e, por fim, no apoio localizado no eixo de simetria Y, a viga V28. As paredes sobre a viga são a PX39 e a PX40.

A ação do vento na direção X, sentido positivo, alivia a solicitação do trecho inicial do primeiro vão e solicita ainda mais o trecho final do primeiro vão e o segundo vão da viga. O comportamento se inverte ao se considerar a ação do vento na direção X, sentido negativo (Figura 4.161 e Figura 4.162).

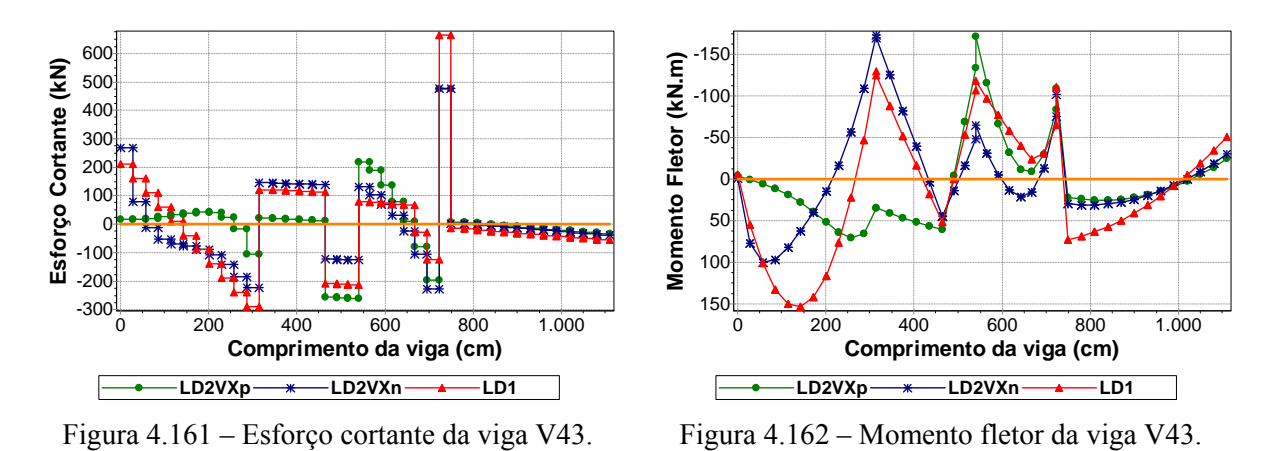

A armadura transversal necessária à viga, quando se considera o esforço cortante obtido com o modelo LD1, é menor do que a necessária para atender aos cortantes do trecho inicial do primeiro vão e do segundo e terceiro vãos obtidos com os modelos LD2VXp e LD2VXn (Figura 4.161). A armadura de flexão necessária à viga, quando se considera o momento fletor obtido com o modelo LD1, é menor do que a necessária para atender aos momentos sobre os apoios P29 e P32 obtidos com os modelos LD2VXp e LD2VXn (Figura 4.162).

#### **4.5.4 Viga V02**

É a viga que se apóia inicialmente no pilar P28, depois no pilar P21 e, por fim, no pilar P13.

As paredes PY1, PY2 e PY3 que estão sobre a viga recebem algum esforço devido à ação do vento na direção Y (Figura 4.156). Esses esforços são pequenos quando comparados aos das paredes PX39, PX31 e PX19 advindos da ação do vento na direção X (Figura 4.155). A ação do vento na direção X, por meio das abas das paredes PX39, PX31 e PX19, influencia mais nos resultados da viga do que a ação do vento na direção Y (Figura 4.163 e Figura 4.164).

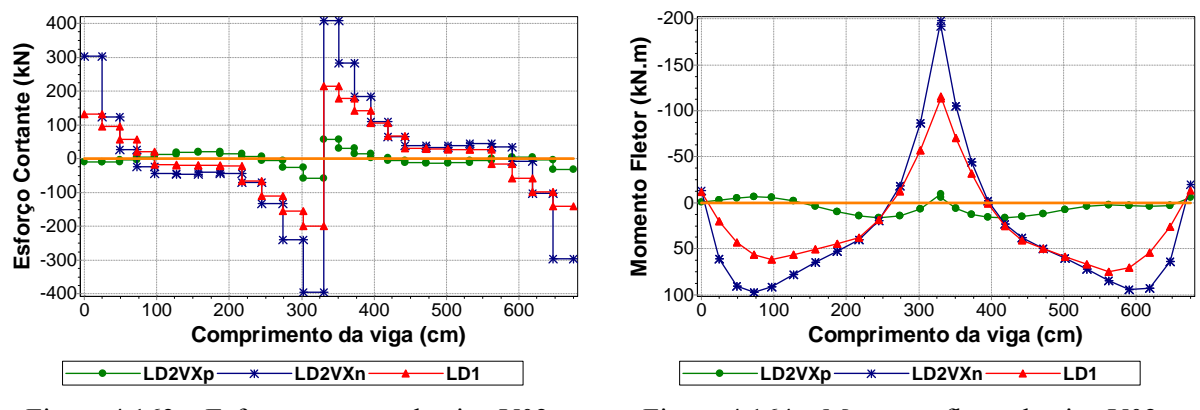

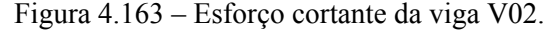

Figura 4.164 – Momento fletor da viga V02.

A armadura transversal necessária à viga, quando se considera o esforço cortante obtido com o modelo LD1, é menor do que a necessária para atender aos cortantes obtidos com o modelo LD2VXn (Figura 4.163). A armadura de flexão necessária à viga, quando se considera o momento fletor obtido com o modelo LD1, é menor do que a necessária para atender aos momentos obtidos com o modelo LD2VXn (Figura 4.164).

#### **4.5.5 Viga V22**

É a viga que se apóia inicialmente no pilar P07, depois no pilar P03 e, por fim, no pilar P01. As paredes sobre essa viga são a PY14 e a PY15.

Os resultados da viga sofrem alterações em função dos esforços que as paredes PX9, PX4, PX3 e PX1 recebem devido à ação do vento na direção X (Tabela 4.23). Essas paredes influenciam através das suas abas (Figura 4.155). Logo, a consideração do vento X, sentido positivo, alivia a solicitação do primeiro vão da viga e solicita ainda mais o seu segundo vão (Figura 4.165 a Figura 4.166).

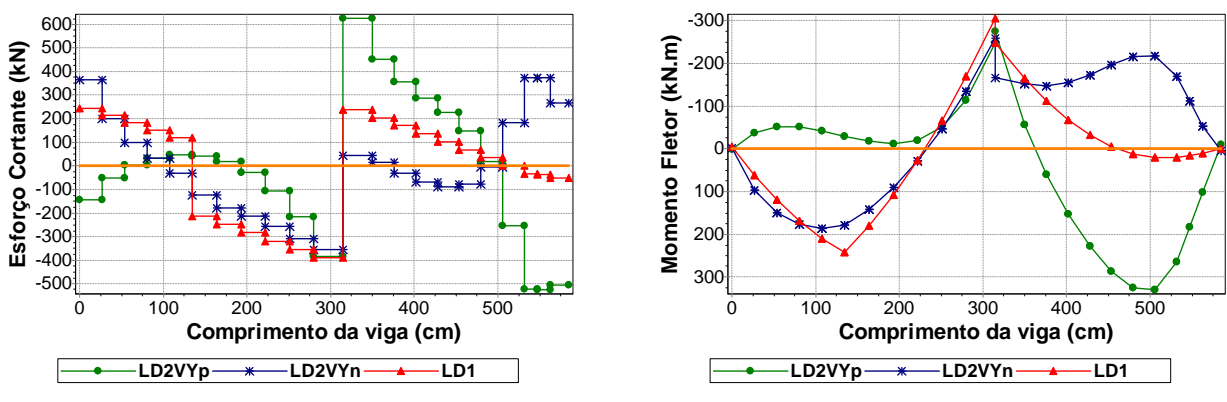

Figura 4.165 – Esforço cortante da viga V22.

Figura 4.166 – Momento fletor da viga V22.

A armadura transversal necessária à viga, quando se considera o esforço cortante obtido com o modelo LD1, é menor do que a necessária para atender aos cortantes à direita do apoio P07 e do segundo vão obtidos com os modelos LD2VYp e LD2VYn (Figura 4.165). A armadura de flexão necessária à viga, quando se considera o momento fletor obtido com o modelo LD1, é menor do que a necessária para atender aos momentos da região central dos vãos obtidos com os modelos LD2VYp e LD2VYn (Figura 4.166). É importante notar que os momentos da região central dos vãos da viga têm o sinal invertido quando se altera o sentido de consideração da ação do vento na direção Y.

A ação do vento na direção X, sentido positivo, alivia a solicitação da viga. Já a consideração da ação do vento na direção X, sentido negativo, a solicita ainda mais (Figura 4.167 a Figura 4.168).

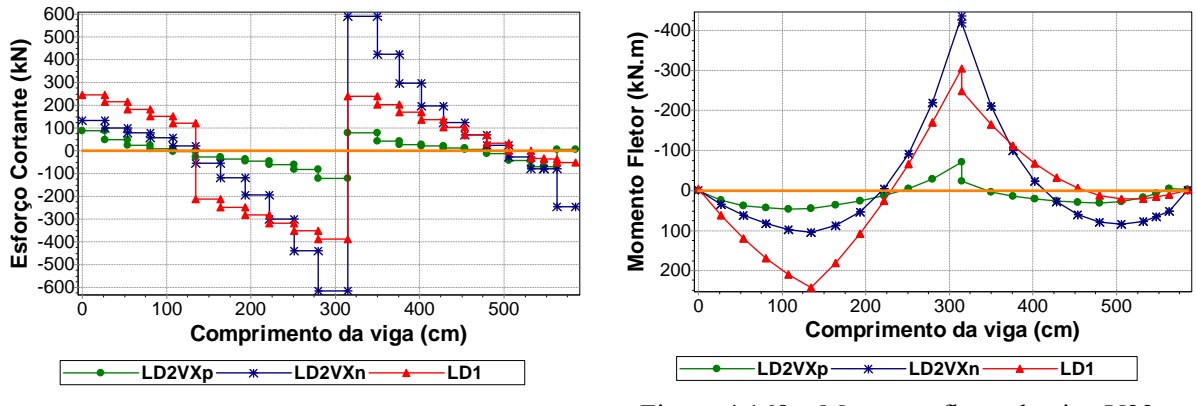

Figura 4.167 – Esforço cortante da viga V22.

Figura 4.168 – Momento fletor da viga V22.

A armadura transversal necessária à viga, quando se considera o esforço cortante obtido com o modelo LD1, é menor do que a necessária para atender aos cortantes à esquerda do apoio P03 e do segundo vão obtidos com os modelos LD2VXp e LD2VXn (Figura 4.167). A armadura de flexão necessária à viga, quando se considera o momento fletor obtido com o modelo LD1, é menor do que a necessária para atender aos momentos sobre o apoio P03 e do segundo vão obtidos com os modelos LD2VXp e LD2VXn (Figura 4.168).

Tanto a consideração da ação do vento na direção X como na direção Y provocam alterações nos valores dos cortantes e momentos da viga. Em alguns trechos da viga, os resultados foram maiores com a consideração do vento X e em outros foram maiores com a consideração do vento Y (Figura 4.165 a Figura 4.168).

### **4.5.6 Viga V28**

É a viga que se apóia inicialmente no pilar P36, depois no pilar P27 e, por fim, na viga V29. A parede sobre a viga é a PY19.

A ação do vento na direção Y, sentido positivo, alivia a solicitação do primeiro vão e solicita ainda mais segundo vão da viga. O comportamento se inverte ao se considerar a ação do vento na direção Y, sentido negativo (Figura 4.169 e Figura 4.170).

A armadura transversal necessária à viga, quando se considera o esforço cortante obtido com o modelo LD1, é menor do que a necessária para atender a quase todos os cortantes obtidos com os modelos LD2VYp e LD2VYn (Figura 4.169). A armadura de flexão necessária à viga, quando se considera o momento fletor obtido com o modelo LD1, é menor do que a necessária para atender aos momentos obtidos com os modelos LD2VYp e LD2VYn (Figura 4.170). É importante notar que os momentos dos dois vãos da viga têm o sinal invertido quando se altera o sentido de consideração da ação do vento na direção Y.

![](_page_131_Figure_1.jpeg)

Figura 4.169 – Esforço cortante da viga V28.

Figura 4.170 – Momento fletor da viga V28.

# **4.6 ANÁLISE GERAL**

A Tabela 4.25 e a Tabela 4.26 sintetiza a comparação entre os resultados obtidos por meio do modelo usual (\*1) e os modelos propostos (\*2VXp, \*2VXn, \*2VYp e \*2VYn). Foi realizada também a comparação entre os resultados obtidos por meio do modelo usual e o modelo que engloba a consideração do efeito arco para atuação apenas das cargas verticais (\*2). Esses resultados são mostrados na Tabela 4.27 e na Tabela 4.28.

| Thursday as vigas para colorge coramic.              |                                                                   |              |       |     |     |        |
|------------------------------------------------------|-------------------------------------------------------------------|--------------|-------|-----|-----|--------|
| Comparação dos modelos *2V's em relação ao modelo *1 |                                                                   | Exemplos (*) |       |     |     | Médias |
|                                                      |                                                                   | ٧S           | LA    | CТ  | LD  |        |
|                                                      | Vigas com esforços menores em toda sua extensão                   | 10%          | 14%   | 12% | 13% | 12%    |
|                                                      | Vigas com esforços iguais                                         | 5%           | 7%    | 0%  | 0%  | 3%     |
| Esforço cortante                                     | Vigas com esforços maiores em toda sua extensão                   | 40%          | $0\%$ | 27% | 23% | 23%    |
|                                                      | Vigas com esforços maiores em trechos                             | 45%          | 79%   | 62% | 63% | 62%    |
|                                                      | Total de vigas com esforços maiores em pelo menos<br>algum trecho | 85%          | 79%   | 88% | 87% | 85%    |

Tabela 4.25 – Análise de todas as vigas para esforço cortante.

Tabela 4.26 - Análise de todas as vigas para momento fletor. Comparação dos modelos \*2V's em relação ao modelo \*1 Exemplos (\*) Médias CT Vigas com esforços menores em toda sua extensão 10% 29% 27% 13% 20% Vigas com esforços iguais 5% 0% 0% 0% 1% Momento fletor Momento fletor Vigas com esforços maiores em toda sua extensão | 40% | 0% | 15% | 30% | 21% Vigas com esforços maiores em trechos  $\begin{array}{|c|c|c|c|c|c|c|c|c|} \hline & 45\% & 71\% & 58\% & 57\% & 58\% \hline \end{array}$ Total de vigas com esforços maiores em pelo menos estorços maiores em pelo menos | 85% 71% 73% 87% | 79% Vigas que apresentam para o mesmo trecho sinais

![](_page_132_Picture_135.jpeg)

Vigas que apresentam para o mesmo trecho sinais<br>diferentes de momento entre os modelos comparados  $\begin{bmatrix} 20\% \\ 14\% \\ 31\% \end{bmatrix}$  30%  $\begin{bmatrix} 24\% \\ 30\% \\ 24\% \end{bmatrix}$ 

![](_page_132_Picture_136.jpeg)

| Comparação do modelo *2 em relação ao modelo *1 |                                                                                                    | Exemplos (*) |       |       |     | Médias |
|-------------------------------------------------|----------------------------------------------------------------------------------------------------|--------------|-------|-------|-----|--------|
|                                                 |                                                                                                    | VS           | LA    | CТ    | LD  |        |
|                                                 | Vigas com esforços menores em toda sua extensão                                                      | 55%          | 57%   | 85%   | 60% | 64%    |
|                                                 | Vigas com esforços iguais                                                                            | 5%           | $0\%$ | 0%    | 0%  | 1%     |
| fletor                                          | Vigas com esforços maiores em toda sua extensão                                                      | 10%          | 0%    | $0\%$ | 10% | 5%     |
| Momento                                         | Vigas com esforços maiores em trechos                                                                | 30%          | 43%   | 15%   | 30% | 30%    |
|                                                 | Total de vigas com esforços maiores em pelo menos<br>algum trecho                                    | 40%          | 43%   | 15%   | 40% | 35%    |
|                                                 | Vigas que apresentam para o mesmo trecho sinais<br>diferentes de momento entre os modelos comparados | 20%          | $0\%$ | 4%    | 3%  | 7%     |

Tabela 4.28 – Análise de todas as vigas para momento fletor.

A diferença entre a primeira comparação realizada e a segunda é que na primeira o modelo usual teve seus resultados comparados aos modelos que além do efeito arco consideram também as ações horizontais. Como se pode notar na Tabela 4.25 e na Tabela 4.26, a consideração das ações horizontais conduziu a maiores esforços (cortante e momento) em pelo menos 71% das vigas analisadas. Isso significa que, se dimensionadas pelo modelo usual, as vigas poderiam estar contra a segurança.

Na segunda comparação, a consideração do efeito arco para atuação apenas das cargas verticais resultou em menores esforços (momento e cortante). Isso foi observado para pelo menos 50% das vigas analisadas (Tabela 4.27 e Tabela 4.28).

# *Capítulo 5 5Conclusões*

Para que se alcançassem os objetivos pretendidos neste trabalho, foi necessário o estudo das teorias sobre o Método dos Elementos Finitos, alvenaria estrutural, ação do vento e efeito arco. Foi preciso, também, conhecer o funcionamento de programas utilizados no projeto de um edifício em alvenaria estrutural e a linguagem computacional Delphi Borland. Com esse embasamento, criou-se uma ferramenta de trabalho (nova versão do aplicativo Sistema GMPAE) para a análise de estruturas de alvenaria estrutural sujeitas a ação do vento que se apóiam em um pavimento em concreto armado, considerando-se a influência do efeito arco. O programa criado é um gerador de dados que, por meio de informações das alvenarias e da estrutura de concreto armado, modela automaticamente a região de interação utilizando o MEF. Possibilita-se, dessa forma, a obtenção de resultados mais representativos, com maior rapidez.

Após o programa ter sido testado e sua confiabilidade assegurada, estudaram-se quatro exemplos de edifícios. Através da comparação entre os resultados obtidos com os modelos propostos, que levam em consideração o efeito arco com atuação de cargas verticais e ações horizontais, e os resultados obtidos com o modelo usual, que considera apenas a atuação das cargas verticais sem o efeito arco, conclui-se:

- ¾ Em pelo menos 79% das vigas o esforço cortante obtido por meio do modelo usual é inferior àquele(s) obtido(s) por meio dos modelos propostos;
- ¾ Em pelo menos 71% das vigas o momento fletor obtido por meio do modelo usual é inferior àquele(s) obtido(s) por meio dos modelos propostos;
- $\triangleright$  Em pelo menos 10% das vigas os esforços solicitantes obtidos por meio do modelo usual são superiores àquele(s) obtido(s) por meio dos modelos propostos.
- $\triangleright$  Existem vigas com trechos em que o momento fletor obtido por meio de um dos modelos propostos tem sinal contrário ao momento obtido com o modelo usual;
- ¾ Toda parede interligada a outra, mesmo sendo ela apenas um trecho abaixo de uma abertura, influencia nos resultados dos esforços da viga em que se apóia. Portanto, pode-se afirmar que não é somente o efeito arco que pode gerar mudanças na distribuição dos esforços, mas também a interação entre as paredes.

Foi realizada também a comparação entre o modelo usual e o modelo que considera o efeito arco para atuação apenas das cargas verticais. Observou-se que a consideração do efeito arco reduziu os esforços (momento e cortante) em pelo menos 50% das vigas analisadas.

Como observado nos exemplos estudados, os resultados obtidos por meio dos modelos propostos apresentaram diferenças preocupantes em relação ao modelo considerado usual. Dessa forma, ressalta-se, além da importância da consideração do efeito arco, a importância da consideração das ações horizontais no dimensionamento da estrutura em concreto armado que serve de apoio a edifícios em alvenaria estrutural. A pesquisa realizada além de elucidar detalhes significativos sobre a estrutura de apoio desenvolveu uma tecnologia, confiável e precisa, adequada ao seu dimensionamento.

# *Referências\**

AMERICAN CONCRETE INSTITUTE. **ACI-530:** Building Code Requirements for Masonry Structures. Detroit, ACI, 1992.

ASSOCIAÇÃO BRASILEIRA DE NORMAS TÉCNICAS. **NBR 6118:** Projeto e execução de obras de concreto armado. Rio de Janeiro, 2003.

\_\_\_\_\_\_. **NBR 6123:** Forças Devidas ao Vento em Edificações. Rio de Janeiro,1988.

\_\_\_\_\_\_. **NBR 10837:** Cálculo de alvenaria estrutural de blocos vazados de concreto. Rio de Janeiro, 1989.

BARBOSA, P.C. **Interação entre Paredes de Alvenaria Estrutural e Vigas de Concreto Armado.** 106f. Dissertação (Mestrado) - Escola de Engenharia de São Carlos, Universidade de São Paulo, São Carlos, 2000.

BRITISH STANDARDS INSTITUTION. **BS 5628:** Code of practice for Structural use of masonry. Part 1. Unreinforced masonry. Londres, Inglaterra, 1992.

BURHOUSE, P. Composite action between brick panel walls and their supporting beams. **Proceedings of the Institution of Civil Engineers**, v.43, p.175-194. June, 1969.

CANTÚ, M. **Dominando o Delphi 5:** a bíblia. São Paulo: Makron Books, 2000.

CORRÊA, M.R.S.; RAMALHO, M.A. Procedimento para análise de edifícios de alvenaria estrutural submetidos a ações verticais. In: INTERNATIONAL SEMINAR ON STRUCTURAL MASONRY FOR DEVELOPING CONTRIES, 5., 1994, Florianópolis, Brazil. **Proceedings…** Florianópolis: Univ. Fed. Santa Catarina / University of Edinburgh/ ANTAC, 1994. p. 305-314.

CORRÊA, M.R.S., PAGE, A.W. **The Interaction of Load-Bearing Masonry Walls Subjected to Vertical Loads.** Research Report No. 218.12.2001, Department of Civil, Surveying and Environmental Engineering, The University of Nescastle, Australia, 2001.

\* De acordo com:

ASSOCIAÇÃO BRASILEIRA DE NORMAS TÉCNICAS. **NBR 6023:** informação e documentação: referências: elaboração. Rio de Janeiro, 2002.

DAVIES, S.R.; AHMED, A.E. **An approximate method for analysing composite walls/beams.** In: INTERNATIONAL SYMPOSIUM ON LOAD-BEARING BRICKWORK, British Ceramic Society, London. p.305-320. 1977.

DEUTSCH INDUSTRIE NORMEN. **DIN 1053:** Alvenaria: Cálculo e Execução. Tradução de H.J.Okorn. São Paulo, 1974.

FELIPE, E.R. **Delphi 5 - Fundamentos.** Belo Horizonte: Serviço Nacional de Aprendizagem Comercial, 2000.

HASELTINE, B.A.; MOORE, J.F.A. **Handbook to BS-5628: structural use of masonry. Part1: Unreinforced mansory.** The Brick Development Association, 1981.

HENDRY, A.W. **Structural Masonry.** Second Edition. Macmillan Press Ltd, 1998.

HENDRY, A.W.; SINHA, B.P.; DAVIES, S.R. **Design of masonry structures.** London: E & FN Spon, Third edition of Load Bearing Brickwork Design, 1997.

MANZANO, J.A.N.G.;MENDES, S.S.V. **Estudo dirigido de Delphi 6.** São Paulo: Érica, 2001.

NAVARATNARAJAH, V. Composite action of brick walls supported on beams. In: INTERNATIONAL SEMINAR/WORKSHOP ON PLANNING, DESIGN, CONSTRUCTION OF LOAD-BEARING BRICK BUILDINGS FOR DEVELOPING COUNTRIES, New Delphi, India. **Proceedings...** University of Edinburgh. p.204-225, 1981.

RAMALHO, M.A.; CORRÊA, M.R.S. **Projeto de edifícios de Alvenaria Estrutural.** São Paulo: PINI, 2003. 174 p.

RAMALHO, M.A. **Sistema para Análise de Estruturas Considerando Interação com o Meio Elástico.** 1990. 389f. Tese (Doutorado). Escola de Engenharia de São Carlos, Universidade de São Paulo, São Carlos, 1990.

RIBEIRO, J.R.C.L. **Curso de Delphi 7:** passo a passo. Goiânia: Terra, 2004. 336 p.

RIDDINGTON, J.R; STAFFORD SMITH, B. Composite method of design for heavily loaded wall-beam structures. In: Institution of Civil Engineers. **Proceedings…** Part 1, v.64, p.137-151, February, 1978.

ROSENHAUPT, S. **Experimental study of masonry walls on beams.** Journal of the Structural Divison, ASCE, v.88 , n.ST3, p.137-166, June. 1962

SILVA, T.F.T. **Estudo da interação entre edifícios de alvenaria estrutural e pavimentos em concreto armado.** 2005. 104p. Dissertação (Mestrado em Engenharia de Estruturas) – Escola de Engenharia de São Carlos, Universidade de São Paulo, São Carlos, 2005.

STAFFORD SMITH, B.; RIDDINGTON, J.R. The design for composite action of brickwork walls on steels beams. In: IBMC, 3th, Essen. **Proceedings…** Bonn, Bundesverband der Deutschen Ziegelin dustrie. p.282-290, 1973.

STAFFORD SMITH, B.; KHAN, M.A.H.; WICKENS, H.G. **Tests on wall-beam structures.** In: INTERNATIONAL SYMPOSIUM ON LOAD-BEARING BRICKWORK, British Ceramic Society, London. p.289-303, 1977.

STAFFORD SMITH, B.; RIDDINGTON, J.R. The composite behavior of elastic wall-beam systems. **Proceedings of the Institution of Civil Engineers**, Part 2, v.63, p.377-391. June, 1977.

TOMAZELA, C.A. **Ação conjunta parede-viga na alvenaria estrutural.** São Carlos. 249p. Dissertação (Mestrado) - Escola de Engenharia de São Carlos, Universidade de São Paulo, 1995.

WOOD, R.H. **Studies in composite construction.** Part 1: The composite action of brick panels supported on reinforced concrete beams. National Building Studies, Research Paper n.13, 1952.

# *Anexos*

#### **ANEXO A – Roteiro de Modelagem**

#### ROTEIRO DE ALVENARIA ESTRUTURAL

Processamento da Alvenaria

- 1 Criar o A\*.DWG e a partir dele o A\*.DXF;
- 2 Executar o CADDCV para que do A\*.DXF crie o A\*.DCV, ou então, montar o A\*.DCV **(ANEXO B)** através de um editor de texto comum, obedecendo-se a formatação do arquivo (mais trabalhoso);
- 3 Executar o DCV para que do A\*.DCV se gere o A\*.N e PAR.DXF;
- 4 Conferir o esquema de segmentos e nós, bem como os nomes das paredes, a partir do PAR.DXF (através do AutoCad<sup>®</sup>);
- 5 Com o arquivo A\*.N, executar o MPLS para se introduzir as lajes e os demais carregamentos sobre as paredes, gerando-se os arquivos de lajes LA\*. e o de carregamentos A\*.C;
- 6 Com os arquivos L\*1., ..., L\*n., executar o LLS **(ANEXO C)** para obtenção dos  $ar\varepsilon$ arquivos L<sup>\*</sup>1.CLN, ..., L<sup>\*</sup>n.CLN. As informações contidas nesses arquivos juntamente com as do arquivo A\*.C devem ser adicionados ao A\*.DCV em grupos de cargas CLIN. Contabilizando-se as cargas das lajes tipo, lajes escada, lajes cobertura, cargas das alvenarias não estruturais, cargas de platibanda e reações dos áticos dispostas nos pavimentos especificados, para a obtenção do arquivo final;
- 7 Com o arquivo final A\*.DCV executar o DCV **(ANEXO B)** para se obter os arquivos de saída;
- 8 Criar o arquivo A\*.GAV **(ANEXO D)** para que, com os arquivos A\*.X, A\*.Y, A\*.MOX e A\*.MOY obtidos através do procedimento anterior (item 7), possa-se processar o GAV;
- 9 Com os arquivos A\*X e A\*Y executar o LS5H para se obter os resultados em X e Y contidos nos arquivos A\*X.SO, A\*Y.SO;
- 10 A partir do arquivo A\*.FB criar o arquivo A\*.FBK, estimando-se as resistências dos blocos que serão adotadas para cada pavimento;
- 11 Executar o VPA **(ANEXO E)** para se obter o arquivo A\*.RPA.

Processamento da Estrutura de Concreto (Pilotis):

- 1 Criar o arquivo básico copiando A\*.N para \*.B;
- 2 Criar o arquivo de carregamentos, renomeando-se o arquivo A\*.CAR para \*.C. Caso não exista, renomear o A\*.CA, para \*.C. Fazer adaptações das linhas de carga para os casos de simetria, ou seja, seccionar as linhas de carga nos nós de simetria e/ou apagar linhas de carga que pertençam à parte desprezada da estrutura;
- 3 Com o arquivo \*.B utilizar o MPLS para introduzir as lajes, as vigas, as molas e os pilares e, se for pertinente, para preparar o modelo para uma simetria. Ao se realizar essas edições pode ser necessário se criar novos nós, sem, contudo, alterar a posição dos nós já existentes. O MPLS vai gerar os arquivos L\*. **(ANEXO C)**, \*.V, \*.M e \*.P **(ANEXO F)**, esses também podem ser criados pelo usuário através de um editor de texto, do mesmo modo pode ser feita a edição do arquivo \*.B.
- 4 Processar o arquivo de lajes L\*. no LLS **(ANEXO C)** para se obter as reações das lajes que serão incluídas no arquivo \*.C. Fazer adaptações das linhas de carga para os casos de simetria e acrescentar cargas de lajes em balanço;
- 5 Executar o GLS **(ANEXO F)** para se obter o arquivo final do pavimento (\*. ) e o relatório das implementações realizadas (\*.REL);
- 6 Executar o GMPAE para se modelar o pavimento, calcular as forças correspondentes à ação do vento e exportar um novo arquivo de processamento (\*. ) com a inserção dessas novas informações;
- 7 Gerar os resultados \*.L e \*.D através do processamento do novo arquivo \*. no LS5H;
- 8 Utilizar o GMPAE para gerar os arquivos \*.DES, \*.ESF, \*.TEN e visualizar os gráficos dos resultados.
## **ANEXO B – Informações sobre o programa: DCV**

PROGRAMA DISTRIBUIÇÃO DE CARGAS VERTICAIS EM EDIFÍCIOS DE ALVENARIA

- 1. Limites deste programa:
	- Número de pontos : 600; - Número de segmentos : 500; - Número de grupos : 400; - Número de segmentos por grupo : 100; - Número de macrogrupos : 50; - Número de grupos por macrogrupo : 100; - Número de níveis : 20.

#### 2. Arquivos de Entrada:

- Arquivo básico dados [ \*.DCV ].

### 3. Arquivos de saída:

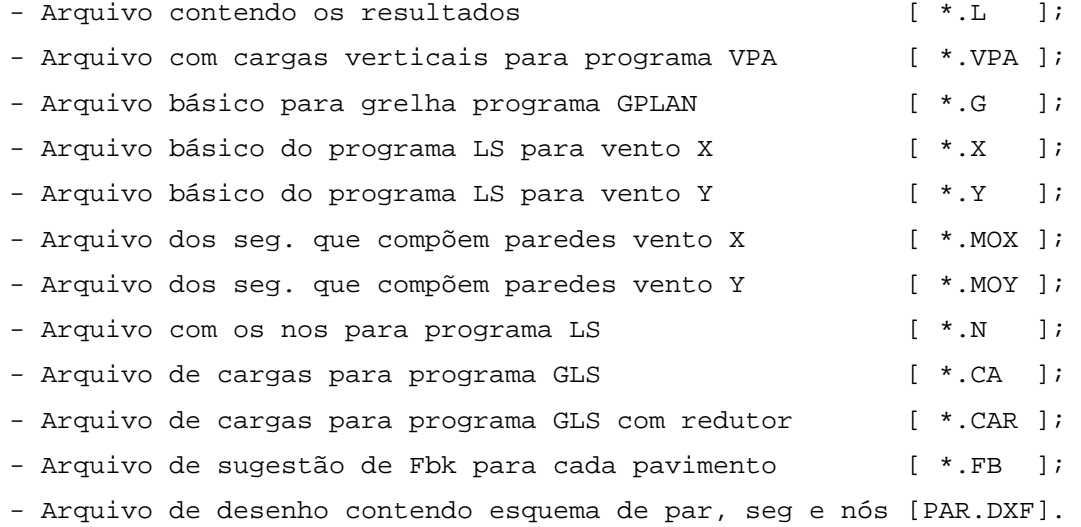

4. Formato do arquivo de dados:

---------------------------- PROJETO CLIENTE ESTRUTURA UNIFOR UNICOM GAMA HPAR1,...,HPARN ESP

146

```
NNIV,MUL,IABA,ICIS 
POXY 
    \texttt{N} , \texttt{X} , \texttt{Y} ,
      ... 
XPTO 
      XNO,N1,N2,N3... 
      ... 
YPTO 
      YNO,N1,N2,N3... 
      ... 
SEGM 
      NS,PI,PF,TS,HS,ES,IV 
      ... 
      ... 
GRUP 
      NG,S1,S2,S3,... 
      ... 
MGRU < OPCIONAL 
      NMG,PDIST,G1,G2,G3,... 
CSEG 
      PAVI,PAVF,INC 
      SEG,1,-CAR,1, 
      ... 
      ... 
CLIN 
      PAVI,PAVF,INC 
      PTI,PTF,-CAR, 
      ... 
      ... 
CGRU 
      PAVI,PAVF,INC 
      GRU,-CAR, 
      ... 
      ... 
FIMC 
----------------------------- 
na qual: 
UNIFOR : unidade de força (kN);
UNICOM : unidade de comprimento (m);
GAMA : peso específico da alvenaria(kN/m<sup>3</sup>);
```
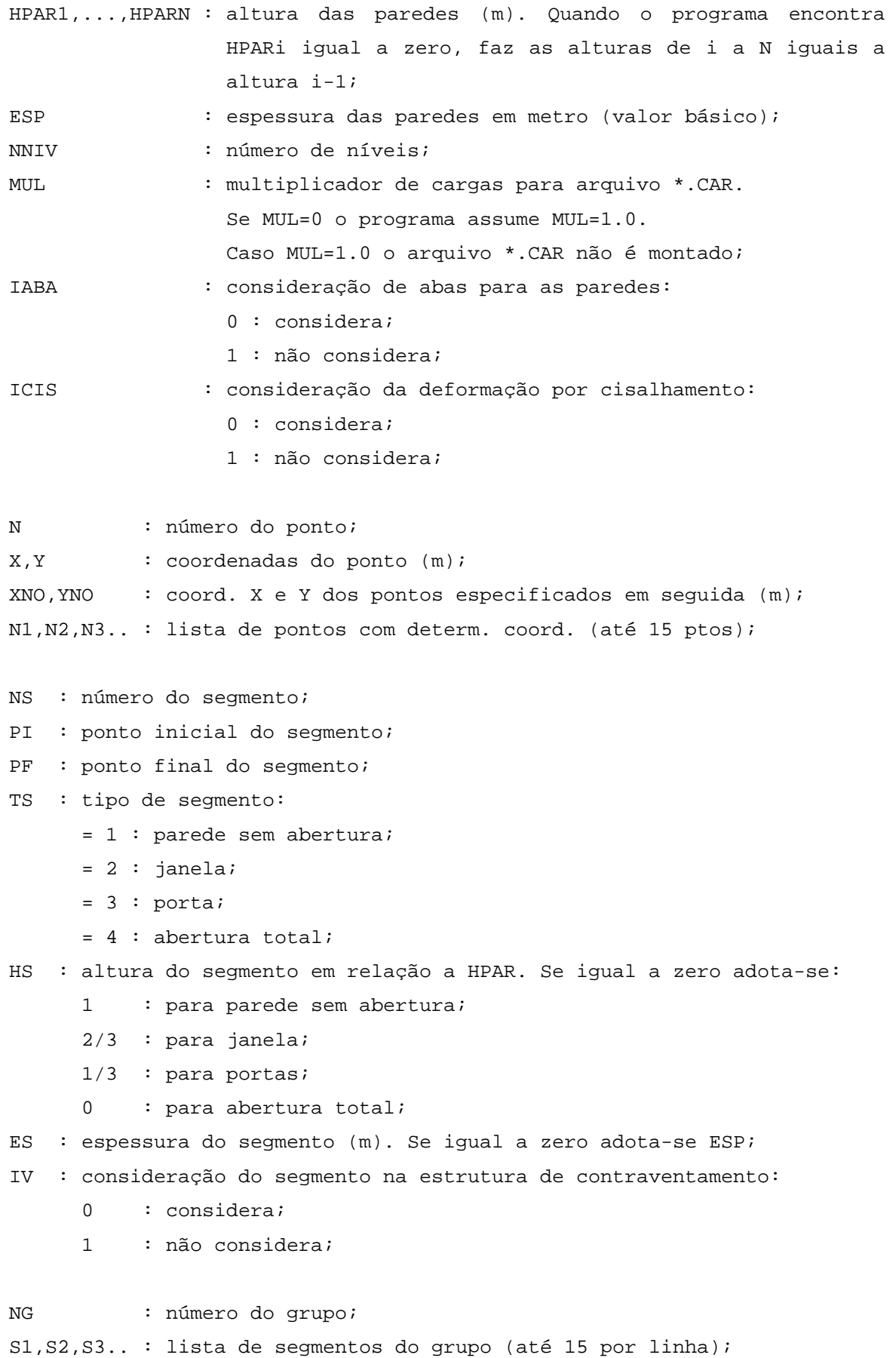

\*\*\* Atenção: espessura do grupo será adotada igual a esp. de S1. NMG : número do macrogrupo; PDIST : porcentagem de distribuição (entre 0 e 1.0); G1,G2,G3.. : lista de grupos do macrogrupo (até 15 por linha); PAVI : pavimento inicial para aplicação das cargas em CSEG e CLIN; PAVF : pavimento final para aplicação das cargas em CSEG e CLIN. Se igual a 0, aplica-se apenas em PAVI; INC : incremento da numeração; SEG : segmento a ser carregado; PTI : ponto inicial da linha de carga; PTF : ponto final da linha de carga; GRU : grupo a ser carregado; CAR : valor da carga (kN/m).

## **ANEXO C – Informações sobre o programa: LLS**

PROGRAMA PARA CÁLCULO DE LAJES

1. Arquivos de Entrada: - Arquivo de dados das lajes [  $L^*$ . ]. 2. Arquivos de saída: - Arquivo de resultados [ L\*.L ]; - Arquivo de cargas para programa GLS [ L\*.CL ]; - Arquivo de cargas para programa DCV [  $L^*$ .CLN ]. 3. Formato do arquivo de dados: ---------------------------- PROJETO CLIENTE ESTRUTURA UNIFOR UNICOM FCK,FYK,GAMAC,GAMAF,IMIN,IPROP L.... LX,LY,CX1,CX2,CY1,CY2,Q,H,DL,P N11,N12, ... ,, ... ,NN1,NN2 ( LADO X1 ) N11,N12, ... ,, ... ,NN1,NN2 ( LADO X2 ) N11,N12, ... ,, ... ,NN1,NN2 ( LADO Y1 ) N11, N12, ... ,, ... , NN1, NN2 (LADO Y2 ) L.... LX,LY,CX1,CX2,CY1,CY2,Q,H,DL,P ... ... ... FIM ---------------------------- na qual: UNIFOR : unidade de força utilizada (kN); UNICOM : unidade de comprimento utilizada (m); FCK : resistência característica do concreto (kN/m<sup>2</sup>); FYK : resistência característica do aço (kN/m<sup>2</sup>); GAMAC : coef. de seg. do concreto (se GAMAC=0, adota-se 1.4);

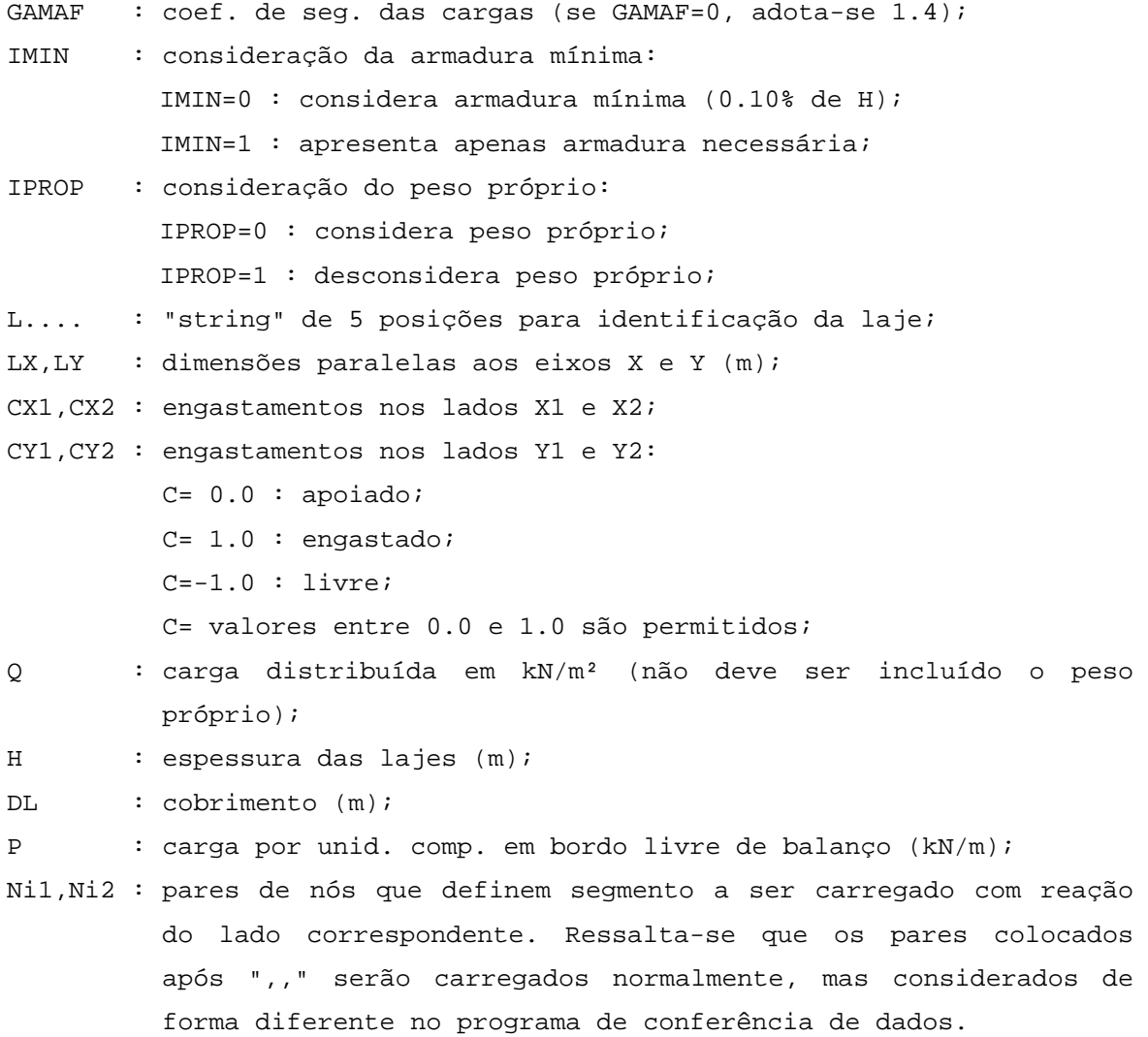

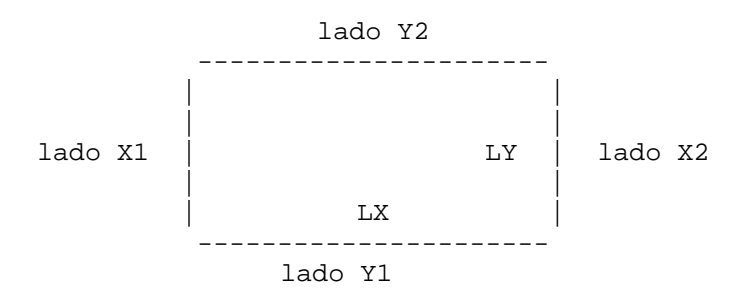

Figura C.1 – Definição dos lados.

## **ANEXO D – Informações sobre o programa: GAV**

PROGRAMA PARA GERAÇÃO DE PORT. ALVENARIA COM FORÇAS DEVIDAS AO VENTO

- 1. Arquivos de entrada:
	- Arquivo com os dados de parâmetros, pés direito e modelo (\*.GAV);
	- Arquivos básicos do pórtico (\*.X e \*.Y);
	- Arquivos de modelo (\*.MOX e \*.MOY).
- 2. Arquivos de saída:
	- Arquivos com os pórticos carregados (\*X e \*Y);
	- Arquivo de relatório de geração e entrada do programa RAV(\*.RAV).
- 3. Formato do arquivo de entrada \*.GAV:

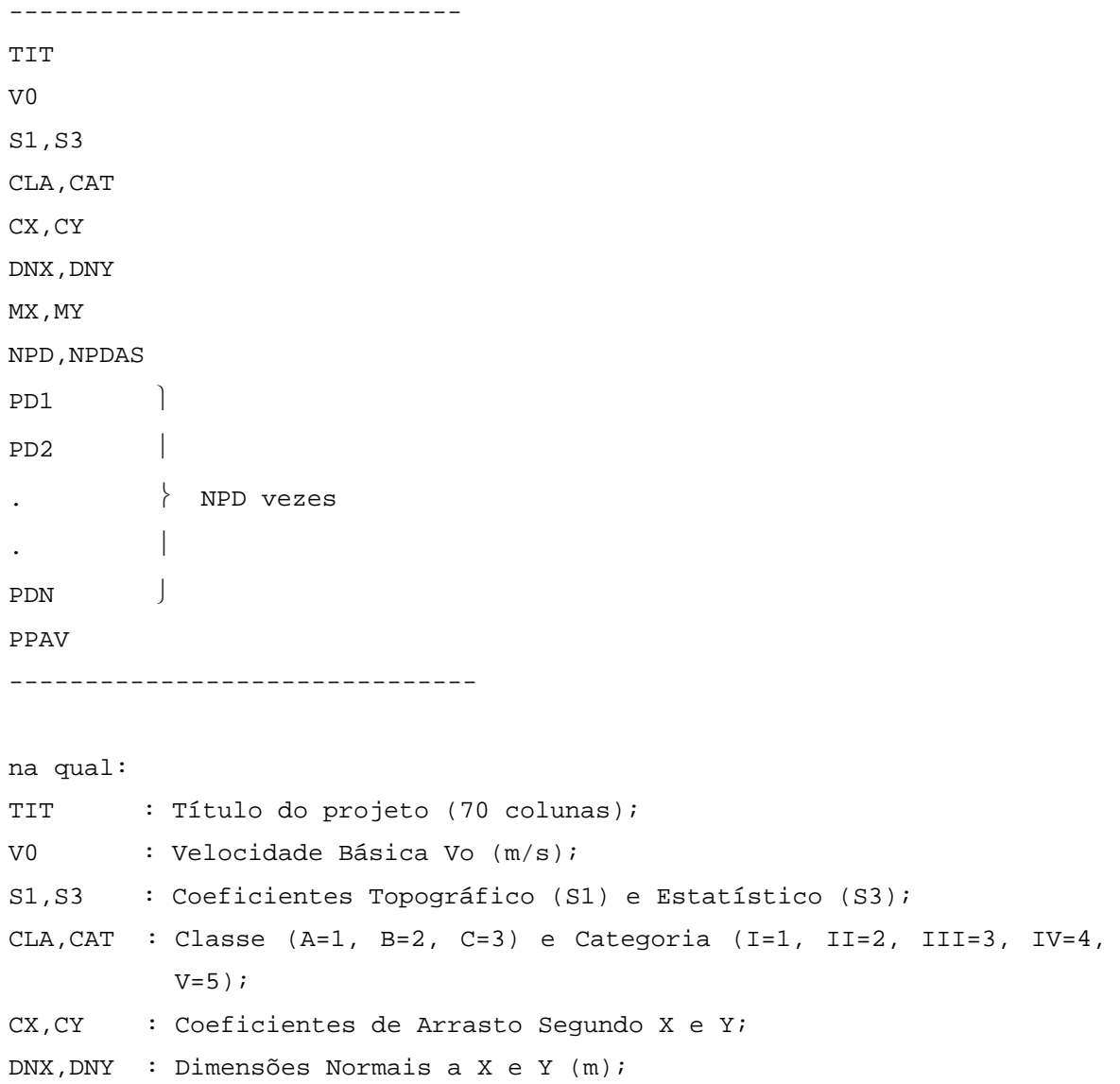

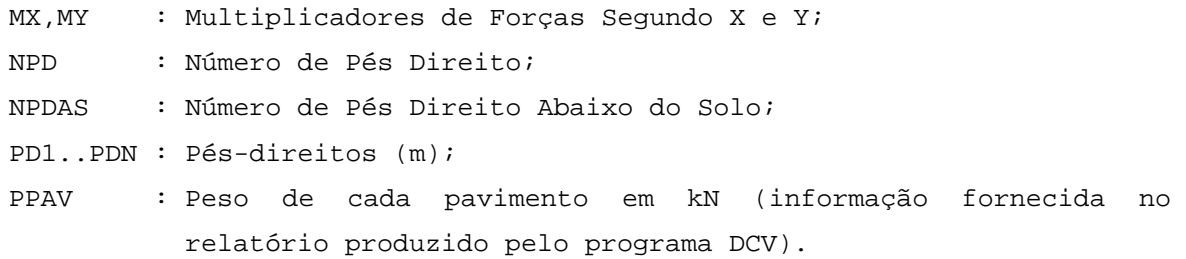

## Coeficiente S<sub>1</sub>:

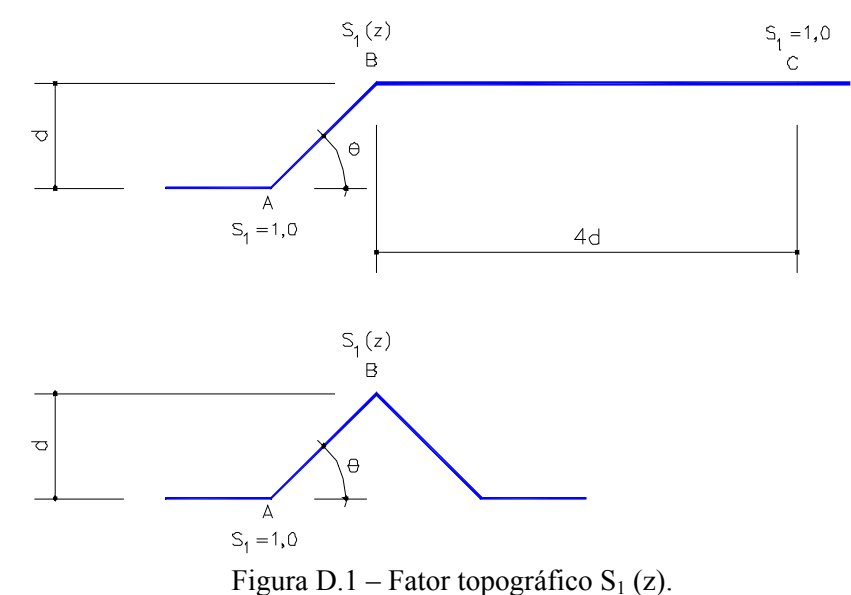

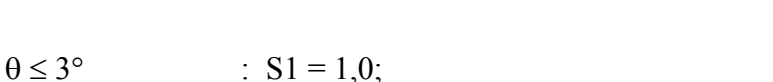

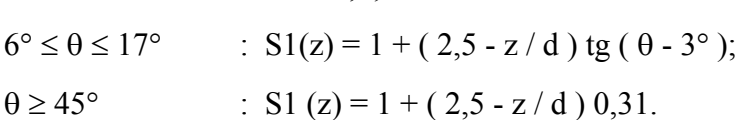

na qual

z: altura do ponto a partir da superfície do terreno.

## Coeficiente S<sub>2</sub>:

Categoria I: Superfícies lisas de grandes dimensões, com mais de 5 km de extensão, medida na direção e sentido do vento incidente.

Categoria II: Terrenos abertos em nível ou aproximadamente em nível, com poucos obstáculos isolados, tais como árvores e edificações baixas. A cota média do topo dos obstáculos é considerada inferior ou igual a 1,0 m.

Categoria III: Terrenos planos ou ondulados com obstáculos, tais como sebes e muros, poucos quebra-ventos de árvores, edificações baixas e esparsas. A cota média do topo dos obstáculos é considerada igual a 3,0 m.

Categoria IV: Terrenos cobertos por obstáculos numerosos e pouco espaçados, em zona florestal, industrial ou urbanizada. A cota média do topo dos obstáculos é considerada igual a 10 m. Esta categoria também inclui zonas com obstáculos maiores e que ainda não possam ser consideradas na categoria V.

Categoria V: Terrenos cobertos por obstáculos numerosos, grandes, altos e pouco espaçados. A cota média do topo dos obstáculos é considerada igual ou superior a 25 m.

Classe A: Todas as unidades de vedação, seus elementos de fixação e peças individuais de estruturas sem vedação. Toda edificação na qual a maior dimensão horizontal ou vertical não exceda 20 m.

Classe B: Toda edificação ou parte de edificação para a qual a maior dimensão horizontal ou vertical da superfície frontal esteja entre 20 m e 50 m.

Classe C: Toda edificação ou parte de edificação para a qual a maior dimensão horizontal ou vertical da superfície frontal exceda 50 m.

|                                                                                                    | Categoria                                                                                                    |                                                                                                    |                                                                                                    |                                                                                                    |                                                                                                    |                                                                                                    |                                                                                                    |                                                                                                    |                                                                                                    |                                                                                                    |                                                                                                    |                                                                                                    |                                                                                                    |                                                                                                    |                                                                                                    |
|----------------------------------------------------------------------------------------------------|----------------------------------------------------------------------------------------------------|----------------------------------------------------------------------------------------------------|----------------------------------------------------------------------------------------------------|----------------------------------------------------------------------------------------------------|----------------------------------------------------------------------------------------------------|----------------------------------------------------------------------------------------------------|----------------------------------------------------------------------------------------------------|----------------------------------------------------------------------------------------------------|----------------------------------------------------------------------------------------------------|----------------------------------------------------------------------------------------------------|----------------------------------------------------------------------------------------------------|----------------------------------------------------------------------------------------------------|----------------------------------------------------------------------------------------------------|----------------------------------------------------------------------------------------------------|----------------------------------------------------------------------------------------------------|
|                                                                                                    | I                                                                                                    |                                                                                                    |                                                                                                    | Ш                                                                                                    |                                                                                                    |                                                                                                    | Ш                                                                                                    |                                                                                                    |                                                                                                    | IV                                                                                                    |                                                                                                    |                                                                                                    | V                                                                                                    |                                                                                                    |                                                                                                    |
| z<br>(m)                                                                                                    | Classe                                                                                                    |                                                                                                    |                                                                                                    | Classe                                                                                                    |                                                                                                    |                                                                                                    | Classe                                                                                                    |                                                                                                    |                                                                                                    | Classe                                                                                                    |                                                                                                    |                                                                                                    | Classe                                                                                                    |                                                                                                    |                                                                                                    |
|                                                                                                    | А                                                                                                    | B                                                                                                    | С                                                                                                    | Α                                                                                                    | B                                                                                                    | С                                                                                                    | Α                                                                                                    | B                                                                                                    | C                                                                                                    | Α                                                                                                    | B                                                                                                    | С                                                                                                    | Α                                                                                                    | B                                                                                                    | С                                                                                                    |
| $\leq~5$<br>10<br>15<br>20<br>30<br>40<br>50<br>60<br>80<br>100<br>120<br>140<br>160<br>180<br>200<br>250<br>300<br>350 | 1,06<br>1.10<br>1.13<br>1,15<br>1,17<br>1,20<br>1,21<br>1,22<br>1,25<br>1,26<br>1,28<br>1,29<br>1,30<br>1,31<br>1,32<br>1,34<br>$\overline{\phantom{a}}$<br>$\overline{\phantom{a}}$ | 1,04<br>1,09<br>1,12<br>1,14<br>1,17<br>1,19<br>1,21<br>1,22<br>1,24<br>1,26<br>1,28<br>1,29<br>1,30<br>1,31<br>1,32<br>1,34<br>$\overline{\phantom{0}}$<br>۰ | 1,01<br>1,06<br>1.09<br>1,12<br>1,15<br>1,17<br>1,19<br>1,21<br>1,23<br>1,25<br>1,27<br>1,28<br>1,29<br>1,31<br>1,32<br>1,33<br>$\overline{\phantom{a}}$<br>$\overline{\phantom{a}}$ | 0,94<br>1.00<br>1,04<br>1,06<br>1,10<br>1,13<br>1,15<br>1,16<br>1,19<br>1,22<br>1,24<br>1,25<br>1,27<br>1,28<br>1,29<br>1,31<br>1.34 | 0,92<br>0.98<br>1.02<br>1,04<br>1,08<br>1, 11<br>1.13<br>1,15<br>1,18<br>1,21<br>1,23<br>1,24<br>1,26<br>1,27<br>1,28<br>1,31<br>1.33<br>$\overline{\phantom{m}}$ | 0,89<br>0.95<br>0.99<br>1,02<br>1,06<br>1,09<br>1.12<br>1.14<br>1.17<br>1,20<br>1,22<br>1,24<br>1,25<br>1,27<br>1,28<br>1,31<br>1,33<br>۰ | 0,88<br>0.94<br>0,98<br>1,01<br>1,05<br>1,08<br>1,10<br>1,12<br>1,16<br>1,18<br>1,20<br>1,22<br>1,24<br>1,26<br>1,27<br>1,30<br>1,32<br>1,34 | 0,86<br>0,92<br>0.96<br>0,99<br>1,03<br>1,06<br>1,09<br>1,11<br>1,14<br>1,17<br>1,20<br>1,22<br>1,23<br>1,25<br>1,26<br>1,29<br>1,32<br>1,34 | 0,82<br>0.88<br>0.93<br>0,96<br>1,00<br>1.04<br>1,06<br>1.09<br>1.12<br>1,15<br>1.18<br>1,20<br>1,22<br>1,23<br>1,25<br>1,28<br>1,31<br>1,33 | 0,79<br>0,86<br>0,90<br>0,93<br>0,98<br>1,01<br>1,04<br>1.07<br>1,10<br>1,13<br>1,16<br>1,18<br>1,20<br>1,22<br>1,23<br>1,27<br>1,29<br>1,32 | 0,76<br>0.83<br>0.88<br>0,91<br>0,96<br>0,99<br>1,02<br>1,04<br>1,08<br>1,11<br>1,14<br>1,16<br>1,18<br>1,20<br>1,21<br>1,25<br>1,27<br>1,30 | 0.73<br>0.80<br>0.84<br>0,88<br>0,93<br>0,96<br>0.99<br>1,02<br>1,06<br>1,09<br>1,12<br>1,14<br>1,16<br>1,18<br>1,20<br>1,23<br>1,26<br>1,29 | 0,74<br>0,74<br>0,79<br>0,82<br>0,87<br>0,91<br>0.94<br>0,97<br>1.01<br>1,05<br>1.07<br>1,10<br>1,12<br>1,14<br>1,16<br>1,20<br>1,23<br>1,26 | 0,72<br>0.72<br>0.76<br>0,80<br>0,85<br>0,89<br>0.93<br>0,95<br>1,00<br>1,03<br>1,06<br>1.09<br>1.11<br>1.14<br>1,16<br>1,20<br>1,23<br>1,26 | 0,67<br>0,67<br>0,72<br>0,76<br>0,82<br>0,86<br>0,89<br>0,92<br>0,97<br>1,01<br>1,04<br>1,07<br>1,10<br>1,12<br>1,14<br>1,18<br>1,22<br>1,26 |
| 400<br>420                                                                                                    | $\overline{\phantom{a}}$<br>٠                                                                                                    | $\overline{\phantom{a}}$<br>٠                                                                                                    | $\overline{\phantom{a}}$<br>٠                                                                                                    | -<br>٠                                                                                                    | $\overline{\phantom{a}}$<br>٠                                                                                                    | $\overline{\phantom{a}}$<br>٠                                                                                                    | $\overline{\phantom{0}}$<br>٠                                                                                                    | $\overline{\phantom{a}}$<br>$\overline{\phantom{a}}$                                                                                         | -<br>$\overline{\phantom{a}}$                                                                                                    | 1,34<br>1,35                                                                                                    | 1,32<br>1,35                                                                                                    | 1,32<br>1.33                                                                                                    | 1,29<br>1,30                                                                                                    | 1,29<br>1,30                                                                                                    | 1,29<br>1,30                                                                                                    |
| 450<br>500                                                                                                    | L,                                                                                                    | $\overline{a}$                                                                                                    | $\overline{\phantom{a}}$<br>$\overline{\phantom{a}}$                                                                                                    | $\overline{\phantom{a}}$                                                                                                    | $\overline{\phantom{a}}$<br>$\overline{\phantom{a}}$                                                                                                    | -<br>$\overline{\phantom{a}}$                                                                                                    | $\overline{a}$<br>$\overline{a}$                                                                                                    | $\overline{\phantom{a}}$<br>$\overline{\phantom{a}}$                                                                                         | ٠<br>$\overline{\phantom{a}}$                                                                                                    | $\overline{\phantom{a}}$                                                                                                    | $\overline{\phantom{a}}$                                                                                                    | ÷,                                                                                                    | 1,32<br>1,34                                                                                                    | 1,32<br>1.34                                                                                                    | 1,32<br>1,34                                                                                                    |

Tabela D.1 – Fator S<sub>2</sub> (NBR 6123, 1988).

# **Coeficiente S3:**

| Grupo | Descricão                                                                                                    | $S_{3}$ |
|-------|----------------------------------------------------------------------------------------------------|---------|
|       | Edificações cuja ruína total ou parcial pode afetar a<br>segurança ou possibilidade de socorro a pessoas após<br>uma tempestade destrutiva (hospitais, quartéis de<br>bombeiros e de forças de segurança, centrais de<br>comunicação, etc.) | 1,10    |
| 2     | Edificações para hotéis e residências. Edificações para<br>comércio e indústria com alto fator de ocupação                                                                                                    | 1,00    |
| 3     | Edificações e instalações industriais com baixo fator de<br>ocupação (depósitos, silos, construções rurais, etc.)                                                                                                    | 0,95    |
| 4     | Vedações (telhas, vidros, painéis de vedação, etc.)                                                                                                    | 0,88    |
| 5     | Edificações temporárias. Estruturas dos grupos 1 a 3<br>durante a construção                                                                                                    | 0,83    |

Tabela D.2 – Valores mínimos do fator estatístico S<sub>3</sub> (NBR 6123, 1988).

# **Coeficiente de arrasto:**

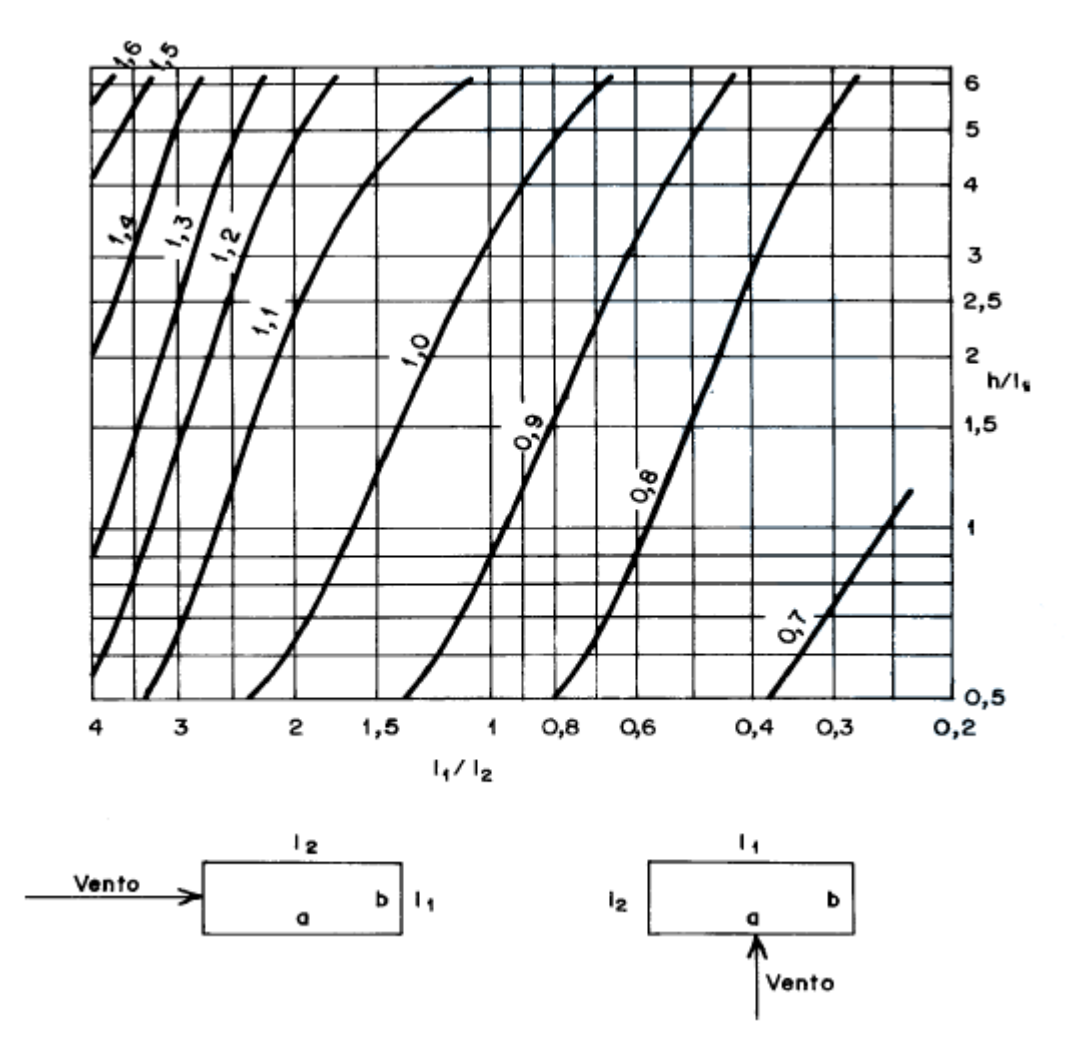

Figura D.2 – Coeficiente de arrasto, Ca, para edificações paralelepipédicas em vento de alta turbulência (NBR 6123, 1988).

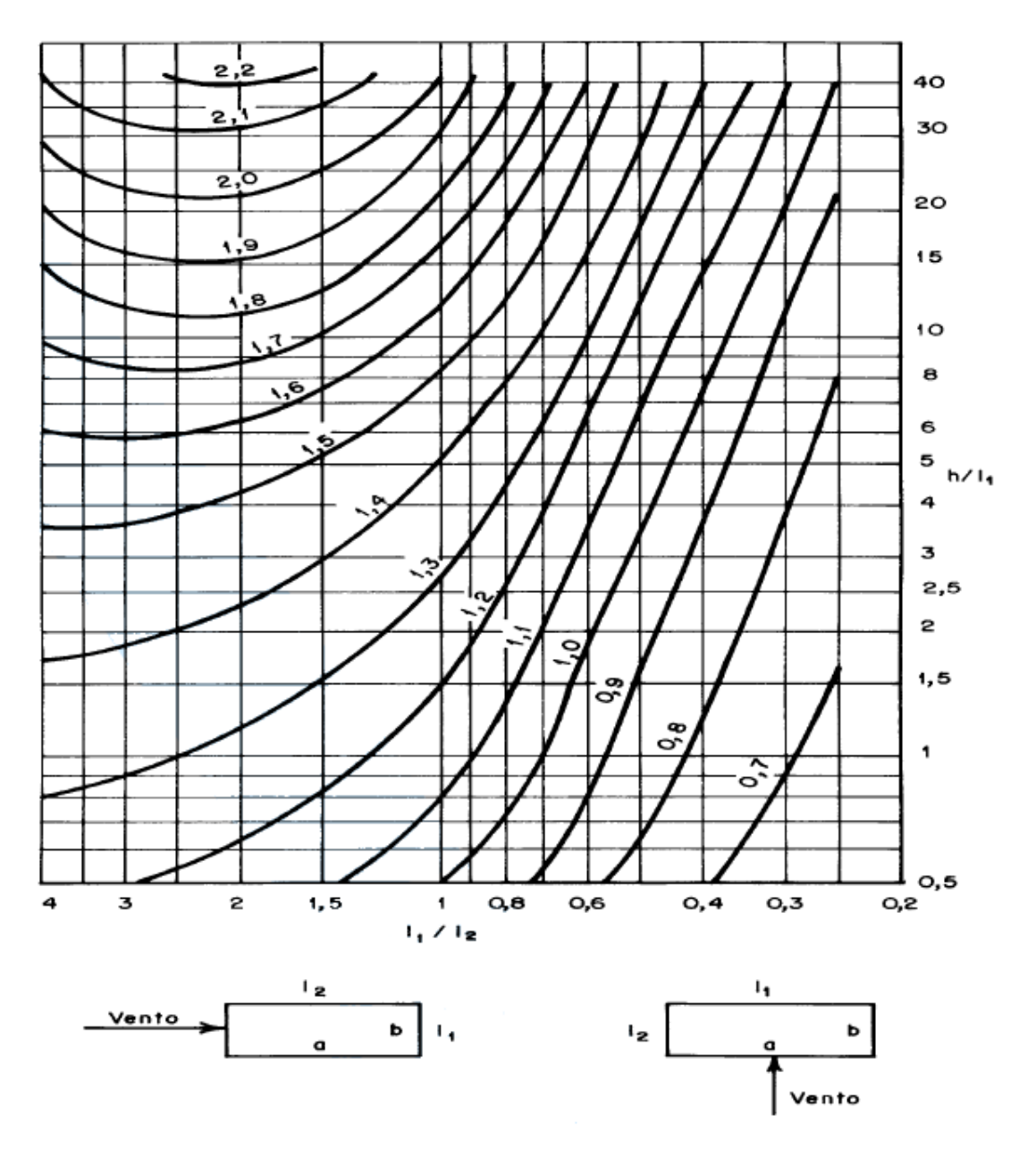

Figura D.3 – Coeficiente de arrasto, Ca, para edificações paralelepipédicas em vento de baixa turbulência (NBR 6123, 1988).

Obs.: Embora a NBR 6123 (1988) estabeleça que uma edificação deva ser considerada em vento de baixa ou alta turbulência, adotou-se neste trabalho um vento intermediário entre as duas situações, ou seja, calculou-se uma média entre os coeficientes de arrasto encontrados nas Figuras D.2 e D.3.

## **ANEXO E – Informações sobre o programa: VPA**

PROGRAMA PARA VERIFICAÇÃO DE PAREDES DE ALVENARIA

- 1. Arquivos de entrada:
	- Arquivo com cargas verticais e demais parâmetros de análise (\*.VPA);
	- Arquivos de esforços dos pórticos \*X e \*Y (\*X.SO e \*Y.SO) Op.;
	- Arquivos de modelos de pórticos \*.MOX e \*.MOY Opcional;
	- Arquivos de Fbk adotados em MPa (\*.FBK) Opcional.

2. Arquivos de saída:

- Arquivo com os resultados nas paredes (\*.TEN);
- Arquivo com o relatório de esforços e tensões (\*.RPA).
- 3. Formato do arquivo de entrada \*.VPA:

```
---------------------- 
PROJETO 
CLIENTE 
ESTRUTURA 
UNIFOR 
UNICOM 
NNIV,TCA,FTA 
R,IND,QR,EF1,EF2,EF3,EF4,EF5 
PAR__,NN,AT, 
NIV,G,R1, 
. 
. 
PAR__,NN,AT, 
NIV,G,R1, 
. 
. 
FIM 
---------------------- 
na qual: 
UNIFOR : Unidade de força. Apenas KN é permitido; 
UNICOM : Unidade de comprimento. Apenas M é permitido; 
NNIV : Número de níveis (Geral); 
TCA : Tensão de cisalhamento admissível em MPa. Se =0 ou branco 
          adota-se TCA=0.15 MPa;
```
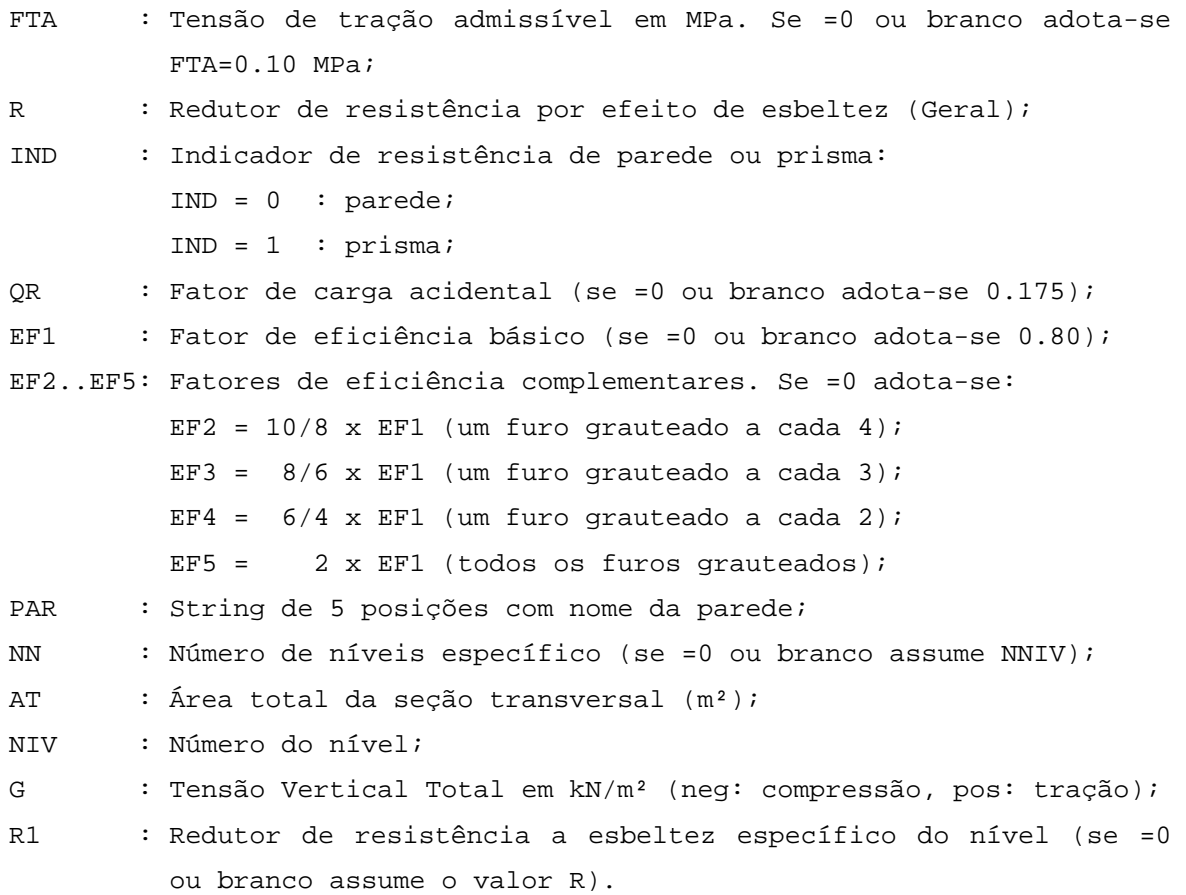

| Fbk  |                     | Eficiência |          |  |
|------|---------------------|------------|----------|--|
|      | (MPa) (Arg. M ou S) |            | (Arq. N) |  |
|      |                     |            |          |  |
| 4.5  | 0.80                |            | 0.60     |  |
| 6.0  | 0.70                |            | 0.55     |  |
| 8.0  | 0.65                |            | 0.45     |  |
| 10.0 | 0.60                |            | 0.40     |  |
| 12.0 | 0.50                |            | 0.35     |  |
| 14.0 | 0.50                |            | 0.30     |  |
| 16.0 | 0.45                |            | 0.30     |  |
|      |                     |            |          |  |

Tabela E.1 - Fator de Eficiência (Sem graute).

## **ANEXO F – Informações sobre o programa: GLS**

PROGRAMA PARA GERAÇÃO DE PAVIMENTOS EM ELEMENTOS FINITOS

1. Limites deste programa: - Número de nós : 6000; - Número de prop. de viga + pilar : 200; - Número de elem. por viga : 500; - Número total de elementos barra : 4000; - Número de elem. por linha de molas : 250; - Número de elementos mola : 2000.

#### 2. Arquivos de Entrada:

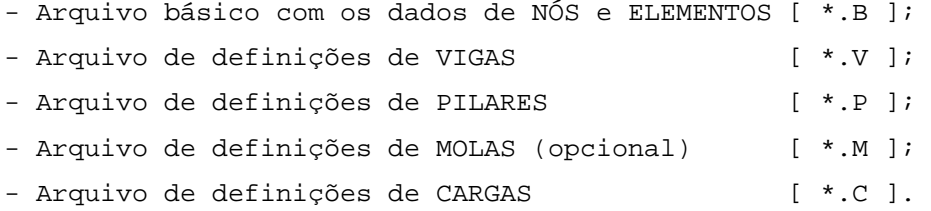

### 3. Arquivos de saída:

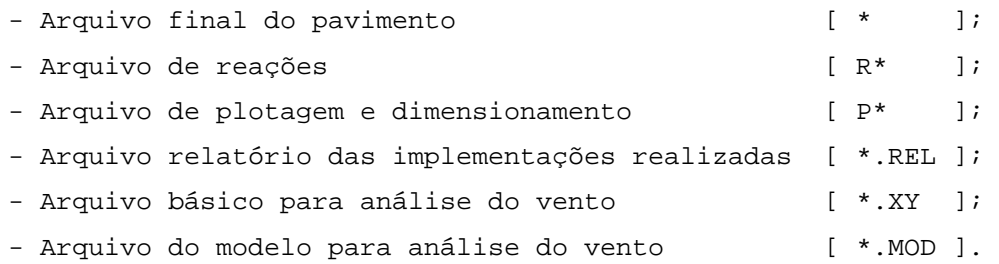

- 4. Formato do arquivo básico de NÓS e ELEMENTOS: É o arquivo que sai do programa de geração de pavimentos.
- 5. Formato do arquivo de PILARES:

---------------------------- PROJETO CLIENTE ESTRUTURA UNIFOR UNICOM FCK FYK

ESP PDIR,DELTA,GFAT SECAO 1,D2,D3,MULP,FCIS . . . . . . . . . P....IR1,IR2 NO1,NO2,NOK,PROP P....IR1,IR2 NO1,NO2,NOK,PROP .

. FIM

-----------------------------

na qual: UNIFOR : unidade de força utilizada. Apenas KN é permitido. UNICOM : unidade de comprimento utilizada. Apenas M é permitido. FCK : resistência característica do concreto (kN/m²); FYK : resistência característica do aço (kN/m²); ESP : espessura das lajes em m (mesa para dimensionamento das vigas); PDIR : pé-direito em m (comprimento dos pilares = 2\*PDIR); DELTA : comprimento máximo das barras (se DELTA=0, adota-se DELTA=0.5 m). Se existe elemento placa no arquivo não atua este DELTA; GFAT : fator de multiplicação do módulo G. Se =0, GFAT=.01; D2,D3 : dimensões segundo os eixos 2 e 3 (m); MULP : multiplicador de carac. geom. (não atua no \*.XY); FCIS : fator para consideração do cisalhamento: = 0: não considera; <>0: considera com A/FCIS; P.... : "string" de 5 posições para identificação do pilar; IR1,IR2: definição de rótulas junto ao início e fim de pilar: 0 : não coloca rótula; 1 : coloca rótula; NO1,NO2: nós que limitam o pilar (NO2=0, pilar apenas pontual); NOK : nó K do pilar; PROP : propriedade do pilar.

Obs.: Quando não houver pilares a serem implementados o arquivo \*.P deve ser montado colocando-se "FIM" após a linha "PDIR,DELTA".

6. Formato do arquivo de MOLAS: --------------------------------- M.... NOI,NOF,NOK,ITIPO,KMOLA,PROX . . . . . . The set of the set of the set of the  $\alpha$ M.... NOI,NOF,NOK,ITIPO,KMOLA,PROX . . . . . . . . . . FIM --------------------------------- na qual: M.... : "string" de 5 pos. para ident. do conj. de molas; NOI,NOF : nós de início e fim da linha de molas. Se NOF=NOI ou NOF=0 é colocada mola somente em NOI; NOK : nó K das molas. Quando NOK=3 ou -3 o programa troca o sinal de NOK. Se NOK=0 com ITIPO=0, o programa assume NOK=-3; ITIPO : tipo de mola a ser utilizada: 0 : translação; 1 : rotação; KMOLA : constante de mola desejada. Se igual a zero o programa LS adota 1E10; PROX : tolerância da distância de um nó à reta original, se =0 adotase 0,01 m. O trecho da viga é retificado, ajustando-se os nós intermediários. 7. Formato do arquivo de VIGAS: ----------------------------------- SECAO 1,D2,D3,D2F,D3F,CA,CT,MULV,FCIS . . . . . . . . . . . . V....IRI,IRF,IBI,IBF NOI,NOF,PROP,MESA,INV,PROX, . . . . . . . . . . . . . . V....IRI,IRF,IBI,IBF NOI,NOF,PROP,MESA,INV,PROX

161

. The same is a set of the same in  $\mathcal{E}$ . As we can express the set of the set of the  $\alpha$ FIM ---------------------------------- na qual: D2,D3 : dimensões segundo os eixos 2 e 3 em m (eixo 2 normal ao pav.); D2F,D3F : dimensões segundo os eixos 2 e 3 da mesa da seção (m); CA : multiplicador da área da seção (se =0, CA=1.0); CT : multiplicador da inércia a torção (se =0, CT=0.01); MULV : multiplicador de carac. geom. (não atua no \*.XY); FCIS : fator para consideração do cisalhamento: = 0: não considera; <>0: considera com A/FCIS; V.... : "string" de 5 posições para identificação da viga; IRI,IRF : definição de rótulas e simetria no início e fim de vigas: 0 : não coloca rótula; 1 : coloca rótula; 2 : marca simetria; IBI,IBF : definição de trecho em balanço no início e fim de vigas: 0 : trecho normalmente apoiado; 1 : trecho em balanço; NOI,NOF : nós de início e fim de segmento de viga. Se NOF<0 muda de trecho, independente da existência de pilares; PROP : propriedade de segmento de viga; MESA : índice para a consideração de mesa: 0 : não considera; 1 : um lado; 2 : dois lados; INV : índice de inversão de viga: >= 0 : direta; < 0 : invertida; PROX : tolerância da distância de um nó à reta original, se =0 adotase 0,01 m. O trecho da viga é retificado, ajustando-se os nós intermediários. 8. Formato do arquivo de CARGAS: ---------------------------------

PROX=PRO1 CARR=NCAR1 LINHA

NOI,NOF,CARGA

 . . . . . .

FIM

. .

PROX=PRO2

CARR=NCAR2

LINHA

NOI,NOF,CARGA

. . .

. . .

FIM

----------------------------------

na qual:

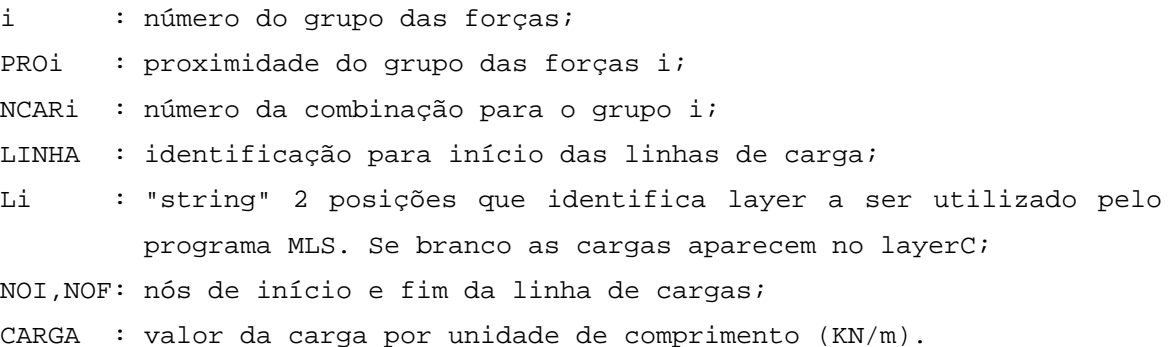

Obs.1: O arquivo de cargas (\*.C) deve ser montado a partir de arquivos montados pelos programas DCV, LLS, etc, e eventualmente pode ser complementado por conjuntos adicionais montados diretamente pelo usuário.

Obs.2: O arquivo de cargas (\*.C) deve possuir no máximo 4 grupos de forças como combinação 1, sendo imprescindível que as cargas da alvenaria estrutural estejam no grupo das forças 1, sugerindo para os outros grupos:

2 - Cargas das lajes do pilotis;

3 – Cargas das alvenarias não estruturais;

4 – Cargas da platibanda.

Sendo que os grupos das forças 5 ao 8 vão ser utilizados pelo GMPAE para a montagem das forças para consideração da ação do vento na estrutura:

5 – Forças devidas a ação do Vento na direção X sentido positivo;

- 6 Forças devidas a ação do Vento na direção Y sentido positivo;
- 7 Forças devidas a ação do Vento na direção X sentido negativo;
- 8 Forças devidas a ação do Vento na direção Y sentido negativo.